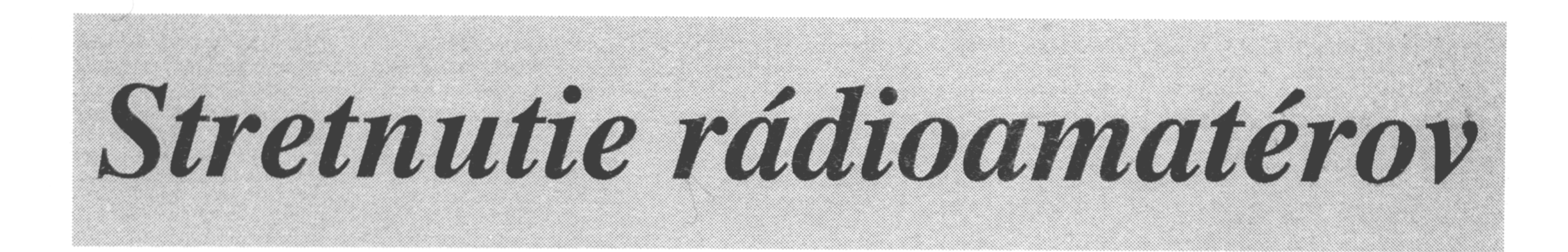

# VYSOKÉ TATRY

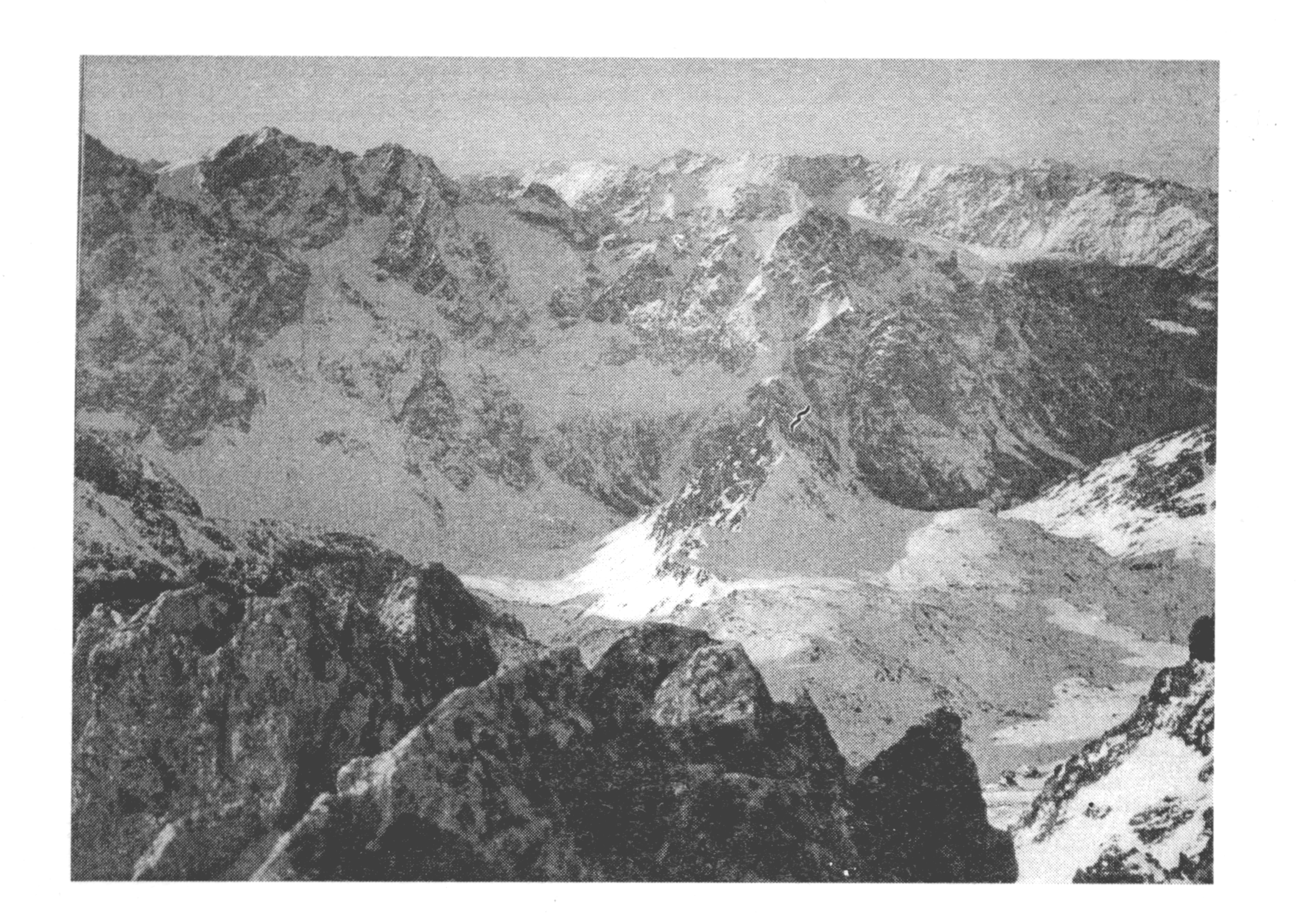

# 14.-16. novembra 1997 Tatranské Matliare Hotel Hutník

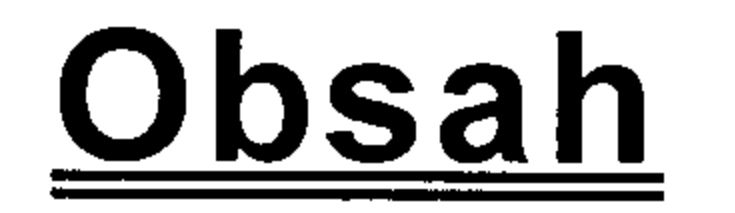

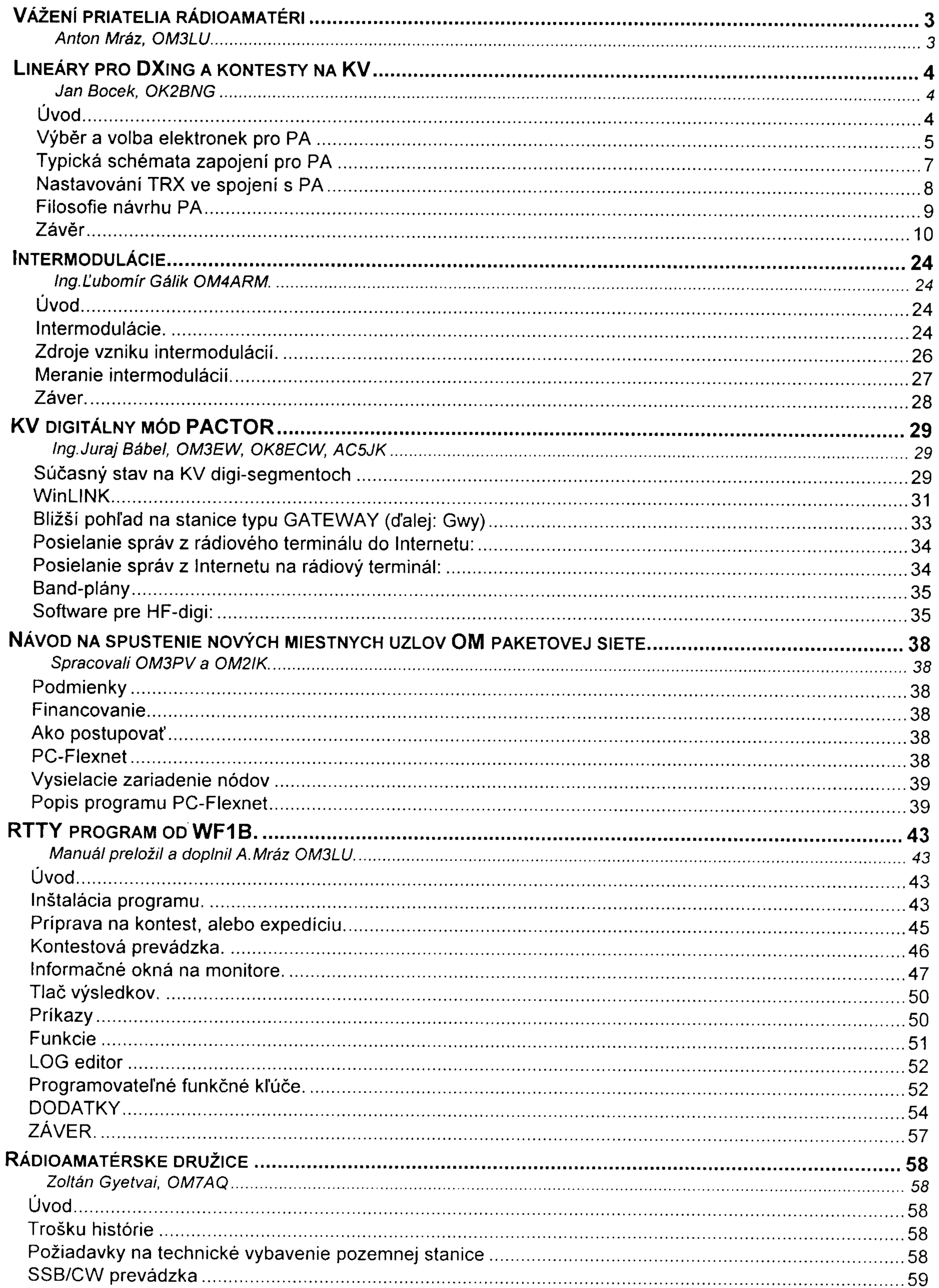

#### **Tatry 1997**

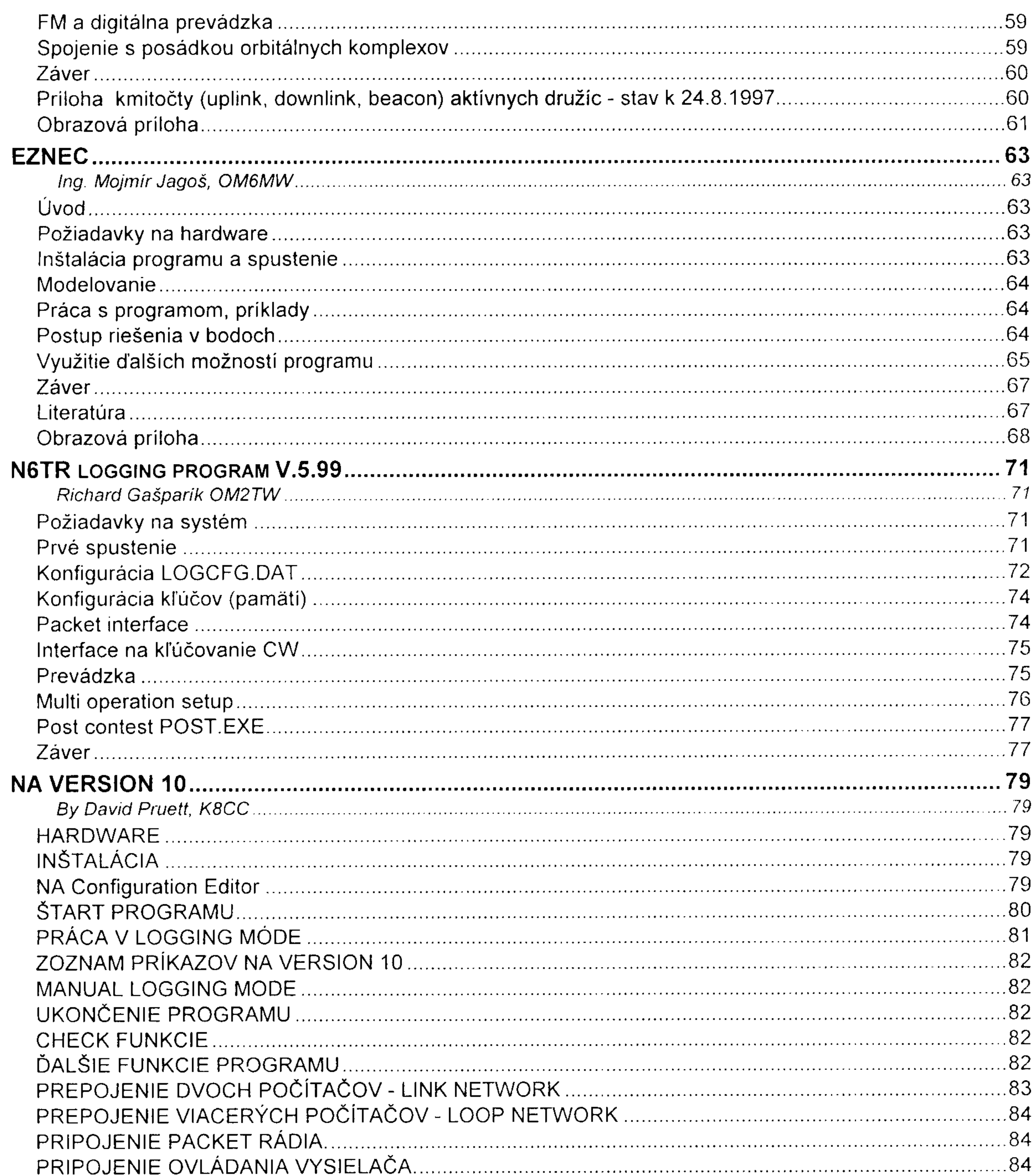

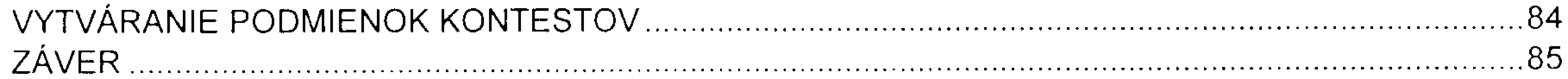

 $\mathcal{L}^{\mathcal{L}}$  and  $\mathcal{L}^{\mathcal{L}}$ 

# <u>VÁŽENÍ PRIATELIA RÁDIOAMATÉRI</u>

Anton Mráz, OM3LU

opäť sa schádzame po roku vo Vysokých Tatrách na tradičnom rádioamatérskom stretnutí a pri tej príležitosti mi dovoľte, aby som Vás v mene prezídia Slovenského zväzu rádioamatérov a v mene organizačného výboru stretnutia privítal už po 23. raz. Už skoro štvrťstoročie sa schádzame každú jeseň vo Vysokých Tatrách a tieto roky dávajú za pravdu zvolenej filozofii stretnutia.

Zborníky z nášho stretnutia sa stali váženou literatúrou a v posledných rokoch sa okruh prispievateľov do zborníka rozšíril a dokonca si môžeme zadať tému príspevkov na daný rok. Tento rok sú to podrobné manuály ku kontestovým programom, ktoré nám chýbali. Samozrejme, doplnením zborníka sú vždy konštrukčné návrhy.

Na stretnutí sa tento rok opäť zídu a vymenia si skúsenosti DX-mani a kontestmani a členovia OTC klubu. V rámci slávnostného otvorenia bude možné klásť dotazy na vedenie Slovenského zväzu rádioamatérov, ako nám to ukladá rozhodnutie nášho zjazdu. Budúci rok, pravdepodobne v júni sa zídeme na ďalšom zjazde SZR a zvolíme si nové vedenie. Ako vhodná príprava je práve toto stretnutie.

Stretnutie je miesto na výmenu skúseností a potešiteľné je, že na Slovensku máme viac regionálnych stretnutí, ktoré sú veľmi populárne, ako napr. Borovce, východoslovenské stretnutie, stretnutie v Komárne a v ďalších mestách. Úplne postačia okresné stretnutia pre 30-50 rádioamatérov. Tatranské stretnutie je vrcholom regionálnych stretnutí a nás teší, že toto stretnutie má stále veľkú popularitu medzi rádioamatérmi a veľmi dobré meno medzi susednými rádioamatérskymi organizáciami. Je iné ako stretnutia v Laa an der Thaya, Soproni, Holiciach a vhodne ich doplňa. Neodmysliteľným doplnením stretnutia je piatočná rádioamatérska burza a sobotný rádioamatérsky HAMFEST, ktoré zostávajú v pamäti dlhú dobu a spolu s prednáškami dopĺňajú celkovú atmosféru stretnutia, na ktoré sa radi po rokoch vraciame. Spomínam si na výrok známeho predvojnového rádioamatéra Ing. Karola Dillinbergera ÓM3IDX na stretnutí v roku 1992. Karol žil dlhé roky v Nemecku a náhodou bol v roku 1991 na stretnutí v Daytone, USA. Povedal:"Na stretnutí slovenských rádioamatérov som po prvý raz, ale páči sa mi viac, ako stretnutia vo Friedrichshafene a Daytone". Určite sú to neporovnateľné veci, ale bol to názor svetobežníka, ktorý vedel pochváliť aj dobré veci na Slovensku. Úroveň stretnutia je daná vývojom, ale nesmieme zabudnúť na organizátorov z Popradu. Veď pripravili naše stretnutie už po 23. raz a stále na vysokej úrovni. Speciálna vďaka patrí Kurtovi Kawaschovi CM8AA, ktorý patrí k stretnutiu rovnako, ako napríklad Harry Činčura OM3EA ku QSL službe.

Na záver Vám želám príjemný pobyt vo Vysokých Tatrách, veľa zaujímavých stretnutí s priateľmi a teším sa dovidenia na ďalších rádioamatérskych akciách.

> Váš Tono Mráz, OM3LU prezident SZR

# <u>LINEÁRY PRO DXING A KONTESTY NA KV</u>

Jan Bocek, OK2BNG

# · Uvod

Pracovat s QRP se dá. Dříve bylo 10 W, dnes je to 100 W jako standardní výkon z transceiverů. Ale chce to nesmírnou trpělivost a čas. Dobré efektivní antény jsou přitom samozřejmostí. Běžné DXy se dají dělat s QRP 100 W, ale DX expedice "stojí" nervy.

Zbývá tedy QRO a antény. Obojí má svou limitaci. V anténách je to variabilní a závislé na mnoha možnostech. Ten, kdo se chce věnovat kontestům a DXingu je určitě vybaven alespoň základními příručkami: Antenna Book, Antennas and Techniques for Low - Band DXing od populárního ON4UN a pak softwarem k anténám od K6STI. Pak to chce jen správně se rozhodnout, chtít slušné antény a pilně pracovat. Samozřejmě, že by se o anténách samotných dala napsat obšírná publikace.

V oblasti QRO se celá problematika zužuje. Myslím, že dostupnou a smysluplnou hladinou je 500 až 800 W efektivního výkonu v anténě. Menší výkon vzhledem k předpokládanému standardu 100 W se nevyplatí. Je-li v našem záměru DXing a kontesty a máme-li již slušné antény, pak je PA samozřejmostí. Při porovnávání konstrukcí PA do 800 W s PA nad 1 KW výkonu je patrné, že neúměrně rostou nároky na součástky, váhu, úroveň konstruktéra i peníze. PA nad 1 kW je pro kontesty a lokality, kde si to lze dovolit. Takový PA vyžaduje náročný zdroj, dobrý přívod el. energie a příkon rozložený do tří fází. Vyžaduje i určitý stupeň automatiky, ochranné obvody i kvalifikaci obsluhy. Při nevhodné konstrukci jsou velké ztráty na účinnosti.

Co tedy požadujeme od PA?

- ◆ splnění výkonového zesílení
- vysokou energetickou účinnost (malý klidový odběr, žhavení jedné lampy, dobrý poměr mezi příkonem a výkonem)
- vysokou provozní stabilitu a spolehlivost
- variabilní zatěžování s ohledem na cenu elektronky
- ◆ bezpečnost obsluhy
- ◆ budicí výkon do 100 W
- ◆ vstupní impedanci 50 Ohmů s možností nastavit SWR blížící se poměru 1 : 1
- výstupní impedanci 75 Ohmů s možností přizpůsobit anténu v širším rozsahu R a jX (výstupní Z podle koaxů a Z antén)
- ◆ malá hlučnost ventilátoru
- ◆ limitace rozměrů a váhy
- ◆ základní měření důležitých parametrů
- ◆ diagnostika obvodů pro snadné zjištění příčiny poruchy
- možnost okamžitého vypnutí havarijní STOP tlačítko
- možnost průchodu signálu z TRX i při vypnutém PA
- ◆ možnost přechodu z QRO na QRP
- ◆ jednoduchá obsluha

V minulých ročnících "Tatranských sborníků" a také v RŽ bylo již této problematice věnováno dost pozornosti. Proto bych se chtěl svým příspěvkem nějak "vklínit" do tohoto tematického prostoru. Poslední článek v RZ 2, 3/97 od Tonyho OM3LU se zabýval PA se strmými tetrodami. Jeho obsah byl následující:

- > Chladicí systémy
- > Obvody druhé mřížky
- > Uzemnění mřížek PA
- > Stabilita zapojení
- $>$  Sitový zdroj
- > Konstrukce KV PA s elektronkou ...

V tomto materiálu chci pomyslně pokračovat v jeho článku tématy:

- Výběr a volba elektronek
- Typická schémata zapojení pro PA
- Nastavování transceiverů ve spojení s PA

Takže dejme se do díla.

**Contract Contract Contract** 

# • Výběr a volba elektronek pro PA

Existuje řada katalogů elektronek a v každé příručce pro radioamatéry (Radio Handbook) nalezneme mnoho technických údajů a doporučení od výrobce. Lze si položit otázku, proč je tolik typů a druhů elektronek. Možná, že odpovědí může být: "Protože je tolik použití a různých aplikací." Z toho můžeme snadno vyvodit závěr, že ne každá elektronka je vhodná pro každé zapojení PA stupně. Podcenění tohoto pravidla vede k častým zklamáním.

V tabulce 1 jsou elektronky rozděleny do výkonových skupin. Paralelní řazení elektronek je sice lákavé, ale volíme raději jedinou elektronku tam, kde je to možné. Vyhneme se tak mnoha problémům.

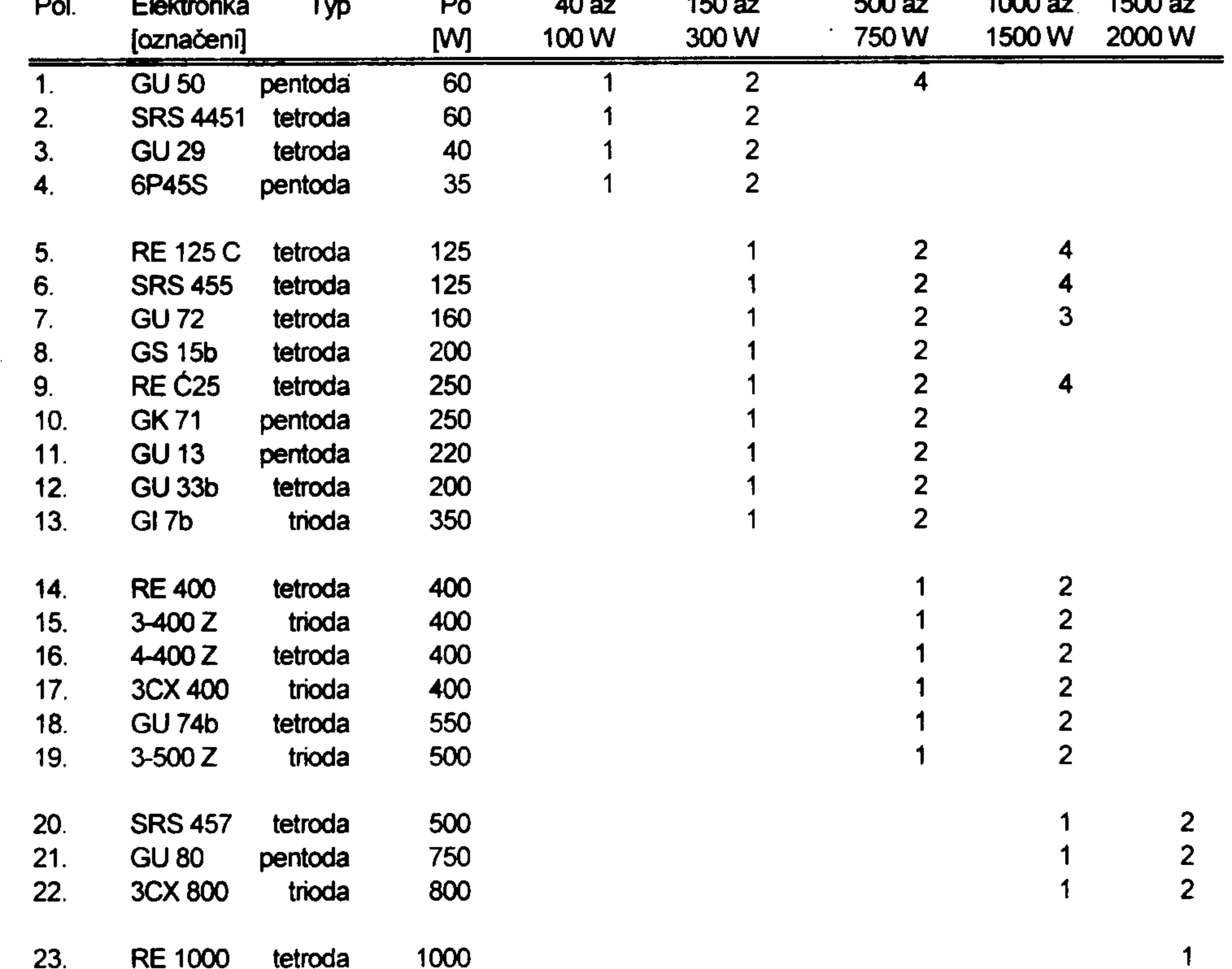

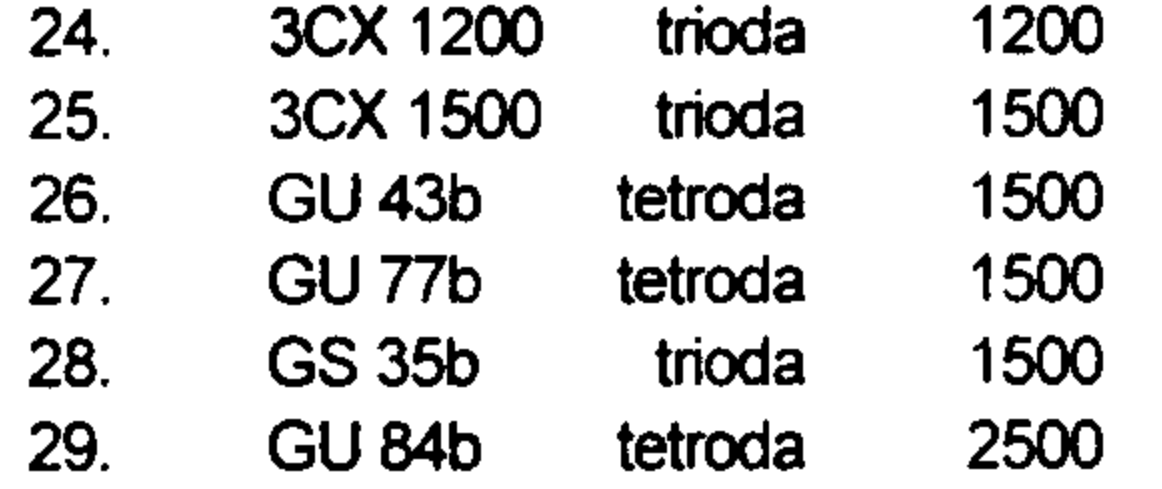

Tab. 1 - Výkonové elektronky pro KV lineární zesilovače

and the state of

Zijeme v době, kdy ještě stále dáváme přednost elektronkám, které lze koupit z "druhé ruky". Proto v tabulce 2 jsou uvedena vybraná typická nastavení známých elektronek. Mnohé jsou zde uvedeny pro přehled a lepší srovnání. Elektronka s dobrými parametry se pozná podle první mřížky - například 3CX1200D7 má povolené zatížení první mřížky 50 W a povolený proud první mřížky 400 mA. Firma BBC u své T510-1 uvádí 40 W a 270 mA. Při těchto parametrech je obvykle jistota, že signál z PA nemá horší odstup od produktů zkreslení 3. řádu než vlastní použitý TRX. Z tohoto důvodu jsou stále populární i elektronky od firmy EIMAC 3-500Z.

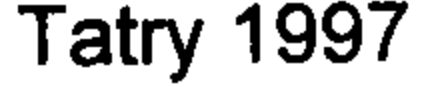

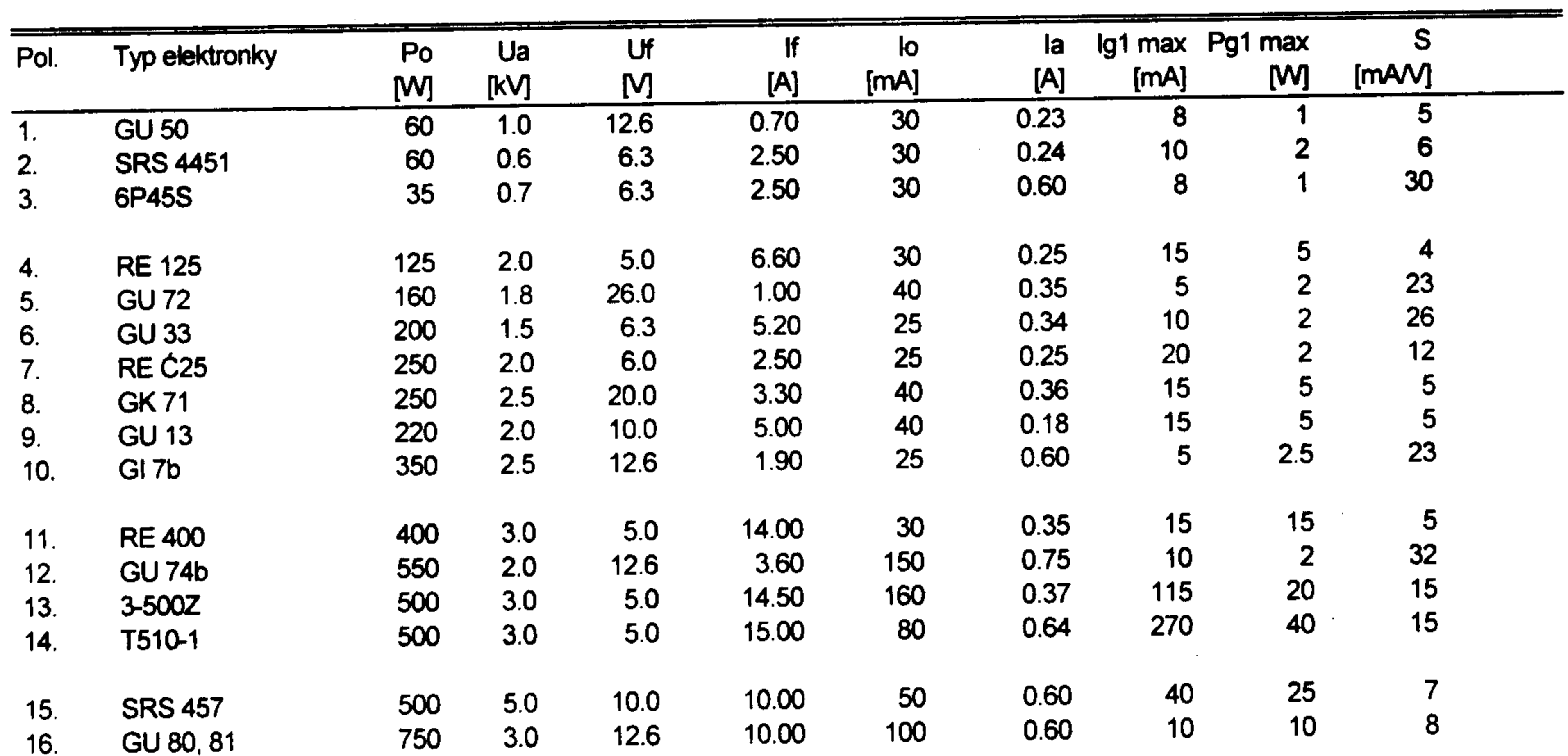

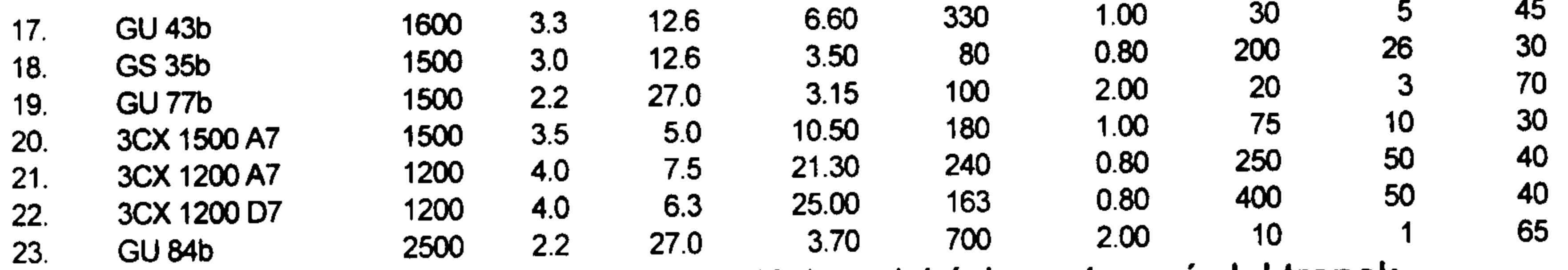

Tab. 2 - Přehled obvyklých typických nastavení elektronek

V tabulce 3 jsou pro názornost roztříděny elektronky podle typů. Již na první pohled si můžeme všimnout, že převládají tetrody. Proto i typická schémata zapojení jsou více zaměřena na tetrody. Pro běžné aplikace se doporuč

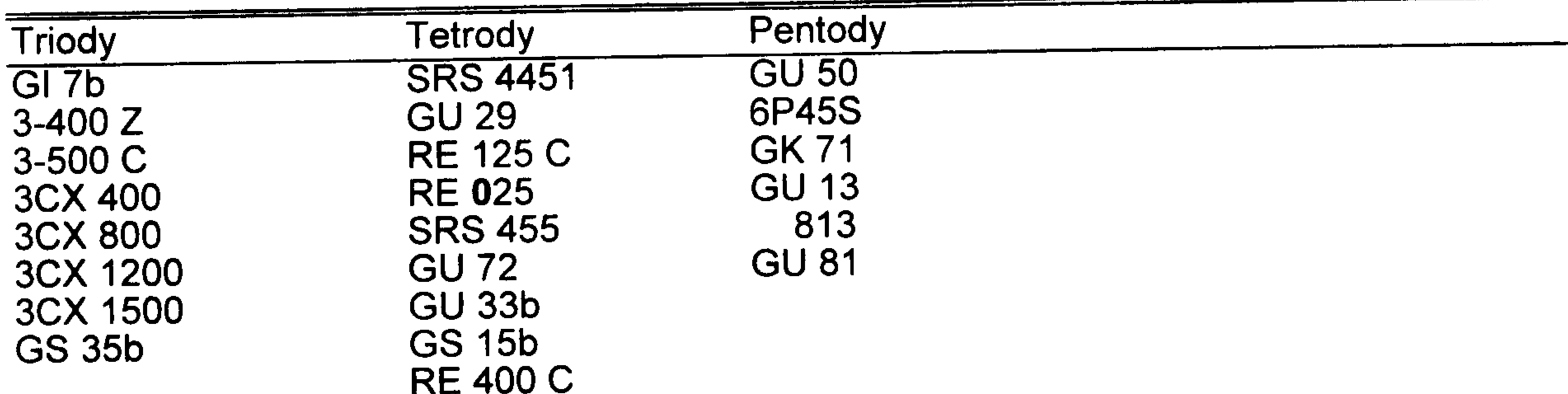

**RE 1000 F** 4-400 $Z$ **GU 74b SRS 457 GU 43b GU 84b** 4CX 150 A 4CX 250 B 4CX 350 A 4CX 1000 A 4CX 1500 B Tab. 3 - Roztřídění elektronek podle typů

## • Typická schémata zapojení pro PA

VRŽ 2, 3/97 a v AMĚ 4/97 je popsán PA s elektronkami 2xRE 25. Na obr. 1 je převzaté schéma tohoto zapojení. Je v něm mnoho technických detailů týkajících se provozování výše uvedených elektronek. U všech je nutné dokonalé oddělení vstupu proti výstupu. Pravidlo říká, že žádná součástka ani vodič určený pro vstupní obvod NESMI ani náhodou zahlédnout součástku nebo vodič určený pro výstupní obvod! Nedodržení této zásady má za následek to, co píše Tono OM3LU: "Jedno zakmitnutí PA Vám zničí transceiver a náladu." A vůbec to nemusí být jen při uvádění do provozu. Zničil jsem tři TRX až po čtvrtém kontestu. Stačí větší variabilita ladění, jiné antény. Proto kladu tak velký důraz na tuto konstrukční zásadu. Ve VF části v okolí elektronky nesmí být nic, co nesouvisí s její funkcí. Celý blok je nutno vysokofrekvenčně odstínit.

Řešení Pí článku na obr. 1 bylo již dávno popsáno. Kompenzace parazitních kapacit okolo anodového obvodu se může vyřešit také kompenzační cívkou dle obr. 2. Obvykle stačí 1 až 2 závity, viz popis v RŽ 4/97. Aplikace z obr. 2 je vhodná pro TRXy, kde je na výstupu klasický Pí článek. Jinak je nutný "anténní tuner" na vstupu PA. Pak je možné dostat z GK71 výkon i na 28 MHz.

Lepším řešením než "anténní tuner" na vstupu je vstupní obvod podle obr. 3, který se v posledních 30 letech stal legendou. Stále se jedná o poměrně kvalitní transformaci impedance z TRX do PA při měnícím se proudu anody. Můžeme zde mluvit o tzv. "výkonovém přizpůsobení" vstupů.

Na obr. 5 je řešení publikované v RZ 2/73, které patří mezi první úspěšnější realizace PA. Tento PA je ještě i nyní ozdobou mnoha kolektivek i v OM. Ti "lepší" již mají zapojení podle obr. 4 s "funící" GU43. V RŽ bude brzy popsán PA, u kterého je zvládnut i tento nežádoucí hluk ventilátoru. Navíc chceme pokračovat v Knižnici Radiožurnálu, kde vyjdou stavební návody ke stavbě různých PA.

Podle obr. 4 nemusí být PA osazen jen GU43. Můžeme vybrat i jiné strmé tetrody, např. GU74, GU34, GU84 apod. Tyto elektronky nelze zapojit podle obr. 5! Někdy se to může podařit, ale musí se "hledat" vhodné U<sub>a</sub>, při kterém protéká ještě úměrný proud první a druhou mřížkou. V žádném případě se ale nedosáhne kvality signálu daného zapojením podle obr. 4. Moderní tetrody mají velkou strmost zesílení (obvykle 30 - 50). Technologicky mají extrémně malé vzdálenosti mezi mřížkami i katodou. Elektroda g<sub>2</sub> potřebuje z principu větší potenciál, než g<sub>1</sub>. Když dáme obě elektrody na stejný potenciál, tak největší proud protéká přes g<sub>1</sub>, třetinový přes g<sub>2</sub> a poloviční přes anodu. Tyto špičkové proudy můžeme sledovat osciloskopem. Takový signál nikdy nemůže být lineární.

Proto i za cenu větší složitosti je uvedeno schéma zapojení na obr. 6. Jedná se o případ, kdy nemáme k dispozici stovky wattů na vybuzení "líných" elektronek a chceme dobrou linearitu. Vstupní elektronka 6P45S je buzena do katody. SWR se musí upravit vnějším obvodem na vstupu. Výkonová lampa je buzena do katody i do mřížky. Zařazený Pí článek do katody obrací fázi a impedančně přizpůsobuje buzení do katody. Je vhodný pro řešení s jedním pásmem.

O strmé tetrody měli radioamatéři zájem od počátku provozu SSB. Proto je zde zařazena i aplikace z roku 1960. Na obr. 7 je elektronka 4CX1000, která je skoro shodná se známou GÚ43b. Tomuto zapojení se říká buzení do pasivní mřížky. Na vstupu je impedance okolo 50 Ohmů. O 15 let později je již v QST popsán tzv. ultra lineární PA se strmou tetrodou. Na vstupu je bezindukční odpor 50 Ohmů. Jalová složka impedance se na vyšších kmitočtech kompenzuje cívkami. Obr. 8 je možná nezvyklý některými značkami podle normy ARRL, ale myslím si, že může být srozumitelný. Tato aplikace oběhla za posledních 20 let snad celý svět. O tom se můžeme přesvědčit při DX QSO. Obr. 9 představuje schéma zapojení platné pro aplikace s GU74b. Nepotřebuje velké komentáře, protože ty jsou v RŽ 2, 3 a 4 /97. Výhodou přímo uzemněné g<sub>2</sub> je, že nevyžaduje speciální patice. Přesto bych znovu upozornil na uzavřený box vstupní VF části elektronky, kde přívody energie jsou přes průchodkové kondenzátory. Těsně u mřížky jsou "stoppery" - malé bezindukční odpory a na straně řízení g<sub>1</sub> tlumivka. Vstup nebude mít 50 Ohmů, i když je tam vřazen odpor 50 Ohmů. Impedance se mění s kmitočtem a zde se jedná o složený obvod. Proto je nutné zařadit na vstup Pí článek. Dobré zkušenosti jsou s odsáváním vzduchu z prostoru elektronky. Do obvodu g<sub>2</sub> je dobré zařadit pojistku takové velikosti, aby při prvních zkouškách vypnula. Ochráníme tak drahou lampu. Měření všech proudových veličin je nutné (Ia, Ig1, Ig2, IvF). O mechanickém řešení více napoví obrázky 14 a  $15.$ 

Pro ty, kteří chtějí znovu ověřit svoji maturitu stavbou malého PA (asi 300 W) je určen obr. 10. Výhodné je vyrobit PA pro jedno pásmo. Takto dojdeme rychle k cíli a nebudeme muset řešit velké problémy, které při vícepásmovém provozu vždy vznikají. Při aplikaci se dvěma SRS4451 (GI30) při buzení 10 W dostaneme 250 W čistého signálu bez komprese a s potlačením IMD 3. řádu více než 32 dB. Stoppery 33 Ohmů v obvodu g<sub>1</sub> jsou nutností, rovněž i odpory 100 Ohmů dáváme těsně k vývodu g2. Obvody Pí článku byly mnohokrát popsány a dnes existuje i mnoho SW pro jeho výpočty.

Obr. 11 a 12 znázorňují aplikace světových firem. Elektronky GU43 jsou značně strmé a proto se zařazuje na vstup VF dělič napětí. Je to zároveň ochrana proti nabídce 100 W z TRX. Stoppery v obvodech g<sub>1</sub> jsou poměrně malé. Někdy mají hodnoty 20 - 100 Ohm a jsou doplněny 2 - 3 závity podobně jako v anodovém obvodu. Druhé mřížky jsou většinou blokovány více kusy (až 20) keramických kondenzátorů. Někdy jsou zapojeny bleskojistky s napěťovou hladinou nad U<sub>92</sub>. Dioda zabraňuje průchodu opačného proudu z g<sub>2</sub> do zdroje. Tlumivky v anodě jsou víceňásobné. V obou případech se jedná o buzení do pasivní mřížky z důvodu značné lineární čistoty signálu. Obě elektronky jsou konstruovány pro toto zapojení. Na obr. 13 je technický obrázek, který nám poskytne pohled do PA. Článek v CQ DL 6/92 od DJ4XN se zabývá čistotou signálu z TRX a PA. Testovaný TS930 měl IM produkty 31 - 32 dB a při dvojtonové zkoušce byly IMD<sub>3</sub> 37 až 38 dB. Z uvedených obrázků je vidět. že PA s 2x 3-500Z ZHORŠUJE signál z TRX, kdežto PA s 2x T510-1 NEZHORŠUJE signál z TRX. Je otázkou diskuse, zda uvedených plus 6 dB stojí za ty peníze. Faktem ale je, ze vedle takové stanice s plně vybuzeným PA můžete pracovat 3 kHz i na 80 m bez problémů.

# • Nastavování TRX ve spojení s PA

PA má přímý vliv na zvětšení výstupního výkonu obvykle o celý řád. Z toho důvodu je na signálu daleko více vidět a slyšet vše to, co tak moc nevadí při nízké úrovni výstupního signálu.

Na TRX jsou obvykle prvky s označením MIC, PROC, HIGH BOOST a s údaji ALC, COM, WATTMETRU. V manuálech se málo píše o tom, jak tyto prvky nastavovat. Mnoho amatérů se řídí zásadou, že čím více doprava, tím lépe.

Při použití PA je vhodné zapojit do mikrofonního vstupu dvojtónový generátor a na obrazovce osciloskopu se na tvar signálu podívat. Je vhodné porovnat signál z TRX a PA. V zásadě se musí všechny křivky signálů z generátoru za TRX a PA protínat při průchodu nulou a musí mít sinusový tvar při maximu. Zploštění v maximu u průběhu za PA podle obr. 19 ukazuje "kompresi" signálu. S kalkulačkou v ruce ověříme, zda je "clipping 3 až 20 dB. Podle těchto obrázků se naučíme nastavovat i ovládací prvky, které mají přímý vliv na kvalitu signálu.

Na pásmu často slyšíme "ó-la", anebo daleko horší zvuky. Většinou se ladí na maximum. Ale správný poměr výstupní úrovně ve srovnání CW - SSB je podle obr. 17. Takže budeme nastavovat:

- ◆ připojíme na výstup zátěž 75 anebo 50 Ohmů
- ◆ zapojime wattmetr
- ◆ při režimu CW nastavíme 100 dílků na indikátoru VF
- upravime vstupy osciloskopu tak, aby na obrazovce byly 3 obrázky a v ose y aby obrázek zabíral 80 % stupnice obrazovky
- do mikrofonu nejdříve pískáme, až bude zase 100 dílků
- · snažíme se dostat do mikrofonu "komorní a" a pomocí regulace MIC nastavujeme takovou úroveň, aby údaj VF byl jen na 10 % původní hodnoty stupnice
- připojíme dvoutónový generátor a nastavíme stejnou úroveň NF, aby VF bylo 10 dílků
- kontrolujeme tvar křivek při průchodu nulou a v oblasti maximální hodnoty
- ◆ zapneme PROC a nastavujeme od minimální hodnoty až do okamžiku, kdy se ztrácí sinusový charakter. Obvykle to bude při cca 20 dílcích, ALC je zatím "nízko"
- ◆ zvyšujeme PROC až se začne objevovat hodnota ALC a na obrazovce se začne zřetelně projevovat zploštění vrcholů křivky

• firmy obvykle doporučují hodnotu komprese 8 dB, stupeň clippingu lze sledovat na obrazovce podle obr. 19.

Pokud není k dispozici měřicí technika (osciloskop, wattmetr), vystačíme s mikrofonem, údajem o výstupní úrovni signálu a údajem ALC! Písknutím do mikrofonu dosáhneme stejné úrovně jako při CW. Pak již "komorním á" anebo "ó-la" musí být způsobena výchylka VF jen 10 % a při zapnutém PROC jen 20 %. Ve vyznačené zóně ALC upřednostňujeme 50 až 80 % vyznačené oblasti. V těchto případech je obvykle zaručeno, že je PA nepřebuzen a že nerušíme postranním vyzařováním. Šířka signálu je pak max ± 3 kHz při poklesu asi -20 dB.

# <u>Příklady nastavení TRX TS850:</u>

◆ Vypnutý H-B (High Boost) 50 % ALC zóny 30 % ALC zóny MIC  $3 + PROC$  5 MIC  $3 + PROC$  2 MIC  $4 + PROC 4$ MIC  $5 + PROC$  2 MIC 5 + PROC 5 je zakázaný režim!

◆ Zapnutý H-B (High Boost) 80 % zóny ALC MIC  $3 + PROC$  2 MIC  $4 + PROC 1$ 

Zásadou je, že regulátorem PROC nemá být nastaveno více než regulačním prvkem MIC. Nastavením plus PROC nic nezískáme, protože náš signál více šumí a protistanice má problémy s čitelností. Pozor také na přidávání PROC i HB, když je v místnosti hluk z ventilátoru, špatná akustika, více osob - to vše velmi zhoršuje AUDIO a snižuje úspěšnost QSO.

## • Filosofie návrhu PA

Úvaha je určena těm, kteří nemají dost prostředků (3 - 4 tisíce dolarů) na zakoupení kvalitního PA. Není určena ani těm, kteří koupí za 1 tisíc dolarů slušný PA, třeba i z druhé ruky.

Před stavbou PA je nutno zvážit, zda budete stavět PA anebo antény. Ale když obojí koupíte, musíme antény postavit na stožáry, pospojovat, přepínat, otáčet a zabezpečit před zničením všeho možného.

Když již jsme přesvědčeni, že jiná cesta než stavět není, pak navrhuji respektovat následující 3 fáze:

- $>$   $l.$  fáze: Sběr informací a materiálu
- > II. fáze: Třídění informací i materiálu
- > III. fáze: Vím, co chci, mám kvalitní materiál i podmínky ke stavbě. Realizuji to.

Viděl jsem PA na "překližce" a také jsme viděl pracoviště, kde přesto, že mám kvalifikaci podle výhl. 50/78 Sb. s paragrafy 7, 8 i 9, jsem měl strach na něco šáhnout. Tím chci jen upozornit, že často může jít (a ono skutečně jde) O ŽIVOT.

Stavějme proto PA z kvalitních součástek výkonově určených pro daný účel v souladu s předpisy pro tato technická zařízení i pro obsluhu. Dejme také prostor kontrole odborníkem - revizním technikem.

Rozbor součástek by svým objemem opět zabral celý sborník. Proto jen heslovitě:

- elektronka s výkonovou rezervou pro začátek provozování může být výstupní výkon asi 120 % anodové ztráty  $(P_o)$ , k elektronce patří originální patice
- vazební kondenzátory musí přenést výkon, obvykle mají vyznačen P v kVAr
- otočné kondenzátory, kromě mezery (1 mm na 3 kV, 2.5 mm na 4 kV), musí opět přenést výkon (Zkuste spočítat plochu, průřezy a použít zákon pana Kirchhoffa); musí mít perfektní sběrací mechanismus, (velké třecí plochy)
- ◆ průřezy vodičů pro PA cca 500 W minimálně 4 mm
- přepínače dimenzované pro daný výkon
- ◆ ventilátory s malým hlukem (v katalogu je udáván)
- ◆ ovládací prvky otočných C z izolantu a s velkým průměrem
- ◆ otočná cívka je ideálně nastavovací prvek použitelný jen do 14 MHz, pro vyšší kmitočty jen v zapojení Pí-L článku
- ◆ anodová tlumivka na keramice nebo teflonu
- dobré koaxy a ještě lepší konektory
- tak dobrá tlumivka na výstupu, aby snesla případný zkrat pro Vn v případě proražení vazebního C

Je samozřejmostí, že napěťové dimenzování musí být u střídavých (VF) obvodů pro špičkové namáhání, tj. alespoň 3x U<sub>ef</sub> a protože se jedná o nesinusové kmity, není rezervy nikdy dost.

# PROČ JE TOLIK ZAPOJENÍ PA?

**u Uzemněná katoda** - malý budicí výkon, při buzení do první mřížky větší zkreslení dané mřížkovou charakteristikou. PA mají velké zesílení (10 W / 1000 W), někdy

nutná neutralizace, proto volíme lampy s malou průchozí kapacitou a reálným nízkým odporem na vstupu.

- **E Uzemněná mřížka** je to jednoduché, potřebuje velký budicí výkon, malé zesílení. Výborná linearita. Strmé elektronky musí být nastaveny do lineárního režimu vnějšími obvody.
- Kaskádní zapojení 2 elektronek, první s uzemněnou mřížkou. Vykazuje velké zesílení, malé zkreslení, možnost nastavit dobrou linearitu, zapojení je relativně složitější ale je to řešitelné.
- **E Mezielektrodové zapojení** spojuje výhody i nevýhody předcházejícího způsobu zapojení. Jedná se o kompromisy. Obtížně produkuje kvalitní signál při větších výkonech.

# • Závěr

Příspěvek si klade za cíl pomoci při rozhodování před stavbou PA a nasměrovat první kroky. Pro další kroky budou v Knižnici Radiožurnálu vydány stavební návody PA.

Úplně na závěr chci vyvrátit báje, že s uzemněnými mřížkami je PA LINEÁRNÍM. ANO, ale jen V NĚKTERÝCH PŘÍPADĚCH. Tuto myšlenku jsem se snažil sledovat od samého začátku této úvahy.

Přeji všem, aby při QSO dostávali dovětek, že signál je nejen plus 5 až 10 dB, ale že má kvalitní AUDIO, že je to radost vybírat z pile-upu. A dokonce aby se i expedice s Vámi zdržela pár minut, protože je jí dobře s takovým signálem. Vše Vám potvrdí denní poslech na pásmu.

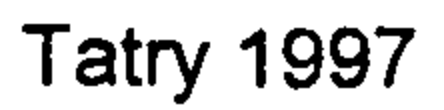

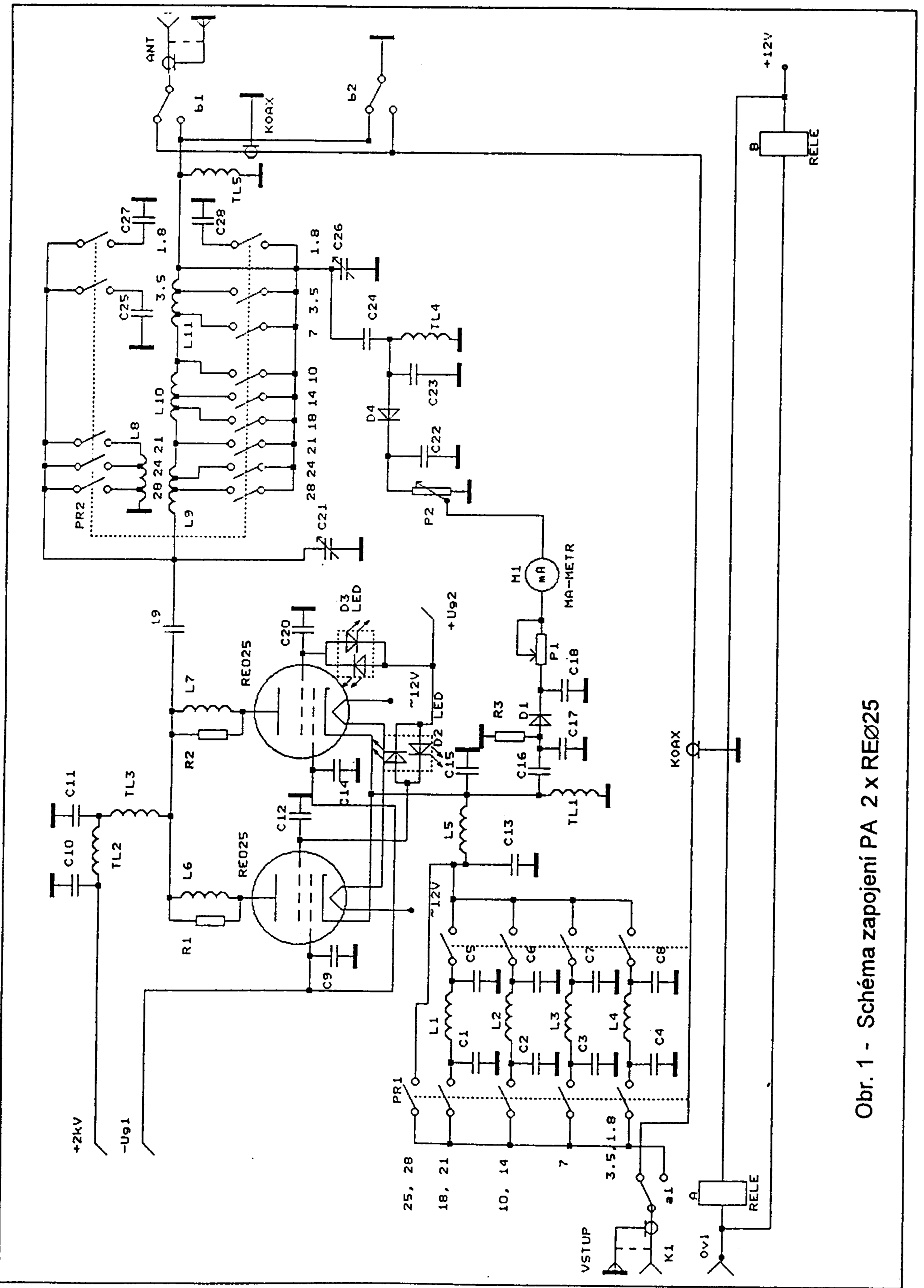

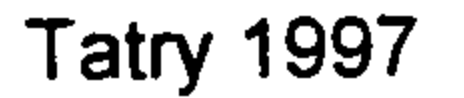

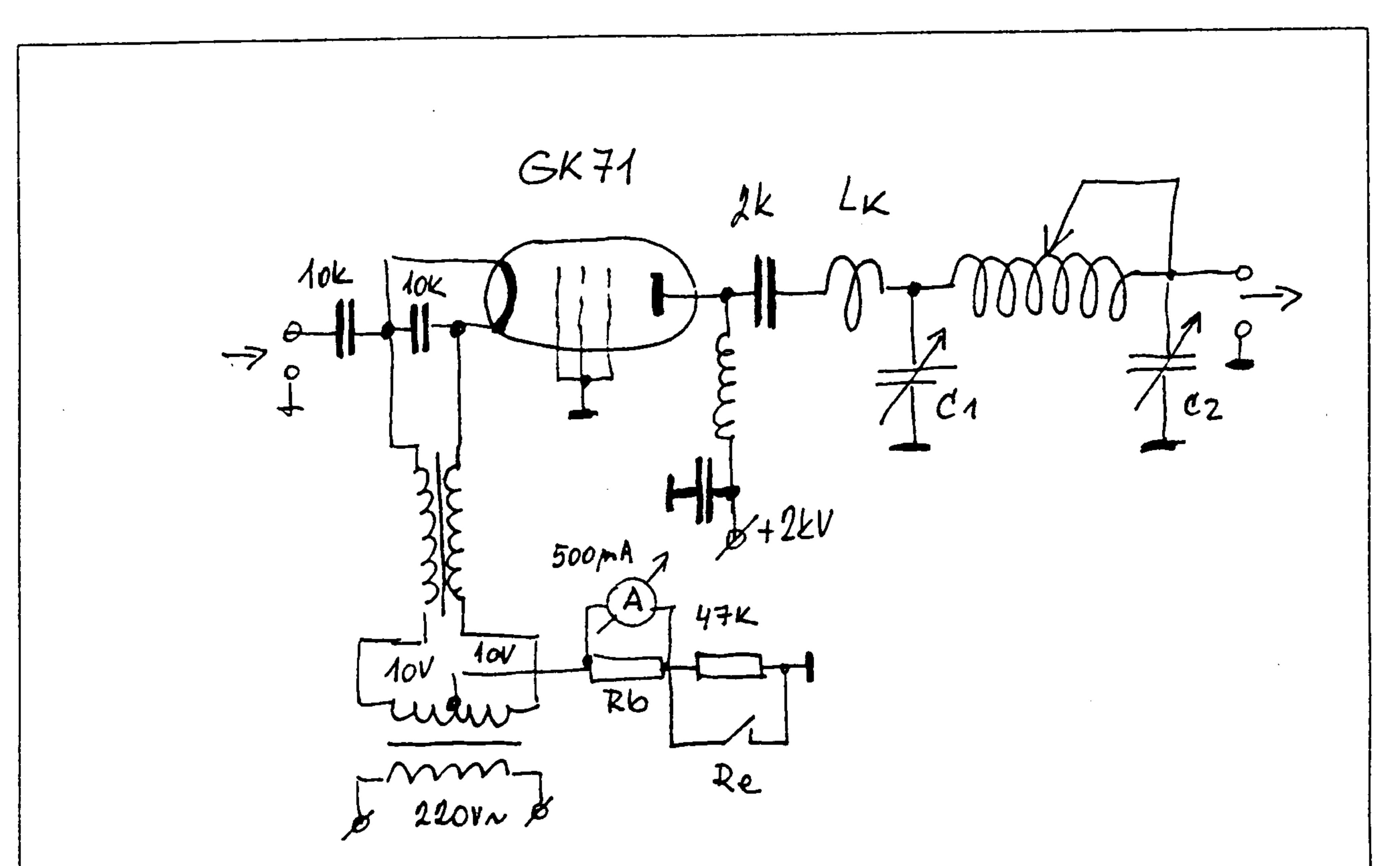

Obr. 2 - Ideové schéma zapojení PA 1 x GK71

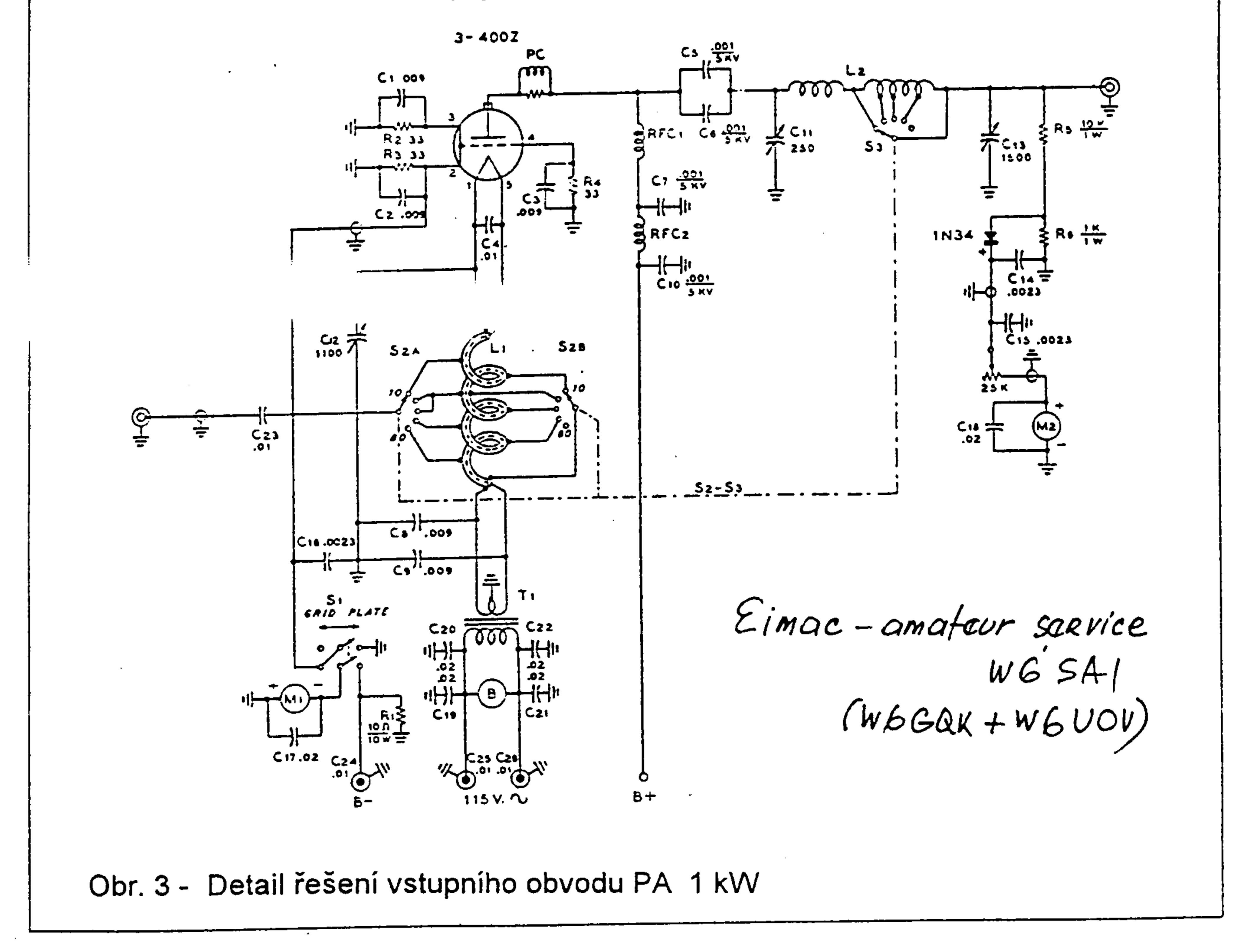

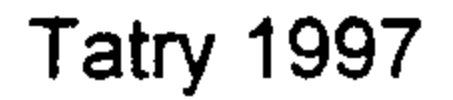

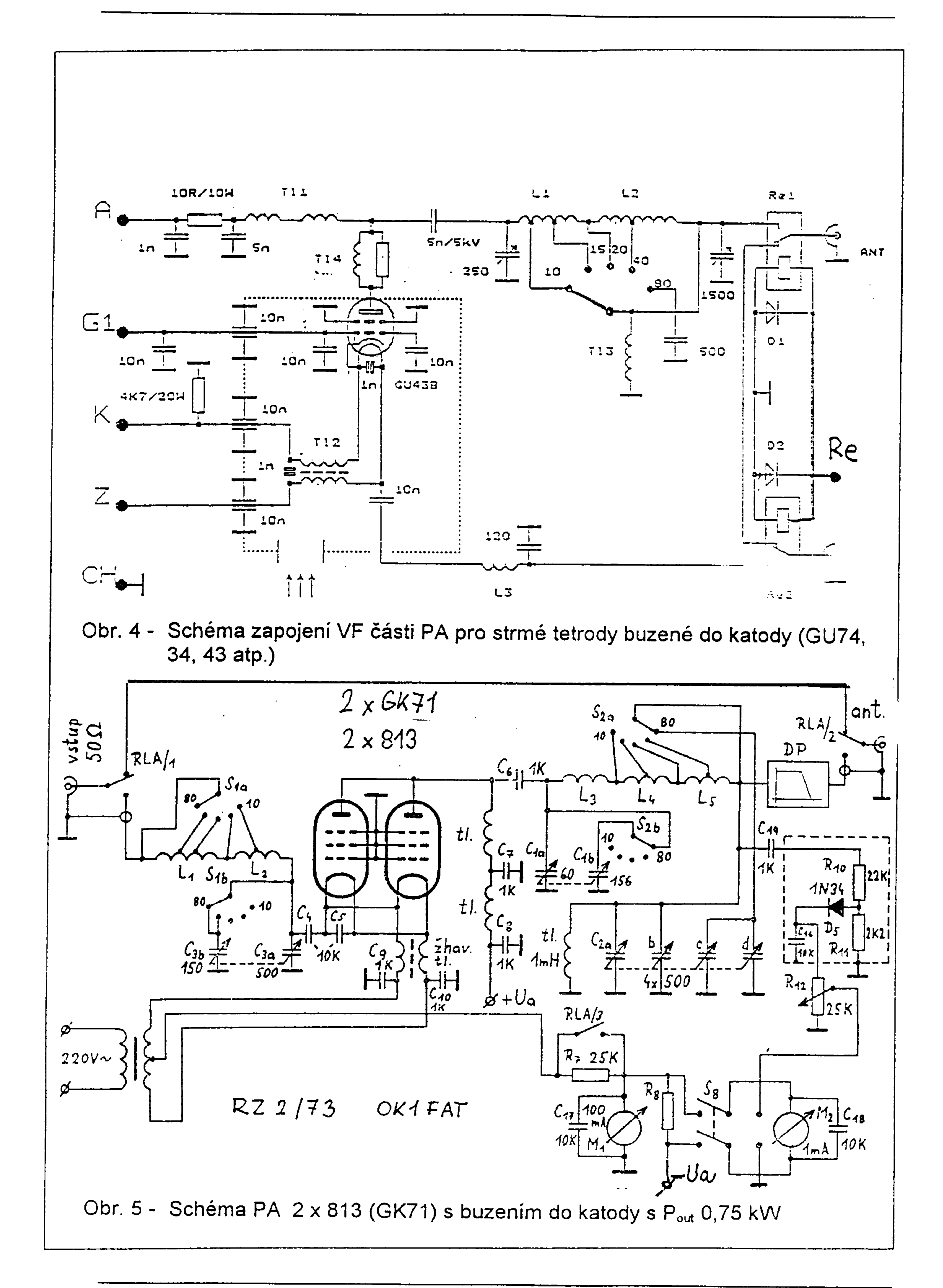

**Tatry 1997** 

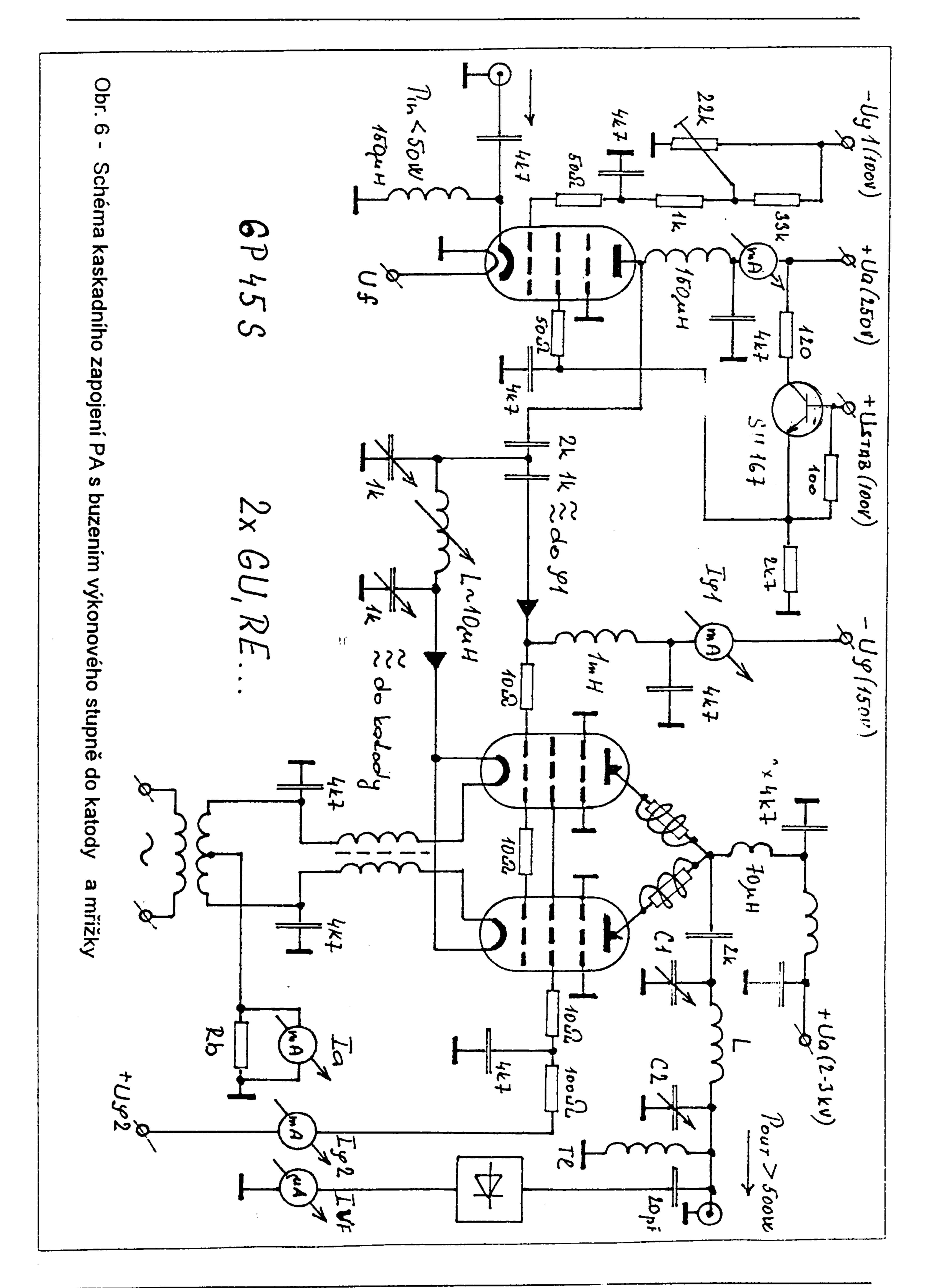

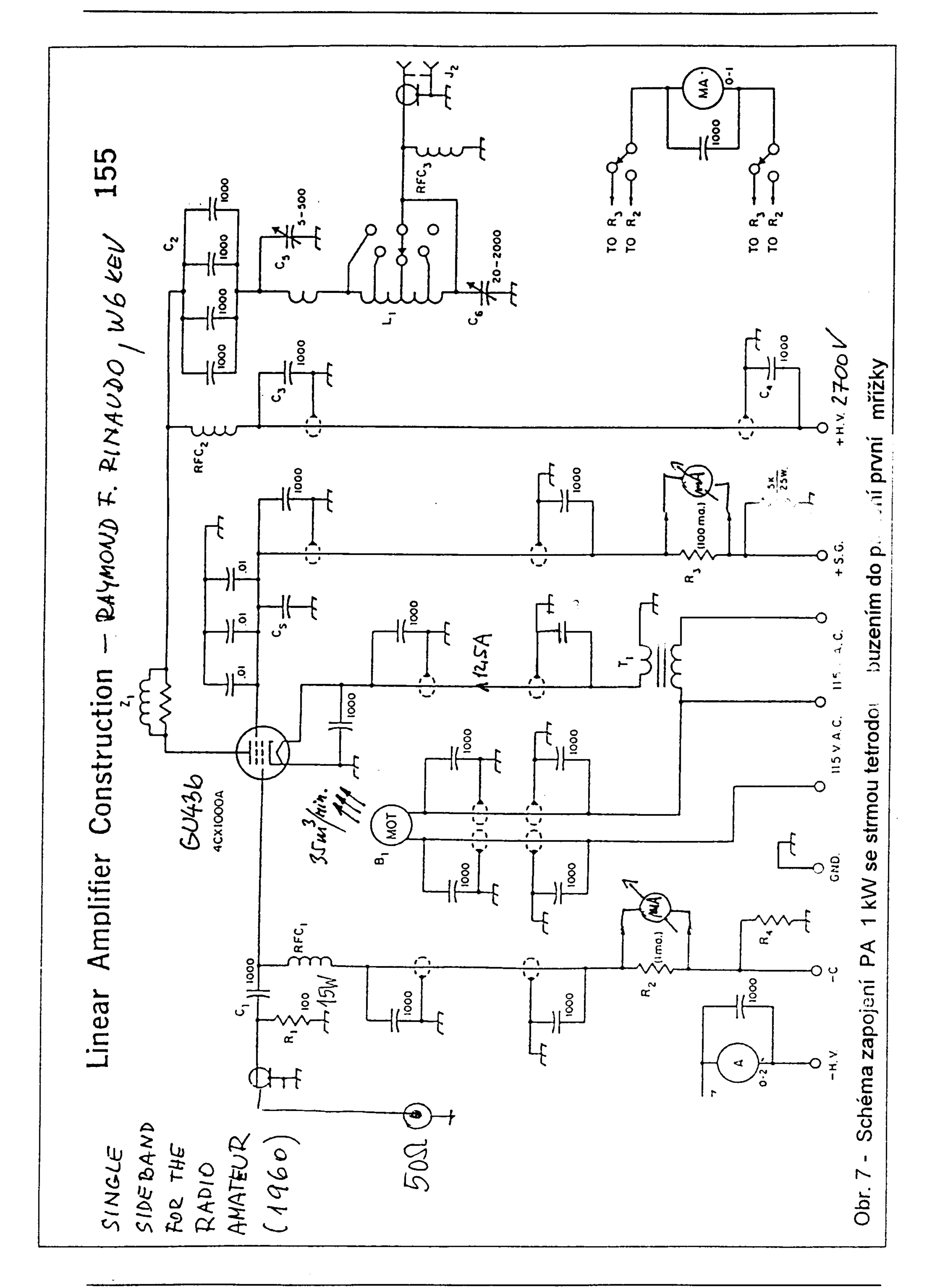

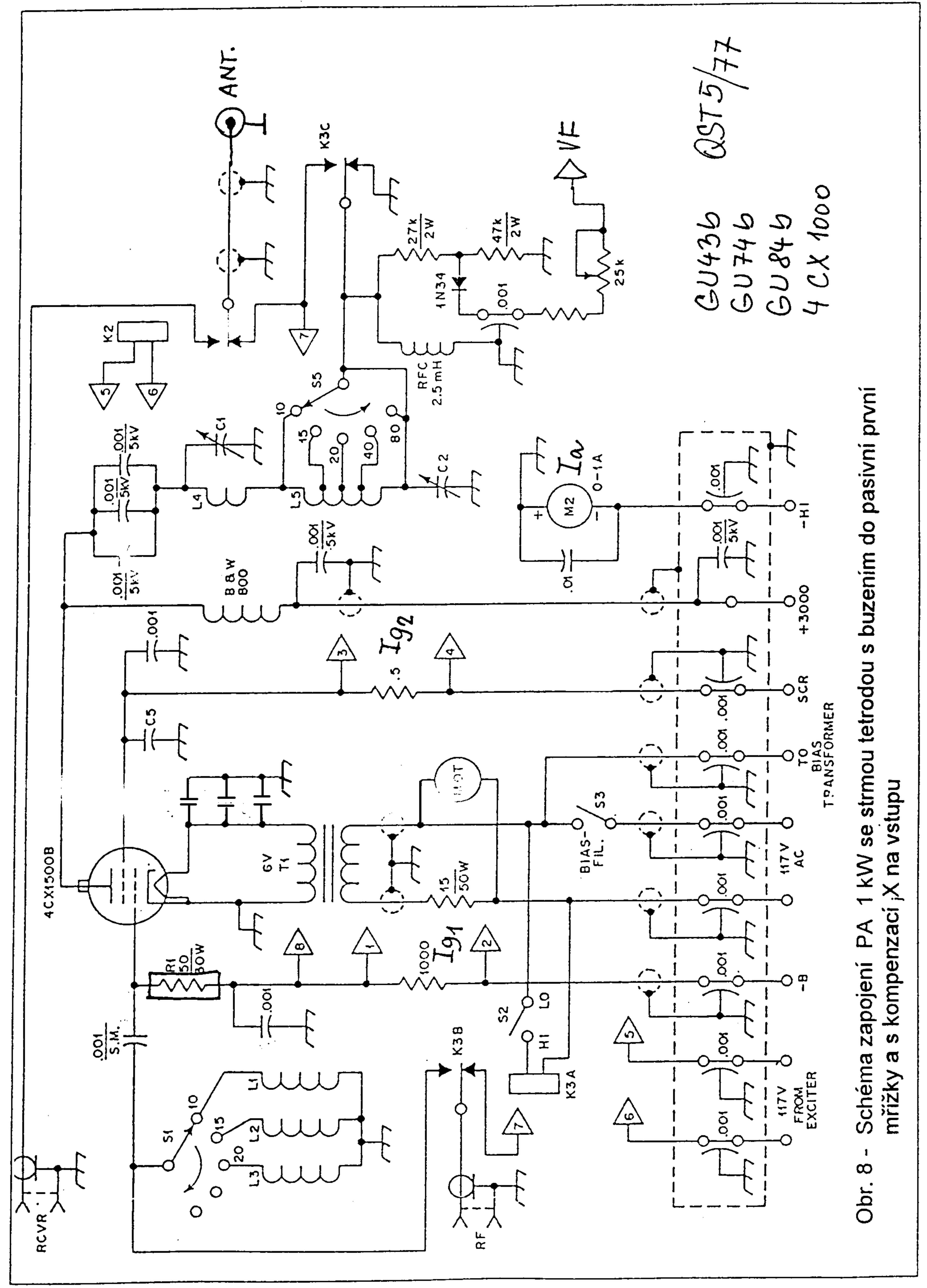

**Tatry 1997** 

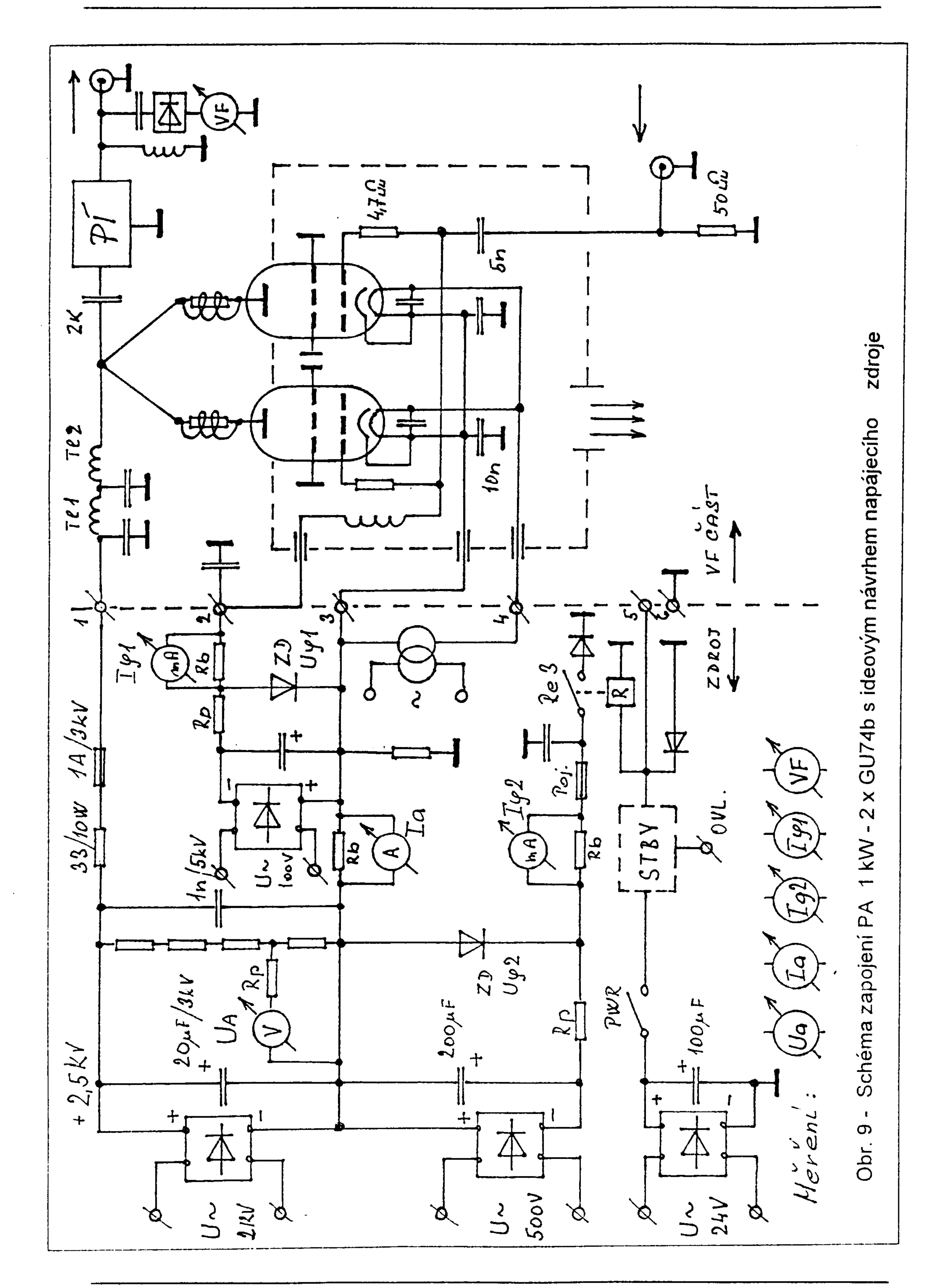

**Tatry 1997** 

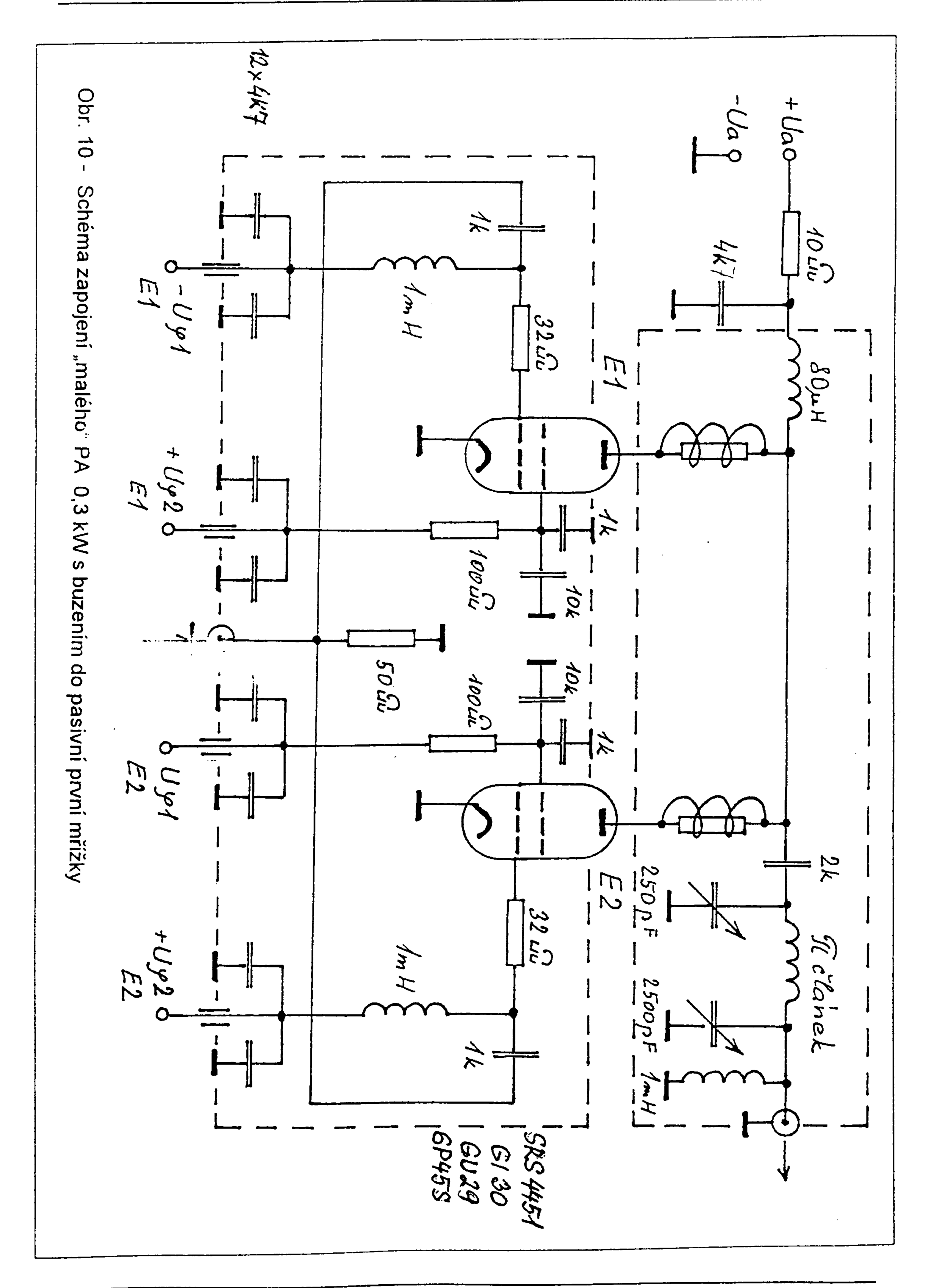

**Tatry 1997** 

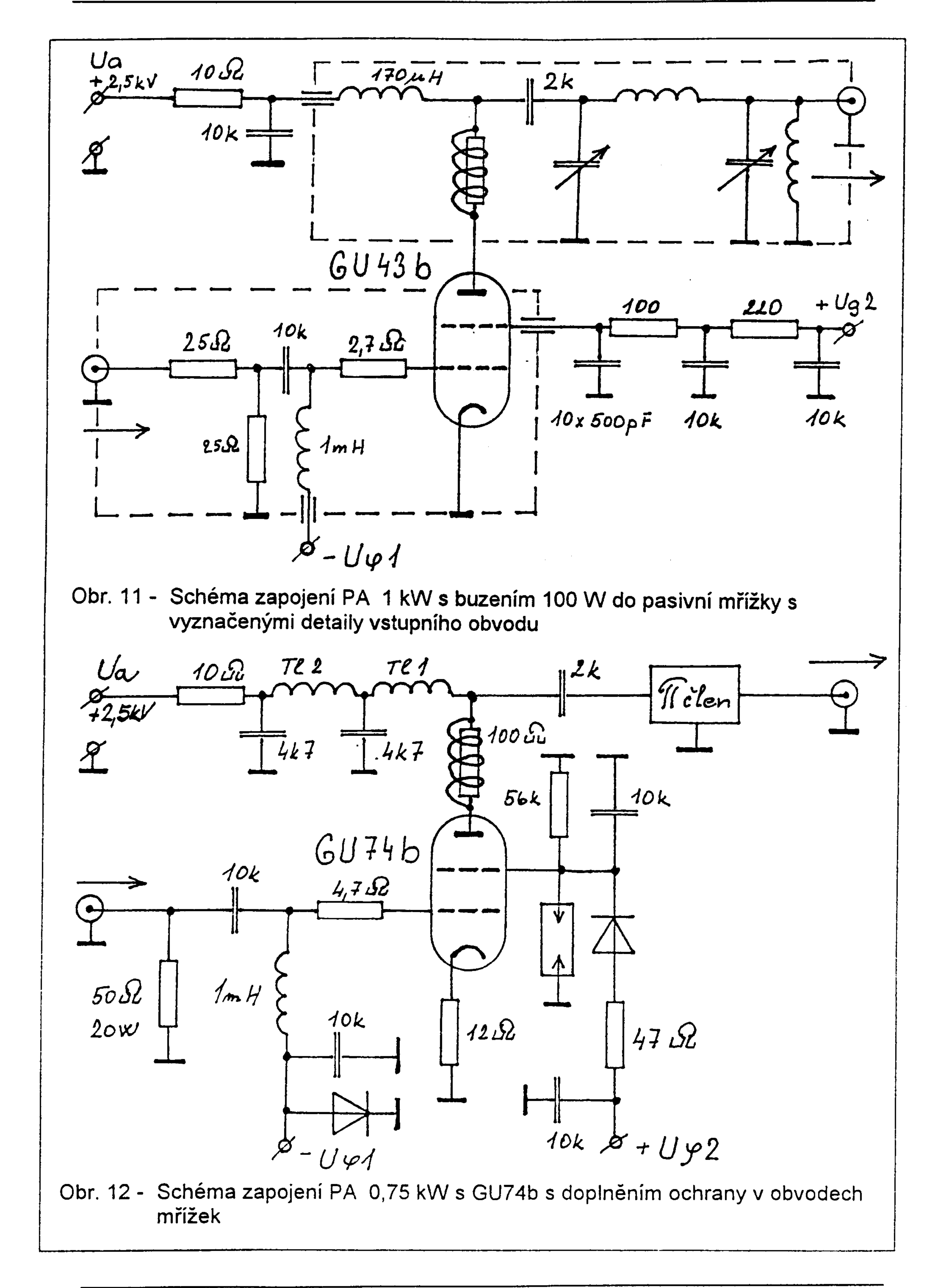

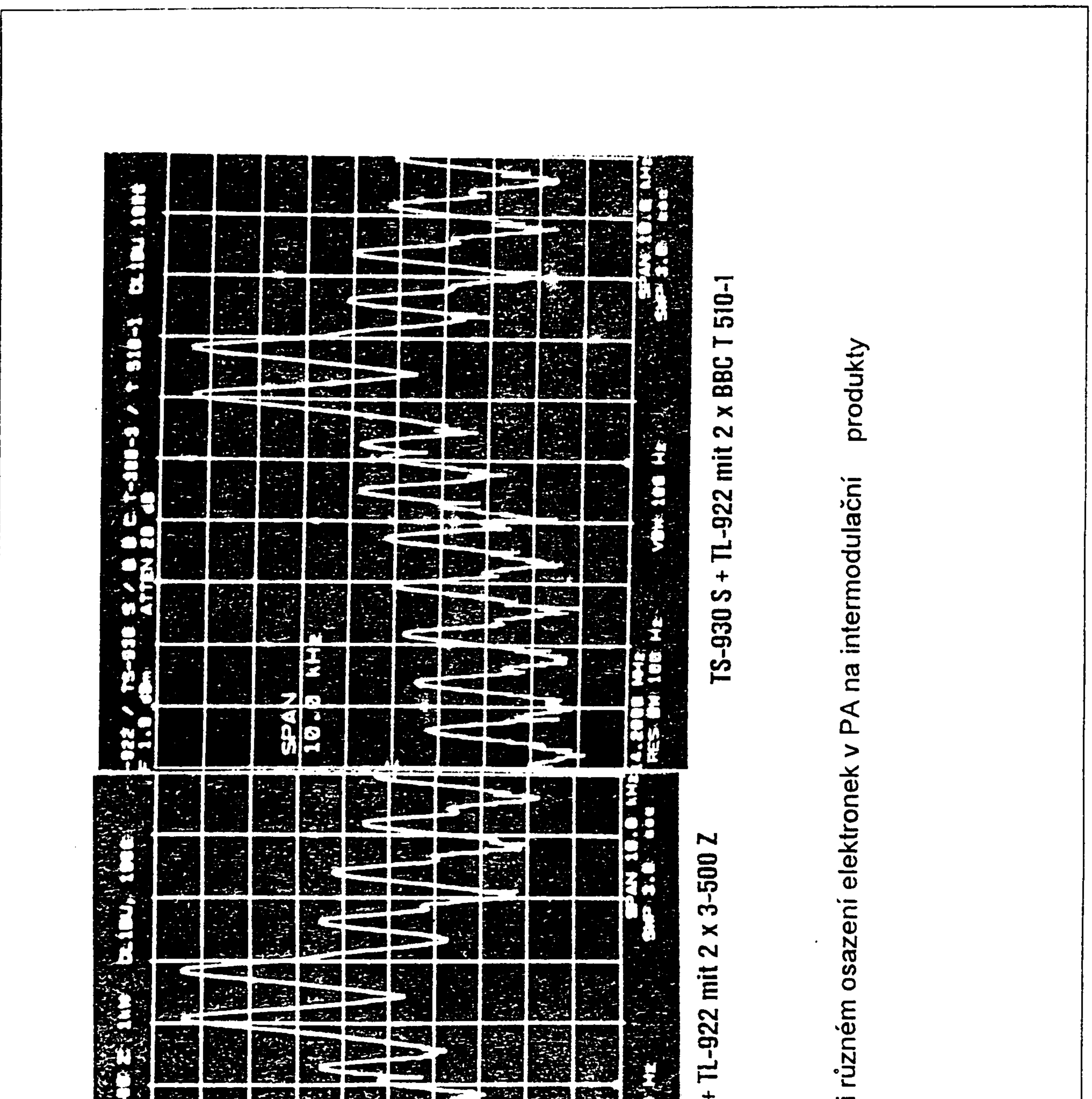

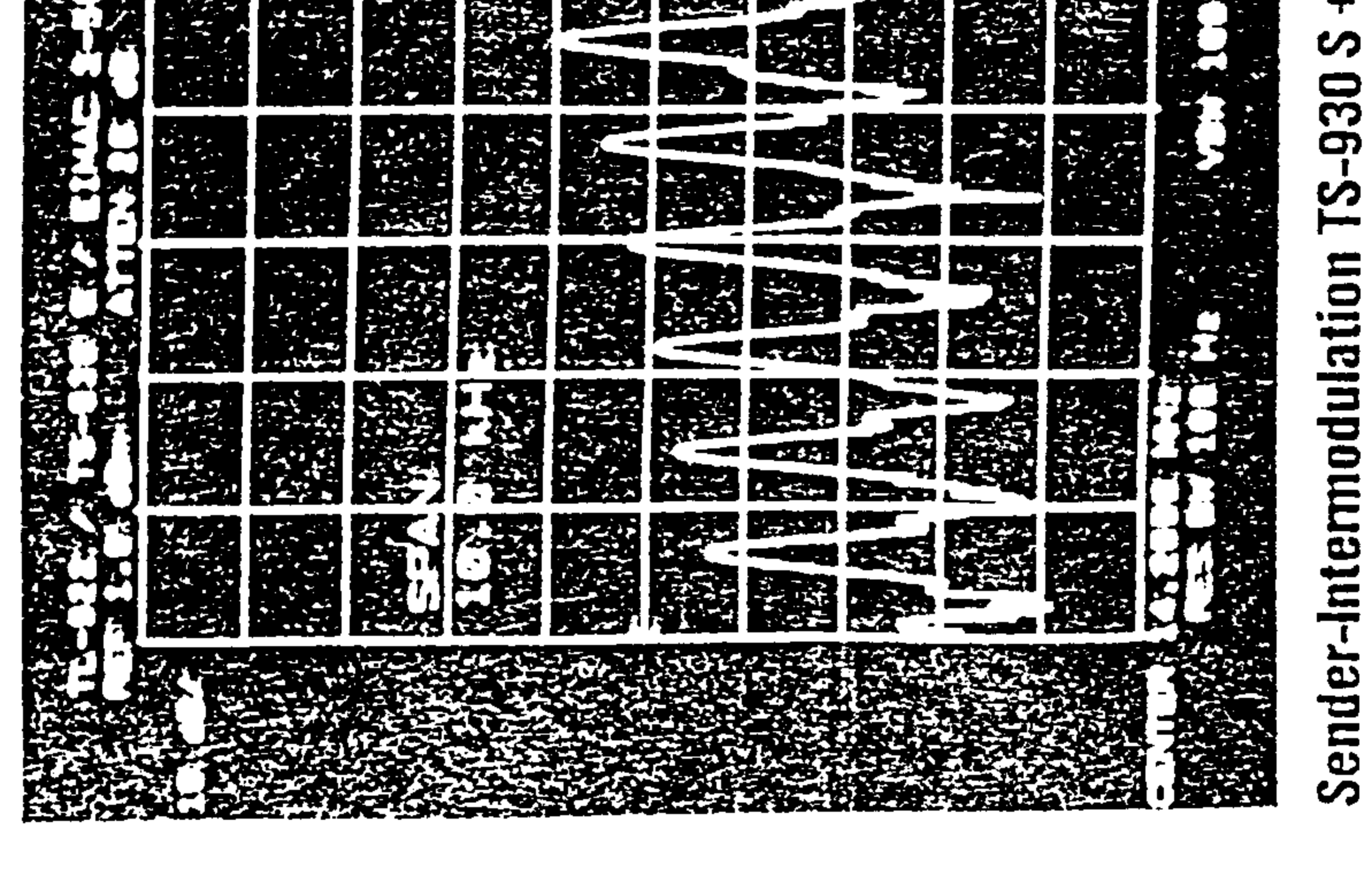

# Srovnávací testy při  $\mathbf{I}$ Obr. 13

#### **Tatry 1997**

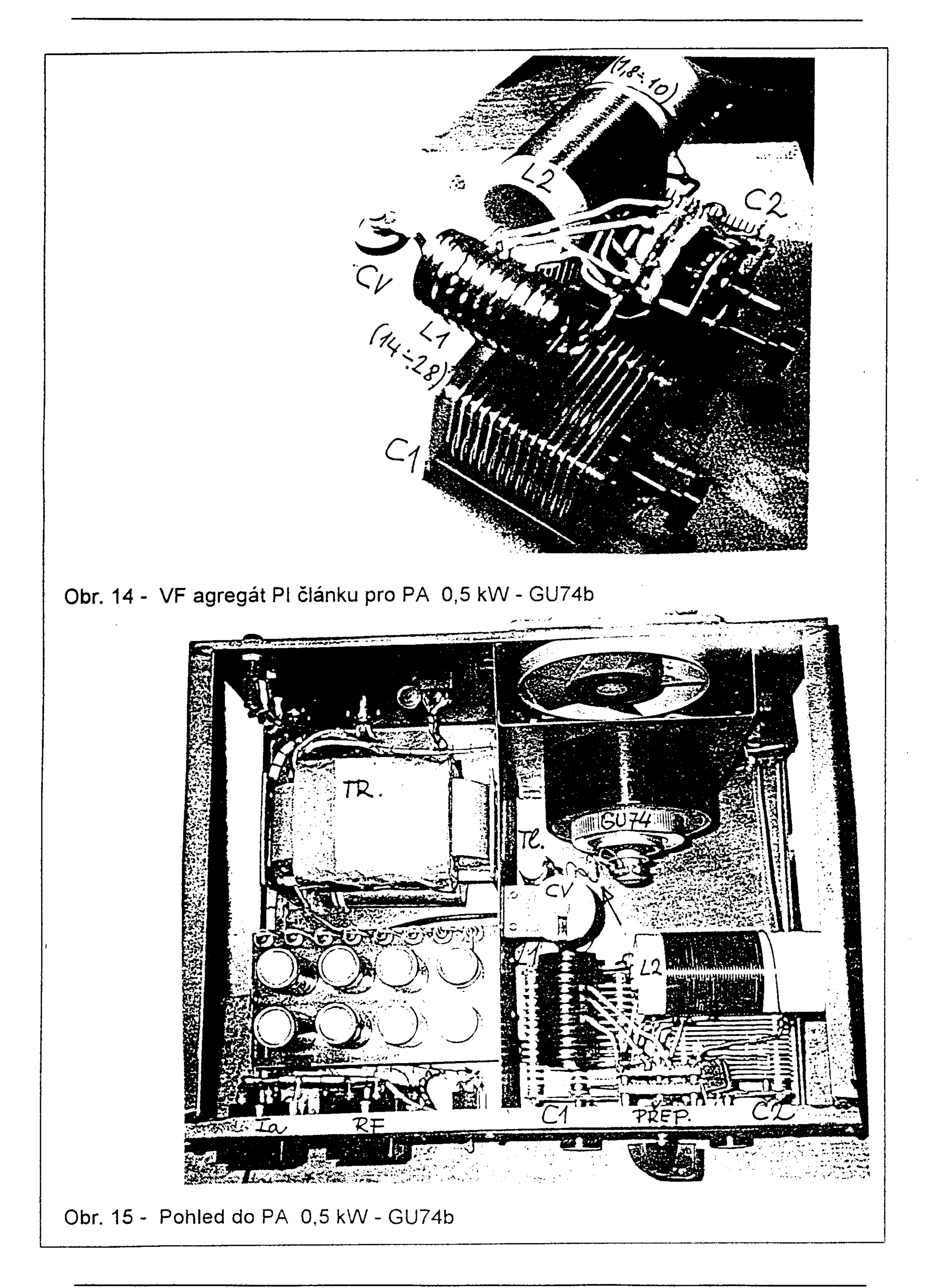

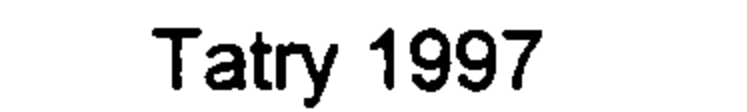

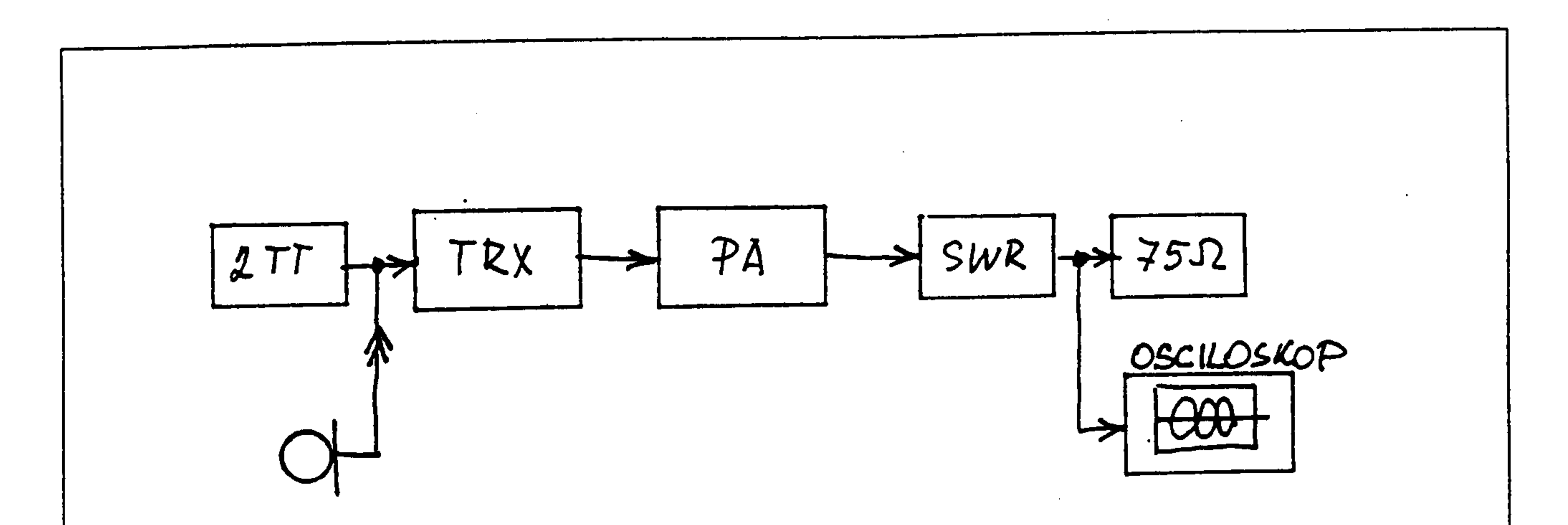

Obr. 16 - Blokové schéma zapojení při zkouškách PA

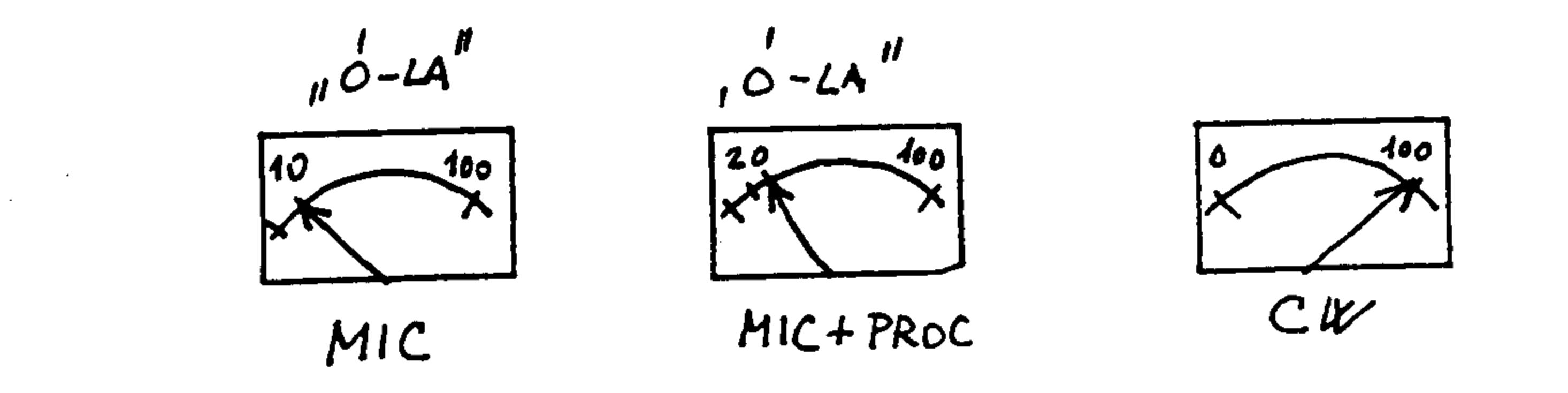

Obr. 17 - Údaje VF indikátorů na výstupu TRX i PA

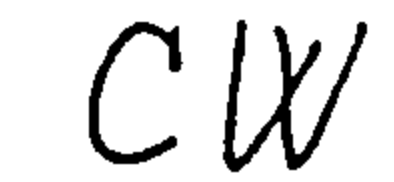

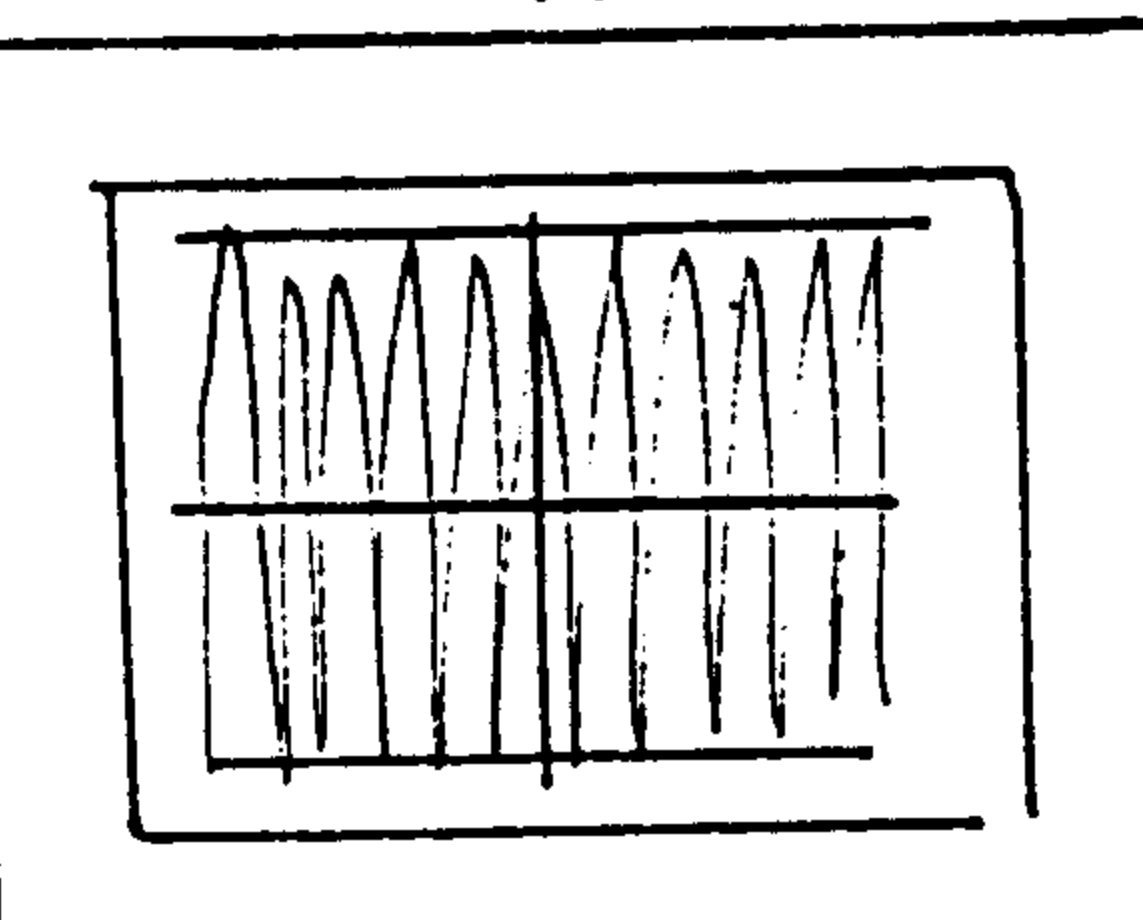

SSB

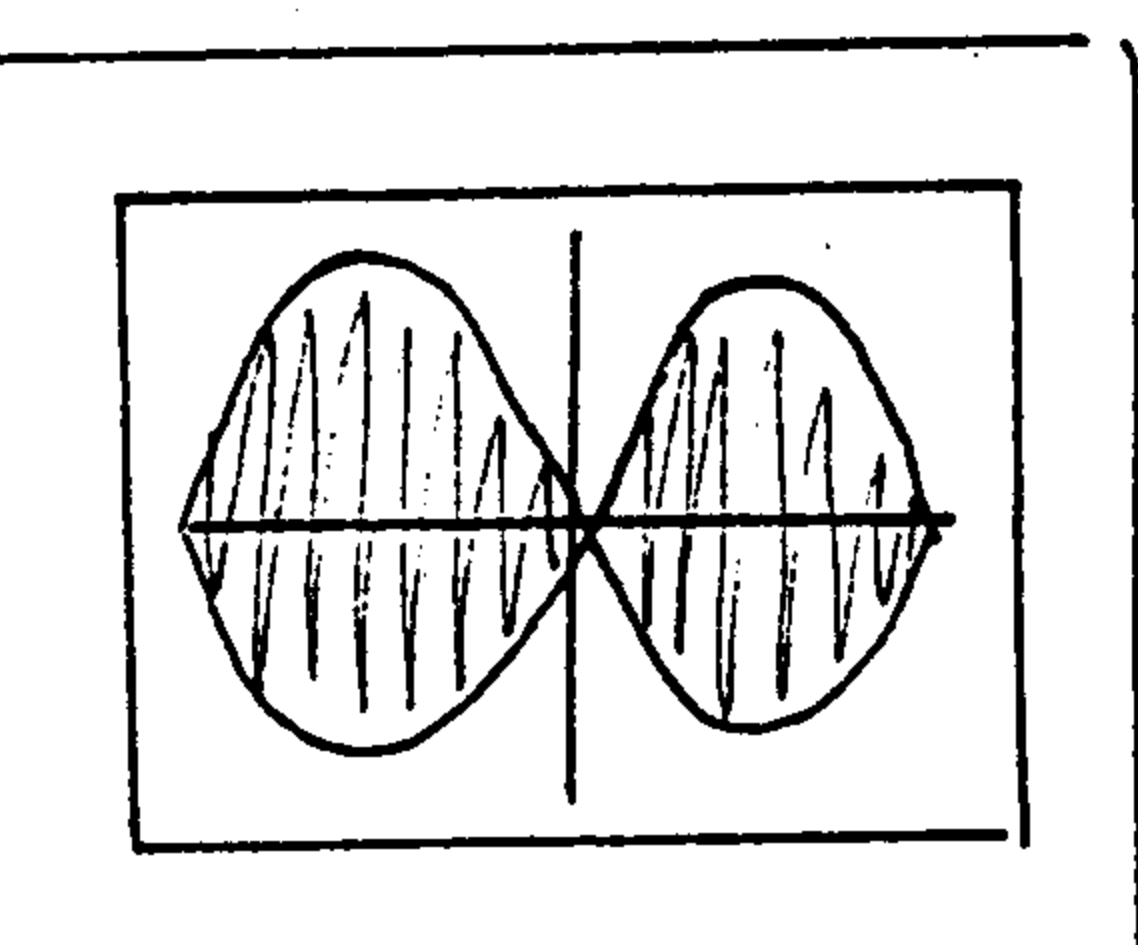

Obr. 18 - Pohled na obrazovku osciloskopu při modulaci v režimu CW a SSB

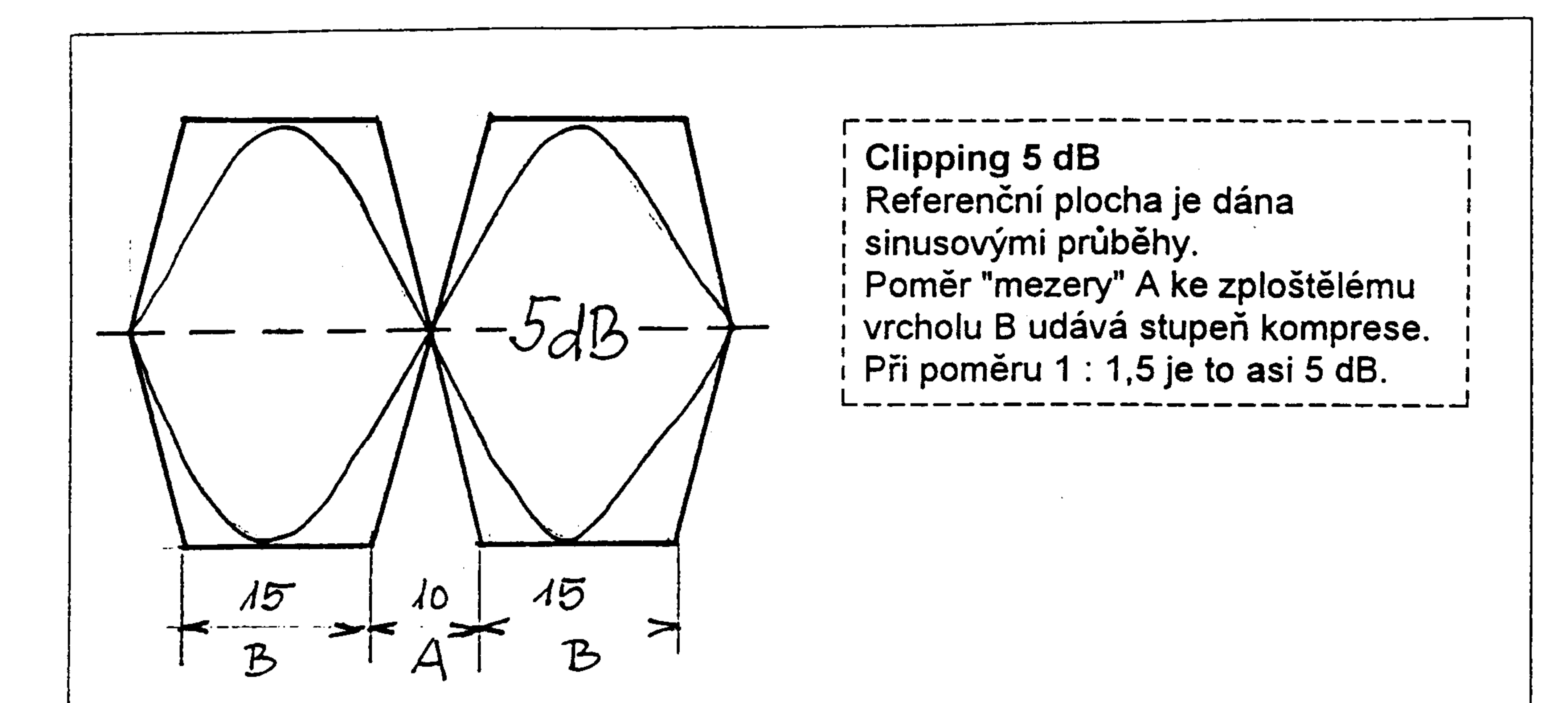

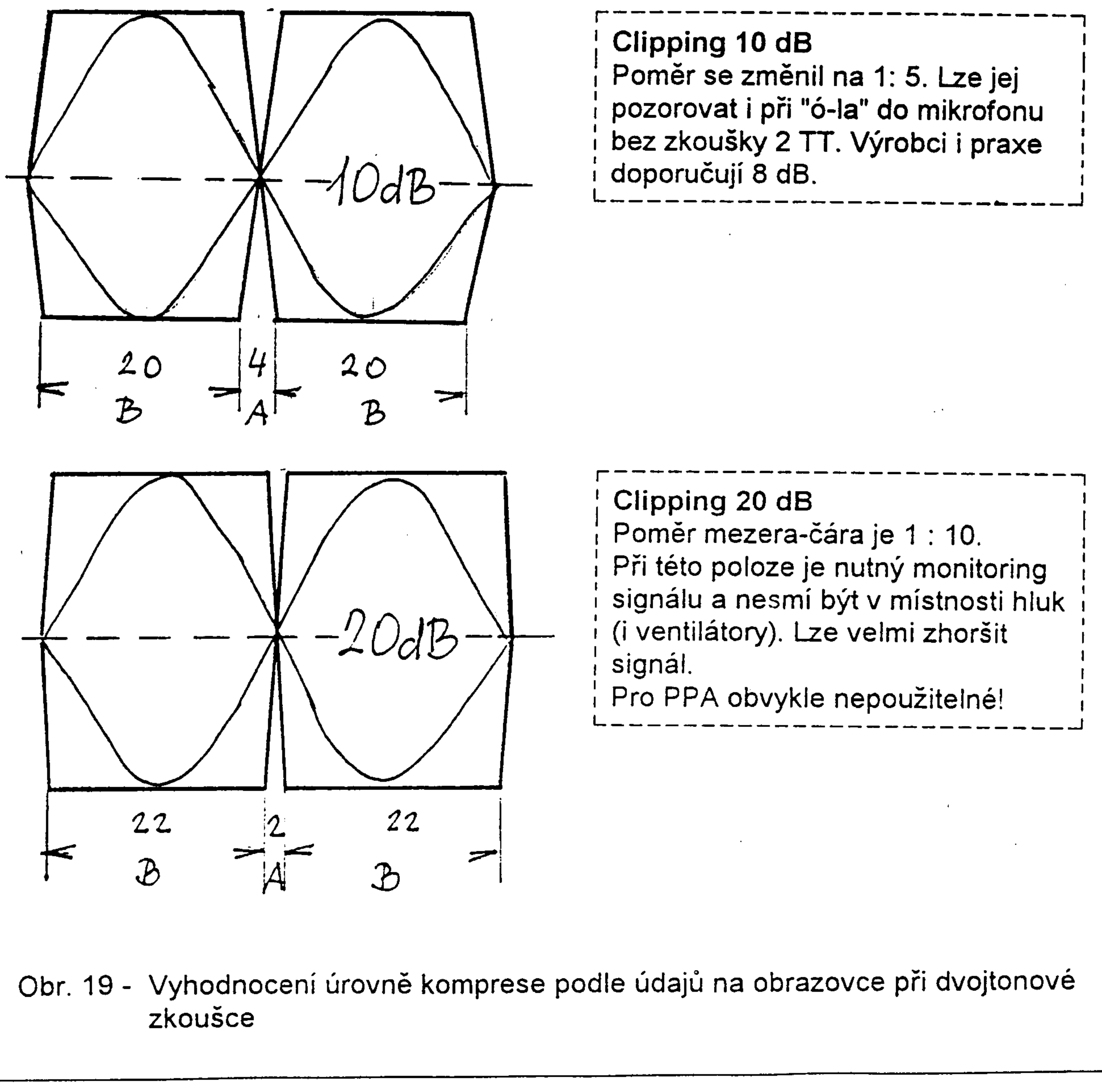

# **INTERMODULÁCIE...**

# alebo, skôr ako zapneš koncový stupeň...

Ing. L'ubomír Gálik OM4ARM.

# · Úvod.

Čoraz viac rádioamatérov na Slovensku je vybavených továrenskými zariadeniami. Prejavilo sa to nielen v zväčšenom počte vysielajúcich HAM-ov, ale aj v kvalite produkovaných signálov. Vypočuli ste si v poslednej dobe o čom sa na pásmach najviac hovorí? Najfrekventovanejšou témou technických diskusií sú antény a koncové stupne. Na stránkach Rádiožurnálu problematiku antén, už dlhšiu dobu excelentným spôsobom rozoberá Paľo OM3MY.

Podľa sily signálov je jasné, že od diskusíí o PA sa pristúpilo k činom. LENŽE akosi nám je na tom pásme pritesno! Po absolvovaní preteku na KV, alebo nebodaj VKV sa často dostaví nie najlepší pocit. Prečo? Príčinou je strašná úroveň rušenia. Prepáčte mi tento expresívny výraz, ale naozaj to niekedy prestáva byť únosné. Pri pozornom preladení niektorých signálov zistíme, že ich "registrujeme" +/- 10 kHz i viac!. Pri upozornení stanice na kvalitu signálu dočkáte sa od ignorantstva, až po arogantnú radu "kúp si poriadne rádio!". Skúsme sa pozrieť na tento problém čisto z technického hľadiska, keď už niekto nie je schopný pochopiť "o čom je to ten HAMspirit...". Treba poznamenať, že tu nám už nepomôže žiadny super odolný príjmač, alebo super selektívny filter na výstupe rušiaceho vysielača ("ja mám na výstupe helical filter!" aj taký argument som už počul...), problém je na strane výsielača produkujúceho intermodulácie v nežiaducej miere.

## · Intermodulácie.

Co to malebne znejúce slovo značí? Verte mi ,že malebne znie iba to slovo, nie však jeho obsah! Cieľom tohoto príspevku nie je analyzovať tento problém podrobne z teoretického pohľadu. Budeme držať faktov o ktorých predpokladám, že všetci, ktorí sa do stavby PA a jeho prevádzky pustili, alebo sa mienia, by mali vedieť. Takže pre zopakovanie - čo sú to tie intermodulácie. Intermodulácie sú produkty, ktoré vzniknú interakciou (vájomným pôsobením) striedavého signálu, pozostávajúceho z viacerých striedavých signálov na nelineárnom prvku. (Odborníci odpusťte mi toto zjednodušenie!).

Zjednodušme problém ešte viac - pre lepšie pochopenie. Priveďme dva striedavé signály o frekvenciách F1 a F2 na nelineárny prvok a tým je viac, či menej, aj každý zosilňovač (teda aj váš PA). Na nelinearite (PA) vzájomným pôsobením signálov a nelinearity, vzniknú signály, ktoré sa v pôvodnom signále nenachádzali! Vzniknú intermodulačné produkty nepárneho rádu z jednej a druhej strany žiadaných signálov F1 a F2. Tieto novovzniknuté signály sa nazývajú intermodulačné produkty.

Intermodulačné produkty príslušných rádov budú zodpovedať tab.1 a obr č.1.

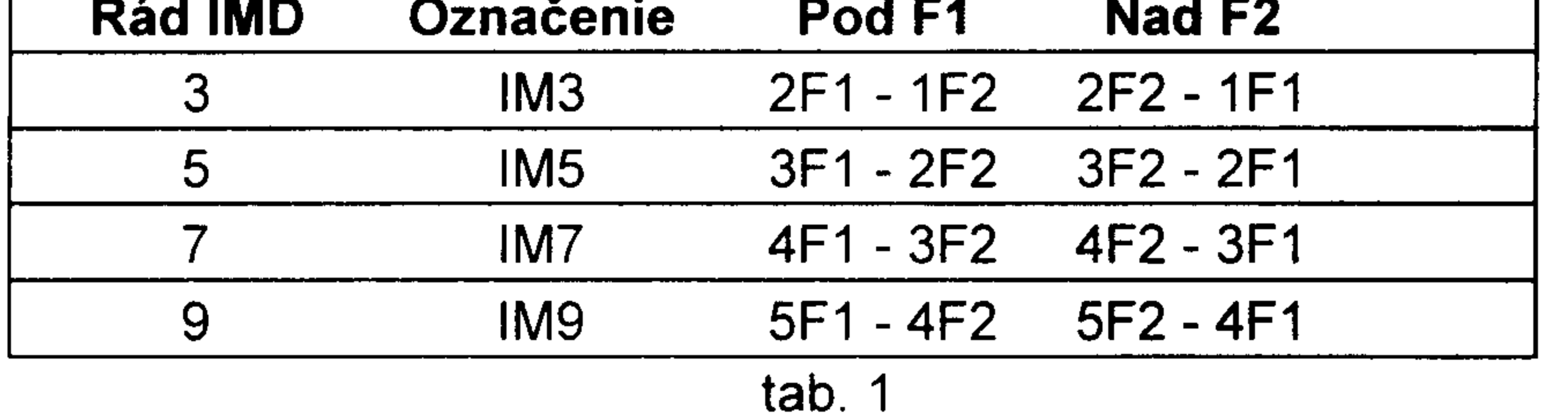

Rád intermodulácií a teda aj tabuľka, by mohla pokračovať ďalej. V praxi nás však budú zaujímať iba tie najbližšie. V opačnom prípade, by sa už nehovorilo o lineárnom zosilňovači. Takto vzniknuté diskrétne signály budú viac, alebo menej, potlačené od žiadaných signálov F1 a F2. Práve toto potlačenie je meradlom linearity spomínaného prvku, v našom prípade PA.

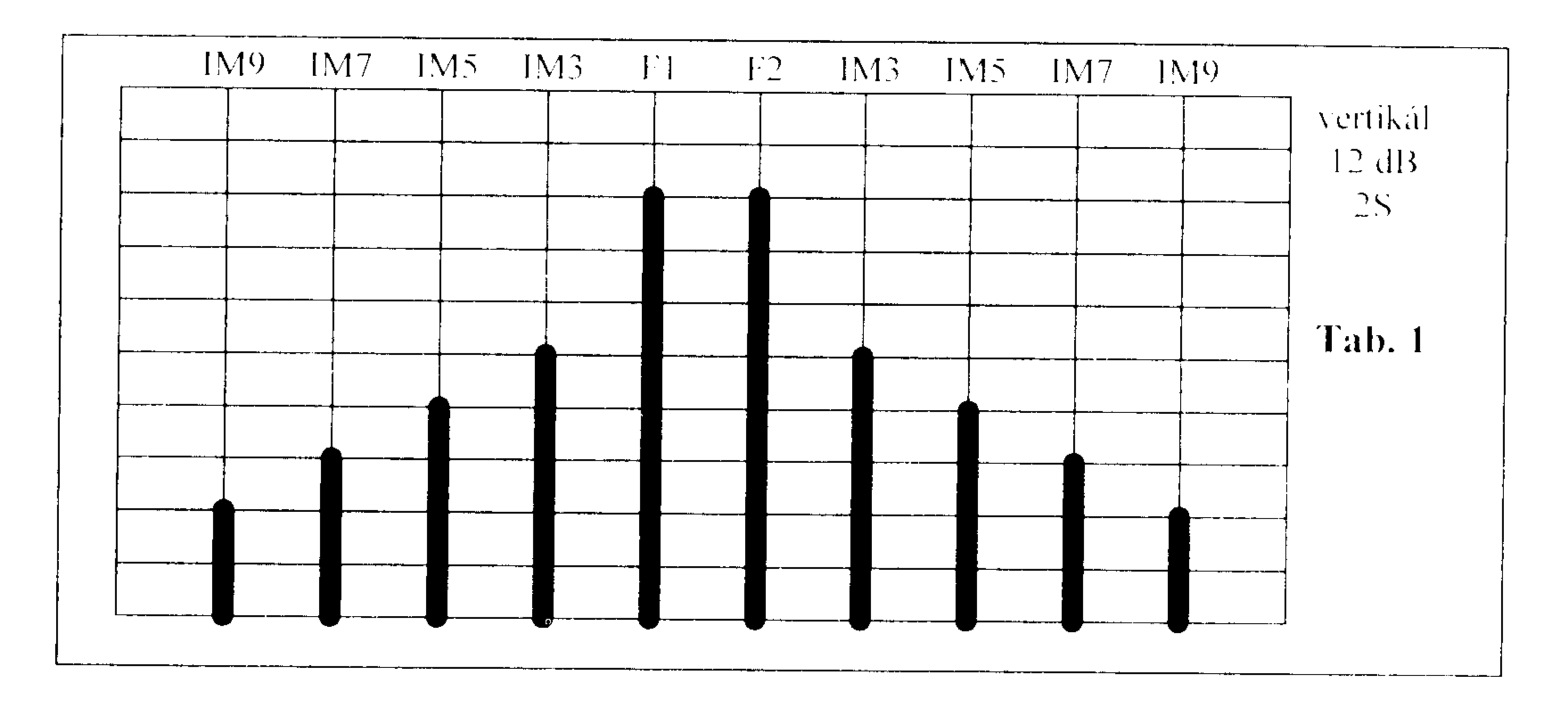

Tak že, signály sa nám neutešene rozmnožili. Práve to spôsobuje nepriaznivé posudky signálu na pásme. Keď si uvedomíme, že modulovaný signál z TRX-u je spektrom signálov rozličných kmitočtov a amplitúd, je jasné, že intermodulačné produkty zobrazené na obr.1 budú vyzerať zložitejšie a predovšetkým intervaly intermodulácií budú menšie. Taktiež ich amplitúdy nebudú klesať tak "disciplinovane".

Intermodulačné spektrum, ktoré obrázok znázorňuje, bude podstatne viac "strapaté". V praxi pre kvantitativne i kvalitativne posúdenia linearity používame údaj úrovne intermodulačných produktov 3. rádu (IM3: 2F1-F2 a 2F2-F1), ktoré sú energeticky najvýznamnejšie.

Skôr, než si uvedieme reálny príklad, čo to v praxi značí, treba pripomenúť, že všetky stupne vo vysielacom trakte sa viac, alebo menej podieľajú na vzniku intermodulácií, počnúc balančným modulátorom cez zmiešavače, zosilňovače až na výstup. Ak k takémuto TRX-,u ergo zdroju signálu, pripojíme ďalší zosilňovač (PA), signál nie len, že zosilní žiadúce (a žiaľ aj nežiaduce!) produkty, ale vplyvom svojej nelinearity, prispeje aj svojimi intermoduláciami! Keď sa pozrieme na tabuľku č.1 a obrázok č.1 vidíme, že okolo žiadúcich kmitočtov vznikajú diskrétne kmitočty vzdialené od žiaducich na obe strany symetricky s intervalom rovným rozdielu kmitočtov žiadúcich signálov.

Čo to značí v praxi? Uveďme si príklad. Pripojme dva žiaduce kmitočty F1=14,101 kHz a F2=14,102 kHz na vstup reálneho zosilňovača. Na výstupe nám vzniknú na jednu i druhú stranu od F1 a F2 diskrétne kmitočty vzdialené o celé násobky rozdielu privedených kmitočtov n. (F2-F1). Teda intermodulačné spektrum 3. rádu bude na kmitočtoch 14,100 kHz a na 14,003 kHz, 5.rádu na 14,099 kHz a 14,104 kHz atď.

Porovnajme teraz dva rôzne zosilňovače. Jeden kvalitný označený A, s potlačením imtermodulačných produktov 3.rádu IMD3= - 36 dB a druhý nekvalitný označený B, s potlačením IMD3=-12 dB.

(Že sa vám nezdá tak malé potlačenie intermodulácií toho druhého ? Verte mi, že sa takéto signály na pásme prevádzkujú! Zvlášť, keď si uvedomíme, že úrovne intermodulácií celého reťazca sčítajú, a ak pridáme zisku mikrofónu, alebo pridáme budenia pre PA a spomínaná situácia je realitou!).

Pri porovnaní budeme predpokladať pre jednoduchosť, že intermodulácie vyššieho rádu ako 3 teda 5,7,9.11.... budú vzájomne potlačené asi 12 dB (2S), čo je pomerne reálna hodnota. Ďalej predpokladajme, že žiaduci signál bude na úrovni S9 +40dB, čo je úplne bežná úroveň signálu nie len v kontestoch. (Vám, ktorí poznáte pomery vo VKV kontestoch, iste viete o čom hovorím..). Pozrime sa teda na tabuľku č.2.

Zosilňovač A : IM3= - 36 dB

Zosilňovač B : IM3= - 12 dB

budený signálmi F1= 14,101 MHz F2= 14,102 MHz vyvolá na príjme signál S9+40 dB a intermodulácie o úrovniach:

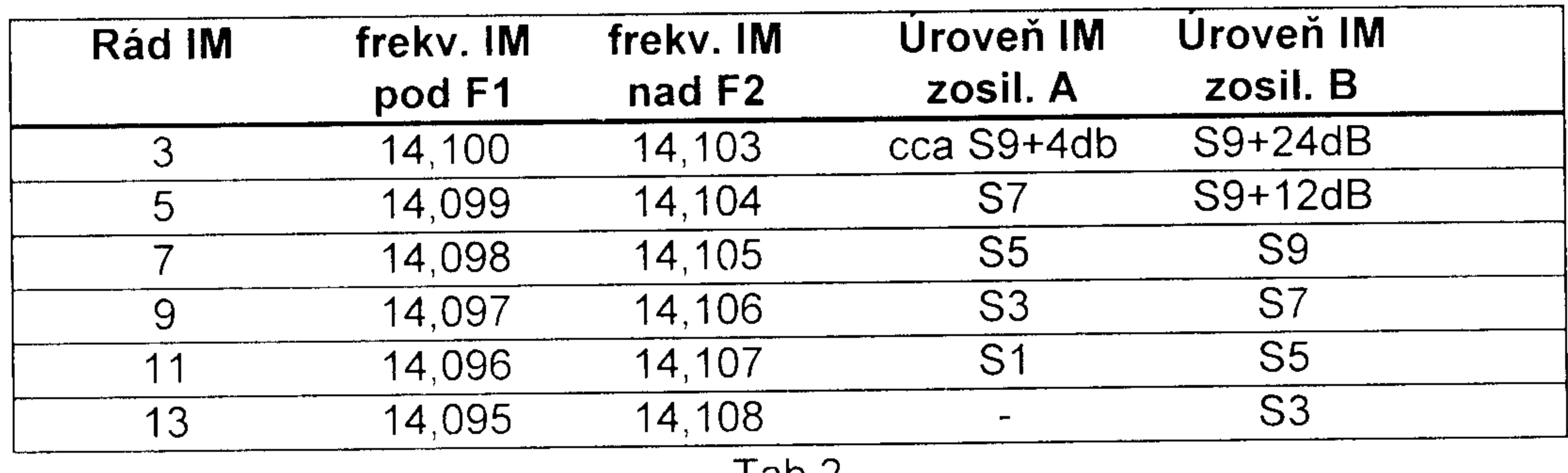

 $I$ ap. $Z$ .

Tak že v prípade nekvalitného zosilňovača budeme počuť signál +/- 5-6 kHz od žiaduceho signálu. Že to je "v pohode" ? Ak si uvedomíme, že modulačný signál je v kmitočtovom rozsahu 300 Hz až cca. 2,3 kHz (podľa použitého SSB filtra ) teda 2300 - 300 = 2 kHz interval sa nám zdvojnásobil viď tabuľku tab3.

Zosilňovač A : IM3= - 36 dB

Zosilňovač B : IM3= - 12 dB

budený signálmi F1= 14,101 MHz F2= 14,103 MHz vyvolá na príjme signál S9+40 dB a intermodulácie o úrovniach:

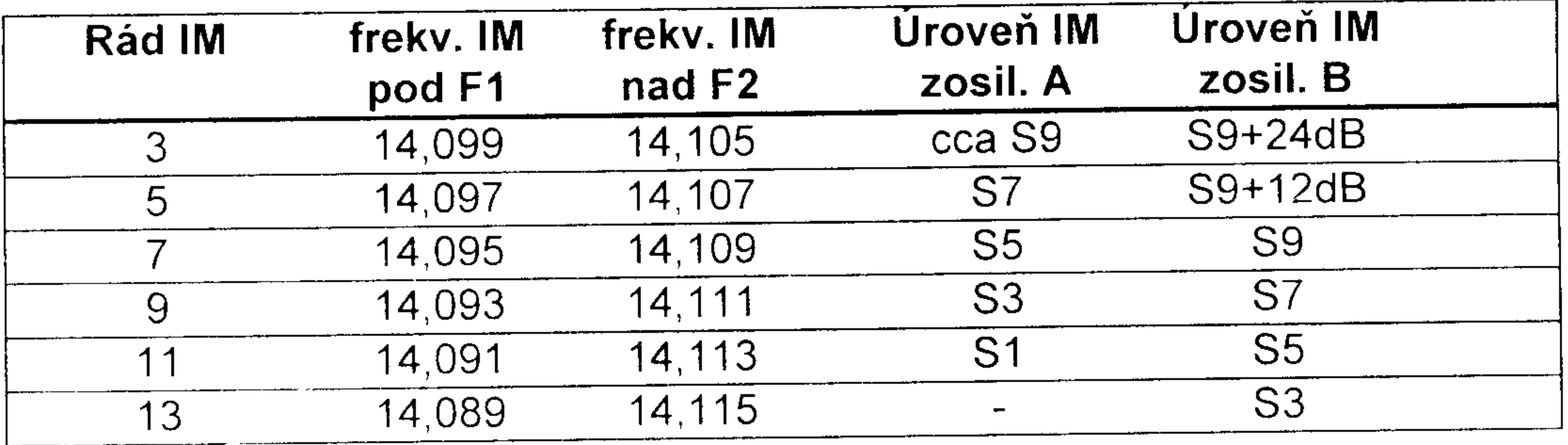

#### Tab.3.

Teda s nekvalitným, alebo s nesprávne prevádzkovaným zosilňovačom, nás bude počuť silou S3 vo vzdialenosti 12 kHz(!!!!)..... a to už, iste uznáte, nemá nič spoločné s "pohodou"! Táto skutočne nepriaznivá bilancia nie je naozaj iba fikciou. Situáciu zhoršuje akékoľvek rozladenie prispôsobenia medzi TRX-om a PA, ďalej rozladenie výstupného prispôsobovacieho článku PA, zmeny ČSV na napájači k anténe atď. Tieto neprispôsobenia sa samozrejme prejavia aj v úrovni rušenía TV, rozhlasu, telefónov ( niekedy aj žehličiek...veď to poznáte!). Treba si uvedomiť, že takýmto prevádzkovaním elektrónky, znižujeme jej životnosť, no a to sa zase prejaví v znížení vášho čierneho účtu vedeného pre rádioamatérske účely!

# · Zdroje vzniku intermodulácií.

Čo spôsobuje intermodulácie? Nuž, je to jednoduché - váš PA! Odložme však humor na chvíľu stranou a vráťme sa k faktom.

V drvivej väčšine prípadov sa dnes použiva ako aktívny prvok výkonového PA elektrónka. Linearita vysokofrekvenčného zosilňovača závisí od mnoho činiteľov: Závisí od veľkosti anódového napätia, na predpätí, na budiacom napätí, anódovej záťaži, napätí tieniacej mriežky G2 na stupni stabilizácie Ug2 (u pentód a tetród), na výstupnom odpore predchádzajúceho stupňa a samozrejme od voľby pracovného bodu aktivneho prvku elektrónky a hlavne v schopnosti ho udržať v žiadanom pracovnom bode v celom pracovnom režime.

Skreslenie spôsobené nelinearitou charakteristiky elektrónky, nestabilita napájacích napätí a zmenou prispôsobenia medzi budičom (TRX-om) sú dôsledkom vzniku mriežkového prúdu koncového stupňa.

Amplitúdové charakteristiky lineárnych zosilňovačov (teda závislosť medzi vstupným a výstupným signálom) môžu mať odchýlky od linearity v dvojitom zmysle. Je to jednak pokles v hornej časti charakteristiky, alebo naopak -vzostupom. Samozrejme môže nastať

aj zložitejšia situácia - skreslenie v spodnej časti charakteristiky spôsobené nesprávnou voľbou pracovného bodu, spolu s predchádzajúco uvedeným skreslením. Tento prípad môžeme zlepšiť zodpovedajúcou voľbou predpätia a tiež napätím tieniacej mriežky. Pokiaľ elektrónka pracuje s veľkým napätím -Ug1, potom elektrónka pracuje v počiatočnej nelineárnej časti charakteristiky. Keď toto predpátie znížime. kľudový prúd bude mať veľkú hodnotu a anóda elektrónky sa nám začne "hanbit" viac než je to žiadúce - anóda elektrónky pracuje v teplotne obtiažnom režime. Ako už bolo uvedené, dôležitou podmienkou je stabilita predpätia a nízky vnútorný odpor zdroja predpätia. Taktiež je nežiaduce, aby v obvodoch mriežkového prúdu bol akýkoľvek odpor, preto, že by na ňom vznikalo prídavné záporné predpätie.

Existujú špeciálne elektrónky, ktoré prakticky nepotrebujú žiadne predpätie pre pracovný režim v triede B, takže problém klzajúceho pracovného bodu odpadá.

Z pohľadu pracovného bodu elektrónky a veľkosti budiaceho napätia, keď je potenciál riadiacej mriežky v dobe špičky napätia kladný, vzniká mriežkový prúd, čo spôsobuje potrebu výkonu zo strany budenia a z toho plynúca zmena vstupnej impedancie PA, následne zhoršenie prispôsobenia a je tu ďalší zdroj vzniku intermodulácií. Pomáha sa tomu tak, že na vstup PA pripojí bezindukčný zátažový odpor. V tomto prípade bude treba budiaci výkon nie len v časti periódy signálu keď tečie mriežkový prúd), ale počas celej periódy. Na dosiahnutie dobrých podmienok z tohoto pohľadu, je potrebné aby tento záťažový odpor bol značne menší než ekvivalentný odpor obvodu mriežky. Ale v tomto prípade si zaraďujeme do mriežky z pohľadu spotreby budiaceho výkonu veľkého "žrúta" so všetkými dôsledkami: zníženie účinnosti (50-55 %), tepelné straty na spominanom odpore bezindukčný odpor pre vysoké zaťaženie.

Pre tetródy a pentódy je vhodné voliť pracovný bod v triede AB1, pretože potrebujú značne menšie budiace napätie pre získanie rovnakého anódového prúdu ako u triód. Napätie tieniacej mriežky sa zväčšuje priemerne 1,5 krát, čo dáva možnosť dosiahnuť väčších hodnôt špičkového anódového průdu, bez prekročenia do oblasti kladných budiacích napätí. Nevýhodou takýchto zosilňovačov je potreba dôslednej stabilizácie napatia tieniacej mriežky, v opačnom prípade máme ďalší zdroj intermodulácií.

Samozrejme najvýhodnejšie je použiť speciálnych triod pracujúcich bez potreby napätia na riadiacej mriežke tu dosiahneme účinnosť až 70 %!

Veľký vplyv na linearitu zosilňovača má hodnota anódovej záťaže. Touto záťažou je obvykle ladený obvod viazaný s anténou. Jeho úlohou je odovzdávať vf. energiu od zosilňovača do antény. Volne viazaný s anténou predstavuje obvod pre striedavú zložku anódového prúdu elektrónky pomerne veľký odpor a skreslenie tvaru obálky signálu nastáva o mnoho skôr. ako sa dosiahne maximálny výkon. Naopak, prebudený obvod (pri tesnejšie naviazanej anténe) predstavuje malý odpor. Preto sa na ňom "konzumuje" malý výkon účinného signálu a základná časť výkonu privádzaného do koncového stupňa sa rozptyľuje na anóde elektrónky. Týmto sa výrazne znižuje účinnosť PA a znižuje sa životnosť elektrónky

Z týchto dôvodov je veľmi dôležitý spravny návrh anódového obvodu.

Zaujímavé by bolo ohodnotiť z tohoto pohľadu zosilňovač s uzemnenou mriežkou, ale to sa už trochu vymyká z témy tohoto príspevku.

# • Meranie intermodulácií.

• Je jasné, že najobjektívnejšou metódou merania je použitie spektrálneho analyzátora a dva výkonové generátory so zlučovačom pripojené na vstup meraného zosilňovača. Takýmto spôšobom zmeriame intermodulácie samotného zosilňovača<br>intermodulačného príspevku predchádzajúcich stupňov. Táto metóda  $bez$  $|e|$ najobjektívnejšia, ale súčasne, aj najmenej prístupná širokej rádioamatérskej pospolitosti.

· Použiť jednoúčelový merací prístroj, ktorý sa skladá z príjmača s priamou konverziou kmitočťu začínajúceho s vysokoodolným zmiešavačom, ďalej dolnou priepusťou s hraničnou frekvenciou cca. 50 Hz a pokračujúci s nízkofrekvenčným milivoltmetrom. Oscilátor stačí kryštálový. Na vstup prijmača treba zaradiť plynule regulovateľný atenuátor. Reťazec dvojtónový nf. generátor, TRX, PA, ukončíme umelou záťažou. Vybudíme reťazec TRX, PA umelá záťaž dvojtónovým signálom a rozladením TRX-u naladíme sa na stred signálu. Atenuátor nastavíme tak, aby na NF mV-metri bola vzťažná úroveň 0 dB. Rozlaďovaním TRX-u na jednu a druhú stranu signálu objavíme nové, menšie maximum signálu. Toto prvé maximum od stredu je intermodulačný produkt 3. rádu a NF mV-měter ukazuje priamo v dB potlačenie IMD3 oproti žiaducemu signálu. Pohľad na obr.1. názorne hovorí v čom spočíva princíp uvedenej metódy. Uvedený prístroj bol publikovaný pred rokmi v ruskom Rádiu. (Pokiaľ niekto prejaví záujem o podrobné zapojenie, rád mu kópiu zašlem.) Metóda je síce jednoduchá, ale presnosť metódy pre rádioamatérske účely, dostatočná. Pozitívom metódy je, že meria celý reťazec

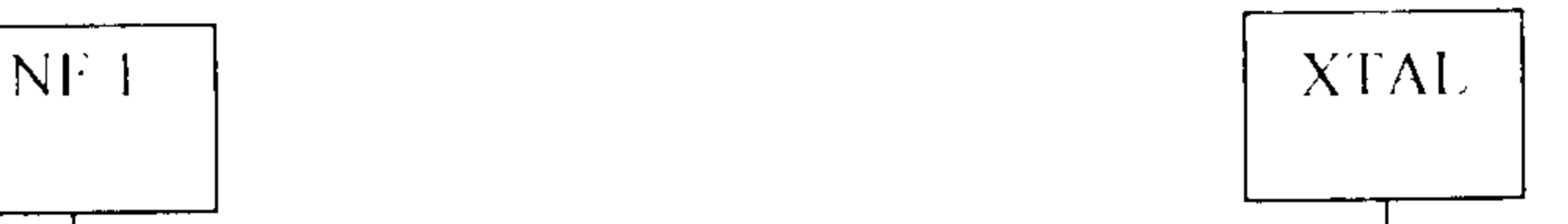

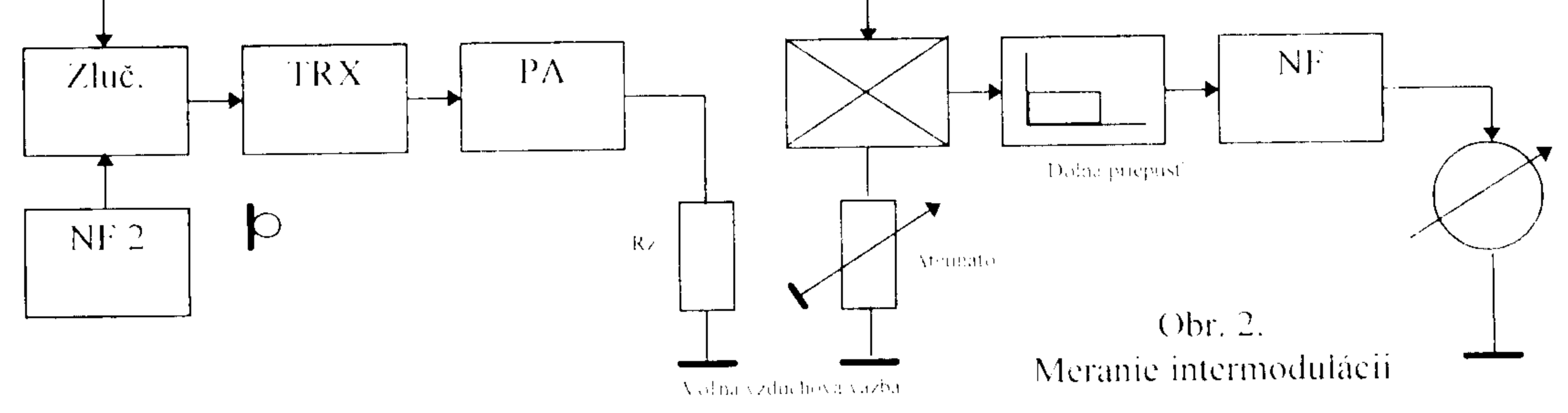

**Oscilator** 

• Meranie s použitím druhého TRX-u. Podstata metódy je obdobná, ale ako pravá strana zostavy na obr.2 sa použije priateľov TRX, ktorý má možnosť prepnúť S meter na dB zobrazenie (napr. TS450). Prepneme ho do režimu CW s čo možno najužším filtrom ( aspoň 250 Hz) a prelaďujeme signál na jednu i druhú stranu a odčítame potlačenie príslušného intermodulačného produktu. Treba však poznamenať, že väzba merného TRX-u musí byť naozaj "voľná", aby nedochádzalo k preťaženiu vstupu RX-u a naše namerané hodnoty by boli zaťažené prídavnou chybou v neprospech meraného PA. Priznám sa, že uvedenú metódu som neoveroval, ale nevidím dôvod, aby nebola použiteľná.

Uvedené metódy, pokiaľ vzbudia váš záujem, môžem detailnejšie popisať na stránkach nášho periodika Rádiožurnál.

# Záver.

Rád by som upozornil budúcich a súčasných staviteľov výkonových PA, že postaviť dobre prácujúci zosilňovač, nie je až také jednoduché, ako sa na prvý pohľad javí !! Podľa diskusií, ktoré možno na pásme počuť, každý stavia niečo iné. A to je práve znepokojujúce. Treba si vybrať správnu konštrukciu, ktorá je taktiež overená. Napriek tomu sa vyskytnú mnohé problémy. Problémy súčiastkovej základne, problémy s oživovaním a nastavovaním. Celková konštrukcia musí zodpovedať aj bezpečnostným požiadavkám. Rádioamatéri na Slovensku vymierajú a každého rádioamatéra je škoda !! Samostatným problémom je prevádzkovanie výkonného PA. Už samotný budiaci TRX musí spĺňať požiadavky vysokej kvality signálu, čo sa týka intermodulácií a to nespĺňajú všetky zariadenia (mnohokrát renomovaných výrobcov!). TRX treba prevádzkovať tak, ako to doporučuje výrobca. ALC treba riadiť z výkonového PA, tak sa nestane, že v zápale boja prebudíme PA Nebolo by na mieste myslieť si, že jedným prispevkom je možné obsiahnuť celú problematiku vzniku intermodulacných produktov. Na to sa necítim ani dostatočne erudovaný. Ak vyvolá diskusiu o tejto problematike, môj zámer sa podaril.

# **KV DIGITÁLNY MÓD PACTOR**

# informácia o súčasnom stave a doporučenia používateľom

Ing.Juraj Bábel, OM3EW, OK8ECW, AC5JK

Po vlaňajšom odskočení si za HAM-LIC záležitosťami v USA sa zasa vraciam ku "svojej" téme - krátkovlnovým digitálnym módom. V posledných dvoch rokoch sa však situácia v tejto oblasti natoľko vykryštalizovala, že v prenose "počítačových" súborov na KV získal nemecký PACTOR (ďalej: PT1) a jeho upgradovaná verzia PACTOR-2 (ďalej: PT2) absolútnu prevahu, a tak sa v tomto článku budem zaoberať už prevažne len ním

# · Súčasný stav na KV digi-segmentoch

Co sa týka samotnej schopnosti správneho pohybu správ po sieti HF-DIGI-MBO, tu možno konštatovať, že stav je ustálený na veľmi slušnej úrovni. Forwardovanie funguje, strácanie sa správ je zriedkavé - spravidla ide len o vyslovene výnimočné prípady, spôsobené VIS MAJÓR. Aj systém hierarchického adresovania je celkom dobre zaužívaný a pomerne rýchlo pribúdajú MBO, ktoré sú schopné práce na PT2 - teda, ako pekne hovoria Poliaci: SZAFA GRA (skriňa hrá, ~ chodí to)

Od OKT/95, kedy som písal svoj posledný príspevok na túto tému, sa v technike KV digimódov neudiala žiadna taká významná udalosť, akou bolo zavedenie módu PACTOR (1990-91), resp. jeho fundamentálny upgrade na PACTOR-2 (1995). Zato sa ale módy PT1 a PT2 presadili na KV tak razantne, že prakticky nemajú žiadnu vážnu konkurenciu. Mnou už minule spomínaná relatívne lacná, ale oproti pôvodnej, "full-performance"-doske HAL PCI-4000 aj adekvátne ochudobnená CLOVERovská doska "P-38" (fa HAL, USA; cca 400 USD) síce prevádzku módom CLOVER trochu predsa len oživila (lebo tento mód ináč vyzeral tak, že "zajde na oubytě"), ale v žiadnom prípade nedosiahla nejaké významnejšie "rozdelenie trhu". Ani trucpodnik fy KANTRONICS, ktorý možno charakterizovať ako až za rozumné hranice vyšťavený Pactor-1, nemá na to, aby nemecké módy nejako ohrozil. Obidva tieto pokusy majú voči PT2 len jedinú prednosť: sú k dispozícii za 30-40% ceny PTC-II. To je síce vec vážna, ale pre skutočne cieľavedomého používateľa - nehovoriac o poloprofíkovi, ktorý prevádzkuje väčší MBO - predsa len nie najdôležitejšia. Nakoniec, stačí sa občas prejsť po 20-metrovom amtor-pactor-cloveráckom segmente 14060-14080 kHz, a je to hneď jasné: počuť hlavne MBOs pracujúce PT1 a PT2, dnes už takmer v pomere 1:1, čo je obrovský úspech PT2, hlavne vzhľadom ku faktu, že pôvodne stanovená vysoká cena modemu PTC-II - cca 1000 USD - sa napriek zbožným prianiam jej zníženia stále drží. Na cloverovskom úseku 14060 +/- 2kHz sa občas nájde jedna korešpondujúca dvojica a hlavne ak sa pohybujete v okolí USA - sa tam asi s rovnakou "hustotou" vyskytne nejaký ten G-TORák. Občas sa ešte niekto objaví aj na AMTORe, ale to sú už naozaj len tí najväčší zatvrdilci. AMTOR bol na svoju dobu vynikajúci mód, veď som sa sám ním dosť napracoval a ohromne som si jeho schopnosti cenil, ale dnes je proste technika už výrazne ďalej. Je nezmyslom, keď nejaký skalný amtorácky Old Timer tvrdí, že ".. ááále pri veľmi zlých podmienkach je predsa len ten AMTOR najlepší, vďaka svojim krátkym burstom.." Nie je to pravda, a ten, kto toto hlása, len dokazuje to, že nikdy nemal možnosť solídne preskúšať mód PT2 Pre oživenie spomeniem konkrétnu príhodu: v DEC/96 som na bratislavskej "pobrežnej" rádiostanici Dunajplavby (OMC) predvádzal mód PT2. Priniesol som si samozrejme len modem, TRX sme použili tamojší. Bolo to dopoludnia, šiel som na 15m a skúšal som sa dovolať na jeden z najlepších svetových mailboxov: ZS5S v Durbane, RSA. Po nejakých 20 sekundách volania mi modem ohlásil, že linka je nadviazaná. Z repráka však nebolo nič počuť, a tak som usúdil, že zrejme ide o "falošný poplach", čo sa u digi-módov občas stáva: proste šum a/alebo poruchy z pásma sa "zoskupia" tak špeciálne, že modem "zblbnú", a ten ohlási nejaký nezmysel. Takže som (domnelú falošnú) linku ručne = násilne rozpojil a o chvíľu som skúšal volať znova. Situácia sa však zopakovala, a to už bolo dosť čudné, pretože také náhody sa tak rýchle za sebou opakovať nezvyknú. Nuž ale - bol som na cudzom RIGu, nebol som naň zvyknutý, a tak - síce už s podozrením, že tu nie je všetko s kostolným riadom - som to zasa rozpojil. Keď sa však celá vec zopakovala tretíkrát, už mi bolo jasné, že TAM LINKA NAOZAJ JE - a veru, stačilo počkať zasa nejakých pár sekúnd a na VDU sa začala objavovať mne dobre známa WINLINKácka hlavička stanice ZS5S. Slo

to síce ako z chlpatej deky, ale ŠLO. Takže, ak to ešte nie je celkom jasné: ani ja, čo mám z denno-dennej prevádzky naozaj dobre vycvičené uši na cvrlikanie KV digi-módov, som vôbec nezaregistroval žiaden zvuk na pásme, a pritom modem PTC-II bol schopný nadviazať linku! Výrobca PTC-II SCS Hanau udáva, že PTC-II je schopný nadviazať a udržať linku pri odstupe signálu od šumu MÍNUS 18dB - to znamená, že napäťová úroveň signálu môže byť takmer 100x menšia ako šum! Mimochodom, podobné príhody až prekvapenia s PT2/PTC-II nie sú až tak zriedkavé, aj keď táto bola naozaj extrémna vďaka tomu, že som s daným rádiom nemal žiadne skúsenosti. Na svojom RIGu by som určite bol rýchlejšie zachytil nejaký ten zvuk aj uchom.

Na lodi som sa takmer denne presviedčal o vynikajúcich vlastnostiach PTC-II: napríklad niekoľkokrát sa mi stalo, že som volal MBO (QRB 2-3 tisíc km) a stále som mal dojem, že to ide nejako slabšie, pomalšie - ale nakoniec som si svoje správy vybral aj odpovede odoslal, a až keď som stroj vypínal, zbadal som, že som mal celý čas gombík POWER na minime, čiže som šiel s výkonom asi 5W (schválne som si to potom zmeral!). S takýmto výkonom som bol prakticky bežne schopný pracovať z oblasti Singapúru aj do Európy, či už domov na OM4YL alebo do MBO Freising (Bavorsko) DK0MUN - obidvaja majú výkon pod 100W a beam; ja som šiel s IC707 (najlacnejšie HF-allband rádio, ktoré ICOM robí), dokonca na SSB-filter (5x širší, ako na Pactor treba) a skoro vertikálnym dipólom 2x5m. Pokiaľ boli aspoň trochu slušné CONDX, šla s 5-20W do Európy aj linka z oblasti východného pobrežia Austrálie, čo je oblasť, ktorej už ku našim protinožcom naozaj veľa nechýba. Takže - načo by mi boli tie rôzne "grily"?? Stačí NAOZAJSTNÁ technika, a ide to aj s niekoľko málo desiatkami wattov Dalšou veľmi dôležitou vlastnosťou módu PT2 je jeho robustnosť, t.j. schopnosť "prežiť" aj viac či menej náhle (ale pritom dočasné) značné zhoršenie kvality prenosového kanála. Operátori PT2 sa zhodujú na tom, že "ak PTC-II raz linku nadviaže, nie je tak ľahké ju prerušit" (myslí sa: prerušiť tým, že sa zhorší kvalita prenosového kanálu, pod čím si možno predstaviť čokoľvek medzi zakolísaním CONDX, zvýšením QRN či QRM apod.). Je to naprostá pravda; z vlastnej skúsenosti viem o prípadoch, kedy na "moju" frq vletel ďalší USER, veselo tam čvirikal na PT1, kým ja som - síce pomalšie, a nadávajúc, ale predsa d'alej pracoval so svojim partnerom na PT2 Ako hovorime my Papuánci, The Proof Of The Pudding Is In The Eating, t.j. overenie kvality jedla sa vykoná (či preukazuje) jeho jedením. Tak isto aj kvality PT2 je vidieť nielen na tom, že si ho chvália "akísi amatéri", ale aj na tom, že firma SCS Hanau v podstate nestíha plniť sľuby o inováciách PTC-II pre HAMs, pretože je zavalená požiadavkami na dodávky PTC-II pre profi-služby. Na profi-bandoch na KV už možno počuť komerčné stanice, pracujúce módom PT2. Nie vždy je síce možné ich vysielanie dekódovať, ale principiálne sa jednoznačne jedná o PT2. V časopise PACTOR NEWS (by N8PS, Phil, OH, USA) bola uverejnená reklama, ponúkajúca služby spojovacieho systému s globálnym pokrytím, ktorý je založený na kombinácii PT2 a E-mailu: po svete má "strategicky" rozhodených asi 12 rádiostaníc, ktoré slúžia ako gateway do Internetu. Je to naprosto logický dôsledok tých vynikajúcich vlastností, ktoré PT2 poskytuje

K tomuto možno skupine SCS Hanau naozaj len gratulovať, pretože dokázali to, čo sa zdalo už byť nemožným: po rokoch púhej "konzumácie" boli tentoraz rádioamatéri ZASA priekopníkmi, pretože ako samotný mód PT2, tak jeho veľmi efektívne využitie - napríklad ako HF-rádiový port pre gateway do Internetu - sa objavili najskôr ako produkty rádioamatérske, až potom prišlo ku ich komerčnému využitiu. Práve už spomenutý mailbox ZS5S je jednou z prvých takých staníc, a môžem povedať, že je doslova požehnaním pre rádioamatéra na mori. Počas posledného nalodenia na slovenskej lodi mv OTAVA, ktorá bola v singapúrskom charteri a pohybovala sa v oblasti VK-VK7-P29-JA-BY-BV-HL-DU-9M-9V, som ho takmer denne využíval na korešpondenciu s rôznymi kútmi sveta (vrátane Slovenska!) a neviem si to dosť vynachváliť. Takýchto staníc je dnes po svete už najmenej 10 a verím, že nedojde k tomu, čím sa rôzni zabednení byrokratickí "predpisári" vyhrážajú, že totiž tento spôsob korešpondencie bude zakázaný. Keby si radšej všímali úplne nezmyselného trendu vo zvyšovaní výkonov HAM-staníc. Aby som teda nejako uzavrel kapitolu chvály na PT2/PTC-II: je to naprosto výnimočný prenosový systém, neobyčajne vydarený a vhodný pre prenos "počítačových súborov" na KV. Isteže aj normálny rag-chew (pokec) je možný, ale - pravdu povediac - na to PT2 nevyužijete, proste mu nebudete stačiť, takže stroj bude prevažnú časť trvania spojenia IDLE-ovať. Prakticky dosahovaná SKUTOČNÁ rýchlosť prenosu (t.j. to, čo si môžete zmerať na stopkách medzi začiatkom a koncom downloadu nejakého väčšieho fajlu) sa za slabých až priemerných podmienok šírenia rádiových vln pohybuje medzi 40-80 znakov za sekundu; za dobrých podmienok, kedy PTC-II trvalo a účinne (= bez fallback-ov na nižšiu rýchlosť) beží na maximálnu rýchlosť, je to ešte o hodne viac

Keď sme pri tej rýchlosti: schválne tu neuvádzam či neopakujem "tabuľkové" údaje, ktoré sú isteže tiež dôležité (uviedol som ich vo svojom príspevku v Zborníku 1994), ale pri bezmyšlienkovitom hodnotení rýchlosti prenosu môžu byť zavádzajúce. Vezmime si napríklad rýchlosť najbežnejšieho paketového USER-portu u nás, t.j. 1200 bps. Každý jeho používateľ, ak sa vo veci príliš nevyzná, by mohol ohŕňať nos nad módom PT1, ktorý tabuľkovo dosahuje "len" 200 bps. Lenže treba si uvedomiť, že:

- ◆ PR nemá Mem-ARQ; pre svoju bezchybovosť prenosu potrebuje prijať bezchybne vždy CELY paket, čo za určitej situácie môže dosť zdržiavať
- ◆ zďaleka nie celý paket nesie "payload", t.j. prenášanú info
- stačí len jeden jediný ďalší PR-USER, ktorý bude paralelne downloadovať na našom PR-kanále, a už týmto spadne faktická prenosová rýchlosť najmenej na polovicu; o situácii v "špičkových" hodinách sa nemusíme vôbec baviť

V podobnej situácii môže SKUTOČNÁ rýchlosť prenosu celkom kľudne vyjsť menšia, alebo byť porovnateľná s tým, čo poskytuje PT1. (Mimochodom, niektoré BBS poskytujú na záver seansy štatistický údaj o priemernej rýchlosti up-/downloadingu, vyjadrujú to v Baudoch; všimli ste si niekedy to číslo? Pekne hlboko pod tým, čo by jeden čakal od 1k2bps-ového kanálu, há?) A u PT2 môžeme očakávať ďalšie 4-6-násobné zrýchlenie prenosu, čo celkom reálne môže postaviť VHF-PR 1k2 bps na druhý stupienok! Ja týmto samozrejme absolútne nechcem zhadzovať VHF-PR, ktorý má KOPU vynikajúcich vlastností a sám ho denne používam. Chcel som len ukázať, ako veľmi sa v praxi môže líšiť tá tabuľková (maximálna) rýchlosť prenosu od rýchlosti skutočnej - a keďže sme amatéri a určité veci proste ovplyvniť nevieme (aspoň nie tak rýchlo, ako by sme si priali), práve tá SKUTOČNÁ rýchlosť je pre nás dôležitá.

# • WinLINK

Myslím, že nebude márne uverejniť tu pár zásad pri práci na HF-MBO so s/w WinLINK, ktorý je dnes absolútne najrozšírenejší. Základnú sadu príkazov uvádzať nebudem, lebo je isteže veľmi podobná príkazovým sadám iných mailboxov a je aj dost intuitívne vysvetlitelná/zapamätateľná. Zameral by som sa radšej na pár všeobecne platných faktov, prípadne na niektoré špeciality WinLINKu:

- Prikazy WinLINKu nie sú "case-sensitive" (je im jedno, či píšeš VEĽKÉ alebo malé *písmená)*
- Netreba vypisovať kompletné znenie príkazu, stačí skrátená forma
- Zrušiť správu môžeš len vtedy, ak je to správa PRE TEBA alebo OD TEBA, ale v podstate ju rušiť vôbec nemusíš, pretože už jej prečítaním ju označíš "na zrušenie" a o ostatné sa postará MBO
- ◆ Odosielanie správy: za príkazom SP ide MEDZERA a po nej adresa adresáta: jeho volacia značka, znak "@" a hierarchická adresa jeho domovského MBO. Ak ju nevieš kompletne, daj aspoň to, čo vieš • Príkazy vysielané na MBO sa zakončujú ENTERom. Keď MBO rozozná príkaz, vydá príkaz FORCED OVER (otočí tok informácií), potom ten príkaz vykoná a potom dá OVER (a zasa si "na rade" ty)

Príkazom "H" (help) dostaneš stručný prehľad príkazov, platných pre danú verziu s/ware. Existujú ešte podrobnejšie HELPy - viď poučenie v tom stručnom HELPe. Tieto "návody" si zásadne treba downloadovať a v kľude preštudovať, nie si ich pýtať 5x za sebou, lebo "som zabudol"!

Veľmi dôležité: keď MBO robí niečo takého, čo chceš prerušiť, musíš najprv vstúpiť do jeho vysielania, t.j. "brejknúť", a potom dať príkaz ABORT (stačí "a"). Brejkuje sa príkazom FORCED OVER (jeho konkrétna podoba záleží na zariadení USERa; defaultom býva ten istý kód ako pre normálny "OVER"), a potom už možno dať príkaz "a". MBO ohlási "Break..." a dá ti slovo. Pozor: v prípade, že tá doterajšia činnosť MBO bolo napríklad vypisovanie nejakého zoznamu (čo je typické), je možné, že vo vysielacom bufferi MBO ešte zostali nejaké načítané dáta, ktoré MBO najprv vysype, a až potom ohlási "Break".

Čiže: ak to aj vyzerá tak, že MBO aj napriek príkazu ABORT pokračuje vo svojej doterajšej činnosti, netreba zmätkovať, príkaz ABORT (alebo nedajbože iný) neopakovať, ale vydržať 10-20 sekúnd, kým MBO na ten ABORT zareaguje

Reťazenie príkazov: je síce možné reťaziť za sebou viac príkazov na WinLINKovský MBO, ale toto naozaj možno doporučiť len skúsenému operátorovi, ktorému je jasné, čo a kedy reťaziť smie a čo nie. Inak totiž USER stráca prehľad o tom, na ktorý príkaz vlastne MBO momentálne reaguje, a to je práve zrelá situácia na začatie zmätkovánia - hlavne ak sa k tomuto všetkému ešte pridá spomalenie linky, spôsobené zhoršením kvality prenosového kanála

Ak si v spojení s MBO a dostal si sa do situácie, že si už naozaj nevieš rady, tak proste rozpoj násilne linku - použi príkaz typu D(irty)D(isconnect), ktorý okamžite rozpojí linku, bez ohľadu na práve prebiehajúcu činnosť. Rozhodne nenechávaj MBO "idlovať", t.j. bežať naprázdno, to všetkých prípadných čakateľov na poradie strašne rozčuľuje. Natoľko svoju stanicu poznať MÚSÍŠ, aby si bol schopný zadať takýto príkaz. Úplne poslednou možnosťou je: TO PUSH THE BIG KNOB (stlačiť "veľký" gombík, teda vypnúť to..). Po takýchto násilnostiach bude MBO síce ešte chvíľu pokračovať v snahe obnoviť s tebou spojenie, ale nakoniec zapracuje jeho WATCHDOG (ktorého aktivačný čas je nastaviteľný SysOp-om a býva to spravidla 1-2 minúty) a prestane vysielať aj on. Keď nič iné, takto aspoň bude ostatným operátorom, čakajúcim na kanále, jásné to, že si "konečne zmizol" a neajdluješ tam nekonečné minúty V HF-MBO a PR-BBS sú k dispozícii zoznamy HF-MBO (LIST). Robí ich niekoľko SysOp-ov, najznámejšie sú od WA8DRZ, ZS5S a PA0RVR. Vydávajú sa raz mesačne, ZS5S ich vydáva ku prvému dňu mesiaca, PA0RVR v strede mesiaca. V posledných mesiacoch nastal spor o to, ako sa má vyjadrovať frekvencia MBO. Vznikla dokonca polemika na stránkach časopisu PACTOR NEWS, do ktorej sa zapojili aj takí známi SysOpovia ako K4CJX, W4NPX,.. O čo sa jedná: u digi-módov bol doteraz zaužívaný spôsob uvádzania tzv. MARK ZERO BEAT (MZB)-frekvencie, t.j. frekvencie, kde je vysielaný digitálny signál v okamihu, kedy sa vysiela stav "MARK" - na rozdiel od "druhého" stavu: SPACE, ktorý je o zaužívaný šift vyššie alebo nižšie od stavu MARK (preto ALEBO, lebo kým AMTOR mal polaritu šiftu ešte pevne danú, u PT1 je to už jedno, o PT2 nehovoriac - ten žiadne stavy MARK a SPACE nepozná). Keďže ZS5S a PA0RVR sa majú radi ako mačka so psom, bolo jasné, že ak jeden sa prikloní k jednému systému, druhý si zvolí ten druhý spôsob - takže ŽS5S uvádza FRQs v CF = CENTER FREQENCY, teda v strednej frekvencii, kým PA0RVR zostal pri MARK ZERO BEAT. Obidve strany majú "svoje pravdy": Richard/PA0RVR tvrdí, že MZB doporučuje firma SCS (toto som si ešte neoveroval a úprimne povedané, neverím tomu; skôr pôjde o nejaké "hluboké nedorozumění"), a že MZB má v prípade PT1 tú výhodu, že ak použiješ FSK (čo robí každý, kto do veci vidí a má RIG, ktorý to umožňuje), tak ladíš ROVNO na frekvenciu zo zoznamu (čo pri zoznamoch v CF neplati NIKDY; tam proste v každom prípade musíš zoznamovú frekvenciu "nejako" prepočitať na to, čo máš nastaviť na stupnici TRXu). Joost/ZS5S zasa argumentuje tým, že keďže u módov CLOVER a PT2 už neexistujú žiadne stavy MARK a SPĀCE, je nezmyselné držať sa zastaralej terminológie. a že vyjadrenie frekvencie digi-signálu ako STREDU jeho spektra je jediný logický spôsob popísania takej frq. Horespomenutú výhodu toho, že operátor PT1-FSK-stanice si priamo nastavoval zoznamovú FRQ na stupnici, proste neberie do úvahy, pretože budúcnosť vidí zrejme len v PT2, kde FSK nie je možné

Aby som sa dostal ku praktickej stránke veci - nech MBO AA5BB má udanú MZB-frq ako 14080kHz a CF ako 14079,9kHz; môj kontrolér nech používa dvojicu tónov 2100/2300Hz, čiže môj stredný tónový kmitočet CFT je 2200Hz. 2100Hz označím ako NT = Nižší Tón, 2300Hz ako VT = Vyšší Tón

Prípad MZB: Ak vyjadrujem FRQ digitálneho módu ako MZB, tak popisujem frekvenciu, ktorú TX vysiela, keď je modulovaný tónom MARK (pri AFSK), resp. jeho VFO je prepnuté do stavu MARK (pri FSK). Je jasné, že toto nie je stred vysielaného spektra, ale skôr jeho okraj (ale nie zasa úplný; ten záleží ešte na ďalších parametroch, hlavne na rýchlosti systému a druhu použitej modulácie). Ak používam AFSK a teda SSB, vypočítam "stupnicovú" frekvenciu takto:

- > v prípade LSB: MZB + NT = 14080 + 2,1 = 14082,1 kHz
- > v pripade USB: MZB VT = 14080 2,3 = 14077,7 kHz
- > Ak používam FSK, tak stupnicová a zoznamová frq budú rovnaké

Prípad CF: Ak vyjadrujem FRQ digitálneho módu pomocou CF, tak popisujem stred vysielaného spektra, takže toto vyjadrenie je z technického hľadiska naozaj prirodzenejšie a logickejšie. V takomto prípade určím stupnicovú frekvenciu takto:

- > v prípade LSB: CF + CFT = 14079,9 + 2,2 = 14082,1 kHz
- > v prípade USB: CF CFT = 14079,9 2,2 = 14077,7 kHz
- > Ak idem FSK s bežným šiftom 200 Hz, je môj "CFT" =  $(0 + 200)$  : 2) = 100 Hz a stupnicovú fra určím takto: CF + 0,1 = 14079,9 + 0,1 = 14080 kHz

V obidvoch prípadoch sa samozrejme musím dopracovať k tomu istému výsledku (hi) a je tiež jasné, že u digi-módov sa VŽDY musia okrem samotnej "frekvencie" udať ešte iné parametre na to, aby som sa na danú automatickú stanicu naozaj vedel naladiť. Z tohoto konštatovania ale zároveň vyplýva fakt, že systém CF tiež nie je žiaden "jediný logický", a že tak isto by bolo možné akceptovať aj udávanie frekvencie digi-signálu napríklad takto: 14082,1 kHz LSB či 14077,7 kHz USB. Čo horespomenutú polemiku zasa len odsúva do oblasti "Veľa Kriku Pre Nič"

#### <u>• Bližší pohľad na stanice typu GATEWAY (ďalej: Gwy)</u>

Principiálne sa jedná o stanicu, ktorá používateľovi umožní "prejdenie do iného módu". Typicky: používateľovi, volajúcemu na jednom z jej portov, umožní dostať sa na jej iný port, ktorý je však napojený na iný systém ako je ten, na ktorom volajúci volá. Gwy môže toto prepojenie vykonávať v reálnom čase (teda hneď, a práve toto a len toto sú "pravé" Gwy), alebo pracovať systémom S&F (Store-and-Forward), t.j. "ulož a (niekedy neskoršie, pri vhodnej príležitosti) pošli ďalej (do toho iného systému)". To síce už nie je Gwy v pravom slova zmysle, ale medzi rádioamatérmi sa im tak hovorí, tak to nebudem meniť

Gwy HF-PACTOR  $\leftrightarrow$  VHF-PR pracujúce v reálnom čase sa sporadicky a zriedka objavovali už dosť dávno (fakticky od vzniku PACTORu, ktorý na rozdiel od AMTORu už bol ako-tak prijateľným partnerom pre Paketový port). Skutočný boom Gwy však nastal až od jari/leta 1997, keď SCS (konečne) dala na trh PR-modemové dosky, zasunuteľné do pripravenej pozície v PTC-II. V rozvinutých západoeurópskych krajinách ako DL, PA, ON, SM,.., kde je dostatočne hustá a rýchla VHF/UHF sieť PR, sa po vstupe do takejto Gwy (trebárs z mora) možno pomerne rýchle po sieti pohybovať a navigovať až ku svojmu cieľu - napríklad domácemu nódu či PR-BBS. Naposledy som takto prekvapil Vila, OM3MB, keď som ho 3.IX.1997 zavolal na pakete a povedal mu, že som v Sanghaji, a nie v Blave, a že idem cez Gwy DL2FDK vo Frankfurte a/M

Tu by som rád vsunúť takúto úvahu: slovenská VKV-PR sieť by sa zrejme nemala - čo do zahraničných "stykov" - orientovať len na Viedeň, kde - čuduj sa svete, ale je to fakt - zatiaľ skutočne nie je situácia s prepojením PR do Európy nijako ružová: linka OE3XLR-OE5XLR-DB0WGS-...-Mníchov-... je síce celkom rýchla, ale pretože niektoré jej nódy sú na vysokých kopcoch (nakoniec - stačí, aby tam bol JEDEN.), je dosť citlivá na zlé počasie a často vypadáva. Horse Sense (zdravý rozum) hovorí, že rozhodne treba využiť naše vynikajúce VKV-QTH - Veľkú Javorinu nad Novým Mestom n/V (a tiež fakt, že je tam veľmi schopný a agilný SysOp Fero/OM3FMI) a spraviť odtiaľ minimálne DVE dobré linky na Moravu, a samozrejme prepojiť javorinský nód s Bratislavou a/alebo hlavnou paketovou trasou Slovenska. Kto môžete v tomto niečo spraviť, neváhajte, je to veľmi potrebné. Ano, prispel som ja ja, už dvakrát, a mám v pláne ďalšiu "dodávku"

Gwy HF-Pactor  $\leftrightarrow$  Internet, na rozdiel od doteraz debatovaných Gwy HF-Pactor  $\leftrightarrow$ VHF-PR, zásadne pracujú systémom S&F. Tu sa jedná o možnosť posielania a dostávania E-mailov cez rádio. Začalo sa s tým na jar 1997 - ja som bol vtedy v oblasti VK, takže viem o prvej stanici ZS5S, ale je veľmi pravdepodobné, že v tom istom čase bežali podobné pokusy aj v USA. Najprv si každý SysOp robil potrebné interfejsové úpravy sám, ale zanedĺho prišiel americký špičkový digi-HAM-OP Jim Jennings, W5EUT (ex KE5HE) z College Station, TX, so softwareovým doplnkom ku WINLINKu (to je suverénne najpoužívanejší s/w pre HF-PACTOR MBOs), nazvanom NETLINK. Tento program umožňuje automatický prenos správ, napísaných (čo do adresovej časti) podľa určitých pravidiel, z HF-MBO do Internetu, a naopak. Tu je stručný návod - ako pre "rádiovú", tak aj pre "internetovú" stranu:

# • Posielanie správ z rádiového terminálu do Internetu:

E-mailovskú správu adresuješ na NEXUS, za ktorým udáš hierarchickú adresu MBO, ktorý túto službu vykonáva. Pokiaľ MBO, s ktorým si práve v spojení, má implementovaný s/w NETLINK, vyzve Ťa svojím ďalším promptom, aby si zadal E-mailovú adresu, a potom vlastnú správu. Ak dané MBO NETLINK nemá, tak sa bude správať "normálne WINLINKovsky", t.j. promptom Ťa vyzve, aby si zadal SUBJECT ("názov" správy). Toto neposlúchneš a do tohoto poľa zadáš (ako predošle) E-mailovú adresu adresáta. Správu ukončíš normálnym WINLINKovským príkazom: /ex alebo \*\*\*END (na novom riadku)

#### $\blacklozenge$  Priklad:

 $\begin{array}{cccccccccc} \bullet & \bullet & \bullet & \bullet & \bullet \end{array}$ 

 $/ex$ 

SP NEXUS @ ZS5S.ZAF.AF virumac@metronet.com Greetings from Brisbane Being in VK-land, ....

príkaz, že posielam E-mail cez Gwy ZS5S E-mailová adresa adresáta prvý riadok textu = SUBJECT / NÁZOV pokračovanie textu

znak "koniec správy" (pre WinLINK)

Poznámky ku tomu, ako majú správy vyzerať:

- > majú obsahovať len informácie, povolené pre prenos rádioamatérskymi prostriedkami
- > nemajú byť dlhšie ako 5 kB (ale táto hranica je len orientačná, závislá na STATE OF ART)
- > správy majú byť napísané v otvorenej reči (a ak je SysOp punktičkár, môže vyžadovať, aby správa bola napísaná v URČITÉJ reči - takej, ktorej on rozumie; ináč je totiž jeho "zodpovednosť" za obsah správy totálne spochybnená)

Ešte upozorňujem, že NETLINK pridá ku správe stručný návod, ako na takýto druh korešpondencie odpovedať. Je to ale samozrejme po anglicky, a tak, ak nie si si istý, že Tvoj partner to PRESNE pochopí, radšej mu to vysvetli "po našom". K tomuto sa ešte vrátim v ďalšom texte

# • Posielanie správ z Internetu na rádiový terminál:

- Ak nie si ešte zaregistrovaný ako korešpondujúci partner niekoho, kto Ti cez ZS5S posiela (rádiom) E-maily, pošli registračnú správu na E-mailovú adresu: zs5s@iafrica.com, kde uved:
	- > E-mailovú adresu, na ktorú chceš dostávať správy od svojich rádiových partnerov. Za ňou uveď svoju rádioamatérsku značku a svoje krstné meno
	- > rádioamatérsku značku a Home-MBO/BBS (v plnom hierarchickom tvare) všetkých svojich potenciálnych rádiových partnerov. Tento bod sa samozrejme môže časom doplňať

Potom môžeš posielať správy, a to v taktomto tvare:

TO: zs5s@iafrica.

SUBJ: \*\*\*FOR: Call-Sign@Full-H-Address TEXT: ...tu bude názov správy a potom samotný text správy

E-mail ADR Gwy ZS5S signálny riadok pre NETLINK vlastná správa

#### $\blacktriangleright$  Priklad:

TO: zs5s@iafrica.com SUBJ.: \*\*\*FOR: CM3EW @ VK6TN.#WA.AUS.OC TEXT : Ahoj, 22/9 1634Z QSL yr MSG  $20/9$  ... ... ukončenie správy ...

Správy nemajú byť väčšie ako 5kB, a v prípade, že pôjdu ešte cez aspoň jednu BBS/MBO, tak nie väčšie ako 1500B, nemajú obsahovať attachements (tie sa prejdením cez rádiový interface aj tak znehodnotia, takže predstavujú len mrhanie časom), majú byť v otvorenej reči a nemajú obsahovať žiadnu grafiku (tzv. "Toolboxes", čiže tie orámované nezmysly, ktorými niektorí "autori" skrášľujú svoje správy

Zasa jedna odbočka: nielen USERi, ale aj SysOp-ovia robia "všelijaké blbiny": SysOp jedného ináč veľmi dobrého MBO v oblasti S.E.A. (nebudem ho menovať, pretože je to Richard, HS0/DL1ZAV) si do hlavičky svojho MBO dal kopu podobných nezmyslov, vrátane spomínaného TOOLBOXu. Keď som sa ho pomerne slušne opýtal, načo je to dobré, povedal, že SA MU TO PÁČI (ale fakt je, že po tejto debate aspoň ten TOOLBOX vymazal..). Nuž, proti takému argumentu sa nedá namietať, lebo majiteľom je on. Je ale naozaj neuveriteľné, že nie je ochotný brať do úvahy to, že každý jeden prihlasovateľ si musí znovu a znovu prečítať nejaké pripečené skomoleniny domorodých thajských slov, oznam o tom, že tento MBO je pod patronátom thajského kráľa (ježišmárijajozef, koho TOTO zaujíma; nech ho "patrónuje" trebárs Taťka Šmoula..) a že jeho SysOp je ten a ten, a že medzi tou a onou hodinou sa zakazuje prezeranie bulletinov, a že pribudol taký a onaký príkaz, ktorý sa má tak či onak používať - no proste všetko napospol veci, ktoré si môžem a trebárs aj chcem prečítať RAZ, ale NIE ZAKAŽDÝM, keď sa prihlásim! Pritom existuje veľmi jednoduché riešenie: do C-textu dám oznam: LAST NEWS: MSG 998877 a každý si to určite prečíta (ale len raz!)

Praktická poznámka ku používaniu E-mailu s neamatérmi: opakovane sa mi stávalo, že keď som sa snažil takto začať korešpondovať s niekým, kto o tejto veci počul prvý raz, jeho prvé správy mi neprišli. Potom sa ukázalo, že môj partner na internetovej strane "nebral vážne" inštrukcie o spôsobe adresovania takýchto správ: typické bolo napríklad to, že vynechal tie tri hviezdičky pred "FOR" v poli "SÚBJECT", pretože ich považoval len za moje zdôraznenie danej časti textu. Takže: partnera treba informovať, že musi PRESNE, do poslednej bodky, dodržať formu adresovania odpovede, ktorú mu NETLINK oznámi. A ďalej, že nesmie používať možnosť automatického vyrobenia odpovede, ktorú niektoré s/ware ponúkajú. lebo tento automat správu celkom iste pošle "len" na ZS5S, a nie na skutočného adresáta na rádiovom terminále

Joost, SysOp ZS5S, má svoju vlastnú homepage, kde si internetovský partner môže prečítať ďalšie zaujímavostio o tomto druhu prevádzky: http://goofy.jafrica.com/~joost

## • Band-plány

Nemyslím tie (farebné) papieriky, ktoré sa povyrábajú na všelijakých veledôležitých schôdzach, aby sa potom nedodržiavali, ale tie viac-menej zaužívané segmenty, v ktorých sa odohráva prevádzka určitého druhu a ktoré si operátori časom začnú privlastňovať - hoci na to nemajú vôbec žiadne právo..

Počet digitááálistov narastá, to je nesporné. Pochopiteľným sprievodným javom je ich "rozťahovanie sa" zo "svojho" segmentu (ktorý je na rozhraní tradičných CW a FONE segmentov) na obidve strany pásma, ako dolu do CW-časti, tak hore do FONE-časti. Pri všetkej úcte ku morzeovke, ktorú (ja viem, že sa opakujem, ale nie všetci čítali moje minulé články..) osobne považujem za vynikajúci mód a za vec rádioamatérskej hrdosti a tradície a tvrdím, že skutočný rádioamatér MUSI vedieť morzeovku - pri všetkom tomto si myslím, že sú úplne zbytočné snahy CW- a FONE-operátorov "zahnať" digitálistov. Keď sa človek pozrie na 20m pásmo a vidí, že napr. medzi 14000 až 14060 je 5-6 CW staníc a medzi 14060 až 14080 sa tlačí zhruba ten istý počet PACTORových staníc, tak mu musí byť jasné, že toto nie je spravodlivý stav. Takže prosím všetkých ne-digitálistov: nerobte zo seba volov rušením digi-HAMa, ktorý (sviniar jeden) "si dovolil" zísť pod 14060! Určite vám postačí tých najmenej sto prázdnych kanálov až dolu po 14000 kHz Pre informáciu: zaužívané segmenty pre AMTOR/PACTOR/CLOVER na dvoch najpoužívanejších pásmach, 80m a 20m, sú zhruba takéto: 3560-3580 kHz a 14060-14080 kHz. Oblasti medzi 3580 a 3600 a mezi 14080 a 14100 sú obsadené takmer výlučne KVpaketistami, ktorí predstavujú niečo ako rakovinu na HF-digi-poli. Je to naprosto neefektívny mód, absolútne nezrovnateľný s PT2, ale, SRI, "zvyk je druhá prirodzenosť" a nedá sa len tak ľahko vymýtiť..

## • Software pre HF-digi:

Pred pár rokmi som do Zborníka písal článok o VKV Pakete a spomenul som problém výberu s/ware pre tento mód - ako pre USERa, tak pre nódy. Bola to v tom čase otázka veľmi aktuálna, pretože vyznávači "Rózy" (ROSE) a FlexNetu sa "dobre že nepobili" o to, ktorý s/w je lepší a každý mal veľmi presvedčivé argumenty o svojej pravde. Cas ukázal (ako "vždy"), že:
- oba tieto systémy kľudne dokážu spolužiť vedľa seba (ako som popisoval spolužitie ROSE a TexNetu na juhu USA)
- ak je niektorý naozaj výrazne lepší (tým "lepším" nemyslím nutne lepší technicky), presadí sa časom sám - dnes máme okolo seba takmer samý FlexNet

Hlavne som trval na tom, že celý spor je úplne nezmyselný: nie sme profi-spojová organizácia, ktorá má linky miestne a hardware-ovo postavené na takú úroveň, že sa nemusí starať o také "prkotiny" ako je sneh v zime, búrky v lete, ako sa dostať na kopec kde je nód, a pod. Ak je situácia taká (u tých profi), potom je logické, že vylepšenie už môže prísť len zo strany s/ware. My sme ale v úplne inom postavení a horeuvedené "prkotiny" sú u nás spravidla veľmi vážnym problémom, ktorý otázku použitého s/ware odsúva o rád nižšie, do oblasti menej dôležitých detailov

Dnes môžem potvrdiť, že na HF-digi sa (s pribúdaním účastníkov) situácia znovu opakuje (kto to povedal, že človek je nepoučiteľný?) a ľudia "blbnú", vedúc reči o takom či onakom, ale v každom prípade the-best-the-money-can-buy (najlepšom, aký sa dá za peniaze kúpiť) software, či už pre MBO alebo pre USERa. Je to jalová debata. Presne tak, ako je pre fungovanie dobrej VHF-PR-siete bezkonkurenčne najdôležitejším prvkom dobrý stav liniek (nódov) so spoľahlivým a robustným hardware, je pre dobré fungovanie HF-digi-siete potrebné ... to isté (čo iné?!?). Ak prejde väčšina MBO na PTC-II (správy z Friedrichshafenu 1997 a skúsenosti z pásma napovedajú, že to nebude dlho trvať), prenos správ sa veľmi podstatne zrýchli (4-6x oproti PT1). Ale na tom, či nejaký náš Miško či Vladko používa MeisterTerm (najstarší s/w pre PTC) alebo XPWIN (najnovší a pekne drahý "hit", o ktorom majitelia hovoria, že je úžasný, hoci neviem, čo úžasného na ňom môže byť okrem bežných BELLS-AND-WHISTLES (cingrlátok), ktoré sú každému insajdrovi dobre známe z prevádzky TLF modemov), na tom ani trochu nezáleží. Na čom však EŠTE záleží - okrem hore spomenutého stavu liniek, čiže v tomto prípade: na RIGu a ANT jednotlivých MBO - je pochopenie operátora (USERa), čo na MBO robiť smie a čo nie, skrátka teda: disciplina používateľov Čo do technickej stránky veci, je nutné, aby každý USER vedel, ako nastaviť svoj TX tak, aby neprodukoval nič iné, len to, čo produkovať má. U FSK sa dokopy nič pokaziť nedá, a tak sa toto týka tých, ktorí používajú AFSK. Bohužiaľ, U PT2 je vec tohoto "výberu" zjednodušená (ale do tej "zlej" strany): PT2 je fázovo modulovaný signál, a tak FSK neprichádza do úvahy, takže nezostáva nič iné, ako "pchať" signál do modulačnej cesty. V tom prípade treba dodržať tieto zásady:

- všetky prívody medzi TRX-om a modemom robiť tienenými káblikmi a dodržiavať pravidlá o zemnení tienenia (je fakt, že je to dosť nevyspytateľná vec a najrýchlejšia cesta k úspechu je obyčajne metóda pokusov a omylov)
- · signál podľa možnosti nedávať do mikrofónneho vstupu, ktorý je zbytočne citlivý, ale radšej do nejakého ACC-vstupu, ktorý ľahšie znesie nejaký ten nešvár, ktorý sa na AFSK "cestou prilepí" - hlavne preto, lebo sem spravidla možno "naprat" o niekoľko rádov vyššiu úroveň signálu
- vypnúť všetky "dýchacie monitory" (kompresory dynamiky)
- · úroveň modulačného signálu nastaviť tak, aby ručička výkonu NEUKAZOVALA na maximum, ale nanajvýš na cca 3/4 maximálneho výkonu (ale ak to dáš na polovicu, bude to  $A.-KU-RAT$ )

Nedávno som mal debatu s nemenovaným VK4xx, ktorému som hlásil, že má príliš široký signál (mal ho asi 3x širší ako treba), na čo mi milý OM Denis oznámil, že to sa teda čuduje, ako je to možné, a že on predsa má UNIVERSITY DEGREE (absolvoval vysokú školu). Holt, zrejme tomu svojmu TX-u zabudol ukázať ten svoj UNIVERSITY DIPLÓMA.. Ak nemáte doma naozaj úctyhodný merací park, dajte si radšej ohodnotiť svoj digi-signál niekým, kto má dobrý ŘIG a dobré uši a vie, o čo ide. Totiž, len z pohľadu na merák (obyčajne veľmi biedny) na TRXe sa toho veľa usúdiť nedá

Ďalej, čo do využívania služieb HF-MBO: treba mať stále na mysli fakt, že HF-MBO NIE JE MULTI-USER, takže pokiaľ som tam ja, nemôže sa zalogovať nikto iný. Čiže: pracovať rýchlo a účinne, čo konkrétne znamená asi toto:

◆ nečumieť len na VDU (ako je zvykom na PR), ale signál aj POČÚVAŤ, pretože z toho sa dá veľa usúdiť o stave kanála

- $\bullet$  neodbiehať od zariadenia (ako je zvykom na PR)
- ◆ dlhšie správy púšťať zásadne z disku a nie ich ďatlovať z hlavy
- ◆ ovládať príkazy s/w daného MBO
- ◆ neuploadovať do MBO blbosti HLAVNE NIE (semi)grafiku!! (tzv. TOOLBOXes, teda chlieviky s popísanými a pokreslenými "obrázkami", zostavenými zo semigrafických prvkov ASCII-255)
- USERi TLF-modemov si majú uvedomiť, že tunajšie rýchlosti sú o niekoľko rádov nižšie, takže - žiadne zbytočnosti

Ten, kto by dnes chcel začať pracovať na týchto módoch, si môže vybrať z pomerne veľkého sortimentu kontrolérov: vyrába ich SCS, KANTRONICS, MFJ, PacComm, atď. Stačí zalistovať v časopisoch. Sú k dispozícii aj druhorukové kontroléry, stále sa napríklad objavujú PK232 od fy AEA (už neexistuje), ktoré sa dajú upgradovať na PT 1 (pôvodne vedeli len AMTOR a "nižšie" módy). Cenovo najvýhodnejšie sú výrobky KAM a MFJ a priemerného používateľa aj uspokoja. Väčšiemu "aficionádovi" doporučím skôr SCS PTCplus (nový: DM 590), dodáva sa spolu s dobrým s/ware PlusTerm. Je možné aj plne softwarové riešenie (mimo PT2), a to buď od G4BMK alebo od HB9JNX. G4BMK je modulový s/ware: záujemca si môže vybrať a zaplatiť len za tie módy, ktoré naozaj chce. HB9JNX robí s/ware ako pre jednoduché "RTTY"-modemy, tak pre zvukové karty do PC Vážnemu záujemcovi o KV-DIGI-módy rád pomôžem, či už nejakou radou, softwarom, alebo môžem predviesť, čo ktorý mód dokáže. Vôbec však nevidím svoj cieľ v dosiahnutí kvázi-masovosti používania KV-digi-módov (práve naopak), ale zasa to vákuum, ktoré na Slovensku v tomto ohľade existuje, mi pripadá dosť zahanbujúce. A ešte toto: stáva sa, že mi ľudia píšu a pýtajú sa aj na to, čo som jasne popísal v nejakom predchádzajúcom článku - takže, prosím, najprv si to dôkladne prečítajte a potom poďme debatovať o problémoch

> Ing.Juraj Bábel, OM3EW, OK8ECW, AC5JK Vyšehradská 7, 85106 Bratislava, T: 828593 Bratislava - Petržalka, 27. septembra 1997

Strana 37

# NÁVOD NA SPUSTENIE NOVÝCH MIESTNYCH UZLOV OM PAKETOVEJ

<u>SIETE.</u>

Spracovali OM3PV a OM2IK.

Na stretnutí sysopov PR v SR 12-13.9.97 na Suchej hore bola ustanovená Komisia sysopov pri SZR, ktorá bude navrhovať projekty PR na financovanie Prezidiom SZR a spravovať financie získané od sponzorov na podúčte SZR. Na prvé funkčné obdobie bol predsedom zvolený Ivan OM1CT a koordinátorom paketu prezídia SZR je Roman OM3EI.

Hlavnou náplňou jej činnosti by mala byť koordinácia kmitočtov, liniek a budovania nových nódov v SR.

KS prijala koncepciu budovania chrbtovej osi nódov na 23 cm, ktorú financuje SZR. Súčasne bude podporovať vznik miestnych nódov na báze PC-Flexnetu, ktoré sa budú postupne pripájať do siete PR.

#### • Podmienky

Optimálna vzdialenosť medzi nódmi je 50 km. Útlm a zmeny pod- mienok šírenia silne znižujú stabilitu dlhších liniek. Linky medzi nódmi pracujú na kmitočtoch 70 cm a vyšších. Užívateľské vstupy bývajú na frekvenciách 144.800-145.000 MHz a vzácnejšie na 70 cm. Skrátka, každá linka musí mať bohatú rezervu zisku.

### · Financovanie

Prvým predpokladom je zaobstarať si sponzora, ktorý bude financovať počiatočné nemalé náklady. Môže to byť napr. bohatá firma a pod. Vzor listu, ktorým je možné osloviť potenciálneho sponzora je k dispozícii. Ďalej treba dvoch-troch nadšencov, ktorí budú výstavbu realizovať.

### · Ako postupovať

Pre zriadenie bezobslužného zariadenia je treba mať povolenie od povoľovacieho orgánu. Povoľovací orgán vydá povolenie len po predchádzajúcom súhlase SZR (na návrh Komisie sysopov).

Dohodnúť treba najmä značku nódu, kmitočet užívateľského vstupu a linkové kmitočty. Tvorba značky sa riadi podľa určitých pravidiel, ktoré treba rešpektovať.

Do pridelenia značky je možné robiť opatrné testy pod značkou rádioklubu.

Pokiaľ je na nóde aj lokálna BBS-ka, dá sa to riešiť pridaním SSID, napr. -8. Budovanie d'alších plne forwardovaných BBS-iek nie je žiadúce ani potrebné. Zatiaľ stačia 3-4 pre celé Slovensko.

Pre pripojenie do siete sa treba spojiť so sysopmi najbližších nódov. Nód, ktorý sa chce pripojiť dodá potrebné zariadenie -TRX, prípadne kartu, anténu, podľa požiadaviek sysopa.

Na vybudovanie nódu teda treba tri TRX-y, PC, antény a zdroj.

• Upozornenie

Nepokúšajte sa o nalinkovanie cez USER-vstup nódu. Taktiež neplánujte linku v pásme 2m. Nód nemusí byť na vysokom kopci, DX prevádzka nie je žiadúca. To nie sú príkazy, ale doporučenie. Optimálne sú miestne nódy, ktoré budú pracovať pre okruh 20-40 km, kde sa budú všetci užívatelia nódu počuť. Toto už nie je doporučenie ale základná podmienka fungovania nódu. Užívateľ, ktorého všetci nepočujú je nepriateľ nódu. Aby ste neboli takto titulovaní stačí používať aspoň 5W a 5/8 GP na streche domu, čo nie je až tak náročné. Dipól z dvojlinky zavesený na okne, alebo gumená anténa sú nedostačujúce. Nód by mal byť umiestnený na vyššej budove a nie na kopci, lebo máme málo kmitočtov na uspokojenie nárokov.

Predbežne sa nedá očakávať, že SZR alebo KS bude prispievať finančne na miestne nódy. SZR financuje stavbu chrbtovej osi naprieč Slovenskom. Preto si vaše sily a schopnosti, najmä finančné dobre uvážte. Na príspevky užívateľov sa nespoliehajte.

### · PC-Flexnet

PC-Flexnet je počítačový software plne nahradzujúci systém RMNC. Na zriadenie nódu aj prípadne s BBS-kou stačí starší PC 286-386. Pokiaľ má COM1, COM2 a LPT, stačí na user a 2 linky. Rozšírenie je možné pomocou SCC karty, ktorú vyrába u nás OM4AQ. Po jej zasunutí do PC získate 2-4 ďalšie porty, pričom sa naďalej môžu používať aj sériové a paralelný port. Pokiaľ nebudete mať v tom istom PC aj BBS, tak stačí PC s hocijakým, malým HD.

Systém sa zdá byť komfortnejší než RMNC/FlexNet, čo sa týka obsluhy zo strany sysopa aj čo sa týka určitého užívateľského komfortu. Počítač ale vyžaduje "ľudskejšie" prevádzkové podmienky, nehodí sa do nevykurovaných a nestrážených priestorov.

### · Vysielacie zariadenie nódov

USER - Pre užívateľské vstupy väčšinou stačí obyčajná rúčka. Doporučuje sa používať digitálny squeich. Na funkciu user TRXu sa vôbec nehodí preladená VR. Ideálne, ale drahšie riešenie je použiť mobilný TRX typu TM241 a pod. určený pre prevádzku v aute s výkonom 5-35W, pričom sa použije len 5W. Maximálny výkon by nemal prekročiť 10W do 5/8 GP.

LINKA - Na 70 cm stačí aj rúčka s dodatočným chladením, musí vedieť pracovať s odskokom. Používa sa odskok 7.6 MHz, pričom všetky linky na nóde musia pracovať "hore" alebo "dole". Hore - to je v okoli 438-439 MHz, dole je o 7.6 MHz menej. Niekedy sa používa tiež odskok 4 MHz (napr. v Maďarsku).

Nie však každý TRX je schopný prenášať 2400 Bd a viac. Ideálne riešenie je použiť továrenský TRX - Motorola, Kenwood a pod. pre rýchlosti do 9600 Bd sú v cenách cca 16 tis.  $Sk_{n}$ 

Uplatňujú sa aj rôzne preladené TRX-y vyraďované z taxislužby v niektorých okolitých štátoch. Pre vyššie rýchlosti sa stavajú zariadenia WBFM na 23 cm pásmo podľa S53MV.

Výkon na linkách by mal byť minimálny a použitie smerových, ziskových antén maximálne.

MODEM - Pre rýchlosť 1k2, príp. 2k4 stačí bežný Baycom modem s TCM-3105, ale niekedy sa môžu objaviť problémy pri prenose viacerých paketov za sebou a problémy môžu byť tiež s rýchlosťou 2k4.

Pre vyššie rýchlosti sa používajú modemy podľa G3RUH, príp. DF9IC, resp. Manchester modem, publikovaný aj v RZ 5/96.

### • Popis programu PC-Flexnet

Pred spustením programu odstráňte z autoexec.bat volanie všetkých programov, ktoré nesúvisia s prácou nódu, prípadne BBS. Niekedy u starších PC môže vadiť aj Norton. Vymažte všetko nepotrebné z HD. Uvedomte si, že PC na nóde už nebudete môcť používať na nič iné!

Dávkový súbor flexnet bat pre PC môže vyzerať napríklad takto:

```
echo.
echo # am2ik Startujem PC/FIEXNET 3.3e #
echo.
```

```
Ih flexnet 80 ;voliteľný parameter počet kB pre
lh flexdigi ;buffery, cca 20 kB na kanál
1h ser12 1 ; ovládač pre seriový port COM1
lh ser12 2; " COM2lh pif lpt-1 /p=0x378 /i=7 /m=1 ;ovládač pre LPT1 port, na 2.PC
rem lh uscc.exe /p=0x300 /i=5 ; " pre SCC kartu
lh flex;
FSET mode 0 1200c ; nastavenie parametrov pre port 0
FSET txd 0 25;
FGET mode 1,1200c; 1
FSET txd 1\,25;
FSET mode 2 19200ycd ; 2
FSET txd 21;\pm atd.
FSET mode 15 19200ycd ; vnutorný prepoj, napr. do BBS
FIET txd 151;rem lh bom139 /c - lh top.exe ;spúšťanie BBS-ky alebo iných prg.
goto end
:exit
```
tlex /uj;pdstránenie prg z památe, napr. cu... Apre restart po unene parametrov <u>send</u> and the sense of the sense of the sense of the sense of the sense of the sense of the sense of the sense of the sense of the sense of the sense of the sense of the sense of the sense of the sense of the sense of the

Detailný popis parametrov jednotlivých ovládačov je uvedený v .doc súboroch, ktoré sú súčasťou programového balika PC-Flexnetu.

Jednotlivé parametre možno vkladať aj ručne z klávesnice. Program si ich "pamätá". Pri vstupe z "konzoly", t.j. z klávesnice PC nódu je automaticky aktivny sysop-mód (atribút "y"). Pri zavolaní zvonka použí- je sysop príkaz SY a nód pošle 5-miestne číslo-<br>heslo, na ktoré je treba správne odpovedať. Heslo sa zadáva príkazom SYSNUM. Ale keďže predpokladáme osobný pristup sysopa k PC, kapitolu o hesle sme zatiaľ vynechali.

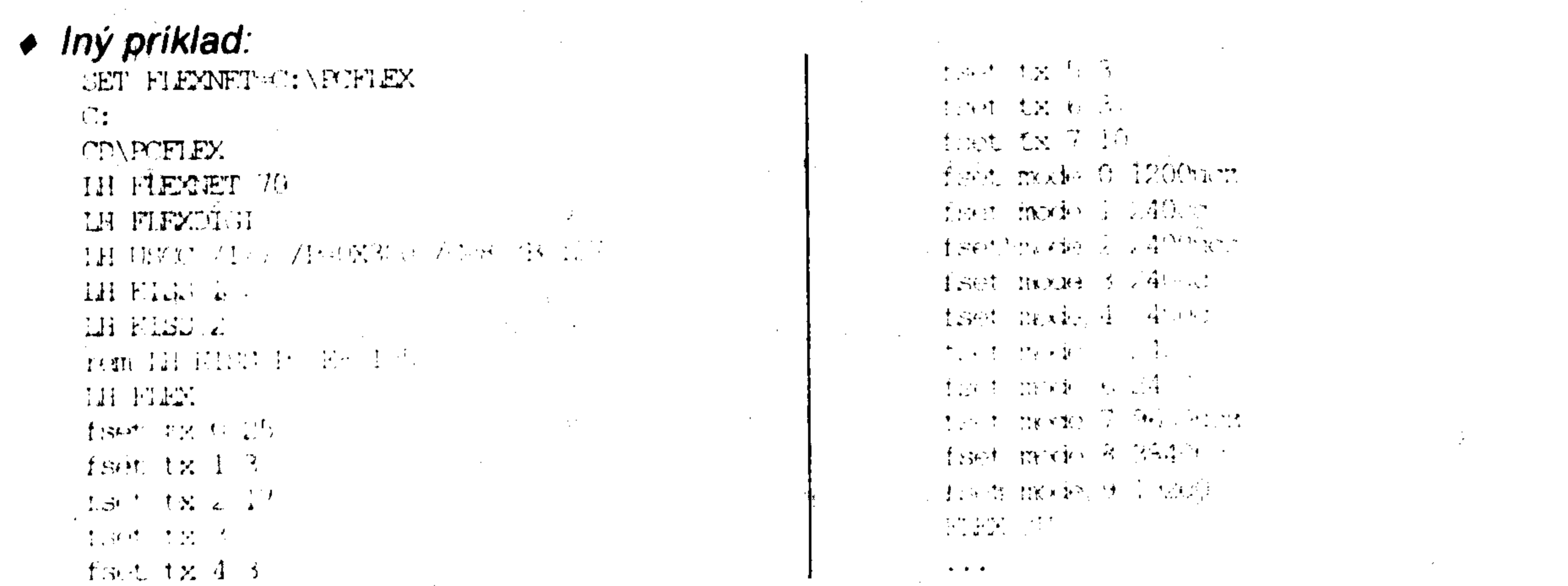

PC/Flexnet pracuje ako rezidentný program t.j. po spustení nám PC prejde do Nortona. ak nie je Norton, tak do DOSu.

Pred prvým spustením programu vymažte súbor flexnet.fpr sú tam staré parametre značka NODu, linky ....

Po spusteni PC/Flexnetu sa pripojime na nód príkazmi:

```
TNO CHANNEL
○下はめた ©1。
```
te, ale nody podsiete nebudú širene do hlavnej siete

Digi

L-OMONVT

d'alej zadáme :

Me encreased by SMC 19 SMC 29 napr. MY CMCKER Sale nastaví vlastnú značku nódu a rozsah SSID.

◆ Zadanie liniek

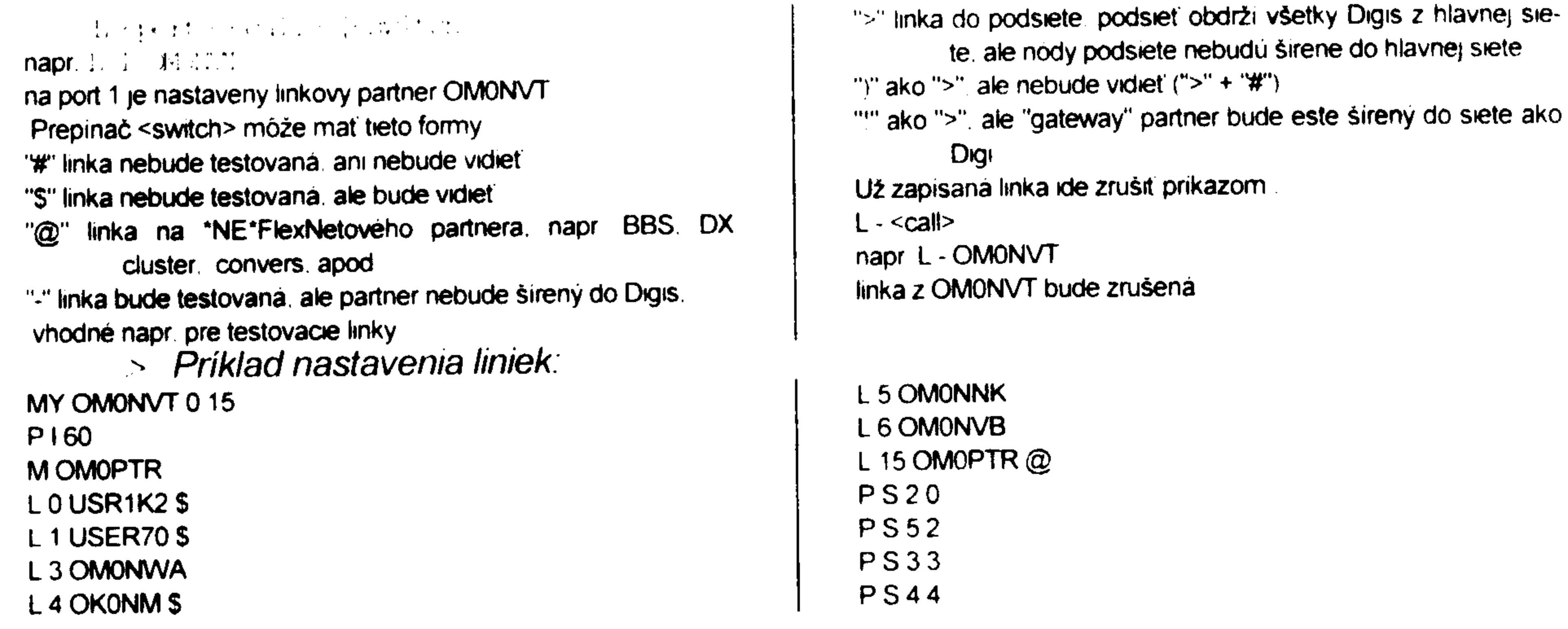

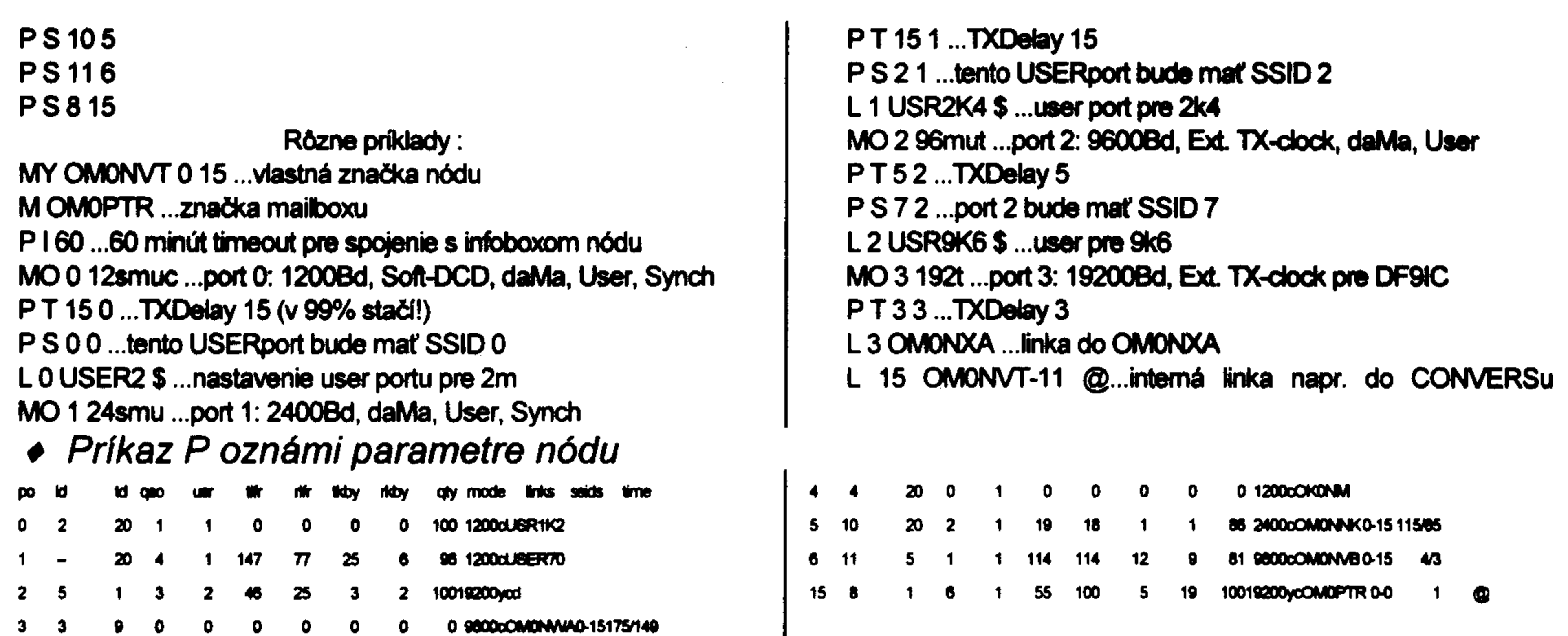

Nastavenie parametrov pre linky

#### "z" NRZ-mód (napr. pro G3RUH modem)

- <baud> je prenosová rýchlosť, stačí uviesť stovky Bd

- <switch> prepinače môžu byť tieto:

"c" pre softwarové DCD (len PC/FlexNet); pri KISS sa aktivuje **CRC** 

"d" plný duplex

"t" externé TX hodiny

"r" externé RX hodiny

◆ nastavenie TXDelay na porte

P T <txd> <port>  $\epsilon$ napr. P T 23 1 nastaví TXDelay na porte 1  $P S < S SID > *port*$ napr. P S 5 2 nastavi SSID 5 na porte 2

◆ monitorovanie kanálu

TR <port> [<switch>] napr. TR 1 monitoruje kanál 1 TR 2 > monitoruje kanal 2, ale iba vyslané rámce - <switch> prepinače môžu byť tieto: "#" potlačenie výpisu RR/RNR/REJ-rámcov

#### ◆ zrušenie spojenia

KI < QSO číslo> napr. zadáme U, NOD vypíše pripojené stanice a pod číslom 14 je pripojená stanica OM1XYZ zadárne: KI 14

"m" DAMA Master

"s" port synchronizovaný s iným portom

"u" meranie TXDelay

"y" Autosysop - spojenie na porte su automaticky v sysop móde POZOR!!! Tento atribút používajte iba pre konzolu a linky po drôte a iba vtedy, ak sa sem neoprávnený užívateľ nedostane!

USER port máva obycajne SSID 0 - čiže zadárne PS 0 <port> P I <timeout> napr. P I 60 nastavi maximálny čas pre spojenie s nódom v minutách

"\$" potlačenie výpisu obsahu I- a UI-rámcov, vypisuju sa iba hlavičky <call> monitorovanie zadanej <call> ">" iba vyslané rámce "<" iba prijaté rámce

prikaz zruší spojenie s číslom 14 (OM1XYZ) Samozrejme, že tento príkaz požíva SYSOP len vo výnimočnom a odôvodnenom prípade!

#### • Nastavenie zna+cky BBS

M <BBScall> nastavuje značku BBS, ktorá bude spojená príkazom (M)ail,

◆ Príkazy pre editovanie súborov s príponou .FPR :

 $W$  A; aktuel  $W$  B; beacons  $W \subset \mathsf{ctext}$  $W$  H; help  $W$  I; info  $W \Libcal$ 

W S: search - ktoré nódy ma prehľadávať po user

dá sa zistiť prikazom M ?

prikaze napr. F OM2IK zapisuje postupne pevné texty nódu: Aktuel, Beacons, Ctext, Help, Info, Local, Search. Koniec textu pomocou /ex alebo Ctrl-Z. Ale môžeme ich zapísať aj editorom Nortona.

Príklad nastavenia majáku na nóde - súbor b.fpr : 90 FLXNET: PC/FlexNet V3.3e \* Node Tmava \* JN88SI \*

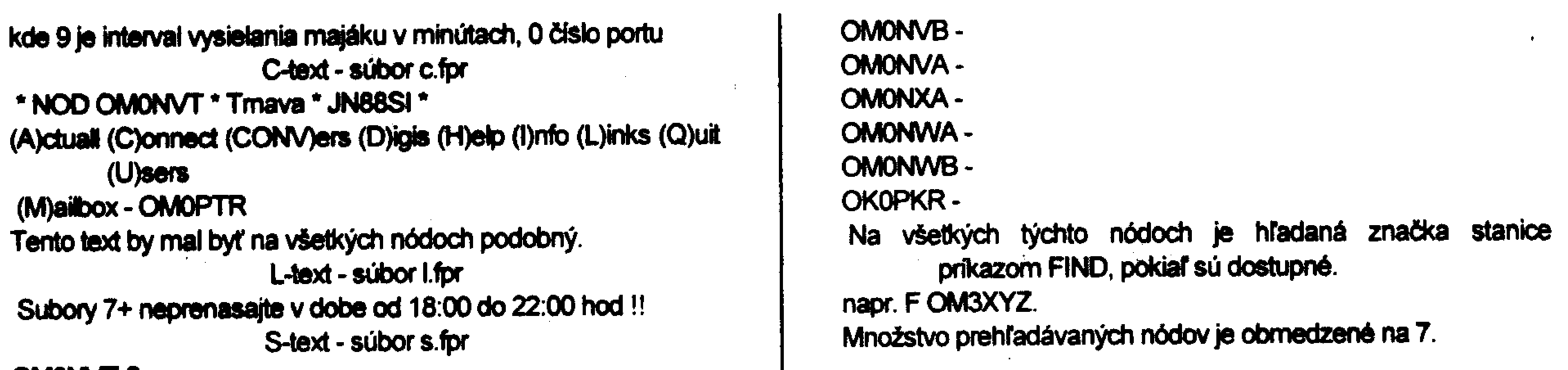

#### OMONVT-2

#### ◆ Prikaz L : Linky

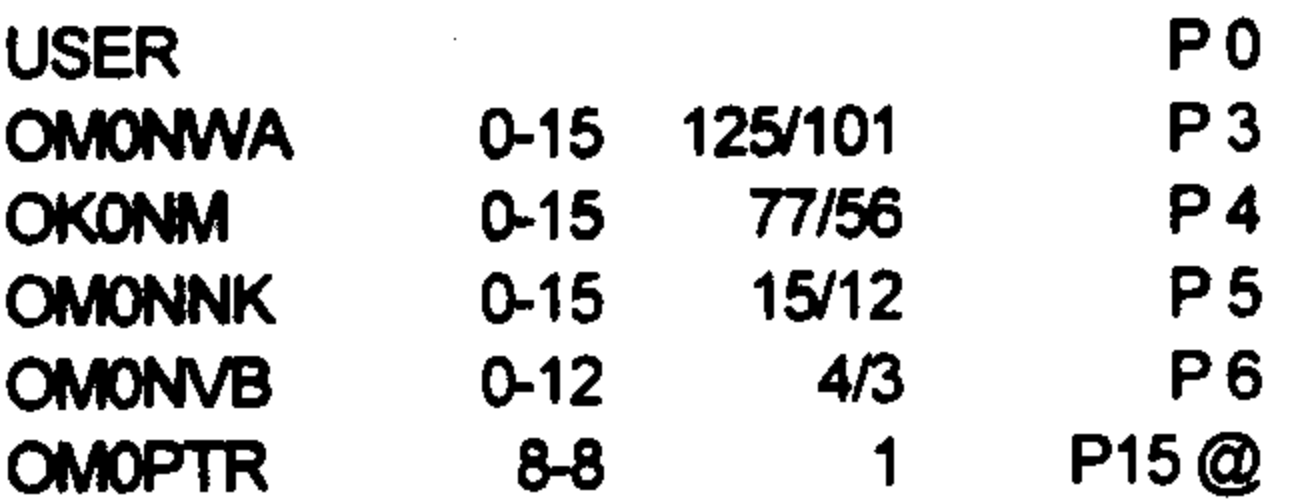

◆ Príkaz ST: STatistika

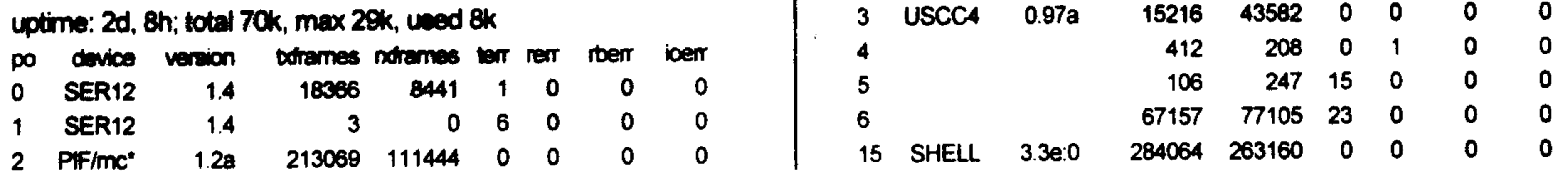

◆ prikaz ESC Q

odpojenie od NODu

a potom ešte potvrdenie Y

· Príklady súborov autoexec.bat a config.sys pre automatický reštart nódu (BBS) po výpadku el.prúdu:

 $\bullet$ 

\*\*\*autoexec.bat @ECHO OFF set temp=c:\ GOTO %CONFIG% **BBSFLEX** PROMPT=\$P\$G cd Vocm call flexnet.bat rem call bom139/c th c:\nc\nc goto koniec :DOS PROMPT \$p\$g PATH C:\;C:\DOS;C:\NC th **VncVnc** goto koniec :KONIEC

\*\*\*config.sys FILES=30 **BUFFERS=30**  $FCBS=4,0$ **STACKS=9,256**  $[$ menu $]$ menuitem=BBSFLEX, Start PC/FlexNet a BBS menuitem=DOS,DOS menudefault=BBSFLEX,10 [BBSFLEX] DEVICE=C:\DOS\HIMEM.SYS DEVICE=C:\DOS\EMM386.EXE HIGHSCAN NOEMS DOS=HIGH, UMB DEVICE=C:\DOS\SETVER.EXE COUNTRY=31, C:\DOS\COUNTRY.SYS SHELL=C:\DOS\COMMAND.COM\C:\\\rf\ /E:1024  $[DOS]$ DEVICE=C:\DOS\HIMEM.SYS DEVICE=C:\DOS\SETVER.EXE dos=high,umb SHELL=C:\COMMAND.COM C:\/P

 $\sim 10^{-1}$ 

 $\mathbf{F}$ 

Strana 42

# RTTY PROGRAM OD WE1B.

Manuál preložil a doplnil A. Mráz OM3LU.

# · Úvod.

V dnešnej dobe používa veľa amatérov jednoduchý modem s programom HAMCOMM. Program je to parádny, ale nie je to špeciálny kontestový program a všetci vieme, že aj solídna DX práca na pásmach vyžaduje dobrý konvertor s dobrou indikáciou naladenia a dobrý program, ktorý má jednoduché ovládanie vždy jedným stlačením klávesnice PC. Dnes si popíšeme perfektný kontest program od WF1B, ktorý je prakticky normálom na celom svete.

### COPYRIGHT.

Všetky práva popisovaného programu má americká firma Wyvern Technology Inc., čo znamená, že predaj, kopírovanie, alebo hocijaká distribúcia nie sú v súlade so zákonmi, pokiaľ nemá predajca zmluvu s touto firmou. Tento popis sa týka starej verzie V.2.09, takže náš možný priestupok nie je podstatný a táto verzia nebola ešte chránená proti kopírovaniu. Posledná verzia 3.1. má samozrejme viac predností a vylepšení, ale tú si zrejme kúpia namaškrtení amatéri, ktorým sa bude páčiť voľná verzia 2.09.

### HARDWARE.

Tento program beží na všetkých IBM PC, XT, AT a PS/2 počítačoch. Potrebuje MS-DOS vyššej verzie ako 2.1 a najmenej 512K RAM. Mal by mať aspoň dva sériové porty, jeden pre RTTY modem a druhý pre myš, jednu alebo dve disketové mechaniky a hard disk nie je podmienkou. Program podporuje pripojenie bežnej tlačiarne na tlačenie denníkov, sumárnych listov, štítkov na QSL listky, atď. Čiže požiadavky na počítač nie sú prehnané, skôr nás bude pri výbere počítača obmedzovať problém rušenia príjmu počítačom, resp. vyžarovanie počítača.

K práci na RTTY potrebujeme ešte nejaký RTTY modem napríklad PK232, KAM, MFJ-1278, AMT-1, PCI-3000, UTU, ale program podporuje i pripojenie klasického RTTY konvertora, ako sú ST5, ST6, DJ6HP alebo podobné, samozrejme po hardwarovom prispôsobení a po zvolení drivera BAUDOT-DRV.

### SOFTWARE.

RTTY program od WF1B podporuje CQ WW, ARRL, BARTG, SARTG kontesty, expedičnú prevádzku, ba aj normálne RTTY spojenia. Automaticky vedie denník a vyhodnotí celý kontest. Vie vytlačit štítky na QSL lístky a denníkové súbory sú kompaktibilné s viacerými počítačovými denníkmi. Používajú sa len veľké písmená, ale pri písaní nemusíme používať SHIFT.

### <u>• Inštalácia programu.</u>

V dnešnej dobe si budeme program inštalovať na hard disk, hoci sa dá pracovať i len s disketami. Na inštalačnej diskete sa nachádzajú tieto súbory:

- README.DOC Informácie o možnostiach poslednej verzie programu
- INSTALL.EXE Inštalačný program na umiestnenie programu na požadovaný hard disk
- RTTY.EXE Samorozbaľovací súbor, ktorý obsahuje všetky potrebné súbory

Pri príprave na inštaláciu zmeňte v súbore congig. Sys výraz FILES=20 tak, aby počet FILES bol rovný alebo väčší ako 20.

### <u>INŠTALÁCIA NA DISKETU.</u>

Možnosť práce len z diskety privítajú majitelia lacných notebookov, ktoré buď nemajú, alebo majú vadnú mechaniku hard disku. Samozrejme, že maximálna kapacita diskety určuje maximálny počet spojení.

- > 1. Zasuňte prázdnu, formátovanú disketu do mechaniky B:
- > 2. Inštalačnú disketu do mechaniky A:
- > 3. Napíšte B:<ENTER>
- > 4. Napište A:INSTALL<ENTER>
- > 5. Sledujte otázky inštalačného programu
- > 6. Vytiahnite disketu z mechaniky B: a vložte do A:

### INŠTALÁCIA NA HARD DISK.

Keďže rádioamatér potrebuje mať pri vysielacom zariadení počítač s programom na PAKET, RTTY, PACTOR-AMTOR, denník, kontest program (K1EA, N6TR a pod.) a textový editor, stačí vlastniť staršiu 386-486 s hard diskom 40 až 80 MB. Podstatné je, aby počítač nerušil Váš prijímač, ale o tom neskôr. Autor popísal tento postup inštalácie programu:

- > 1. Zasuňte RTTY disketu do mechaniky A: alebo B:
- > 2. Napíšte A: INSTALL<ENTER>
- 3. Sledujte otázky inštalačného programu.

RTTY program je nainštalovaný v directory RTTY. Pokiaľ sa Vám to nepodarilo a už Vás prešla trpezlivosť, skúste tento postup:

- > 1. Vytvorte si adresár RTTY
- > 2. Otvorte ho a prekopírujte tam súbor RTTY.EXE z inštalačnej diskety
- > 3. Premenujte súbor na R.EXE (v Nortone pomocou ALT-F6)
- > 4. Spustite tento samorozbaľovací súbor R.EXE
- > 5. V adresári RTTY sa Vám vytvoria tieto súbory:
- $-$  WF1B.ICO - COLORSET. EXE - RTTY.EXE  $-$  WF1B. PIF - REBUILD.EXE  $-$  COUNTRY. EXE  $-$  QSL. INF - ARRL.CTY - LABELS. EXE  $-$  CQWW.CTY - CONVERT.EXE

### Inštalačnú disketu si odložte ako zálohu. Súbor R.EXE môžete vymazať.

- > 6. Do tohto adresára si prekopírujte driver myši, napríklad GMOUSE.COM
- > 7. Vytvorte si jednoduchý spúšťací BAT súbor, na jednoduché spúšťanie programu napr.: GMOUSE.COM 2  $R.BAT-$

RTTY.EXE

Myš pripojime na COM port 2 a na COM 1 máme pripojený RTTY konvertor. Teraz máte pripravený program k práci.

# START PROGRAMU.

Na spustenie programu napíšte nasledovný príkaz:

RTTY [MENO SÚBORU] [-MONO] [-PCIB: xxx] [?] [-nK]

kde MENO SÚBORU - je meno kontestového súboru napr. CQWW97

-MONO - je atribút pri použití monochromatického monitora

-PCIB:xxx - meno kontestu napr. WW97.bin - dá sa zvoliť neskôr

-? - vypíše sa táto pomoc

-nK - Rezervuje rozsah pamäte, kde "n" je maximálny počet

spojení v tisícoch. Napr. -1K je na 1000 QSO. Pamätajte si, že 20 QSO spotrebuje asi 1kByte

Teda program môžte spustiť napríklad: <RTTY CQWW97-5K> pre 5000 QSO.

Keď spustite program len ako RTTY EXE, spýta sa Vás na meno kontestového súboru a v ostatnom sú DEFAULT hodnoty, čiže na 1000 spojení a farebný monitor.

### <u>• Príprava na kontest, alebo expedíciu.</u>

#### ◆ Countries.

Upravu, alebo aktualizáciu násobičov DXCC, WAE, ARRL urobíme pomocou programu COUNTRY.EXE. Program umožňuje:

- > zapísanie nových zemí DXCC
- > zapísanie nových zemí WAE
- > úprava alebo zmena zrušených zemí
- > inštalácia nových prefixov
- > DX-expedíciu

Rostup aktualizácie popíšem neskôr.

◆ Nastavenie času.

Vždy si skontrolujte nastavenie času počítača. Pri konfigurácii máme dve možnosti:

- nastaviť čas počítača na UTC a v úvodnom list nastavíme tiež UTC ➢

> - nastaviť lokálny čas a v úvodnom liste správnu časovú zónu

Preferujte prvý spôsob.

◆ Kontrola voľnej pamäte.

Pri práci z disketovej jednotky si vždy skontrolujte voľný priestor na diskete. Na 20 spojení je treba asi 1K pamäte, čiže na 1000 spojení je treba asi 50K.

• Nastavte si modem do módu RTTY.

Na toto nastavenie použite manuál použitého modemu. Pri použití RTTY konvertora zvolíme v úvodnom liste BAUDOT-DRV a pripojenie podľa neskoršieho popisu. V úvodnom liste si môžete vybrať modem (TNC) z viacerých možností. Program sa Vás spýta i na rýchlosť medzi modemom a PC (BAUD RATE) a na protokol výmeny dát W/S/P, hoci si to PC vie sám zistiť. Takže zvoľte napr. 9600 Bd a 8-0-No parity a snáď to pojde. Keď nie, použite manuál k modemu.

• Užívateľsky definovaný modem.

Keď budete používať modem, ktorý nepodporuje tento program, môžete ho definovať v úvodnom liste ako USER-DEFINED TNC. Príkazy musíte vždy zmeniť, keď spúšťate RTTY program s týmto modemom. Obyčajne musíte zadať výrazy na:

> prepnutie modernu do RX módu

> prepnutie modemu do TX módu

> vymazanie vysielacieho buffera modemu

Postup definovania jednotlivých príkazov si popíšmeme neskôr.

• Zapísanie Vašich QSO informácií.

Pri spustenom programe stlačíte CTRL-F1 a môžte si zadať vlastnú značku, obyčajne používané RST (599) a QTH pokiaľ sú rozdielne od zadania na úvodnom liste.

• Nastavenie bufferov pre určitý kontest.

Do definovateľných bufferov programu si zadáte pevné texty, ktoré Vám umožnia perfektnú kontestovú prevádzku, pri minimálnej obsluhe. Zmenu obsahu bufferov, ktoré sa spúšťajú klávesami F1 až F10, urobíme po zatlačení CTRL-F7. Všetky príkazy sú vysvetlené v PREHĽADE PRÍKAZOV A FUNKCIÍ. Túto operáciu urobte zodpovene a vyskúšajte si to pred kontestom, lebo na začiatku kontestu Vás napadne veľa zlepšovákov. Pre bežnú prevádzku si zvoľte DX-PEDITION mód a vhodný obsah bufferov. Nasledujúce príklady si zmeňte podla Vašich predstáv, skúseností a možností. Podstatné je, že stlačením klávesy F1-F10 sa vysielač zaklúčuje, odošle sa text a TRX sa prepne na príjem - všetk na jedno zatlačenie klávesy.

Obsah bufferov pre CQ WW DX RTTY kontest.

 $\langle F1 \rangle$  OQ OQ TEST DE  $\langle 11 \rangle$   $\langle 11 \rangle$  K <F2> M <16> - <15> QSL? DE <11> K <F3> M QSL QRZ? DE <11> <11> K  $<$ F4> DE <11> <11> K  $<$ F5>  $<$ 1>  $<$ F6> <1>? AGAIN? DE <11> K

 $\langle F7 \rangle$  <1> QSL VIA BURO QSL? DE <11> K  $\langle$ F8> 00 00 00 KONTEST DE <11> <11> M 00 00 00 KONTEST DE <11> <11> K <F9> <31> AGAIN FOR YOU <36> - <35> QSL? K <F10> <31> TNX - NOW <1> UR <16> - <15> QSL? DE <11> K ALT-B <1> WE WORKED HERE ON <26>M BEFORE .. QRZ? DE <11> K ALT-K prechod na klávesnicu a späť

Kde M je inverzné M a bolo zadané ako CTRL-P CTRL-M. Prvé písmeno v texte nechávajte voľné, aby protistanica nemala Váš text nalepený na predošlé spojenie.

Obsah bufferov pre DX-prevádzku a normálnu prevádzku:

 $\langle F1 \rangle$   $\langle Q \rangle$   $\langle Q \rangle$   $\langle Q \rangle$   $\langle E \rangle$   $\langle 11 \rangle$   $\langle 11 \rangle$   $K$ 

- <F2> <1> DE <11> RGR TNX FOR QSO UR 599 NAME IS TONY QTH MALACKY HOW COPY? BTU <1> DE <11> K
- <F3> <1> DE <11> RGR OM TNX FOR NICE QSO QSL IS SURE 73 AHOJ DE <11>
- <F4> QSL IS SURE VIA BUREAU NOW SAY 73 AND HOPE MEET YOU AGAIN DE <11> K
- $<$ F5>  $<$ 1>
- $\langle$ F6>  $\langle$ 1>? AGAIN? DE  $\langle$ 11>  $\langle$ 11> K
- $<$ F7> DE <11> <11> K
- $\langle$ F8> DE  $\langle$ 11> TNX QSO UR  $\langle$ 16> QSL? K
- <F9> DE <11> MY RIG IS TS850S AND 14AVQ VERTICAL ANTENNA

<F10> DE <11> MY RTTY RIG IS NOTEBOOK 486 AND PK-232 MODEM AND WF1B SOFTWARE ALT-B <1> DE <11> <11> K ALT-K prechod na klávesnicu a späť

Kľúče F1-F6 používame pre bežné spojenia, DX-stanicu voláme s F7 a odpovedáme jej s F8. Samozrejme, že najskôr si ju prepíšeme do logu s HOME a po spojení s ÉND zapíšeme do denníka. Áby sme nemuseli mať na každý deň nový súbor, tieto bežné spojenia si môžete písať rovno do denníka. V bežnej prevádzke nemá ALT-B význam, tak si tam môžete dať najčastejšie používané volanie.

### • Kontestová prevádzka.

V princípe máme dve možnosti používania programu v konteste: manuálnu a automatickú. Program je konštruovaný na základe skúseností najlepších svetových kontestmanov. V oboch spôsoboch program umožňuje získať maximum dostupných QSO informácií. Program pozná zeme podľa prefixov, ich príslušné zóny a tieto netreba zvlášť vkladať. Ako som už pripomínal, vyskúšajte si prevádzku pred kontestom, aby ste nepôsobili trápne na začiatku kontestu a nevyrábali zmätky.

### MANUÁLNA KONTESTOVÁ PREVÁDZKA.

Prijímaný RTTY signál je zobrazovaný v hornom okne obrazovky. Keď zistí volaciu značku počúvanej stanice, tak ju viditeľne označí a program pípne. Keď sme už pracovali s označenou stanicou program pípne viackrát a napíše DUPE. Vysielaný text, značky, report i kód, píšeme po prepnutí na vysielanie - po ALT-K. Na príjem prejdeme opäť zatlačením ALT-K.

Spojenie bude prebiehať nasledovne:

<ALT-K> <JEHO ZNACKA> DE <MOJA ZNACKA> K<ALT-K> Pri prijme zapišeme do QSO okna JEHO ZNAČKU a <ENTER>, ŠTÁT/PROVINCIU a <ENTER>, jeho CQ ZÓNU a <ENTER> a spojenie zapíšeme do LOG-u zatlačením  $<$ END $>$ .

Report a súťažný kód vyšleme podobne po prepnutí do vysielacieho módu ALT-K. Podobným spôsobom môžeme robiť i bežné spojenia, pri počiatočnom otvorení súboru napr. LOG97.

# AUTOMATICKÁ KONTESTOVÁ PREVÁDZKA.

Podobnú manuálnu prevádzku dokázali i jednoduché počítače ZX-spectrum alebo Commodore C-64, samozrejme okrem vedenia denníka. Prednosťou tohoto programu je práve automatická, či semi-automatická prevádzka, vylepšená používaním myši.

Prijímaný RTTY signál je zobrazovaný v hornom okne obrazovky. Keď zistí volaciu značku počúvanej stanice, tak ju viditeľne označí a program pípne. Keď sme už pracovali s označenou stanicou program pípne viackrát a napíše DUPE. Keď chceme zavolať

označenú stanicu zatlačíme <HOME> jeho značka sa zapíše do buffra a do prvého QSO okna a zavoláme ho zatlačením <F4>. Pri odpovedi zapíšte jeho report, kód a poznámku do QSO okna sledované s <ENTER>. Náš report vyšleme zatlačením <INS> alebo kliknutím pravým tlačidlom myši. Po potvrdení protistaníce zapíšeme spojenie do LOG-u zatlačenim <END>.

Keď voláme CQ zatlačíme <F1>, keď PC vysvietením rozpozná značku, zatlačíme <INS> alebo klikneme na <INS>. Prijatie reportu a kódu a súčasné vyslanie QRZ urobíme zatlačením <PgDn> alebo kliknutím ľavým tlačidlom na <TU> v okne ACTION BAR. Volanie neúplnej značky si dáme do USER DEFINED buffra. Keď nás zavolá viac staníc, rozpoznanú stanicu môžeme napísať do QSO okna ručne a zatlačíme <INS>.

Samozrejme, aby tento systém fungoval, musíme dodržať naprogramovanie buffrov F1 až F5. Do voľných buffrov F6 až F10 si dáme texty, ktoré nám pomôžu rýchlo riešiť rôzne situácie ako žiadosť o opakovanie reportu, značky alebo niečo podobné, podľa Vašich skúseností. Keď preferujete bežné spojenia zapíšte do buffrov F2, F3 a F4 na začiatok <1>. Používanie myši zrýchľuje prevádzku. Myš sa používa takto:

- > kliknutím ľavým tlačidlom na značku skúšame novú značku, keď už máme spojenie napíše DUPĚ, nový násobič a značka sa preniesie do QSO okna.
- > kliknutie ľavým tlačidlom na štát/provinciu ju preniesie do QSO okna, keď to je potrené pre kontest > kliknutie ľavým tlačidlom na poradové číslo spojenia ho prenesie do QSO okna, keď to je potrebné pre kontest > kliknutie ľavým tlačidlom na čas ho prenesie do QSO okna, keď to je potrebné pre *kontest* > keď sa používa v konteste čas aj poradové číslo spojenia, budú uvádzané za sebou zľava doprava > kliknutie pravým tlačidlom na značku prepne na TX, vyšle F5 a F2 za súčasnej kontroly opakovaného QSO a nového násobiča > môžete kliknúť na invertované čísla a report budete vysielať nie ako 599 ale ako TOO.

### • Informačné okná na monitore.

### $\blacktriangleright$  Uvodný list.

Tento úvodný list vyplníte vždy pred kontestom, expedíciou, alebo pri otvorení denníka pre normálnu prevádzku. Po úvodnom liste sa pohybujeme tlačidlami ENTER alebo TAB. Pomocou týchto kláves prechádzame všetky atribúty, ktoré môžte meniť na prednastavené hodnoty medzerníkom (SPACE), alebo prostým vypísaním kolónky. Medzerníkom sa menia atribúty, ktoré sú označené šipkou hore/dolu. Atribúty označené šipkami vľavo/vpravo môžu byť dlhšie ako je priestor na obrazovke, budú automaticky skrolovať po dosiahnutí konca kolónky. Po vyplnení, alebo akceptovaní úvodného listu zatlačte CTRL-ENTER.

KONTEST TITLE Medzemikom si zvoľte typ kontestu. Nemôže byť menené po začatí kontestu, program by začal vytvárať iný súbor. CALL Vaša značka.

\* UTC Coordinated Univerzal Time UTC je jedinný použiteľný čas pre nás. POWER Vypíšte Vami používaný výkon (na titulný list) WORK SHEET Úvodný list obsahujúci tieto informácie.

- ZONE Zapište číslo Vašej CQ zóny od 01 do 40. Pre niektoré kontesty nie je číslo zóny potrebné, ale bude vypísané na titulnom liste.
- NEME, ADDRESS, CITY, Tieto údaje budú vypísané na titulnom liste.

**STATE, ZIP** 

- AFFILATION Keď bude Vaše skóre spájané s inými stanicani do klubu, vypíšte sem túto klubovú značku.
- CLASS Medzerníkom si zvoľte Vašu kategóriu a zatlačte **ENTER**
- TIME Medzemíkom zvoľte Vaše časové pásmo a zatlačte **ENTER**
- \* ADT Atlantic Standard Time
- \* AST/EDT Eastern Daylight Saving Time
- \* EST/CDT Eastern Standard Time
- \* CST/MDT Central Standard Time
- \* MST/PDT Mountain Standard Time
- \* PST Pacific Standard Time

COUNTRY DATA Názov súboru, z ktorého budú brané násobiče.

PREFIX DATA Názov súboru, z ktorého budú určované zeme. LOG DATA Názov súboru, do ktorého sa zapisuje denník.

- COOM PORT Zapíšte číslo sériového portu, na ktorý bude pripojený modern alebo konvertor. Podporovaný je len port 1 alebo 2. (Na port 1 si dajte modern a na port 2 si nainštalujte myš).
- BAUD RATE Rýchlosť výmeny informácií medzi modemom a PC, ktorá môže byť medzi 110-9600. Musí byť rovnaká ako používa modem. Táto rýchlosť nemá nič spoločné s komunikačnou rýchlosťou 45 Baud. Pri použití konvertora nie je údaj dôležitý. W/S/P Medzemíkom si zvoľte protokol výmeny dát na sériovom porte. Musí byť rovnaký ako používa modem. Pri použití konvertora nie je údaj dôležitý.

8 bit word lenght, 1 stop bit, No parity 7 bit word lenght, 1 stop bit, Even parity

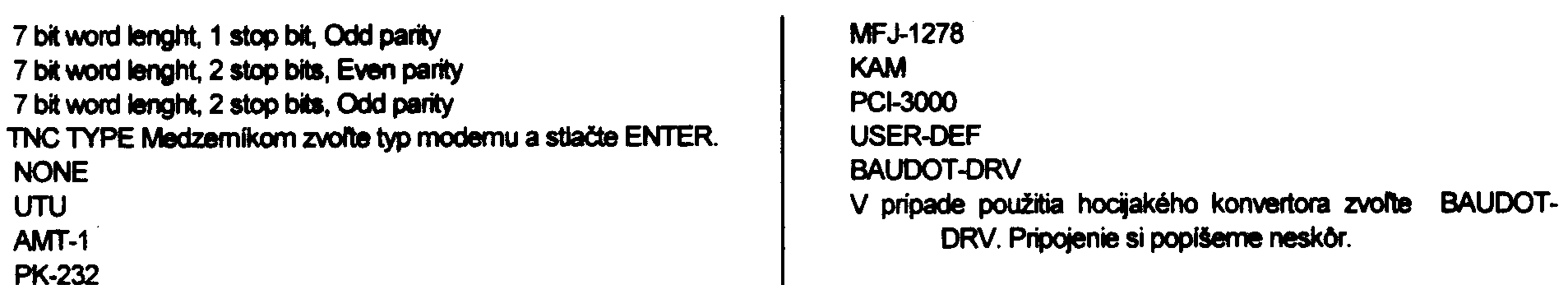

Nastavený úvodný list potvrďte s CTRL-ENTER.

#### ◆ Prijímacie okno.

Prijímacie okno zaberá horné 2/3 obrazovky. Text prichádzajúci z modemu, alebo konvertora sa tu zobrazuje. Keď program rozozná značku počúvanej stanice vysvieti ju inou farbou alebo jasom a pripíše, keď ide o novú zem a novú zónu. Po zatlačení HOME sa táto značka prepíše do prvého QSO okna a do buffra.

#### ◆ Okno LOG-u.

LOG okno je druhé okno od spodu obrazovky, nad QSO oknom a sú v ňom zapísané posledné štyrí spojenia s informáciou o spojení. Kód je nasledovný:

**CODE ZNAMENÁ** 

C nová zem alebo band/zen podľa typu kontestu Q nové QTH, ako nový štát, provincia či distrikt podľa typu kontestu

Z nový násobič band/zóna v CQ WW RTTY kontest D nový USAVEVK distrikt # číslo spojenia DUPE opakované spojenie, počet bodov za QSO je 0

 $\triangle$  QSO okno.

QSO okno je najspodnejšie okno obrazovky. Do QSO okna zapisujeme údaje, ktoré budú vysielané a potom zapamätané do LOG-u. V závislosti od zvoleného kontestu sú vstupné políčka ZNAČKA, CQ ZONE, ČAS VO VYMIEŇANOM KÓDE, PORADOVÉ ČÍSLO SPOJENIA VO VYMIEŇANOM KÓDE, QTH a POZNÁMKY.

◆ Linka pre ovládanie myšou - Action Bar.

Táto linka sa nachádza nad QSO oknom a má tieto ovládacie body:

"1-10" sú ekvivalentné stláčaniu F1-F10 "BAND" mení pásmo "TU" rovnaké ako PgDn "LOG" rovnnaké ako END Čas uprostred je UTC čas, ktorý je braný z počítača.

Strana 48

• Okno "Okamžité skóre".

Toto okno vyvoláte zatlačením ALT-S. Je na ňom zobrazené okamžité skóre v tvere:

- > Number of QSO počet spojení
- > QSO Point value počet bodov za spojenia
- > Number of states/provinces worked počet robených štátov/provincií
- > Number of districts worked počet robených distriktov
- > Number of countries worked počet robených zemí
- > Number of CQ Zones worked počet robených CQ zón
- > TOTAL SCORE výsledné skóre
- > Average multipliers per QSO value priemer násobičov/QSO

Poznámka: Keď ste zmenili obsah súboru LOG pomocou editora LOG-u (s ALT-E), musite následne ukončiť program a znovu ho naštartovať, aby si zobral zmenené hodnoty a prepočítal nový výsledok.

◆ Okno "ZONE MAP".

Okno vyvoláte s ALT-Z a ukáže Vám list zón s ktorými ste pracovali na každom pásme. "X" značí CQ zónu s ktorou ste pracovali.

#### $\bullet$  Okno DXCC.

Okno vyvoláte CTRL-F5 a ukáže Vám zeme DXCC s ktorými ste pracovali. Podľa pravidiel CQ WW RTTY kontestu sa medzi zeme DXCC započítavajú i zeme WAE.

#### ◆ Okno HELP!

Okno vyvoláte s ALT-H a ukáže Vám prehľad všetkých príkazov a funkcií. V okne sa môžete pohybovať s PgUp a PgDn.

#### • Okno "Znaky zemí"

Okno vyvoláte s CTRL-F6 a ukáže Vám štandardný zoznam zemí. Je to ten istý zoznam ako list pri zmenách zoznamu zemí. Použite len tie znaky, ktoré sú uvedené vo funkcii LOG EDIT.

#### $\triangle$  Okno násobičov DXCC.

Okno vyvoláte s ALT-M a ukáže Vám zoznam zemí po kontinentoch a "X" značí zem, s ktorou bolo pracované. Zatlačením <M> zmeníte kontinent.

◆ Okno násobičov USA-VE.

Okno vyvoláte s ALT-U a ukáže Vám zoznam USA/VE provincií a "X" značí štát/provinciu, s ktorou bolo pracované.

◆ Okno distriktov USA/VE/VK.

Okno vyvoláte s ALT-D a ukáže Vám zoznam USA/VE/VK a "X" značí distrikt s ktorým bolo pracované.

◆ Okno ITU zón.

Okno vyvoláte s ALT-A a ukáže Vám zoznam ITU prefixov.

• Okno "Čiastočne prijatých značiek".

Toto okno (ALT-P) Vám ukáže všetky značky, ktoré ste zadali do prvej časti QSO okna. Napríklad.., keď napíšete WA1 do prvej časti QSO okna a zatlačíte ALT-P, vypíšu sa zodpovedajúce značky zodpovedajúce čiastočnej značke. Napríklad WA1TMZ, WA1QXR, WA1G, atd.

- ◆ Okno "Upozornení".
	- Toto okno sa otvorí len vtedy keď:
	- chcete zalogovať nekompletné spojenie
	- chcete zalogovať nesprávnu značku

Máte dve šance, ako vyriešiť túto situáciu. Zatlačíte ENTER a zalogujete QSO také aké je zapísané, alebo zatlačíte hociktorú inú klávesu a program sa vráti na doplnenie chýbajúcich údajov v QSO okne.

#### ◆ Okno "USER DEFINED TNC".

Keď chete používať modem (TNC), ktoré program nepodporuje, otvorte si úvodný list s ALT-I, klávesou ENTER alebo TAB si zvoľte kolónku USER-DEF TNC a zatlačte CTRL-ENTER. Otvorí sa okno "SET USER TNC" Má priestor na tri reťazce príkazov. Mali by ste napísať príkazy pre "Vysielanie", "Príjem" a "CLEAR the buffer (optional)". Môžete vkladať všetky ASCII znaky.

Na vloženie príkazu (napr. CTRL-C) napíšte CTRL-P, potom CTRL-C. Príkaz CTRL-P znamená riadiaci príkaz "PASS". Teda príkaz CTRL-P musí byť zadaný pred každým riadiacim príkazom. Simulovanie príkazu ENTER urobte s CTRL-M.

Napríklad, keď Váš SLINKY-TINK TNC potrebuje CTRL-C a CTRL-T na prechod na vysielanie, musite napisať presne <CTRL-P CTRL-C CTRL-P CTRL-T>.

Poznámka: Definovanie nepodporovaných modemov potrebuje trocha cviku, preto si to nenechávajte na čas tesne pred kontestom. Potrebuje to trocha cviku a času.

### · Tlač výsledkov.

Skoro všetky tlačové výstupy sú zapisované na disk ako tlačové súbory.

◆ Tlač DUPE SHEETS - zoznamu na zistenie opakovaných spojení.

Po skončení kontestu napíšeme do QSO okna príkaz WRITEDUPE. Program vytvorí ASCII súbor .DUP, ktorý má zoznamy staníc rozdelené podľa pásiem 80-10 m.

◆ Tlač MULTIPLIER SHEET - zoznamu násobičov.

Na vytlačenie zoznamu násobičov napíšeme do QSO okna WRITEMULT. Program vytvorí ASCII súbor .MUL, ktorý má zoznam robených zemí. Robené zeme sú v zozname označené s "X".

◆ Tlač LOG FILE - denníka.

Do QSO okna napíšeme WRITELOG. Program vytvorí ASCII súbor .LOG, ktorý obsahuje denník zvlášť pre každé pásmo 80, 40, 20, 15, 10 a ALL.

◆ Tlač sumárneho listu.

Tento list je vytvorený po zadaní príkazu WRITELOG. Súbor si môžte natiahnuť do hocijakého textového editora, upraviť ho a potom ho vytlačiť.

### • Príkazy

Príkazy sa zapisujú do QSO okna na miesto značky. Nie všetky príkazy sú podporované všetkými modemami.

#### AUTOSAVE

Táto funkcia vytvára zálohové kópie súborov .BIN, .NDX a .WKS ale len v mechanike A:, čiže rovno na disketu. Po čase zadanom v príkaze je automaticky vytváraná kópia kontestového súboru, takže po poruche alebo výpadku napájania vám bude chýbať len pár spojení. Funkciu môžte zapnúť s príkazom AUTÓSAVE ON a vypnúť s AUTOSÁVE OFF.

#### ◆ BEEP/NOBEEP

Táto funkcia zapína a vypína akustické hlásenie programu. Pípnutie oznamuje duplikátne QSO, chyby v behu programu, chyby operátora a pod. Akustické hlásenie sa zapína s BEEP a vypina NOBEEP.

◆ CBAUD

Táto funkcia mení prijímanú a vysielanú rýchlosť RTTY a táto je zadaná nie v Baudoch, ale v "slovách za minútu" WPM. Všeobecne používaná rýchlosť je 60 WPM, teda 45 Bd. Prevodná tabuľka pre rôzne rýchlosti vyzerá takto:

WPM BAUD

- 60 45
- 66 50
- 75 57
- 100 75
- 132 100

Niektoré RTTY stanice chodia napr. 100 Bd, ale vždy sa treba vrátiť na 60 WPM.

 $\triangle$  NOTE - poznámka

Tento príkaz ukáže malé okno na zapísanie poznámky (tiež ALT-N). Zapísané poznámky sú ukladané do súborov .NOT v dovnakom directory ako máte úvodný list. Každý riadok poznámok je označený dátumom a časom a preto poznámky bývajú často používané na uloženie začiatku a konca spojenia.

◆ SAVELOG

Tento príkaz umožňuje zapísať na požadovanú mechaniku denník (súbory .BIN, .NDX a WKS) Napríklad SAVELOG B zapíše tieto súbory do mechaniky B:. Označenie mechaniky je písmeno (A, B, C, D,) bez dvojbodky.

#### ◆ WRITELOG

Na tento príkaz sú vygenerované potrebné súbory na vyhodnotenie kontestu. Obyčajne bývajú potrebné:

- > Summary Sheet Sumárny list
- > Log Sheet Listy dennika
- > Duplicate QSO Sheet Zoznam opakovaných spojení
- > DX Multiplier Sheet Zoznam DXCC násobičov
- > US/VE Multiplier Sheet Zoznam US/VE násobičov

### • Funkcie

Program umožňuje rozličné iné funkcie, ako je prostý kontest a tieto sa vyvolávajú pomocou príkazov s ALT a CTRL.

#### $\triangle$  ESC

Zatlačním ESC sa zastaví vysielanie z buffra a vypne sa vysielač. Bohužial, práve u verzie 2.09 tento prikaz nefunguje !!!

#### ◆ CALL QUEUE

Táto funkcia zapamätáva posledných 10 značiek, ktoré boli automaticky rozoznané a vysvietené. Zatlačením ALT-C dostanete ich zoznam v malom okne a môžte si zvoliť buď rolovaním hore dolu, zatlačením príslušného čísla, alebo ľavým kliknutím na myš. Oba príkazy F2 a F10 prepíšu všetky informácie pre zvolenú značku. Zvolená značka dovoľuje tieto operácie:

- zatlačenie ESC alebo ALT-C na zatvorenie okna

- F2 na zmenu obsahu bufra a vyslanie F2 (volanie stn)
- F7 na vymazanie značky z listu

- F8 na vymazanie všetkých značiek z listu

- F10 na vyslanie TNX platného spojenia a vyslanie F10 na zvolenú značku

Funkcia vyzerá zložito, ale je veľmi užitočná. Napr. máte PILEUP a program postupne rozozná viac značiek. Dám si ALT-C a postupne si ich vyberám. Alebo, pri prezeraní pásma nájdem viac potrebných značiek a pri ich volaní nemusím čakať na ich automatické rozoznanie.

Skrolovanie, alebo voľba značky z CALL QUEUE listu, je možné robiť i šipkou hore a dolu, čo je asi rýchlejšie.. len sa to musíme naučiť používať. Tu treba pripomenúť, že program rozoznáva značky podľa pár príznakov a ten základný je, že značka je to čo ide vo výzve alebo volaní po DE. Preto si neskracujte volanie výzvy v buffri F1 na <CQ CQ TEST ZNACKA>, lebo nebudete automaticky rozoznávaní u protistanic!

◆ Vyslanie B4 - worked before - už sme mali QSO

Táto správa, ktorej text sme nastavili v tabuľke pomocou CTRL-F7 je vyslaná po stlačení ALT-B.

◆ CHAT MODE - normálne spojenie.

Aj v konteste sa stane, že Vás zavolá priateľ a buď niečo potrebuje, alebo Vás len dlhšie pozdraví. Na odpoveď sa prepnete do CHAT MÓDU s ALT-K. Vysielač sa zakľúčuje nastálo a môžete písať. Po skončení odkľúčujete tiež s ALT-K. Inak pri použití všetkých tlačidiel F1-F10 a ALT-B je vysielač automaticky zakľúčovaný len počas vysielania textu a

potom ide automaticky na príjem. Preto, v tejto staršej verzii, nefunguje tzv. DIDLE - čo je vysielanie signálu značka/medzera počas prepnutia na TX a hľadania správnej klávesy, či nápadu. Tu, pri prepnutí do CHAT módu a pri nestlačnení žiadnej klávesy je vysielaný len jeden tón, čiže signál "nedidluje". U novších verzií už ide DIDLE zapnúť.

• Vysielanie príkazov pre modem (TNC)

Na vyslanie prikazu napr. na PK-232 modem, prepneme program prikazom ALT-T, vyšleme príkaz ukončený ENTER-om a prepneme sa späť s ALT-T.

#### ◆ FORCE FIGURES

Keď je funkcia podporovaná TNC, môžte pomocou ALT-F zmeniť prijímaný text na čísla. Obyčajne to je pri vysielaní písmenového reportu a kódu.

#### ◆ FORCE LETTERS

Keď je táto funkcia podporovaná TNC, môžte pomocou ALT-L zmeniť prijímaný text na písmená.

◆ Zmazanie QSO

Zatlačením ALT-W sa vymaže práve prebiehajúce QSO so všetkých polí.

◆ SET MY INFORMATION - nastavenie vlastných info

Zatlačením CTRL-F1 sa objaví okno, kde možte zmeniť značku, QTH (štát/provincia) a obvyklých, kontestových 599.

◆ EXCLUDE CALLSIGN - vylúčenie značiek

Pri automatickom rozpoznávaní značiek je možné, že vplyvom rušenia je rozoznaná značka nejaké slovo. Toto slovo zapísané do listu pomocou CTRL-F8 bude automaticky vylúčené. Vaša značka je vylúčená automaticky.

#### $\triangle$  QSO okno

Zmena pásma i v kontest programe býva častou chybou v denníkoch. Bez myši sa pásmo mení s ALT-F1 smerom dolu a s ALT-F2 smerom hore. Zmena poličok v QSO okne ako je prijatý US štát/VE provincia sa robí tak, že pomocou TAB si nastavíte žiadané poličko a údaj dopíšete. To isté treba spraviť keď dostanete iný report ako 599. Opravíte políčko 59. Keď máte kompletné QSO, do denníka ho zapíšete stlačením END.

### • LOG editor

Na zmeny dát v denníku je možné použiť tento editor a po úpravách nám program vypočíta správny výsledok. Editor vyvoláte s ALT-E a keď robíte po kontestové úpravy, musíte po skončení úprav vyjsť z programu, znovu ho natiahnuť aby ste mali správny denník. Keď robíte úpravy posledných pár spojení, vidíte, že zmena sa nepremietla do denníka, preto musíte opravený program ešte raz natiahnuť.

Editor má tieto príkazy:

- F1 Hľadá prvé použitie značky. Keď zatlačite F1, objaví sa malé okno a pýta si hľadanú značku. Môžete zadať celú značku, či jej časť.
- F2 Hľadá ďalšie použitie značky zadanej v F1.
- F3 SAVE a EXIT. Zapíše editované spojenia a vráti sa do hlavnej obrazovky.

F4 EXIT. Vráti sa do hlavnej obrazovky bez zmien.

F7 Skroluje naspäť denníkom.

F8 Skroluje dopredu dennikom.

F10 Vymaže spojenie a napíše miesto značky slovo DELETE. Spojenie bude úplne vymazané po novom natiahnutí súboru.

ESC Zruší všetky zmeny a vráti pôvodné hodnoty, hoci nie všetky zmeny urobené počas editácie.

### • Programovateľné funkčné kľúče.

Pevné texty, najčastejšie používané v kontestoch môžu byť uložené v kľúčoch F1-10, pričom kľúče F1-5 by nemali byť významovo menené a statné sú užívateľsky nastavené. Samozrejme, že všetky kľúče sú meniteľné, ale aby fungovali spojené príkazy, ktoré spájajú príkazy s vysielaním pevných textov napr. INS, PgDn. Do pevných textov sú zaradené premenné 1-40. Tieto premenné sú behom kontestu menené - čas, pásmo, značky protistanic atď.

Buffer každého kľúča je dlhý 100 znakov. Pri písaní textov jednoducho píšte do jedného riadku, ktorý sa automaticky posúva. Do textu sa dá zaradiť i znak na zmenu riadku (CR-LF). Pri kontestoch to má význam pri volaní, alebo pri vysielaní reportu. Na začiatok riadku, napr. F2, zaradíme znak skoku na nový riadok CR-LF a protistanica si skôr všimne náš text. Na mieste, kde chceme mat CR-LF zatlačime CTRL-P a potom CTRL-M.

<5> CQ zóna Premenné bufrov 1-9.  $5$  RST Tieto premenné sú hodnoty pritistanice v dannom spojení. <11> Značka <1> Značka protistanice <12> Štát/provincia <2> Štát/provincia <13> Váš vymieňaný čas <3> Vymieňaný čas <14> Vaše poradové číslo QSO <4> Poradové číslo spojenia <15> Vaša CQ zóna <5> CQ zóna <16> Vami vysielanė RST  $5$  RST <20> Dátum v tvare YY/MM/DD <7-9> nedefinované v tejto verzii <21> Dátum v tvare MM/DD/YY Premenné bufrov 11-19. <22> Dátum v tvare DD.MM-rim.YY Tieto premenné sú hodnoty ako vyššie pre našu stanicu. <23> Dátum v tvare DD.SEP.YY  $<$ 11> Značka <24> Deň týždňa napr. SATURDAY <12> Stát/provincia <25> $\textdegree$ Cas v UTC vo formate 23:45Z <13> Váš vymieňaný čas <26> Pásmo v metroch napr. 20 <14> Vaše poradové číslo spojenia <31> Predošlá značka <15> Vaša CQ zóna <32> Predošlý štát/provincia <16> Vami vysielané RST <33> Predošlý vymieňaný čas <17-19> nedefinované v tejto verzii <34> Predošié poradové číslo QSO Premenné buffrov 20-30 <35> Predošlá CQ zóna Tieto premennė su používané pri tlači QSL listkov. <36> Predošlé RST <20> Dátum v tvare YY/MM/DD napr 97/11/15 <BT> Insert Break Text. <21> Dátum v tvare MM/DD/YY napr. 11/15/97 **NASTAVENIE** <22> Datum v tvare DD.MM-rim YY napr 15.XI.97 CTRL-F1 Vlož svoje info <23> Datum v tvare DD.SEP.YY napr. 15.NOV.97 CTRL-F7 Vlož kľúče <24> Deň tyždňa napr. SATURDAY CTRL-F8 Vylučenie značiek <25>  $\text{Cas}\,v$  UTC vo formate 23:45Z ALT-I editovanie uvodného listu <26> Pásmo v metroch napr. 20 **RÔZNE** <27-30> nedefinované v tejto verzii ALT-Q Ukončenie programu Premenné bufrov 31-39 ALT-E editovanie logu Tieto premenné sú hodnoty predošlého spojenia, keď chcete **ESC resetuje TNC** komusi zopakovať report po zalogovaní jeho spojenia. **INFORMACIE** <31> Predošlá značka ALT-D Ukáž distrikty <32> Predošly štát/provincia ALT-H Ukáž HELP list (tento) <33> Predošlý vymieňany čas ALT-M Ukáž násobiče <34> Predošle poradové čislo spojenia ALT-N pridaj poznamku do <35> Predošlá CQ zóna NOT súboru <36> Predošle RST ALT-P Hľadaj čiast. značku <37-40> nedefinované v tejto verzii ALT-S Informácia o skóre Specialne premenne. ALT-U Ukáž US/VE násobiče <BT> Insert Break Text. Ukáže sa okno na zadanie tohto textu ALT-Z Ukáž CQ zóny dlhého max 50 znakov. **CTRL-F5 DXCC Status** Príkazy a funkcie, krátky prehľad (celá strana) CTRL-F6 Ukáž všetky zeme **KLÚČE** CTRL-10 Ukaž info o zemiach F1 Vysiela CQ **OBSLUHA** F2 Vysiela RST+kód HOME Zapiš značku do dennika F3 Vysiela potvrdenie a QRZ INS HOME & F5 & F2 F4 Vysiela moju značku PaDn LOG QSO & F3 F5 Vysiela jeho značku END LOG QSO F6 Vysiela Vami definovaný ALT-F1 Band dole F7 Vysiela Vami definovaný ALT-F2 Band hore F8 Vysiela Vami definovany **11 Skrol Call Queue** F9 Vysiela Vami definovaný **ALT-C Call Queue** F10 Vysiela Vami definovany (tież použity v QUEUE) ALT-F Zmena na čísla ALT-B Vysiela "už sme mali QSO" ALT-L Zmena na pismená ALT-K Vysielanie z klávesnice ALT-W Zrušenie QSO ALT-T Prikazy na TNC **PRIKAZY PREMENNE** AUTOSAVE ON zapnutie Autosave <1> Značka protistanice **AUTOSAVE OFF vypnutie Autosave** -2> Štat/provincia BEEP zapnutie pipu <3> Vymienany cas NOBEEP vypnutie pipu

<4> Poradove čislo spojenia

CBAUD xxx nastavenie Baud vo WPM

NOTE pošli pozn. do .NOT **PRINTMULT tlac nasobice** SAVELOG x ulož log na x: SENDFILE pošli textový súbor **WRITEDUPE napiš list DUPE** WRITELOG napíš všetky súbory WRITEMULT napiš DX nás. súbor

**WRITEUSA napiš US/VE nás. súbor VSTUPNÉ POLIA** ARRL Call, QTH, Ser #, RST, comm BARTG Call, Ser #, Time, RST, comm CQWW Call, QTH, Zone, RST, comm SARTG Call, Ser #, RST, comm DXPED Call, QTH, RST, comm

### *• DODATKY*

# A. DOPORUČENÉ NÁZVY SÚBOROV

Všetky vytvorené súbory kontestov sú DOS-ové súbory, ktoré si nikto nazapamätá, tak pri ich voľbe dodržte tieto pravidlá:

MENO SÚBORU bude XXXXYY ZZZ kde

- XXXX je ARRL, BART, CQWW atd.
- YY je kontes rok
- ZZZ pripona z nasl. listu

**EXTENSIONS - pripony** 

**DUP Súbor DUPE QSO FIX** LOG Sübor LOG v ASCII MUL Súbor DX násobičov NOT Súbor poznámok PFX Súbor prefixov SUM Súbor sumámeho listu USA Súbor US/VE násobičov WKS Súbor pracovného listu ZON Súbor násobičov CQ zón

ALL ASCII textový súbor celého kontestu BIN LOG súbor v strojovom formáte CTY Súbor zemí DIS List distrikt násobičov **DLM** 

# B. REKONŠTRUKCIA INDEXOVANÝCH FUNKCIÍ

RTTY program od WF1B používa metódu indexovaných premenných na dosiahnutie vysokej rýchlosti vkladania a vyberania dát zo súborov. Indexované premenné sú dátum, čas v kombinácii s určitým spojením a ich prípadná zmena po zalogovaní spojenia prináša určité ťažkosti. Indexovaný súbor CONTES.NDX stratí synchronizáciu s programom, pokiaľ editujeme log LO6 Editorom v čase, dátume hociktoré spojenie. Keď ozaj musíme tieto údaje meniť tak musíme použiť program REBUILD.

Z DOS-u zavoláme PERTILO ARITERA. Program sa spýta na BIN meno súboru, ktorý chceme zrekonštruovať a po zrekonštruovaní vytvorí a nahradí poškodený súbor. Pred rekonštrukciou si urobte zálohu tohto súboru.

# C. DOPLNENIE LISTU ZEMÍ DXCC

Programový súbor COUNTRY.EXE slúži na jednoduché úpravy podľa najnovšieho zoznamu DXCC. Program WF1B používa separátny súbor prefixov a separátny súbor zemí, v závislosti na DXCC zemi vloženej značky. Keď program nájde zodpovedajúci prefix, potom prislušná zem, zóna a ďalšie informácie sú vložené do prebiehajúceho spojenia. Keď program nenájde prefix ani zem, je to možné doplniť neskôr.

Kontest používa tieto súbory ARRE RTTY ARRE CTY. ARRE PFX BARTG REFY ARRL CTY, ARRL PFX

SARTG RITY ARRL.CTY, ARRL.PFX COWW RTTY COWW.CTY. COWW.PFX

Nasledujúce menu ponúka výber na úpravy prefix/country listu. Musite otvoriť súbor skôr ako budete upravovať prefix/country list.

PRIDANIE NOVEJ ZEME.

Keď je pridaná nová zem DXCC alebo WAE použite ADD funkciu programu na pridanie tejto zeme do zoznamu .CTY. Každá zem musí spĺňať tieto nároky: - Kód nesmie byť použitý pre inú zem - Kontinent musí byť NA, SA, EU, AF, AS alebo OC. - Zóna musí byť 1-40 - Môžu byť pridané hodnoty ako smerovanie, poznámky atď. - Prefix nemôže byť použitý pre inú zem

CANCEL CHANGES - zrušenie zmien.

Túto opciu použijeme, keď chceme zrušiť zmeny, ktoré sme už porobili.

CHANGE COUNTRY - zmena zeme.

Táto opcia nám umožňuje urobiť zmeny existujúcich zemí, ako sú prefix, kód, atď. Ale pozor na zmeny prefixov istých zemí. Jeden prefix nesmie patriť dvom zemiam ako to bolo v prípade KC6/e a KC6/w.

DELETE COUNTRY - zrušenie zeme.

- Táto opcia nám umožní zrušiť zem a vymazať ju zo zoznamu vtedy keď pravidlá jednu zem zrušia, alebo dve spoja. LIST COUNTRIES - zoznam zemí.
- List nám ukáže zoznam značiek zemí v použitom súbore. Tento list je veľmi podobný ALL COUNTRY CODES

zoznamu.

OPEN FILES - otvorenie súboru.

Súbory pre zeme a prefixy musia byť otvorené pred robením zmien v listoch. Správny výber súboru urobíte stláčaním SPACE - medzemíka.

SAVE CHANGES - uloženie zmien.

- Po ukončení modifikácie zoznamu zvoľte funkciu SAVE CHANGES, ktorá uloží všetky zmeny opäť na disketu. **TRANSLATE TEXT - preklad textu.**
- zemí je možné **urobiť Doplnenie** zoznamu ai prekonvertorovaním súboru .CT z K1EA programu. Keď si vyberiete túto opciu okienko sa Vás spýta na meno súboru. Textový súbor je v tejto štandardnej forme:
	- bodkočiarkou nasledované zeme meno
	- bodkočiarkou CQ nasledovaná zóna
	- prefixy oddelené čiarkami a nasiedované bodkočiarkou

- skratka kontinentu - NA, SA, EU, AF, AS, OC

EXIT - ukončenie programu.

Na ukončenie zmien si zvoľte túto opciu, ale vždy pred tým si zmeny uložte so SAVE.

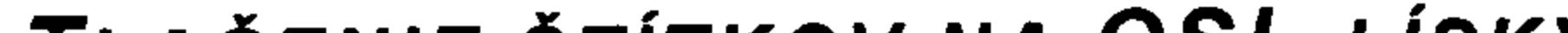

### D. TLAČENIE ŠTÍTKOV NA QSL LÍSKY.

Všetci vieme, že amatérske spojenie je ukončené keď si vymeníme QSL lístky, ale vieme aj to, ako dlho trvá vypísať lístky po konteste, kde sme urobili tisíc spojení. WF1B program nám umožňuje vytlačenie štítkov, ktoré si môžte sami naeditovať. Vzor tlač je v súbore QSL.INF, len na miesto "YOUR CALL" si napíšte Vašu značku. Premenné, použité v texte sú rovnaké, aké boli použité v pevných textoch. Váš upravený vzor musí mať opäť meno QSL.INF.

SELECT FILE - zvoľ súbor.

Keď spustíte túto opciuv okne sa Vám ukážu možné súbory

(.BIN). Použite šipky hore/dolu na vysvietenie žiadaného súboru a stalčte ENTER.

SPECIFIC CALLSIGN - špecifická značka.

Vyberte si túto opciu, keď chcete tlačiť listok len pre istú stanicu. SPECIFIC BAND - špecifické pásmo.

Vyberte si túto opciu, keď chcete tlačiť lístky z určitého pásma. ALL QSO's - všetky spojenia.

Po zvolení tejto opcie Vám program vygeneruje súbor na tlačenie všetkých lístkov. ONLY COUNTRY MULTIPLIERS - len zemové násobiče. Niečo pre škótov. Tlačí len zemové násobiče a to vždy prvé spojenie s danou zemou na každom pásme. ONLY ZONE MULTIPLIERS - len zónové násobiče. Podobne ako vyššie, ale pre zóny. ONLY US/VE MULTIPLIERS - len distriktové násobiče. Podobne ako vyššie, ale len pre násobiče US/VE distriktov.

## E. NASTAVENIE FARIEB.

Farebné usporiadanie kontestovej obrazovky od WF1B je pekná kombinácia modrého písma na šedom pozadí. Vysvietenie je už problematické a preto si každý zvoľte lepšiu, hlavne kontrastnejšiu kombináciu farieb, kde bez problémov čítate aj vysvietené časti. Obyčajne sa vrátite k čiernemu písmu na jasnom podklade a k inverznému vysvieteniu. Zmena farieb sa zapíše do programu RTTY EXE a tieto farby sa v ďalšom stále používajú.

Program spustime s COLORSET <ENTER> CHANGE COLORS - zmena farieb. Kľúče F1-F7 menia hodnoty atribútov. F1 mení farbu písma F2 mení farbu rámika F3 meni farbu hlavičky F4 meni farbu písma v oknách F5 mení farbu vysvieteného písma v oknách F6 mení farbu CTRL príkazov v oknách F7 mení farbu vysvieteného písma Postupným stláčaním F1 až F7 meníme postupne hodnotu atribútu vždy o jeden hore a späť sa dostaneme stlačením SHIFT-F1 až F7. RESET DEFAULT COLORS - nastavenie počiatočných hodnôt. Keď chcete vidieť počiatočné farby od autora stlačte SHIFT-F10.Stlačením SHIFT-F9 je altenatívna počiatočná farba s čiernym pozadím, ktoré vraj menej ťahá oči. SAVE AND EXIT - ulož a skonči. Stlačením F10 si uložíte zvolenú farebnú kombináciu a skončíte prácu s programom COLORSET. Zmeny sú zapísané priamo do RTTY.EXE. CANCEL AND EXIT - zruš a skonči.

Stlačením ESC ukončíme nastavovanie farieb bez uloženia zmien.

### F. CONVERSION UTILITY - KONVERZNÝ PROGRAM.

Separátny program je na konvertovanie formátu RTTY dát do iných formátov. Spustite CONVERT.EXE a uvidite list možných opcií. Vyberte si potrebnú a spustite ju.

### G. PRIPOJENIE KONVERTORA ALEBO MODEMU.

Na pripojenie modemu PK-232 a pod. na počítač použite originálny sériový kábel s prepojenými všetkými signálmi TXD, RXD, RTS, CTS.

Ale na pripojenie konvertora, hoci aj starej ST-5, ST-6 či DJ6HP je nutné upraviť výstup konvertora na RS232 výstup počítača. Technická úprava je jednoduchá, ako v ďalšom uvidíme. Najprv uvediem tabuľku ako treba pripojiť konvertor.

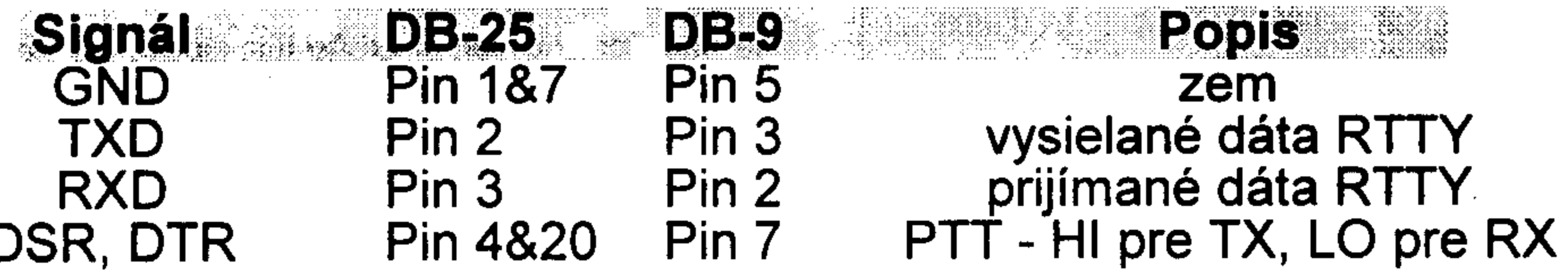

Správne by bolo pripojenie cez obvod MAX232, ktorý by previedol logiku RS232, ktorá má úroveň plus/mínus 10 Volt na TTL logiku, ktorá má úroveň nula a plus 5 Volt (napr. môže byť plus 5-15 V). Tento obvod má dosť veľký odber a je možné ho nahradiť tranzistormi.

Prijímaný signál v úrovni nula/5-10V privedieme priamo na pin 2 DB-9 (RXD).

Vysielaný a PTT signál privedieme cez diódu v smere katóda-anóda na odpor 4K7, ktorý je pripojený na bázu NPN tranzistora. Jeho emitor je pripojený na zem a kolektor už ovláda logiku vysielaného signálu a logiku PTT. Všetky novšie transceivre (mladšie ako 15 ročné), majú vstup priameho kľúčovania FSK. Keď pripojíme kolektor spomínaného tranzistora na vstup kľúčovania FSK máme jednoduché a perfektné vysielanie. Smola môže byť keď dostaneme signál reverzne kľúčovaný. Potom musíme zaradiť ešte jeden tranzistor na invertovanie signálu. So signálom PTT je to rovnaké. Pokiaľ máme transceiver bez FSK vstupu, musíme mať v konvertore generátor AFSK. Nasledujúce obrázky sú snáď názornejšie.

### H. VÝBER POČÍTAČA.

Ako som už uviedol, rádioamatér by potreboval jeden počítač len na svoje použitie. Treba ho na:

- > - vedenie KV denníka s pripojením na TRX a na paketovú sieť
- > na paket na VKV
- > na CW/SSB KV kontesty s vedením denníka
- > na RTTY a RTTY KV kontesty s vedením denníka
- > na VKV preteky s vedením denníka
- > na MS spojenia na VKV
- > na plánovanie EME spojení
- > na plánovanie satelitných spojení (keby bol INSTRAK spojený s denníkom) > - na AMTOR, PACTOR, G-TOR spojenia na KV > - na SSTV spojenia na KV či VKV  $>$  - textový editor

Čiže dosť veľa dôvodov na to, aby sme v HAMSHACKU mali jeden počítač len na tieto účely. Lenže vec nie je taká jednoduchá. Počítač nesmie rušiť žiadne naše zariadenie, čiže príjem na hociktorom pásme a opačne, VF signál z nášho vysielača i pri väčšom výkone neovplyvňuje počítač. Klasický počítač, v prevedení MINI-TOWER, klávesnica, monitor máme malú šancu na úspech. Keď neruší počítač, tak ruší monitor a keď neruší tak je určite rušený VF poľom. Optimisti môžu skúsiť odfiltrovať všetky prívody na počítač a monitor feritovými zaklapávacimi tlmivkami alebo aspoň navinieme prívody na feritové tyčky, či toroidy. Všetky káble musia byť tienené, ale aj sieťové. U novších a drahších počítačov a hlavne monitorov máme šancu.

Trocha inak to vyzerá pri použití Notebooku. Nie moc staré notebooky sú oveľa odolnejšie a vhodnejšie na naše použitie. Zdrojom rušenia býva neónka podsvecujúca displej a spínaný zdroj. Poznám amatérov, ktorí používajú klasický zdroj k notebooku a

nemajú problémy. Notebooky však majú veľa nevýhod. Majú malý displej, jeden maximálne dva sériové porty, neprehľadnú klávesnicu, nutnosť používania dvojhmatov na klávesnici, nemožnosť použiť DVP kartu pre SSB kontesty, atď. Keď máme možnosť si notebook vybrať, tak radšej trocha väčšiu - robustnejšiu 486, s dobrou klávesnicou, bez trackabalu (musi mať klávesy F1-F10, CTRL, ALT, kurzorové šipky, PgUp, PgDn, Home, END, INS ako samostatné), FDD a HD mechaniku (HD tak 40-80 MB), klávesy by mali byť väčšie s hladkým chodom, notebook by mal byť schopný pracovať bez vnútorného akumulátora, s viac ako dvomi sériovými portami a hlavne aby nerušil a nebol rušený. Použitie externého monitora a externej klávesnice obyčajne prinesie problémy s rušením. Oplatí sa vyberať, lebo vhodná 386/486 sa dá vcelku lacno zohnať, hoci lacno je unás stále vela peñazí.

## • ZÁVER.

Nakoniec mi dovoľte ešte dve, skôr filozofické otázky.

> je RTTY zastaralý typ prevádzky?

> je RTTY digitálna prevádzka?

Odpoveď na prvú otázku nie je jednoduchá a veľmi záleží na uhle pohľadu. Keď ide o efektivitu a kvalitu spojenia, tak CW aj RTTY sú zastaralé typy prevádzky. Ale podľa princípu náhodných spojení, majú tieto prevádzky svoje miesto v rádioamatérskom svete. Veď veľa amatérskych spojení prebieha v rušení, alebo na úrovni šumu a tu má CW a RTTY prednosti. Ďalší fakt je, že na CW a RTTY sú podstatné prenášané údaje značka, report, meno a snáď QTH, kdežto pri digitálnej prevádzke požadujeme bezchybný prenos celej správy. Z tohto dôvodu bývalí uživatelia CW a RTTY ako napriklad Váš Tono Mráz OM3LU, pošty, doprava, armáda, vyslanectvá a pod. upúšťajú od tejto prevádzky. Všetci prešli na digitálne prevádzky, ktoré im zabezpečia bezchybný a anonymný prenos informácií. Kdežto v amatérskej praxi, kde prebiehajú náhodné spojenia - ako DXexpedície, kontesty i bežné spojenia, je nutné aby vysielané signály počuli všetci rovnako a to nie je možné na digi-prevádzkach. Preto napríklad nepracuje žiadna expedicia na digiprevádzke, ale len na CW a RTTY. Na Amtore, Pactore a Pakete pracujú medzi sebou len dve konkrétne stanice, posluch ďalšími stanicami sa ani nepredpokladá. Napriklad svoje každodenné spojenie so strýcom z Brazilie budete robiť na Pactore a určite budete spokojni, na RTTY by Vás určite čoskoro prešla trpezlivosť.. Druhá otázka je problematickejšia. Materiály IARU hovoria, že RTTY patrí medzi digitálne prevádzky. Môj názor je trocha iný. RTTY, ako aj CW, je len kódovaná informácia, bez prenosového protokolu a bez tzv. handshakingu. Neprenáša sa ani kontrolný súčet, ani potvrdenie správnosti prenosu, ani sa nevyužíva redundancia kódu, ako je to pri Pakete, Amtore, Pactore a iných ozaj digitálnych prevádzkach. To, že na RTTY sa takmer výhradne používajú počítače, ešte nie je znakom digitálnej prevádzky. Veď pri CW kontestoch sa dnes už skoro výhradne používajú počítače, hoci bez automatického príjmu, a CW tiež nie je digitálna prevádzka. Komu sa bude program od WF1B páčiť, môže si kúpiť poslednú verziu, ktorá podporuje viac kontestov a má veľa predností, ale je ju treba na každú značku zvlášť kúpiť. Čerstvé informácie sa dozviete na internetovej adrese http://www.wf1b.com, alebo E-mailová adresa autora je wf1b@wf1b.com.

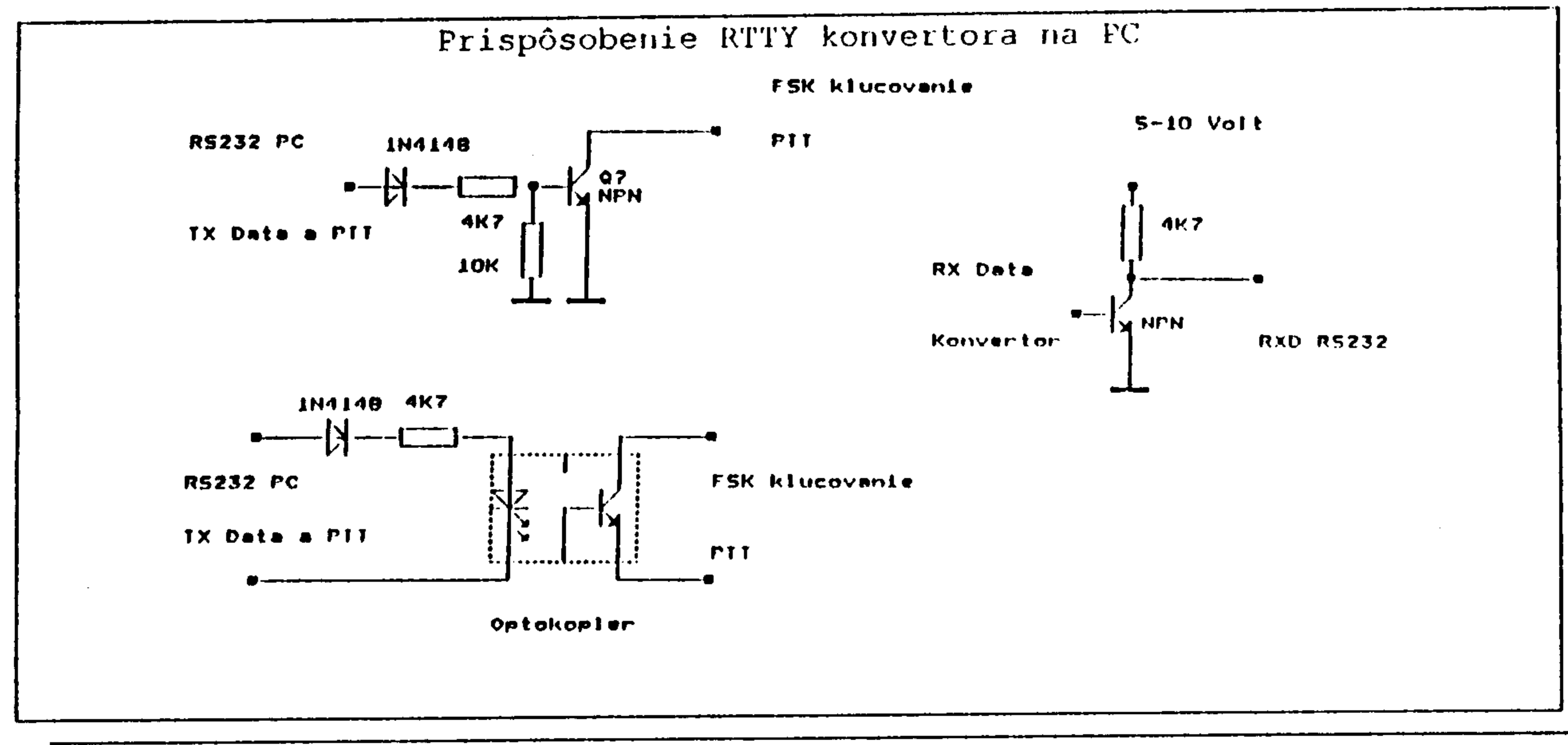

Strana 57

# RÁDIOAMATÉRSKE DRUŽICE

nielen pre začiatočníkov

Zoltán Gyetvai, OM7AQ

## · Úvod

Rádioamatérske družice umožňujú lepšie využiť veľmi krátke vlny (od dolnej hranice krátkovlnného pásma - 21 a 28-29 MHz - až do mikrovlnného pásma - 10 a 24 GHz). Na palube družice je obvykle prevádzač (transpondér), ktorý podobne ako pozemný prevádzač má vstupný kmitočet (uplink) a výstupný kmitočet (downlink). Napriek podobnostiam družicové prevádzače majú určité špecifiká. Väčšina družíc má na palube lineárny prevádzač (na prevádzku SSB a CW). Lineárne prevádzače majú určitú šírku pásma (nie sú jednokanálové ako pozemné FM prevádzače), takže cez nich môže súčasne pracovať viac stanic.

Družice podľa výšky a typu obežnej dráhy môžeme rozdeliť na nízkodráhové (LEO - Low Eart Orbiting), napr.: družice prvej a druhej fázy, družice RS (RS-12,RS-15,RS-16) a JAS (FO-20,FO-29) digi družice (AO-16,LO-19,UO-22, atď.) a na vysokodráhové (HEO - High Eart Orbiting), napr. AO-10, AO-13 a plánovaná P3D.

Podľa pásiem Zem-družica (vstup-uplink) a družica-Zem (výstup-downlink) poznáme nasledovné družicové módy

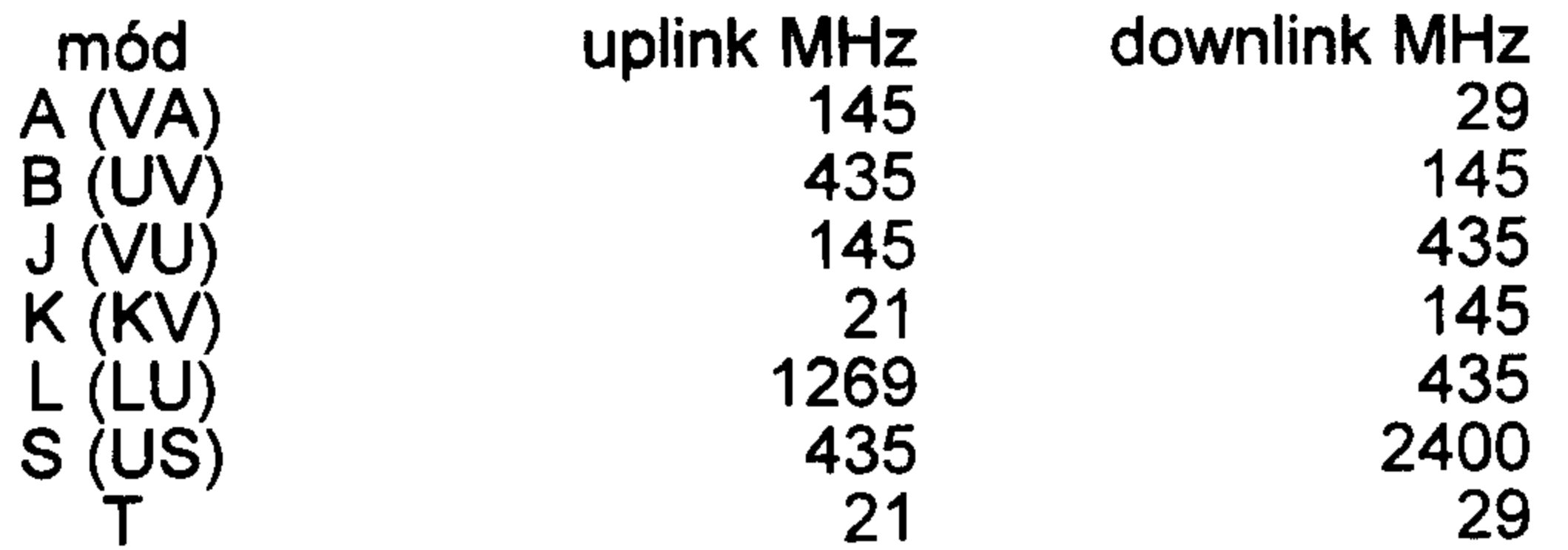

### • Trošku histórie

Prvá rádioamatérska družica bola vypustená v roku 1961 pod názvom OSCAR 1 (Orbiting Sateling Satellite Carrying Amateur Radio), ktorá nemala ešte na palube prevádzač len majákový vysielač, ktorý vysielal identifikačné skupiny "HI HI HI". Družica OSCAR 3, vypustená v roku 1965, už mala na palube lineárny transpondér 145 MHz/145 MHz. V roku 1969 vo Washingtone založili rádioamatérsku družicovú organizáciu AMSAT. V roku 1972 a 1974 boli úspešne vypustené družice druhej fázy (PHASE II) OSCAR 6 a OSCAR 7. Cez tie satelity pracovalo pomerne veľa OK staníc. Najúspešnejšími propagátormi družicovej prevádzky u nás boli Ing. Karel Jordan, OK1BMW a Ondrej Oravec, OM3AU (ex OK3CDI, OK3AU). Po OSCAR 8 sa objavili aj ruské družice radu RS. Po úspešnom štarte druhej družice tretej fázy (PHASE III) OSCAR 10 ozajstná DX prevádzka stala skutočnosťou aj cez satelity. Družica OSCAR 13 ešte bola lepšie vybavená, umožnila využívanie aj UHF a SHF pásiem. Okrem analógovej (SSB/CW) prevádzky umožnila aj digitálnu komunikáciu. Teraz (30.9.1997) sa pripravuje štart štvrtej družice tretej generácie PHASE III D (P3D). Superdružica P3D bude dokonalejšia ako OSCAR 13, bude mať oveľa menšie nároky na technické vybavenie pozemnej stanice. Družicu skonštruoval medzinárodný team, členom tejto skupiny je aj Ing. Miroslav Kasal, OK2AQK, ktorý skonštruoval a vyhotovil prijímač pre pásmo L (23cm).

# • Požiadavky na technické vybavenie pozemnej stanice

Najprv sa musíme rozhodnúť cez akú družicu budeme pracovať a aký mód budeme používať. Pre daný družicový mód pre uplink musíme mať vysielač a na downlink prijímač s príslušnými anténami.

Každá družica pre každý mód má takzvaný doporučený efektívny vyžiarený výkon pozemnej stanice (ERP alebo EIRP), čo je vf výkon privedený na anténu násobený ziskom antény. Túto danú hodnotu by sme nemali nikdy prekročiť! Dodržovaním doporučeného

ERP sa vyhneme rušeniu ostatných užívateľov družice a pre seba zabezpečíme bezpečnú prevádzku SBB a CW. Hodnota ERP (EIRP) pre družice LEO je nižšie, (okolo 100W ERP stačí menší výkon a jednoduché antény) a pre družice HEO je vyššia (okolo 200-300W ERP pre CW a 800-900W ERP pre SSB - treba väčší výkon a viacprvkové smerové antény). Náš prijímač by mal byť citlivý (pod 0,25 uV), podľa možnosti s malým šumovým číslom (pod 1,5 dB). Je veľmi dobrým riešením použiť predzosilňovač s nízkošumovým tranzistorom umiestnený priamo pod anténou (nízkošumové predzosilňovače na 2m boli popísané v /1/). Pre družice LEO môžeme použiť jednoduché antény (dipól, GP, atď.), pre družice HEO zase niekoľko prvkové smerovky (Yagi, Quagi, Quad, špeciálne antény pre kruhovú polarizáciu X-Yagi alebo Helical). Na napájanie antén podľa možnosti treba používať čo najkvalitnejší koaxiál. Na obr. 1 vidíme anténu 15 el.X-Yagi na 435 MHz. Na napájanie používame zlučovač podľa obr. 8. Na 145 MHz môžeme použiť anténu 7 el. X-Yagi so zlučovačom na obr.7, ale v obidvoch prípadoch môžeme vyskúšať aj zlučovač podľa obr.6. Najvhodnejšie umiestnenie antén na 2m a 70cm je na obr.4. Antény môžeme otáčať v obidvoch rovinách (AZ/EL). Na 21 a 29 MHz okrem všeobecne používaných antén na KV (Yagi,LW,GP,Quad,atď.) môžeme použiť antény na obr.3a a 3b. Na obr.5 je 2 el. Quad na 29 MHz. Uvedené antény boli podrobnejšie popísané v /2/.

Sledovanie družíc v dobe osobných počítačov by nemal byť žiadny problém. Existuje rada programov aj na staršie 8 bitové počítače (ZX Spectrum, C-64, atď.) aj na PC (pod DOS aj pod Windows). Ja osobne používam program InstantTrack v.1.00 od autorov N6NKF a KB5MU. Do spomínaných programov je potrebné doplniť aktuálne Keplerianske údaje pre každú družicu, ktoré vždy musíme obnoviť (približne každé 2-3 mesiace). Kepleriánske prvky (efemeridy) získame zo sieti PR (BBS), z Internetu alebo z amatérskych časopisov (napr.: A-Radio).

### • SSB/CW prevádzka

Pred prvými pokusmi preštudujeme kmitočtový plán danej družice. Kmitočtové plány môžeme získať taktiež z PR BBS, z Internetu alebo z odborných časopisov. Vnútorný bandplán družice treba dodržiavať! Vyberieme si vhodný oblet. Pre prvé pokusy sú vhodnejšie také oblety, keď transpondér je málo obsadený. Keď používame smerové antény, tak nasmerujeme podľa možnosti presne na družicu aj v azimute (vodorovná rovina) aj v elevácii (zvislá rovina). Prijímač naladíme na kmitočet majákového vysielača. Vplyvom Dopplerovho posunu prijímaný kmitočet nebude rovnaký s menovitým kmitočtom (keď družica sa bude približovať k nám, tak prijímaný kmitočet bude vyšší a naopak). Keď dobre počujeme majákový vysielač a keď pri zakľúčovaní vlastného vysielača (uplink) kvalita príjmu sa nezmení, môžeme skúsiť naviazať spojenie: naladíme prijímač na voľný kmitočet, zakľúčujeme vysielač (v móde CW) a otáčaním ladiaceho gombíka vysielača sa snažíme nájsť takú polohu, keď na prijímači budeme počuť vlastné signály. Ak sa to podarilo, tak môžeme volať výzvu (CW alebo SSB). Postup môže byť aj opačný: na prijímači nájdeme stanicu, ktorá volá výzvu. Vysielačom sa naladíme na jej kmitočet. Keď počujeme vlastné signály tak pravdepodobne aj protistanica nás bude počuť.

Pri prevádzke môžeme využiť výhody duplexnej prevádzky: protistanicu môžeme hocikedy prerušiť (BK). Spojenie na družiciach LEO je stručné (čas využitia je krátky, okolo 10-20 min.): stanice vymenia RS(T), QTH loc, prípadne meno. Prevádzka na satelitoch HEO je podobná ako na krátkych vlnách (doba využitia je 5-10 hod.). Keď používame smerové antény, tak nezabudnime po pravidelných intervaloch dosmerovať.

### • FM a digitálna prevádzka

Niektoré družice umožnia aj digitálnu komunikáciu. Všetky digi družice používajú protokol AX.25 (ako pri pozemnej packet komunikácii). Používajú dva typy prenosu:

◆ rýchlosť 1200 Bd, downlink BPSK, uplink AFSK Manchester

◆ rýchlosť 9600 Bd, downlink FSK, uplink FSK.

Družica OSCAR 27 na palube má jednokanálový cross band FM prevádzač, cez ktorý sa dá pracovať aj jednoduchou dvojpásmovou FM "rúčkou". Dopplesov posun na pásme 70 cm je asi +/-10 kHz, tzn. že prijimač treba dolaďovať. V pásme 2m je to trikrát menší a preto prakticky zanedbateľný.

# • Spojenie s posádkou orbitálnych komplexov

Posádky orbitálnych komplexov spravidla umožnia - keď ich pracovné povinnosti dovolia - aj spojenia s rádioamatérmi v pásmach 2m a 70cm. Pred spojením si treba vybrať vhodný oblet a treba sledovať používaný kmitočet. Spojenie môže byť simplexné (MIR) alebo duplexné (americké raketoplány - projekt SAREX). Obvykle sa používa hlasová (FM) a digitálna (AX.25) komunikácia.

### • Záver

Novinky o družiciach, kmitočtové plány, rôzne výpočty obežných dráh, aktuálne Kepleriánske prvky nájdeme v rádioamatérskych časopisoch, na Internete a v sieti packet rádio (BBS).

Použiteľnosť družíc na DX prevádzku potvrdí aj fakt, že autor tohto príspevku za skoro desaťročnej aktívnej práce cez družice (RS - 10, RS - 12, RS - 15, AO - 10, AO - 13, FO -20, AO - 21, FO - 29) dosiahol 102 zemí DXCC zo všetkých kontinentov, ale aj to, že DJ5MN urobil 250 zemí DXCC cez všetky aktívne družice.

Pri stavbe antén a rôznych zariadení sa netreba snažiť urobiť všetko naraz. Každý malý krôčik má význam a vedie dopredu. Každý kto rád experimentuje, určite nájde potešenie z družicovej prevádzky.

#### • Príloha <u>kmitočty (uplink, downlink, beacon) aktívnych družíc -</u> stav k 24.8.1997

435,795 MHz Beacon CW RS - 12 (v súčasnosti pracuje v móde KT) 145,900 - 146,000 MHz Mode JA uplink Beacon 29,408 MHz 435,800 - 435,900 MHz Mode JA downlink 29,454 MHz Beacon, robot down 145,890 145,850 145,870 145,910 - 145,950 MHz Mode JD uplink Mode A uplink 145,910 MHz Mode A downlink 29,410 - 29,450 MHz 435,910 MHz Mode JD downlink 145,831 MHz Robot mode A up (9600 Bd, digi) **OSCAR 22 (UO 22)** Mode K uplink 21,210 - 21,250 MHz 145,975 145,900 MHz 29,410 - 29,450 MHz uplin FSK Mode K downlink downlink FSK 435,120 MHz 21,129 MHz Robot K up **OSCAR 23 (KO - 23)** (9600 Bd, digi) Beacon 145,912 MHz 145,850 145,900 MHz 145,959 MHZ uplink FSK Beacon, robot down downlink FSK 435,167 MHz 21,210 - 21,250 MHz Mode T uplink (9600 Bd, digi) **OSCAR 25 (KO - 25)** 145,910 - 145,950 MHz Mode T downlink 145,870 145,980 MHz uplink AFSK **RS** - 15 (pracuje iba v móde A) downlink FSK 435,175 436,500 MHz Beacon 29,353 MHz, (1200/2400/9600 Bd, digi) **OSCAR 26 (10 - 26)** 29,398 MHz 145?875 145,900 145,925 uplink AFSK uplink 145,857 - 145,897 MHz 145,950 MHz 29,357 - 29,397 MHz downlink 435,867 436,822 MHz downlink AFSK RS - 16 (prevádzač nepracuje, iba maják na 70 cm) (jednokanálový cross band FM **OSCAR 27 (AO - 27)** Beacon 29,408 MHz prevádzač) 29,451 MHz uplink FM 145,850 MHz 435,504 MHz 436,792 MHz downlink 435,548 MHz **OSCAR 28 (PO - 28)** (9600 Bd, digi) uplink 145,915 - 145,948 MHz uplink AFSK 145,925 145,975 MHz downlink 29,415 - 29,448 MHz 435,255 435,275 MHz downlink FSK **OSCAR 10 (AO 10)** (pracuje v móde B)

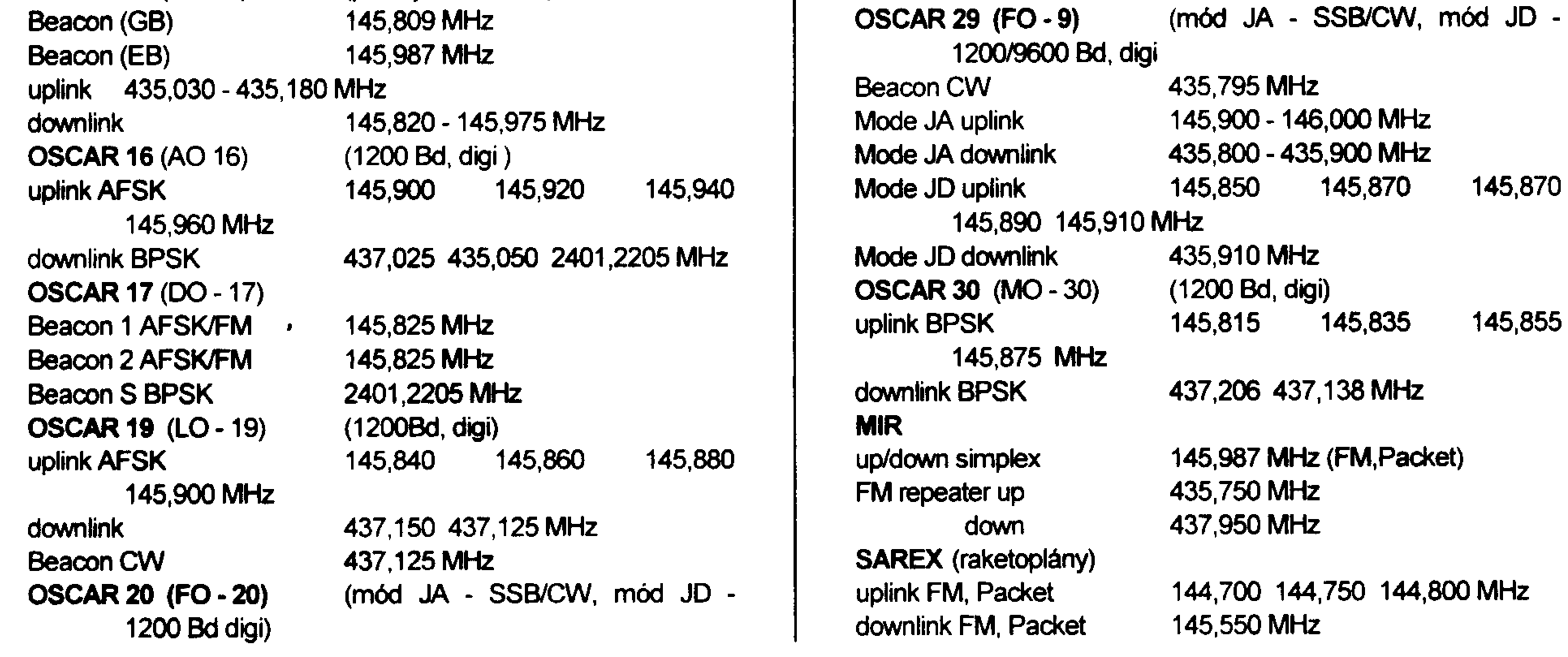

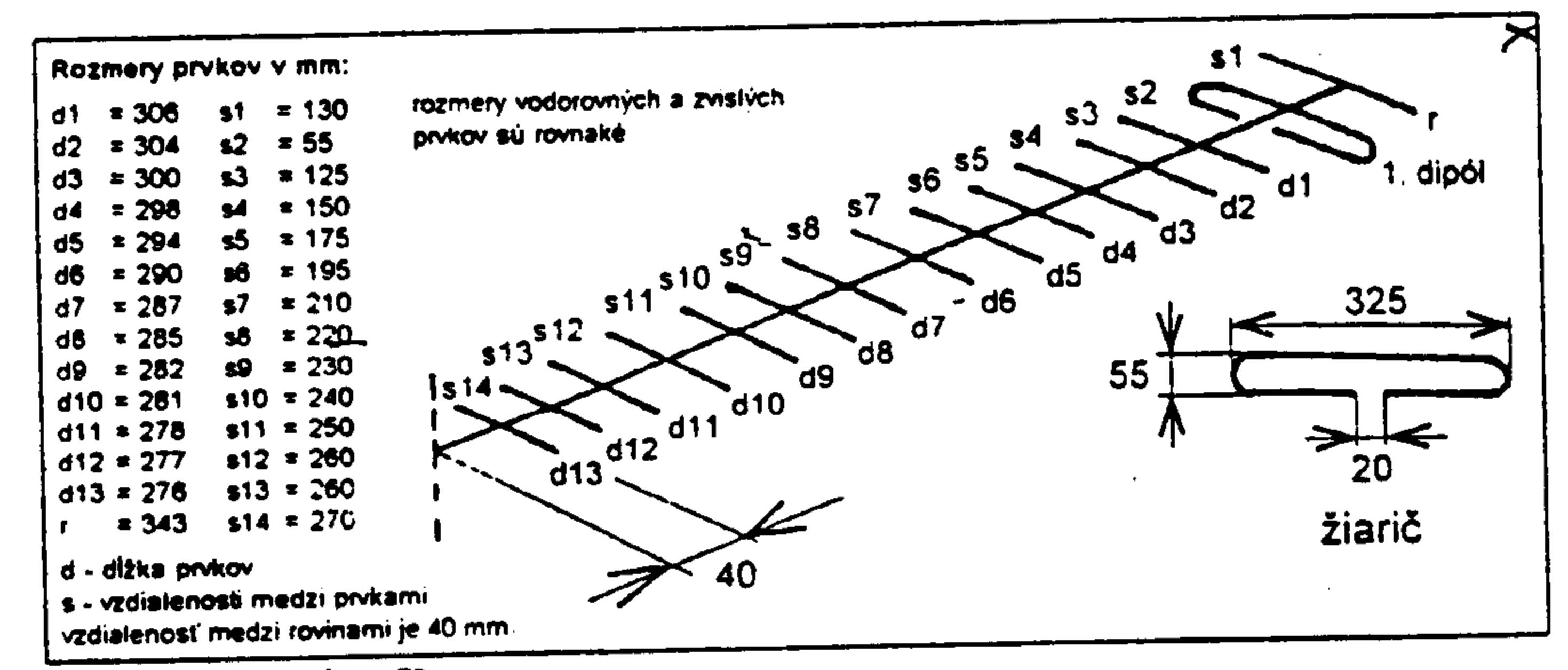

Obr. 1 - Anténa pre pásmo 70 cm

 $\mathsf{X}^{\dagger}$ 

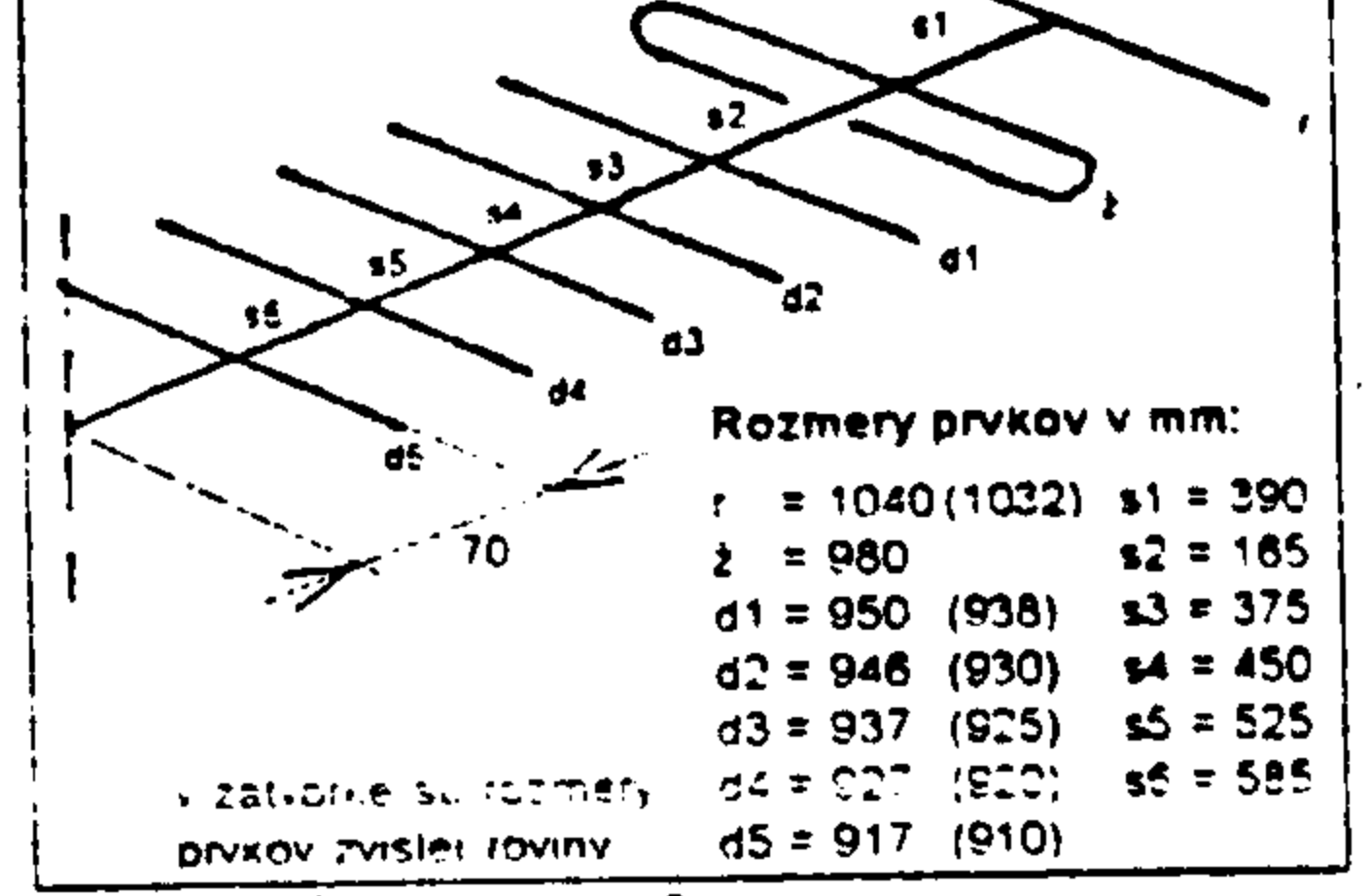

Obr. 2 - Anténa pre pasmo 2 m

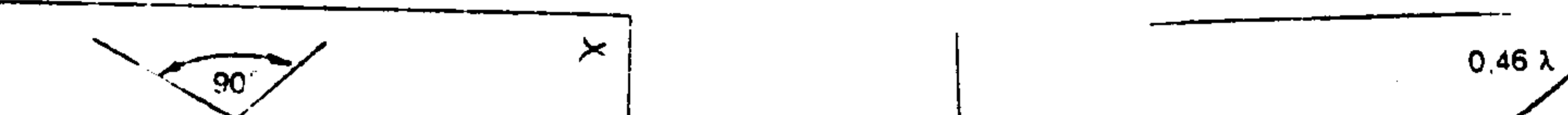

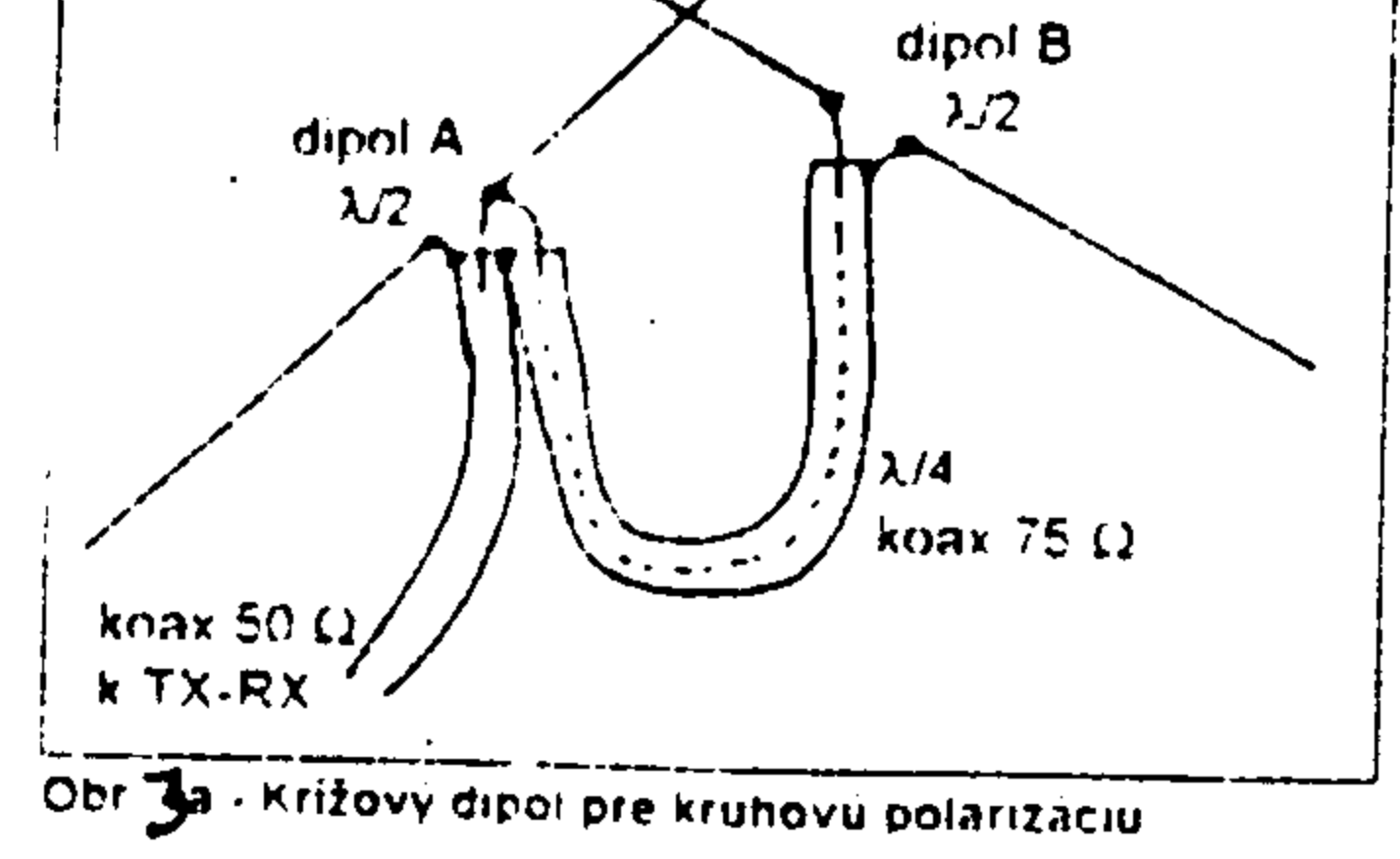

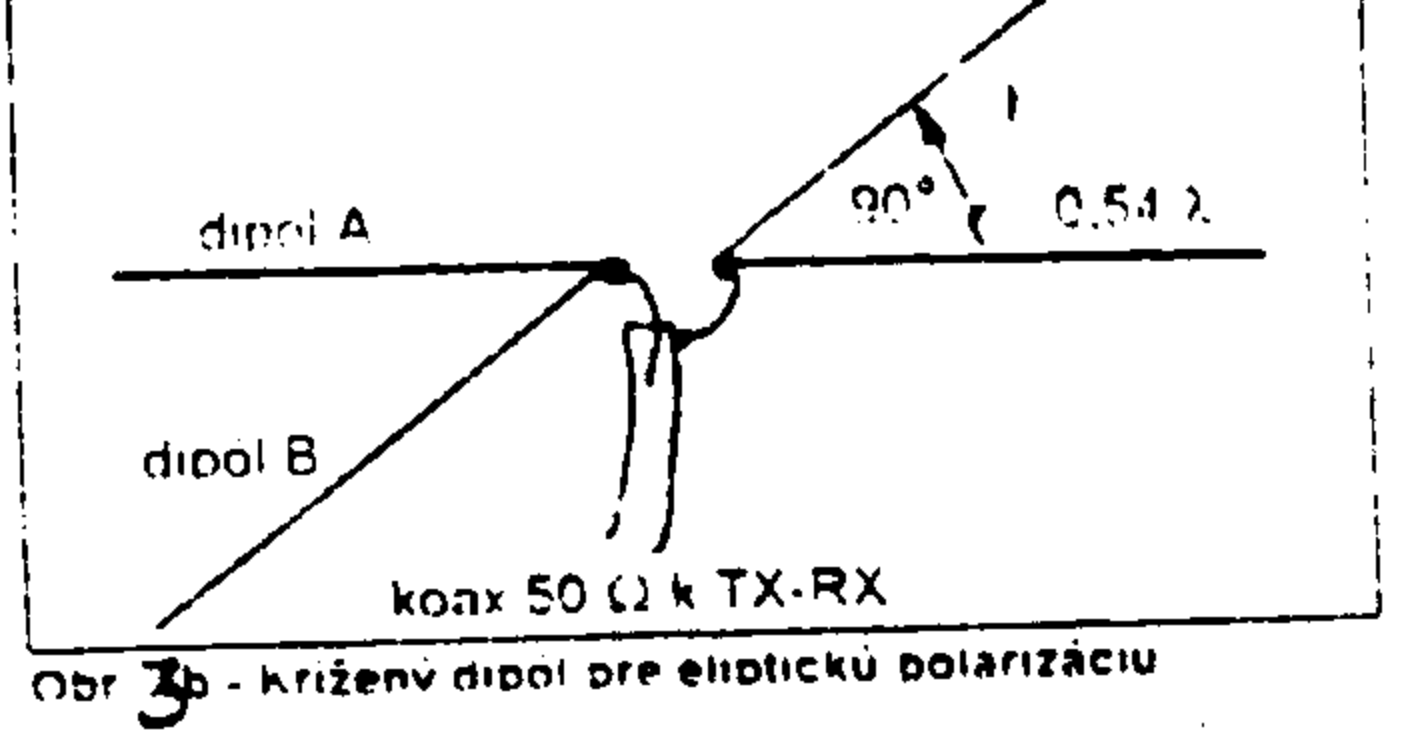

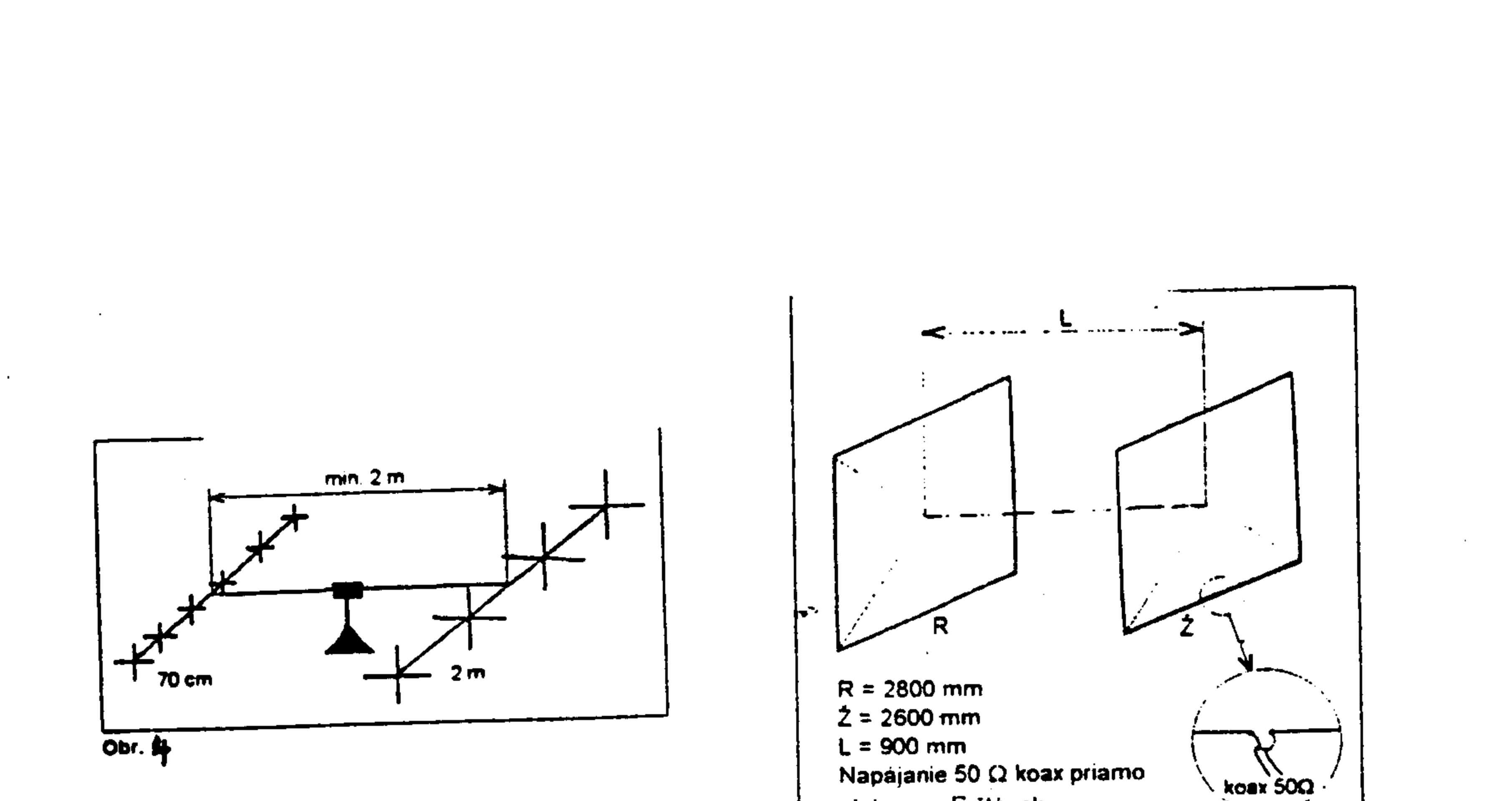

Napájanie 50  $\Omega$  koax priamo alebo cez l' článok

Obr. 5- Dvojprvkový quad pre pásmo 29 MHz

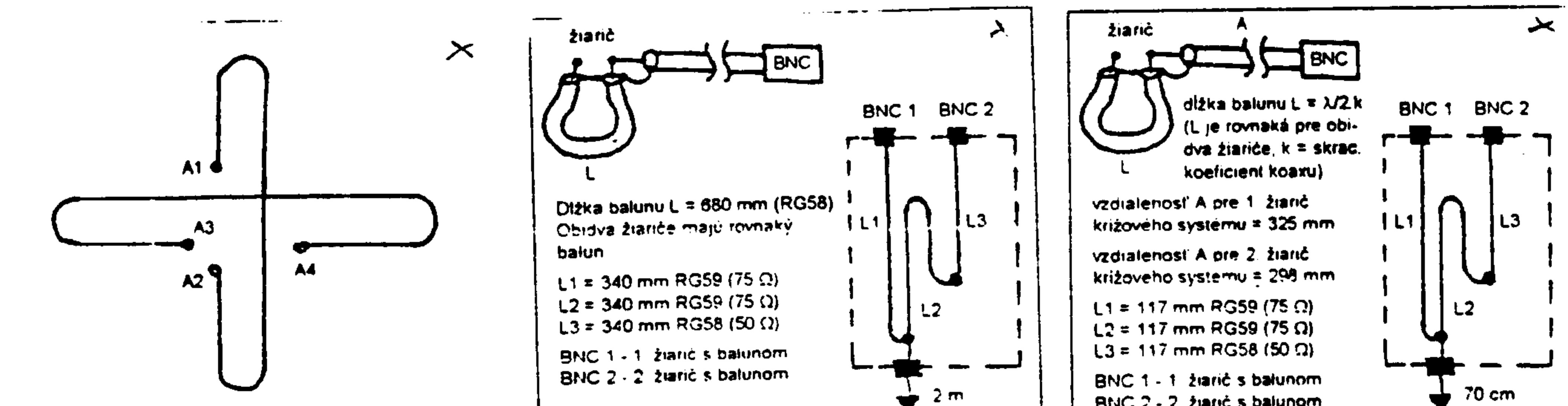

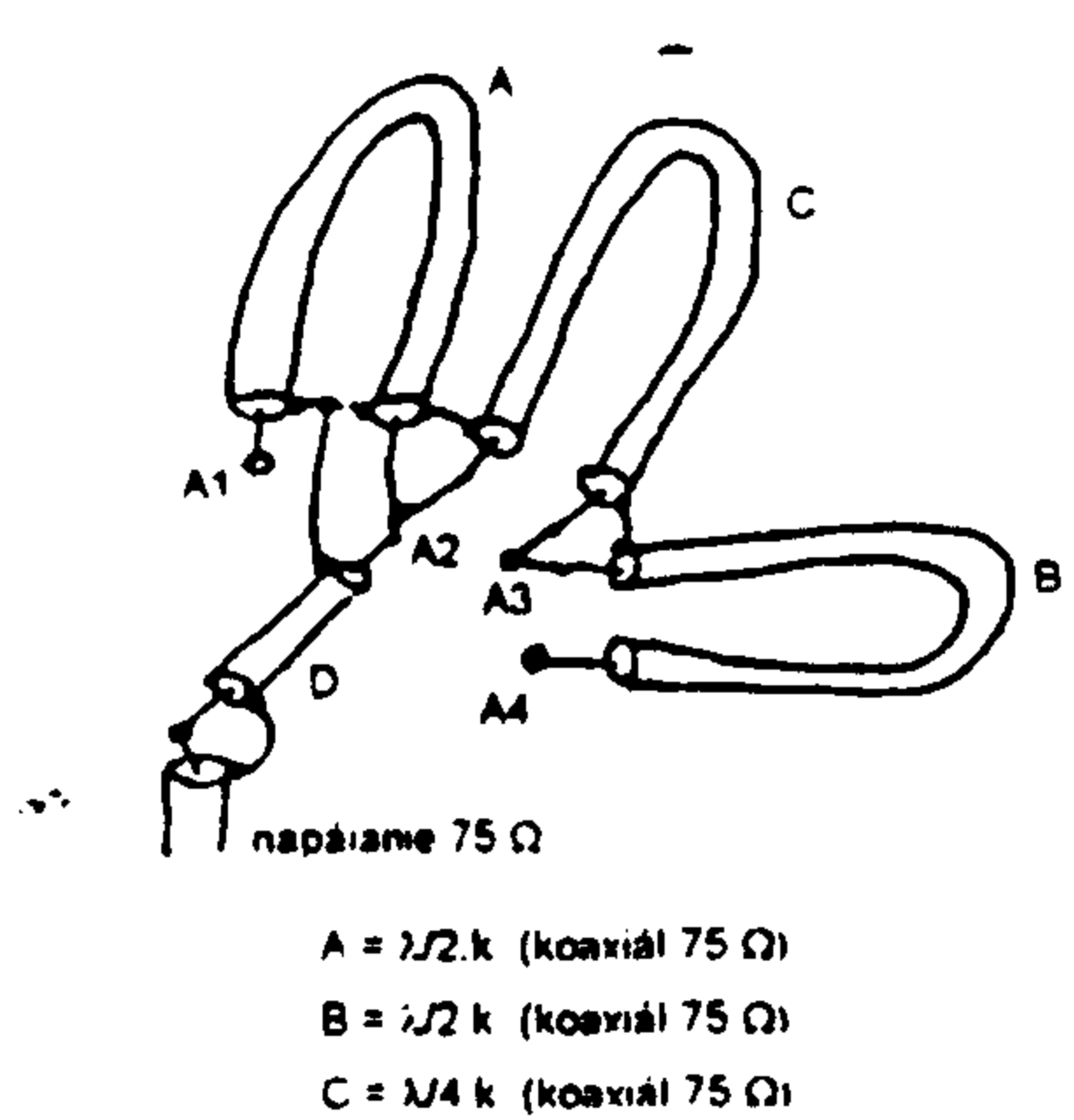

 $D = \lambda/4$  k (koaxiál 50 Ω)

 $0hr.6.$ 

Obr. 7 Zlučovač pre pasmo 2 m

BNC 2 - 2 žiarić s balunom

Obr. 8 - Zlučovač pre pásmo 70 cm

Strana 62

# <u>EZNEC</u>

# program na modelovanie antén

Ing. Mojmír Jagoš, OM6MW

# · Úvod

Autorom programu je Roy Levalen, W7EL. Prvé zmienky o tomto programe som zaregistroval v CQ, v článkoch N4PC o slučkovej anténe pre 80 m. N4PC vtedy ešte používal staršiu verziu s názvom ELNEC.

K napísaniu článku ma inšpirovali skúsenosti získané pri pokusoch o dosiahnutie maximálneho výsledku v CQ WW 160m CONTEST pod značkou OM7A v rokoch 1995 až 97. Vybudovali sme plnorozmerový trojprvkový delta loop, bez predchádzajúcich skúseností s takýmto monštrom. S odstupom času sa prikláňam k názoru, že vhodnejšie je najprv v teple a v suchu anténu si namodelovať a až potom sa pustiť do stavby

V dnešnej dobe, keď kúpa vysielacieho zariadenia už nie je takým veľkým problémom, antény zostávajú stále diskutovanou témou. Mnohí bývame na sídliskách a nemáme možnosť postaviť si anténu podľa svojich predstáv. V podobe tohoto programu dostávame do rúk nástroj, ktorý nám môže pomôcť pri overení vlastností, úpravách alebo návrhu novej antény. Na druhej strane, ako podotýka autor programu, so simuláciou antény je to tak, ako keď si plánujete činnosť na nasledujúci deň. Plán môže vyjsť, ale tiež nemusí. Zatiaľ som nezaznamenal, že by niekto v našich končinách publikoval informáciu o programe takéhoto typu alebo, či niekto podobný program využíva. Sám som niekde na začiatku skúmania jeho možností. Myslím si, že stojí za to sa s ním bližšie oboznámiť. Pri písaní článku som vychádzal z manuálu, ktorý je v súbore MANUAL.DOC. Je to textový súbor a má rozsah asi 140 strán. Autor na mnohých miestach porovnáva EZNEC s programami NEC2 a MININEC. O týchto programoch viem len, že existujú. Tiež nie je jasné, či k programu existuje podrobnejší manuál v papierovej forme. EZNEC je teda program pre modelovanie a analýzu antén. Umožňuje modelovať množstvo typov antén a parazitných štruktúr. Program umožňuje vykreslenie vyžarovacích charakteristik antén, vrátane výpočtu zisku alebo ich zápis do tabuľky. Je možné zobraziť a tlačiť priebehy napätí, prúdov, impedancií, PSV, popis antény a trojrozmerné zobrazenie. Popis antén a vyžarovacie diagramy je možné uložiť do súboru a v prípade potreby s ním dalej pracovať. Tiež je možné uložiť "rozpracovanú" anténu. Program tiež umožňuje modelovanie napájačov. Ak užívateľa zaujíma len časť diagramu, je možné nastaviť obmedzenie rozsahu zobrazovaných výsledkov. Porovnanie výsledkov umožňuje vykreslenie viacerých vyžarovacích diagramov do jedného súradnicového systému. Súčasťou programu sú súbory s príkladmi riešenia antén od dipólu až po Yagi. Informácie o týchto anténach sú v súbore ANTNOTES.DOC.

### • Požiadavky na hardware

Program požaduje procesor 386 alebo vyšší, aspoň 2 Mb rozšírenej pamäte, 2 až 9 Mb miesta na disku (v závislosti od veľkosti pamäte a zložitosti antény), EGA alebo VGA monitor. Tlačiareň môže byť 9-ihličková typu EPSON MX alebo FX, 24-ihličková EPSON LQ, IBM Proprinter 8/9 ihličková, laserová HP kompatibilná, trysková HP DeskJet kompatibilná. Plotre nie sú podporované.

### · Inštalácia programu a spustenie

Program pracuje pod DOSom a je možné spúšťať ho pod Windows ako DOSovskú aplikáciu. Nie je kompatibilný s QEMM386 bežiacim v režime stealth. Autor uvádza, že sa vyskytli problémy pri činnosti v DOS okne niektorých beta verzií Windows 95.

Program nie je chránený proti kopírovaniu, ale ako sa píše v manuáli, nie je to shareware ani freeware. EZNEC sa inštaluje spustením súboru INSTALL.EXE, ktorý sa nachádza na inštalačnej diskete. Tento vytvorí na disku adresár EZNEC a nainštaluje všetky potrebné súbory. Vytvorí sa tiež podadresár ANT, kde sú umiestnené súbory s popisom antén. Manuálna inštalácia je popísaná v súbore MANUAL.DOC.

EZSETUP umožňuje zmenu parametrov uložených v ELNEC.CFG. Zmeniť je možné typ tlačiarne, nastavenie portu, na ktorom je pripojená tlačiareň, formát dátumu, farbu pozadia, farby, v ktorých sa vykresľujú vyžarovacie diagramy a typ monitora. Defaultne je nastavená tlačiareň HP DeskJet alebo LaserJet III na porte LPT1, farebný monitor, modré pozadie a americký formát dátumu.

### • Modelovanie

EZNEC je nástroj pre modelovanie antény - konštrukciu modelu, ktorý napodobuje reálnu vec. Presnosť výsledkov určujú prostriedky, ktoré sú k dispozícii. Samozrejme, že konštrukcia modelu má svoje obmedzenia, na ktoré je v príručke upozornené.

Program modeluje každú anténu ako sústavu priamych vodičov. Napríklad kruhová slučka musí byť zostavená z krátkych, priamych úsekov vodiča. Hrúbku vodiča je možné voliť od ľubovoľne malého priemeru až po 0,02 násobok vlnovej dlžky. Pre účely analýzy je každý vodič rozdelený na segmenty. Pri modelovaní hrá určitú úlohu zručnosť pri stanovení počtu segmentov. Počet je možné stanoviť automaticky, ale nie vždy je táto voľba výhodná. Na jednej strane sa s počtom segmentov zvyšuje presnosť výpočtu, ale na druhej strane sa predlžuje doba výpočtu. Ak neviete, či ste zadali dostatočný počet segmentov, najjednoduchšie je zvýšiť ich počet a porovnať ako sa zmenili výsledky. Na povzbudenie autor podotýka, že stanovenie počtu segmentov nie je také zložité ako sa zdá Program umožňuje modelovať anténu vo voľnom priestore, nad ideálnou zemou a nad tromi typmi "reálnej" zeme. Nie je možné modelovať vodiče pod zemou, modelovanie radiálov na zemi nedáva správne výsledky.

EZNEC umožňuje za určitých podmienok tiež modelovanie fázovaných sústav.

### <u>• Práca s programom, príklady</u>

Obvyklý postup práce s novým programom býva metódou pokusov a omylov. Autor zrejme nie je vyznavačom takéhoto štýlu a tak je v manuáli na konkrétnom príklade uvedené ako krok za krokom postupovať pri návrhu antény. Sledujme postup pri modelovaní dipólu pre pásmo 14 MHz vo výške 30 stôp (asi 10 m) nad zemou. Príklad je v súbore DIPOLE1.EZ. V ďalšom popise budú príkazy, ktoré zadáva užívateľ uvádzané v zátvorkách tohoto typu  $\ll$ .

### • Postup riešenia v bodoch

- ◆ výber príkladu,
- ◆ zadanie hodnôt,
	- > frekvencia,
	- > popis priestoru nad zemou alebo vo voľnom priestore,
	- > popis vodičov zadanie dlžky antény, výška jednotlivých častí, priemer vodičov,
- ◆ zobrazenie zadaného modelu.
- vykreslenie vyžarovacích diagramov vo vertikálnej aj horizontálnej rovine.

Vojdite do hlavného menu a napíšte <RE>, <ENTER> nie je potrebné stlačiť. Zobrazí sa zoznam súborov s príkladmi.

#### **Napište**

<DIPOLE1> <ENTER>

Načíta sa súbor s názvom DIPOLE1.EZ. V príkazovom okne, ktoré je v spodnej časti obrazovky napíšte

 $<$ TI>

<BYDIPOLE> <ENTER>

čím sa zmení názov súboru, ktorý sa objaví v hornej časti menu. Potom je potrebné zmeniť frekvenciu.

 $<$ FR>  $<$ 14>  $<$ ENTER>

Týmto je zadaná frekvencia 14 MHz.

Jednotky sa zmenia zadaním  $\langle v \rangle$  a výberom príslušnej jednotky.

Pre začiatok predpokladajme, že náš pozemok nepredstavuje dobrú zem, analýzu urobime nad reálnou zemou. Zadajte  $\langle$ GT> a  $\langle$ R>.

Výška antény nad zemou závisí na použitom modeli zeme. Na rýchlom počítači zvoľte analýzu s vysokou presnosťou (High Accuracy Analysis). V tomto príklade budeme pracovať s rýchlou analýzou (Fast Analysis). Stlačte teda <F>.

Všimnite si, že hodnota súradnice z=0, čo znamená, že anténa leží na alebo v zemnej rovine. Toto je vhodné pre voľný priestor, pre zvolenú zem treba definovať výšku nad zemou.

Anténu treba najprv popísať.

 $\langle \text{W1} \rangle$ 

Prechod do menu vodičov. V popise dipólu je uvedený len jeden vodič.

 $\langle 1 \rangle$ 

Vysvieti sa políčko vodič 1, presuňte prompt ďalej stlačením kurzorovej šípky vpravo a nastavte súradnice koncov vodiča - začiatok na x,y=0, koniec na x,y=0,33.43 (údaje v stopách). Dalej je potrebné nastaviť výšku (dá sa pre každý koniec osobitne). Zadajte postupne <0,0,30> a < $\rightarrow$ > (šípka vpravo) pre začiatok a <0,33.43,30> a < $\rightarrow$ > pre koniec vodiča.

 $412$  a  $\langle$  ENTER>

Týmto sa zadá priemer vodiča. Počet segmentov je nastavený na 11, čo je vraj vhodné pre analýzu polvinej antény.

**ESC** 

Stlačenie tejto klávesy spôsobí opustenie menu vodičov. Predtým je dobré pozrieť sa ako anténa vyzerá.

 $\leftrightarrow$ 

Príkaz View umožní trojrozmerné zobrazenie antény.

**ESC** 

Návrat do menu vodičov.

**ESC** 

Návrat do hlavného menu.

Teraz je potrebné umiestniť do stredu antény zdroj.

 $<$ SO $>$ 

Prechod do menu zdrojov. Na obrazovke dostávame informáciu, že poloha zdroja 1 je na vodiči 1 vo vzdialenosti 50 % od konca 1. Amplitúda, fáza a typ zdroja nemajú vplyv na anténu s jedným zdrojom.

**ESC>** 

Návrat do hlavného menu. Výber LO - nie je definovaná záťaž. Zatiaľ sme neuvažovali napájač a tiež treba popísať zem.

 $\langle$ GD>

Prechod do "Media Menu". Zobrazia sa hodnoty priemernej zeme. **Budeme** predpokladať, že naša zem je veľmi dobrá.

 $<$ 1>  $<$ VG>  $<$ ENTER>

Hodnoty sa zmenia.

**ESC> <ESC>** 

Maximum v horizontálnej rovine bude v uhle 0°. Treba nájsť maximum vo vertikálnej rovine. Spustite preto vykreslenie. Voľbou <PT> sa typ zobrazenia mení medzi Elevation a Azimuth.

 $<$ PT $>$ 

Nastavte typ vykreslenia na Elevation. Azimut je 0°.

**ENTER>** 

Spustí sa EZCALC a počítač "počíta" vyžarovací diagram. Na obrazovke sa počas výpočtu zobrazujú pruhy, ktoré postupne narastajú rýchlosťou úmernou typu počítača. Po vykreslení vyžarovacieho diagramu si všimnite voľby v pravom hornom rohu obrazovky.  $\langle A \rangle$ 

Spustí sa analýza vykresleného priebehu. Hodnoty sa zobrazujú na obrazovke a zvýraznia sa body, ktoré ANALÝZA našla. Komentované zobrazenie je možné tlačiť príkazom  $\langle P \rangle$ .

Impedancia, PSV, napätie a prúd každého zdroja môžu byť zobrazené alebo tlačené voľbou <sD> v hlavnom menu. Vypočítaný pomer stojatých vln je mienený na napájači pripojenom v mieste zdroja. Hodnoty platia pre 50 ohmový napájač a jeden napájač definovaný užívateľom.

## • Využitie ďalších možností programu

Ďalší postup je ukázaný na modelovaní invertovaného V a porovnaní výsledkov oproti pôvodnému dipólu. Výsledky predchádzajúceho príkladu si preto uložte pre ďalšie použitie.  $<$ S>

Program si pýta zadať názov súboru a prípadne aj cestu

<BYDIPOLE> <ENTER>

a návrat do hlavného menu.

Modifikáciu dipólu na invertované V treba začať v menu vodičov.

<lubovoľná klávesa>.

 $\langle \text{W} \rangle$ 

Ako už bolo uvedené, program modeluje každú anténu ako sústavu priamych vodičov. Preto invertované V nemôže byť modelované len z jedného vodiča zalomeného v strede. Treba pridať ďalší vodič a použiť každý z nich ako polovicu antény.

<A> <1> <ENTER>

Touto postupnosťou príkazov sme pridali ďalší vodič.

 $\langle 1 \rangle$ 

Vyberte vodič 1. Nastavte stred antény na 0,0,30 (zvýšenie o 30 stôp oproti pôvodnému dipólu). Všimnite si, že koniec 1 vodiča 1 je už v tomto bode, teda stlačte kurzorovú šípku vpravo

 $\leftrightarrow$ 

čím sa presuniete na druhý koniec vodiča. Aby ste dostali z dipólu invertované V, každý vodič musí mať dĺžku 16,715 stôp.

 $\langle$ , 16.715,  $>$   $\leftrightarrow$ 

Ak súradnice x,z mali už požadovanú hodnotu, je možné použiť skrátený postup. Stačí zadať len súradnice, ktoré chcete zmeniť. Teraz by súradnice konca 2 vodiča 1 mali byť 0,16.715,30. Ak je dĺžka vodičov polovičná, adekvátny bude polovičný počet segmentov, teda

 $\leftrightarrow$   $\leftrightarrow$ 

potom sa presuňte na začiatok druhého riadku

< $\downarrow$ > <kurzorová šípka nadol>

Vysvieti koniec 1 vodiča 2.

 $\langle \text{WIE1} \rangle \langle \rightarrow \rangle$ 

a všimnite si, že koniec 2 vodiča 1 sa spojí s koncom 1 vodiča 2. Toto spojenie je zapísané v druhom stipci tabuľky.

Pre vodič 2, koniec 2

 $\langle$ ,-16.715,30> (nezabudnite na čiarky!)

 $\iff$  <-->> <5> <ENTER>

čím sa nastaví 5 segmentov pre vodič 2. EZNEC automaticky zvolí priemer pridaného vodiča taký, aký mal predchádzajúci vodič, čo znamená, že nie je potrebné nič meniť. Pozrime sa na našu anténu, teda na jej trojrozmerný model.

 $\text{CSC}$   $\text{C}$ 

Anténa pri pohľade vyzerá ako priamy vodič. Vrátime sa do menu vodičov.

 $<$ ESC $>$ 

Teraz treba sklopiť konce vodičov. Platí, že zmeny vykonané v menu Rotate and Lenght platia len pre jeden zvolený koniec.

 $\langle 1 \rangle \langle \rightarrow \rangle$ 

Vysvieti sa koniec 2 vodiča 1. Potom

 $R = 45$   $R = 45$ 

znamená otočenie vodiča o 45° vo vertikálnej rovine, znamienko mínus znamená sklopenie nadol. Všimnite si zmenu súradníc konca 2. Pohľadom na anténu zistíte, čo sa stalo.

<ESC> <V>

#### Vodiče smerujú nadol. Vráťte sa do menu vodičov a sklopte aj druhý vodič

 $\langle ESC \rangle$  <2> < $\rightarrow$  <RE-45> <ENTER>

#### Opäť sa pozrite

**ESC> <V>** 

a uvidite invertované V.

#### Potom stlačte

**ESC> <ESC>** 

čo je návrat do hlavného menu. Nezabúdajte, že máte jeden zdroj strede vodiča 1 vášho dipólu. Treba ho posunúť na koniec 1 vodiča 1 alebo vodiča 2, čím sa dostane do stredu invertovaného V.

<SO> <1> <1,0> <ENTER>

Zdroj sa presunie na koniec 1 vodiča 1. Na koniec 1 vodiča 2 sa presunie zadaním súradnice 2,0. Tiež je možné zadať <w1E1> - program pozná aj tento skrátený príkaz.

Pozrime sa na položku Specified. Tam je požadovaná poloha 1/0,00 (vodič 1, 0% od konca 1). Ale v položke Actual je uvedené, že zdroj je umiestnený o 10% ďalej ako je koniec 1. Zistíme dôvod:

**ESC ESC <VA>** 

Pozeráme sa na anténu. Zdroj je červený krúžok na jednom z vodičov, samozrejme, ak ste nezmenili farby v konfiguračnom súbore. Viackrát stlačte kurzorovú šípku vľavo

 $\leftrightarrow$ 

čím sa zlepší uhol pohľadu. Zdroj je v strede segmentu. Všetky zdroje musia byť v stredoch. segmentov, čo nám bráni umiestniť zdroj do stredu antény. EZNEC rieši túto dilemu rozdelením zdroja. Vráťte sa do menu zdrojov (Sources Menu).

**ESC> <SO>** 

 $\langle 1 \rangle \langle 1 \rangle$ 

Vysvietila sa položka Type.

 $<$ SI $>$ 

Týmto príkazom sa nastaví rozdelený zdroj. Všimnite si položku Actual - zmení sa na 1/0,00, zdroj sa posunul ku križovaniu spojenia vodičov tam, kde ho potrebujeme. Teraz sa pozrieme, ako to vyzerá.

**ESC ESC <VA>** 

Na segmente sú dva zdroje na každej strane spojenia (alebo skôr tam, kde sa segment spája s ďalším segmentom, teda na jeho koncoch). Rozdelený zdroj vyzerá ako jednoduchý zdroj vo všetkých zobrazeniach okrem View Antenna. ESC

Návrat do hlavného menu.

**ENTER>** 

Vykreslí sa graf. Vidíte, že zisk je o niečo menší ako má dipól. Ako porovnať grafy?

<BYDIPOLE> <ENTER>

žitou farbou sa zobrazí vyžarovací diagram dipólu a "položí" sa na diagram invertovaného V. Všimnite si, ak je nastavená automatická voľba úrovne na vonkajšej kružnici, zobrazenie sa nastaví podľa najväčšej hodnoty.

Môže sa stať, že maximum prúdu pri sínusovom priebehu je posunuté o jednu tretinu od stredu. To znamená, že vyžarovanie vnútornej tretiny antény je rovnaké ako vyžarovanie dvoch tretín vonkajšej časti (pokiaľ prúd rastie smerom k stredu). Ak zodvihnete invertované V o 3,94 stopy, toto maximum sa presunie na úroveň 30 stôp, čo zodpovedá pôvodnému dipólu. Skúste to a sledujte.

<IubovoIná klávesa> <WI>

Ste v menu vodičov. Teraz zodvihnite anténu o 3,94 stopy.

 $\text{CD}$  <3.94>  $\text{CMIER}$ 

Súradnice v smere osi x sa zväčšili o 3,94 stopy. Vráťte sa do hlavného menu (Main Menu) a nechajte vykresliť nový diagram.

**ESC ENTER>** 

Opäť nasleduje porovnanie diagramov.

<R> <BYDIPOLE> <ENTER>

Vyžarovací diagram invertovaného V sa blíži k vyžarovaciemu diagramu dipólu ale zisk je stále nižší. Ak podrobnejšie preskúmate diagram, zistíte, že je to v poriadku. Invertované V vyžaruje viac na konci, čím sa znižuje vyžarovanie do strán. Rozdiel v decibeloch je menej ako 1 dB (ak sú prúdové kmitne v rovnakej výške).

### • Záver

Takto vyzerá práca s programom. Teraz už môžete začať experimentovať s vlastnými anténymi kreáciami. Informácie o jednotlivých menu nájdete v Referenčňom manuáli v súbore EZNEC.DOC.

Nakoniec ďakujem za poskytnuté informácie Slávkovi, OK1TN.

## • Literatúra

[1] Paul Carr, N4PC: The Full-Wave 8O Meter Loop Antenna - Revisited, CQ August 1990

[2] Paul Carr, N4PC: The N4PC Loop Antenna, CQ December 1990

#### **Tatry 1997**

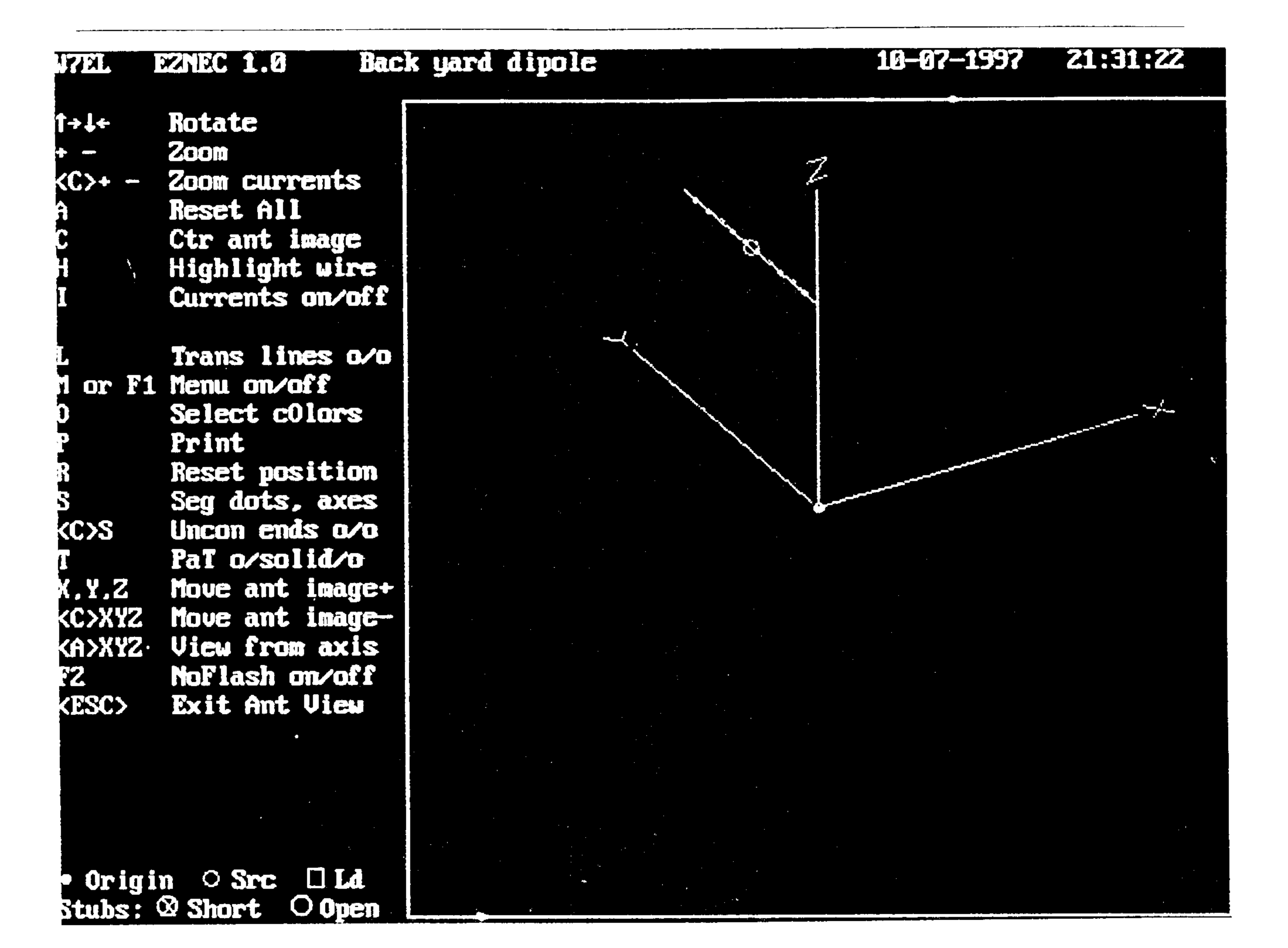

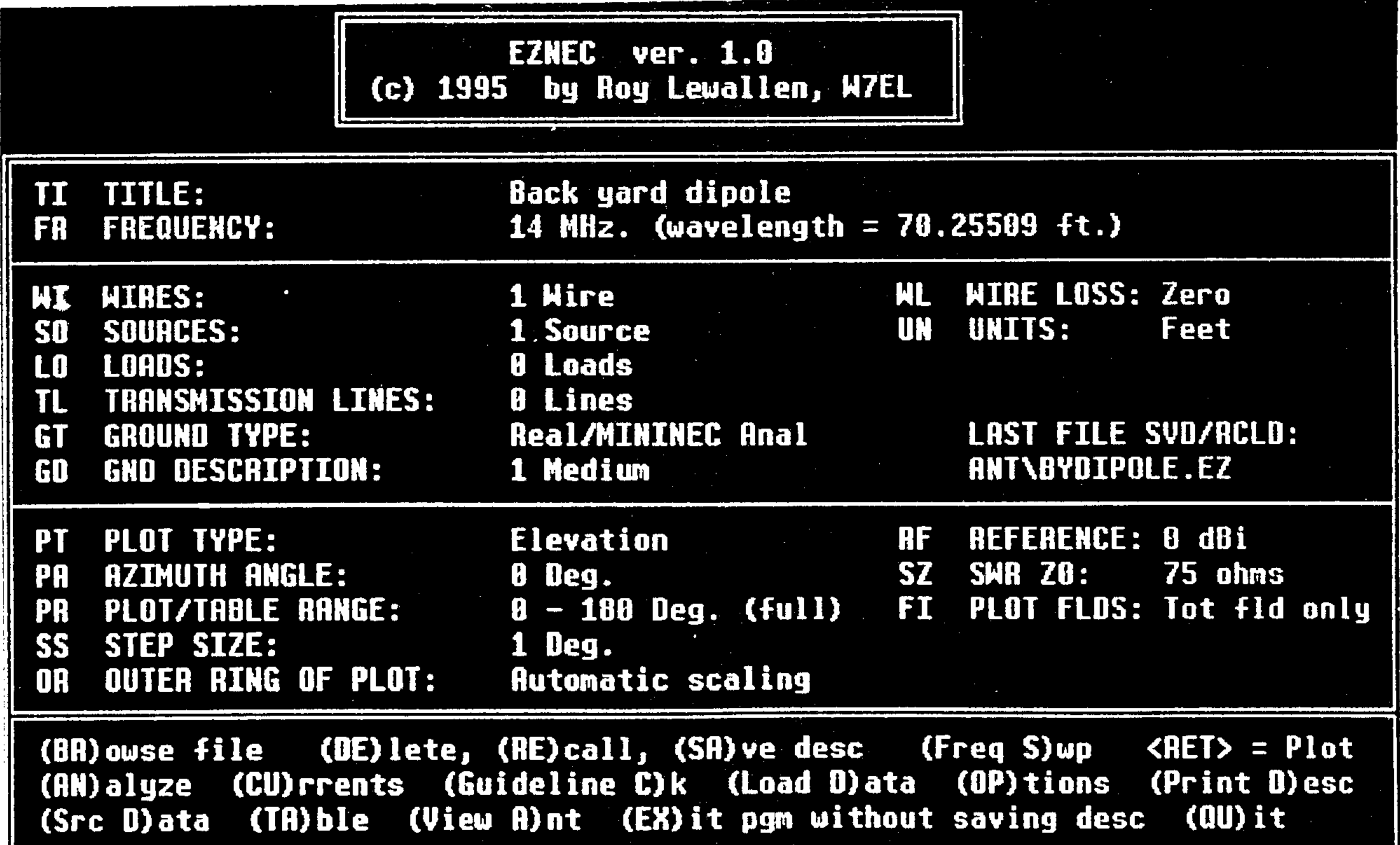

#### المتساخف والمتعارف والمتعارض والمستعسر ستسعف المتعارب والمتاب والمتاسين

 $\mathcal{A}(\mathcal{A})$  . The following the  $\mathcal{A}(\mathcal{A})$  is a set of  $\mathcal{A}(\mathcal{A})$ 

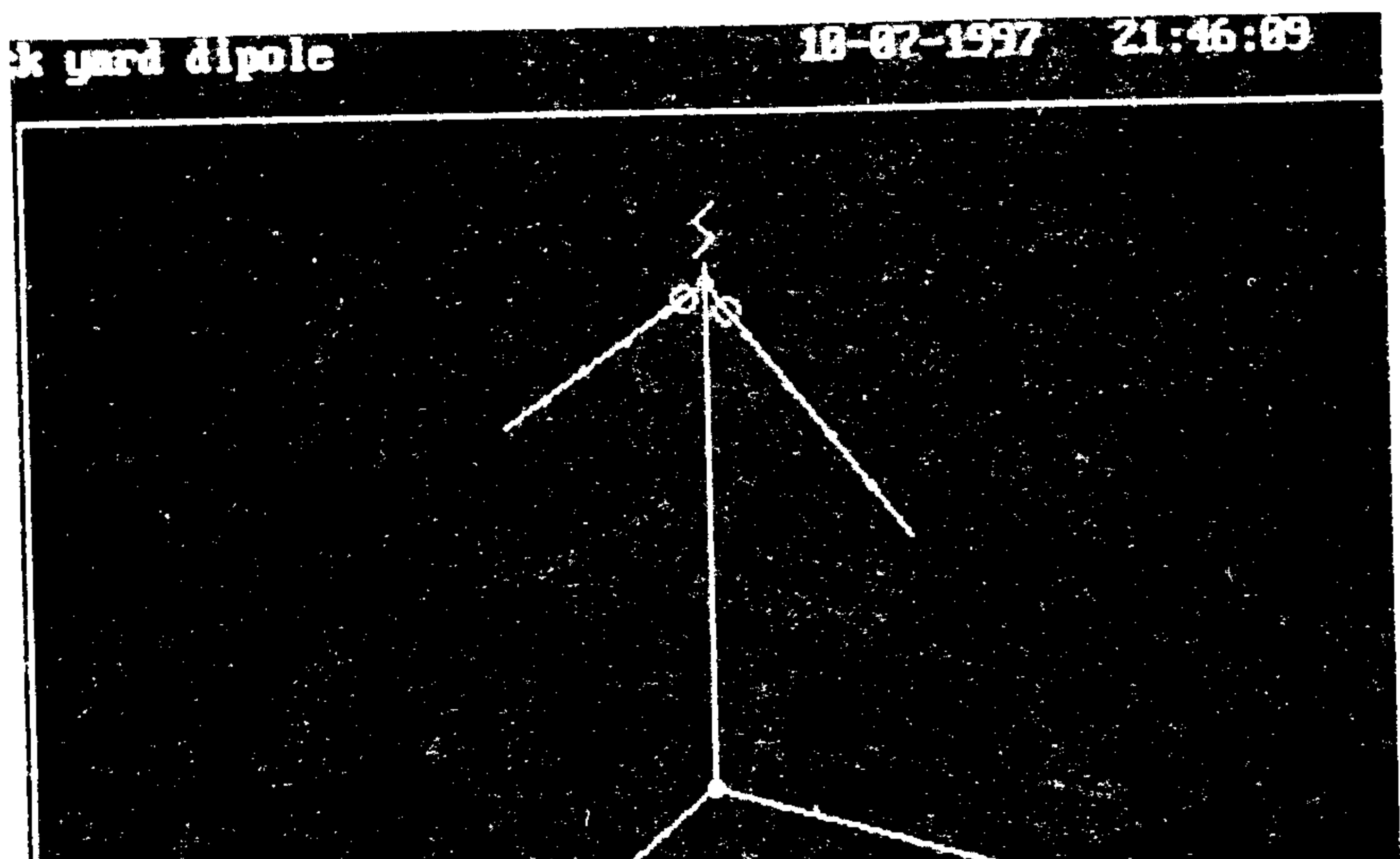

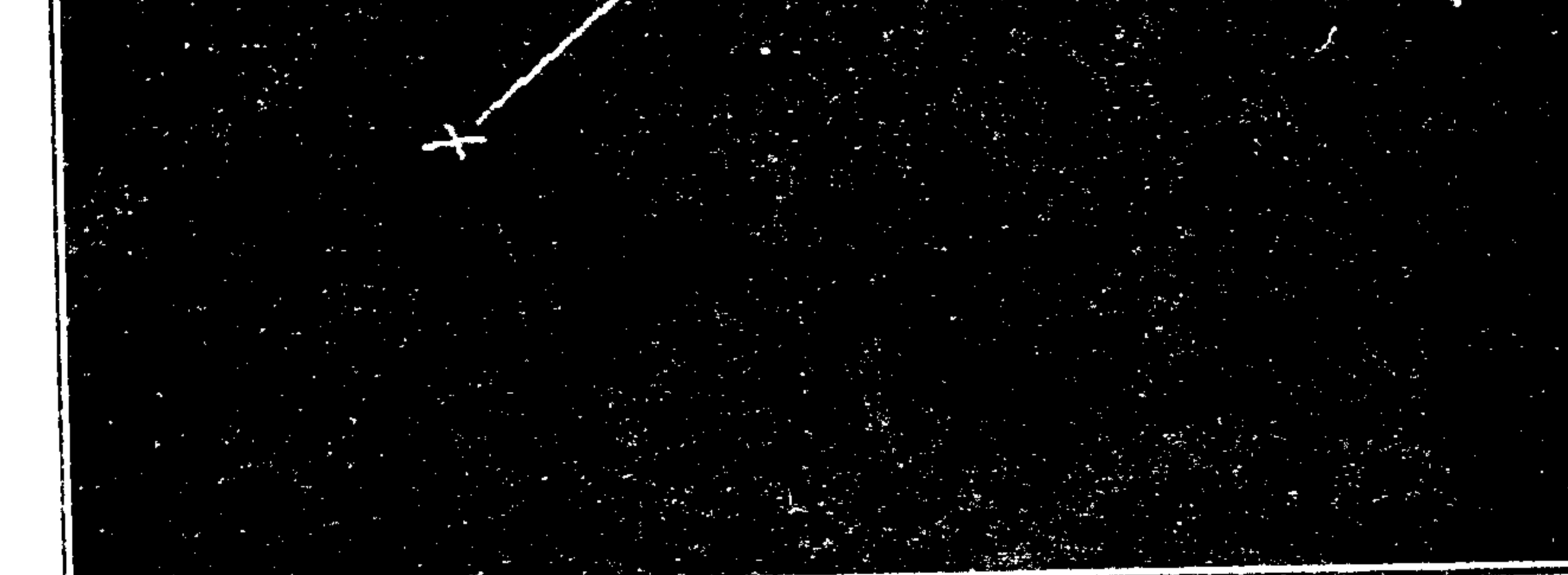

 $\blacktriangleright_{\alpha\beta}$ 

Back yard dipole 18-07-1997 21:32:59<br>Freq = 14 MHz

CARA

(P)rint screen Trace: C.D.S.R Reu colors: X.Y Any other to ret.

 $\overline{.8}$  deg.

Gain: 6.82 dBl<br>Takeoff; 34 deg<br>Basidth: 41 deg 30.16,543

Duter Ring =  $6.62$  dBi

Elevation Plot<br>frimith Angle = 0.8 Deg.

Tathi 1997

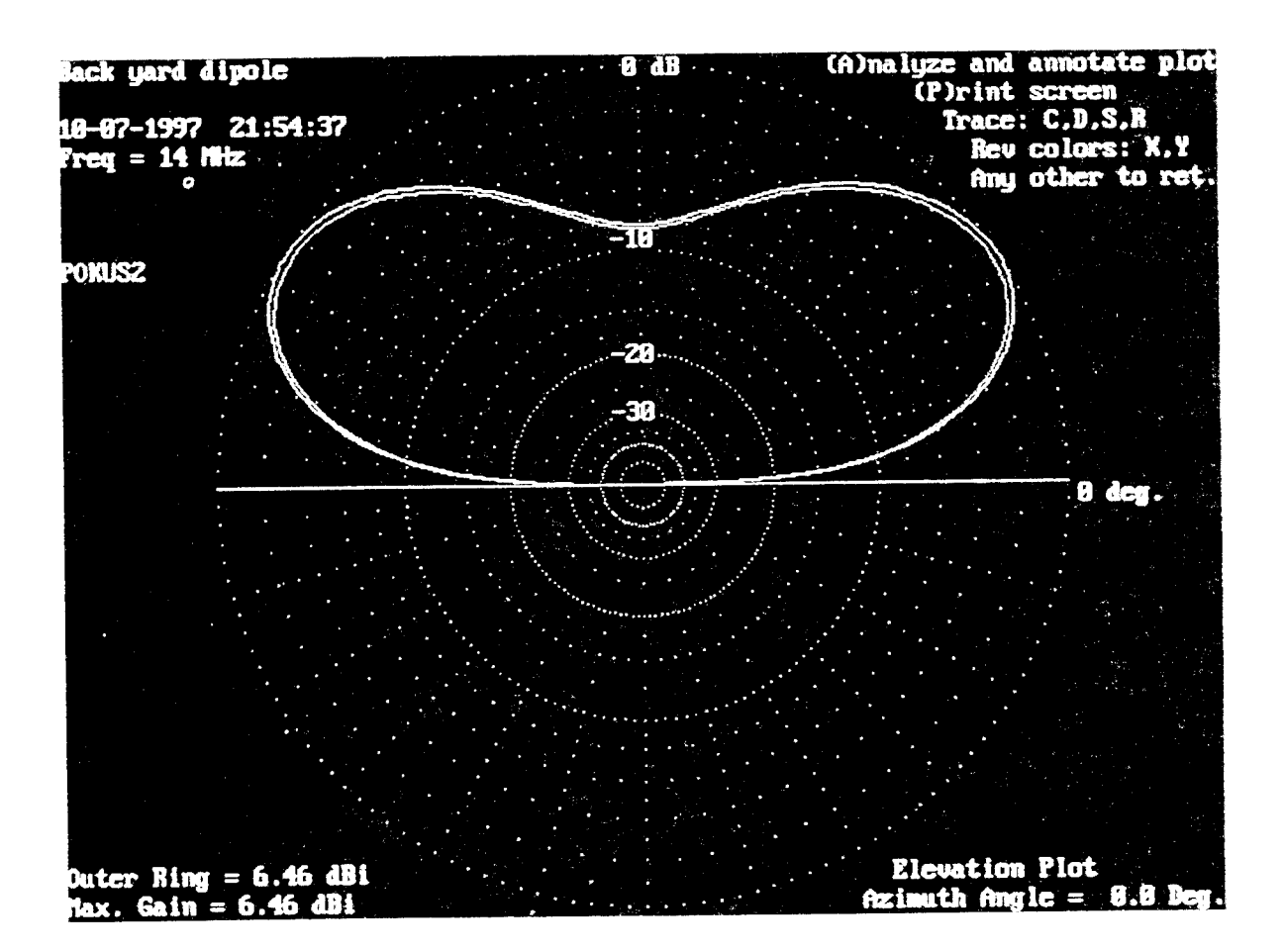

# NGTE HOGGING PROGRAM W5.99

**Richard Gašparik OM2TW** 

N6TR je program na vedenie denníku v konteste, ale aj v bežnej prevádzke. Napísal ho Tree N6TR ktorý je aj známym DX-manom a kontestmanom. Je podstatne variabilnejší ako CT od K1EA. Na prvý pohľad síce nehýri farbami ani oknami ale po dôkladnejšom preskúmaní zistíme, že ide o veľmi dobrý software. Jednou z jeho najväčších predností je, že ho možno použiť prakticky v akomkoľvek konteste.

### • Požiadavky na systém

Tento program je kompilovaný pre 286-ku a vyššie procesory a pri 640kb RAM vlezie do neho vyše 50,000 spojení. Jeho obrovskou výhodou je, že pracuje na každom PC (okrem XT), čo sa napríklad o najnovšej verzii K1EA nedá povedať. Na požiadanie je dokonca možné získaj aj verziu čo chodí na XT (ale snáď už každý má aspoň 286-ku). Hard disk je potrebný, typ monitora nie je dôležitý (ale je nutný...hi).

#### • Prvé spustenie

Program sa spúšťa príkazom  $TR$  ( $TR. EXE$ ). V prípade, že nemáme vytvorený konfiguračný súbor LOGCFG.DAT, program nám ponúkne jeho základné nakonfigurovanie v nasledovných krokoch:

- ◆ Chcete vytvoriť súbor LOGCFG.DAT ? (Y/N) odpoviete Y ako Yes.
- ◆ Zadáte značku napr. cm9A
- V tomto kroku vám program ponúkne zoznam kontestov s ktorými vie pracovať. Samozrejmosťou sú CQ WW, CQ WPX, IARU ale aj menšie kontesty, ktoré K1EA jednoducho nevie. Nasledujúce kontesty podporuje N6TR v.5.99.:

![](_page_71_Picture_129.jpeg)

- $\bullet$  Podľa typu monitoru si zvolíte  $_{\text{color}}$  alebo  $_{\text{Monochrome}}$  (C/M).
- ◆ Ak chcete používať pred závodom simulátor stlačte Y, ak nie, tak N.
- ◆ Ak chcete používať program aj na kľúčovanie CW z počítača, zadajte Y.
- 
- Podľa portu ktorý chcete na vysielanie (kľúčovanie) CW použiť môžete voliť medzi sériovým alebo paralelným portom (S/P).
- ◆ Zvolíme číslo paralelného portu (1-3).
- V prípade, že chcete k tomuto portu pripojiť aj pastičku a okrem kľúčovania z programu používať aj softwarový bug, zadajte Y.

Tieto informácie stačia na základný beh programu a váš LOGCFG.DAT je zobrazený na monitore a vyzerá nasledovne:

```
MY CALL = CM9A
CONTEST = CM DX
DISPLAY MODE = COLOR
```

```
KEYER OUTPUT PORT = PARALLEL 1
```
Stlačíte <enter> a spustí sa samotný program v logging mode. Teraz môžeme pokračovať v konfigurácii súboru LOGCFG.DAT príkazom ctri-J. Dostaneme sa do menu ktoré vo verzii 5.99 obsahuje až 112 konfiguračných parametrov s ktorých väčšinu môžeme nastaviť. Keďže je možné meniť také množstvo parametrov, uvádzam pre informáciu len niektoré, ktoré sú podľa mňa dôležité a určite s nimi prídete do styku.

COMPUTER ID = A až  $Z$  (označenie počítača v sieti v kategórii MS alebo MM),
- $MX$  GRIID = uvediete štvorec pre výpočet smerovania a vzdialenosti, GRIID MAP CENTER = uvediete QTH štvorec napr. JN88UU (pri VKV závodoch a aktivácii mapy), IEADING ZEROS =  $0, 1, 2$  alebo 3 (číselné vyjadrenie veľkosti poradového čísla, pred poradové číslo spojenia pridá automaticky  $\mathbf{nu}$ y, napr. akzvolite (2) bude vysielať číslo QSO ako  $01$ , keď (3) tak  $001$ ), **IEADING ZERO CHARACTER** = T,  $\circ$  alebo  $\circ$  (určite aký znak bude vysielať namiesto nuty, najčastejšie T), swane panonuus = TRUE (pravda) alebo FALSE (dnybne) (pripoužití pastičky pripojenej k počítaču, prehodí bodky a čiarky /niekto to semtampoužíval), podobých značiek v databáze,
- 
- sce MINIMUM LETTERS = Číslo, ktoré určuje počet znakov v značke kedy sa začne aktivovať Super Check Partial (vyhladávanie
- PTT TURN ON DELLAY =  $15$  (oneskorenie medzi PTT a prvým vysielaným CW znakom, 15=1.7ms),
- PTT ENABLE = TRUE alebo  $FALSE$  (aldivuje alebo deaktivuje PTT pri CW kiličovani),
- **PARTIAL CALL ENABLE** = TRUE alebo  $FALSE$  (aldivuje vyhladávanie častiznačiek),
- **PADDLE MONITOR TONE =**  $700$  **(frekvencia odposluchu pri kľúčovaní CVV),**
- **PADDLE BUG ENABLE =** TRUE alebo FALSE (aldivovanie bugu v programe),
- $\vec{P}$ acker spors = MULT alebo ALL (zobrazuje prijaté spoty z Dxolustra, buď všetky /ALL / alebo iba násobiče /MULT/),
- **PACKET BAND SPOTS** = TRUE alebo FALSE (zobrazuje príjaté spoty z Dxolustra iba pre aktivne pásmo /TRUE/alebo pre všetky pásma / FALSE/).

### • Konfigurácia LOGCFG.DAT

Tento súbor vzniká pri spustení programu (viď kapitola 2.). N6TR je však možné použiť aj v konteste ktorý nie je v ponuke a preto treba súbor LOGCFG.DAT doplnit o niekoľko príkazov. Porovnaním podmienok požadovaného kontestu s niektorým s ponúkaných v programe (napr. podľa typu násobičov, vymieňaného kódu, bodovania) si zvolíme typ kontestu (covrest = IARU). Potom premenujeme kontest podľa želania (covrest NAME = názov kontestu). Ak sa zvolené podmienky nezhodujú s požadovanými, môžeme prekonfigurovať jeho podmienky. Zmeniť môžeme typ násobiču, bodovanie, vymieňaný kód...atď. V prípade, že chceme program používať iba ako obyčajný denník, zadáme covrest = GENERAL QSO.

- TYPY NÁSOBIČOV môžeme meniť typ násobičov z nasledujúcich parametrov.
	- > DOMESTIC MULTIPLIER

NONE (žiadny)

DOMESTIC FILE (používa súbor .DOM - zadaj názov

DOMESTIC FILENAME)

> DX MULTIPLIER

NONE (žiadny)

ARRL DXCC (zeme ARRL DXCC)

- ARRL DXCC WITH NO ARRL SECTIONS (zeme ARRL DXCC okrem ARRL sekcií)
- ARRL DXCC WITH NO I OR IS0 (zeme ARRL DXCC okrem I alebo ISO)
- ARRL DXCC WITH NO USA OR CANADA (zeme ARRL DXCC okrem W alebo VE)
- ARRL DXCC WITH NO USA CANADA KH6 OR KL7 (zeme ARRL DXCC okrem KH6, alebo KL7)

CQ DXCC (CQ DXCC)

> PREFIX MULTIPLIER

GRID FIELDS (lokátorové polia) **GRID SQUARES (lokátorové štvorce)** WYSIWYG (What you see is what you get)

CQ DXCC WITH NO HB9 (CQ DXCC okrem HB9) CQ DXCC WITH NO OK (CQ DXCC okrem OK) CQ DXCC WITH NO USA OR CANADA (zeme DXCC okrem W alebo VE) CQ EUROPEAN COUNTRIES (európske zeme) CQ NON EUROPEAN COUNTRIES (zeme mimo Európy) NON SOUTH AMERICAN COUNTRIES (zeme mimo Južnej Amriky) NORTH AMERICAN ARRL DXCC WITH NO USA CANADA OR KL7 (severoamerické zeme ARRL DXCC okrem W. VE alebo KL7)

NONE (žiadny) PREFIX (prefix) > ZONE MULTIPLIER NONE (žiadny) BRANCH ZONES (1-99) CQ ZONES (1-40) (zóny WAZ) ITU ZONES (1-75) (zóny ITU)

SAC DISTRICTS (škandinávsky distrikt) SOUTH AMERICAN PREFIXES (juhoamerické prefixy)

JA PREFECTURES (1-50) (japonské prefektúry) Príklad: PREFIX MULTIPLIER = PREFIX- násobiče budú prefixy.

◆ BODOVANIE - môžeme zmeniť spôsob bodovania v konteste buď zadaním názvu kontestu ktorého bodovanie sa zhoduje s požadovaným bodovaním, alebo priamym **zadaním napr.** ONE POINT PER QSO.

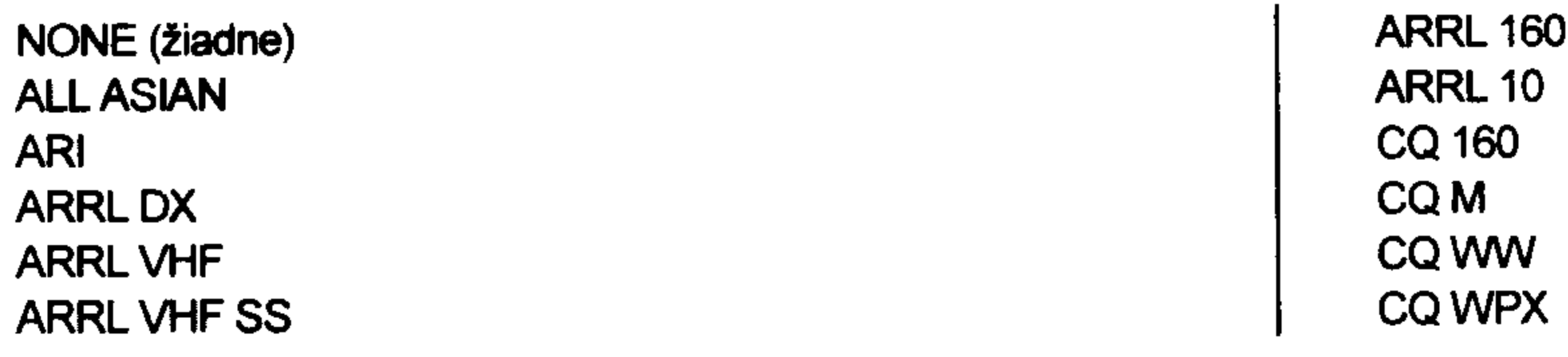

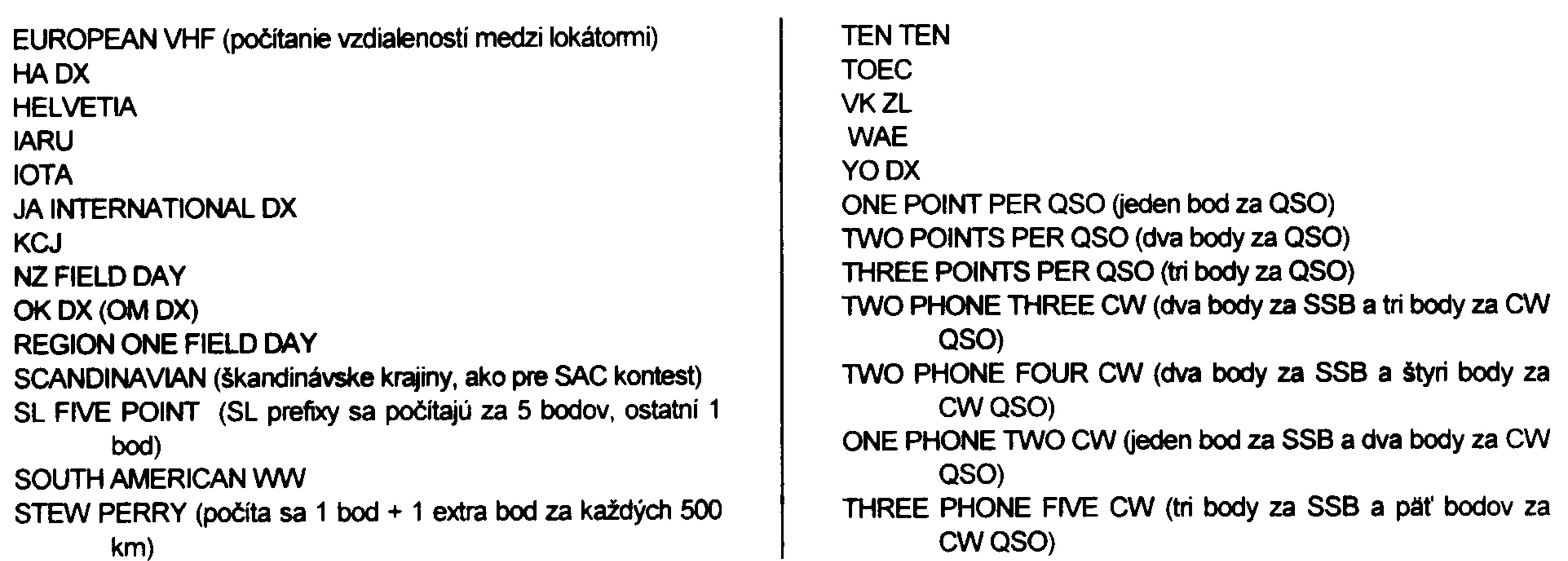

◆ PRIJÍMANÝ KÓD – ak sa prijímaný kód nezhoduje s default hodnotou podľa zvoleného kontestu, môžeme ho zmeniť pridaním riadku:

EXCHANGE RECETVED = typ prijatého kódu. Nie všetky sú však pre nás využitelné, preto len na

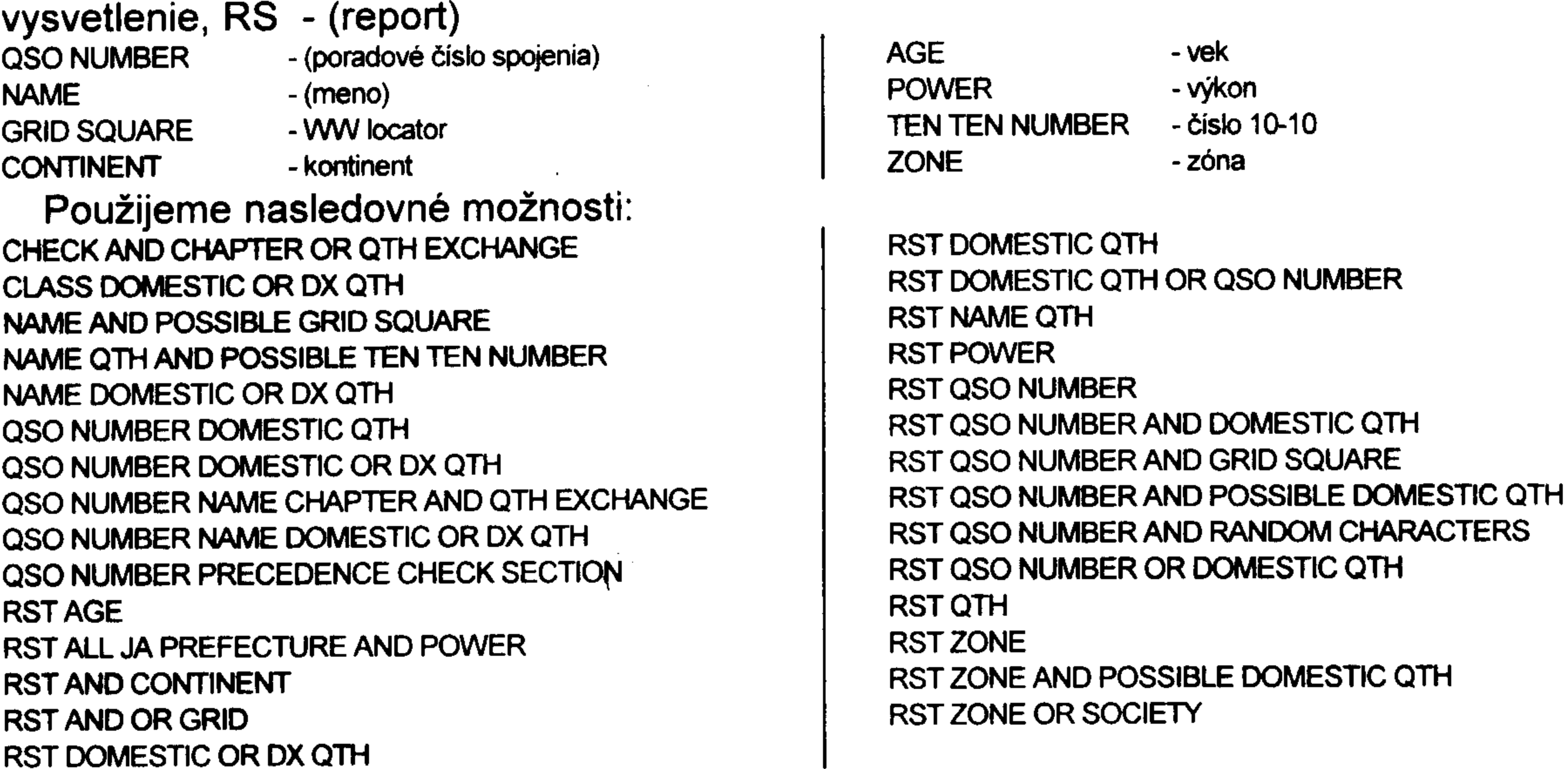

Dalej môžeme v prípade, že je požadovaný kontest viacpásmový, nadefinovať aj spôsob ako sa počítajú násobiče podľa pásiem alebo bez ohľadu na pásma alebo či je možné robiť spojenia s danou stanicou na inom pásme alebo móde. Opäť nastavujeme tieto parametre slovami FALSE (nepravdivý príkaz) alebo TRUE (pravdivý príkaz).

MULT BY BAND = TRUE alebo FALSE (násobiče sa počítajú na každom pásme zvlášť) MULT BY MODE = TRUE alebo FALSE (násobiče sa počítajú na každom móde zvlášť) QSO BY BAND = TRUE alebo FALSE (na každom pásme je možné jedno QSO) QSO BY MODE = TRUE alebo FALSE (na každom móde je možné jedno QSO) POZOR! Pri zmene konfigurácie v súbore LOGCFG.DAT a znovuspustení TR je treba vymazať súbor RESTART. BIN.

Ako príklad uvediem konfiguračný súbor pre VKV subregional contest:

 $MY$  CALL =  $CMSA$ CONTEST = EUROPEAN VHF CONTEST NAME = II. SUBREGIONAL  $DISPLAN MODEL = COLOR$  $QSO$  POINT METHOD = EUROPEAN VHF EXCHANGE RECEIVED = RST QSO NUMBER AND GRID SQUARE KEYER OUTPUT PORT = PARALLEL  $1$ PACKET PORT = SERIAL  $1$  $MY$  GRID = JN88UU  $BAND = 2$ VHF BAND ENABLE = TRUE CQ MEMORY  $F3 = 5NN$  # JN88UU

EX MEMORY  $F3 = 5NN$  # JN88UU  $OQ$  EXCHANGE = 5NN # JN88UU QSL MESSAGE =  $TU$  \ TEST LEADING ZEROS  $=$  3

Najdôležitejšie je správne nakonfigurovať všetky pamäte vo všetkých troch módoch. Počas CQ, S&P módu a nakoniec aj počas spojenia je totiž obsah pamätí prepínaný a je treba sa zorientovať v ktorej pamäti sa práve čo nachádza. Chce to len trochu cviku a všetko nakonfigurovať a odskúšať v praxi. Texty /pamäte/, ktoré budú vyslané pri stlačení F1-F10 v rôznych módoch sú pri CQ zobrazené v spodnej časti obrazovky:

- $>$  F1 a F2 je výzva CQ
- > F3 je kód ktorý vysielame (ten treba zadať vysvetlím neskôr),
- > F4 je ukončenie spojenia, vyšle "73 CM9A TEST"
- > F5 vyšle značku ktorú zadáme v konfigurácii (vysvetlím neskôr)
- $>$  F6 vyšle "DE  $\alpha$ 194"
- > F7 pri opakovanom spojení, tzv. dupliaku, vyšle "sri oso B4 73 oven TEST"
- $>$  F8 vyšle " $A\mathcal{A}$ "
- $>$  F9 vyšle " $2^a$

> F10 spustime "keyboard mód", kedy všetko čo napíšeme na klávesnicu bude vyslané ow, späť do logging módu opäť stlačním F10.

Toľko k logging módu. Ak práve neudržiavame pile up, ale hľadáme násobilky, používame "Search and Pounce" /S&P/ mód. Do tohto módu sa dostaneme stlačením klávesy <space> (medzerník), ktorá súčasne vyšle " DE QM9A". Keď voláme stanicu, tak stlačíme len medzerník alebo F1 a vyšleme značku napr. OM9A, resp. "DE QM9A" v závislosti v akom intervale ju opätovne stlačíme. Klávesa medzerníku vysiela pri stlačení v krátkych intervaloch iba značku, v dlhších intervaloch aj "DE" a značku. Všetky ostatné funkcie musíme v tomto móde nadefinovať v konfigurácii.

### • Konfigurácia kľúčov (<u>pamätí)</u>

Správna konfigurácia je asi najdôležitejšia vec v chode programu. Ide vlastne o to, ako program pracuje. Každý z nás má iné zvyky a požiadavky a preto si aj prispôsobí program na seba. V tom je tiež sila a prednosť N6TR.

V logging móde treba funkcie F3 a F5 nadefinovať resp. zmeniť ostatné v "memory program function". Tak isto je to aj v "hľadacom" móde. Do konfigurčného menu sa dostaneme z hlavného okna stlačením Alt-P. Tam nám budú ponúknuté tri druhy:

- > stlačením C programujeme CQ funkcie v logging móde,
- > stlačením E programujeme funkcie vo výmennom/hľadacom móde S&P,
- > stlačením O programujeme daľšie funkcie.

Ako prvé si zvolíme C, teda logging mód. Zobrazia sa nám obsahy pamätí, od F1 po F10 aj s vysvetlivkami k programovaniu. Tak isto to urobíme v E a O. V podmenu O musíme správne naeditovať CQ EXCHANGE.

 $\mathcal{N}$ 

vyšle číslo spojenia

moja značka (zadefinovaná v LOGCFG.DAT ako MY

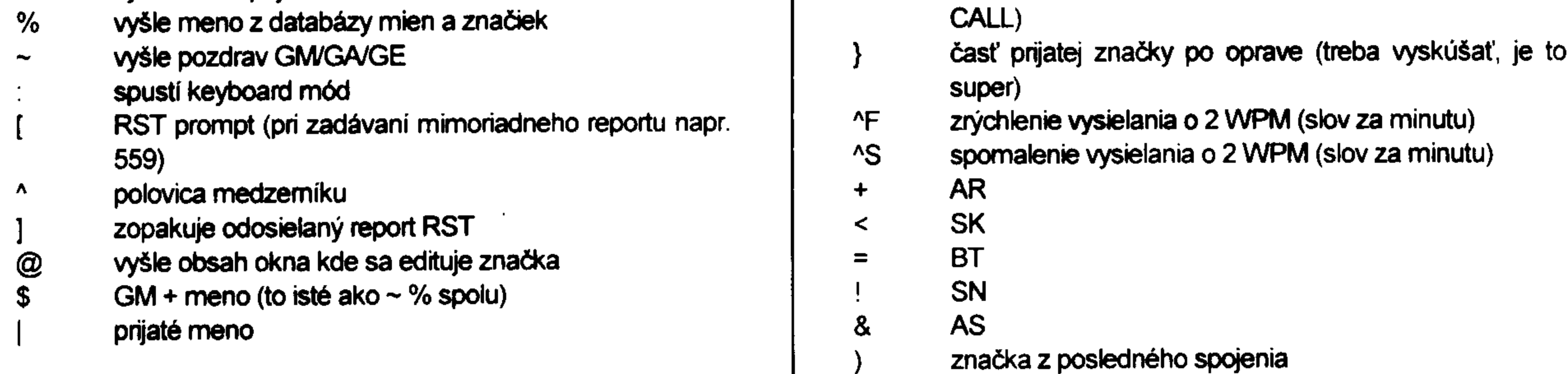

Programovanie začneme tým, že stlačíme príslušnú klávesu, zodpovedajúcu pamäti, ktorú chceme zmeniť. Potom naeditujeme príslušný text a odošleme klávesou <enter>.

### • Packet interface

N6TR má aj integrovaný svoj vlastný terminálový program, teda nepotrebuje žiadne rezidentné programy na ovládanie TNC. Na nastavenie packetu treba vložiť do súboru

 $LOGCFG.DAT$  riadok s príkazom PACKET PORT = SERIAL #, kde # je číslo sériového portu (1-4). Rýchlosť je štandartne 2400 baud. Použijeme TNC s eprom s TAPR, v krajnom prípade aj s WA8DED ale za cenu komplikovanej obsluhy. Vyhovujú všetky TNC od MFJ, Kantronics, Timewave (pokračuje v produkcii TNC po už neexistujúcej firme AEA /vyrábala napr. známy kontrolér PK-232MBX/). Ja sám používam k plnej spokojnosti PK-232MBX.

Packetové okno aktivujeme príkazom Ctrl-B a ďalej už komunikujeme s príkazmi TNC.

### • Interface na kľúčovanie CW

Interface na kľúčovanie CW s požítača je rovnaký ako pri K1EA s jedným malým ale geniálnym rozdielom. Na moju obrovskú radosť používa N6TR pri kľúčovaní CW aj signál PTT. V prípade požívania K1EA bolo treba pri CW prevádzke použíť šlapku alebo QSK relé. Ale s PTT je to už naozaj labúžo pracovať. Stačí mačkať enter a o ostatné sa postará program.

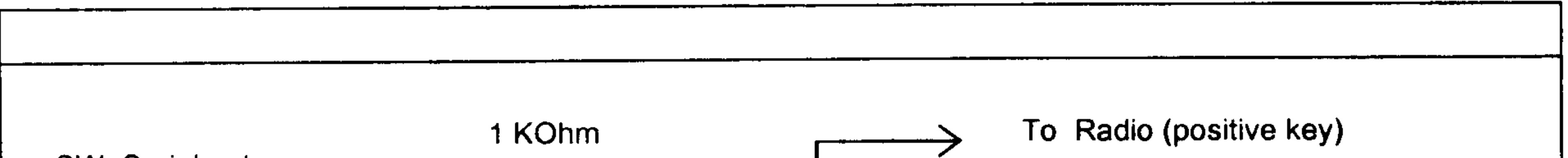

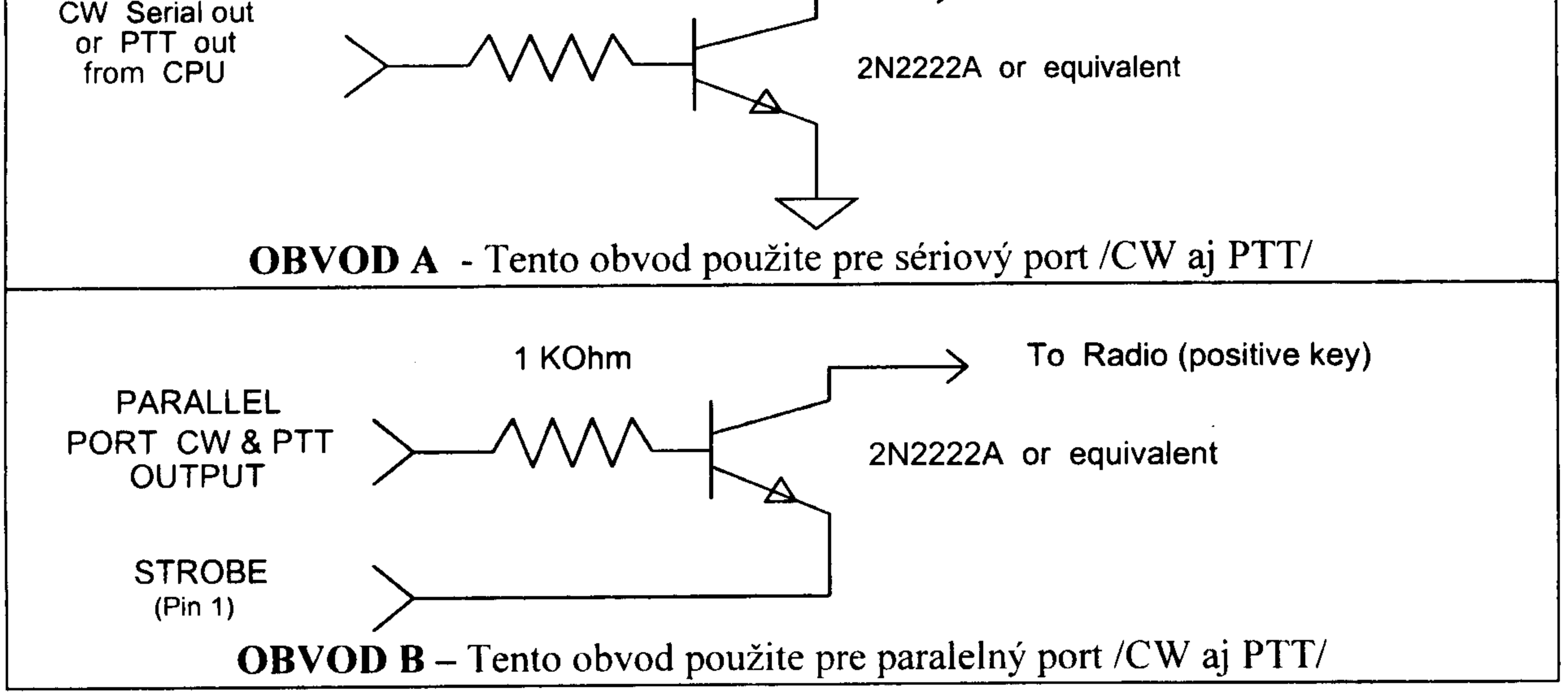

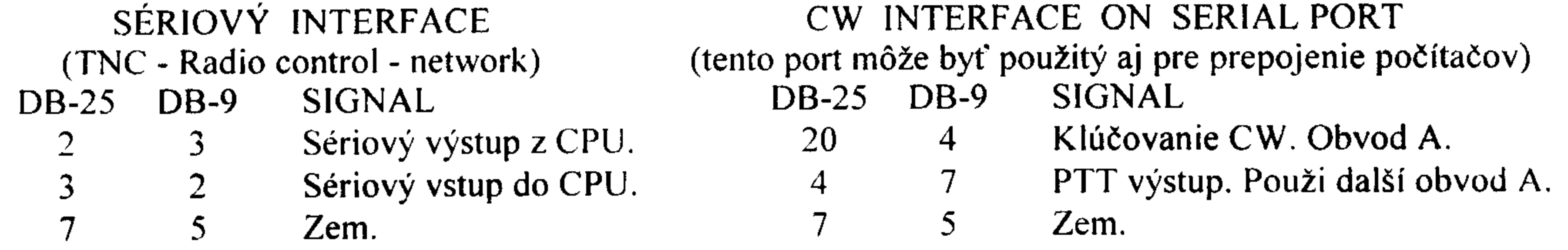

# PARALELNÝ PORT (CW, PASTIČKA, ŠLAPKA, DVK A VÝSTUP NA

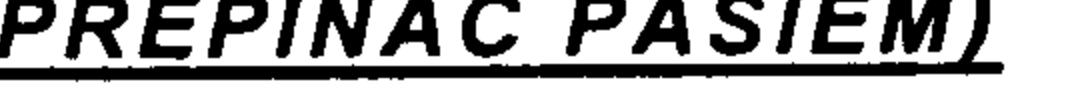

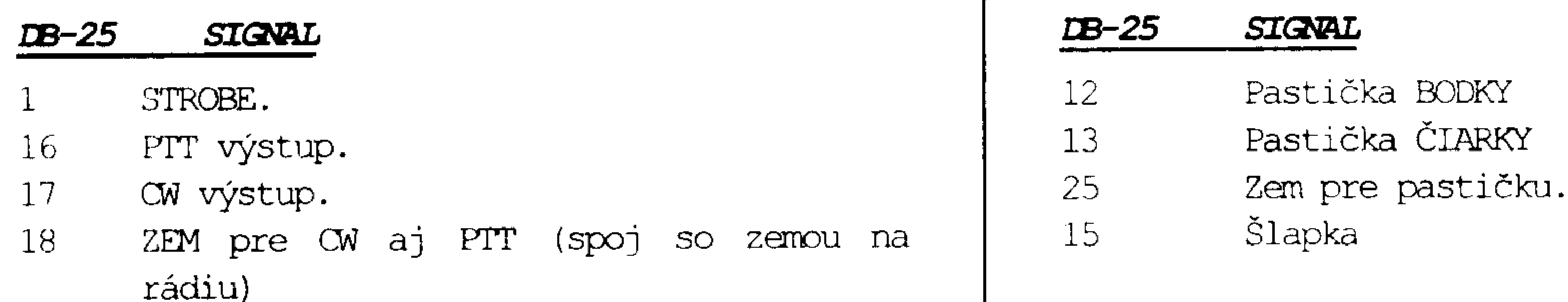

Pri paralelnom porte použite obvod B. Pre CW aj pre PTT je použitý samostatný obvod.

### · Prevádzka

Prevádzka s týmto programom je to najjednoduchšie čo existuje. Dajme tomu že ide o CW pretek. Začneme teda s výzvou. Stlačením klávesy <enter> začneme vysielať CQ. Po CQ sa snažíme chytiť značku protistanice ktorá nás volá, ak nejaká vôbec zavolala a napísať ju do okna kde je umiestnený kurzor (však inde by ani zapísať nešla). Opätovným stlačením <enter> jej vysypeme jej značku a kód. Kód vyslaný protistanicou zapíšeme do druhého okna kam nám preskočil kurzor a stlačíme opäť <enter>. Program slušne poďakuje za spojenie a zase pokračujeme kolom dokola. V prípade, že nás nič nezavolá, pokračujeme stlačením klávesy <enter> a pokračujeme s výzvou CQ. Je to maximálne pohodlné, žiadne veľké šermovanie rukami po klávesnici a hľadanie správnych kláves. Z jedného pohľadu urýchľuje pile up, ale aj by som povedal že v prípade že to moc "nesíka", zvádza to operátora k lenivosti a k požívaniu väčšieho množstva jedla, pitiva, kávy, cigariet a iných návykových látok.

Hlavné príkazy v logging móde:

- Zadanie času alarmu, napr. aby sme sa nezabudli Alt-A napiť.
- Prepinanie pásiem hore.  $At-B$
- Alt-C - Vyvolanie auto CQ,
- Zistuje podľa danej značky, či s ňou bolo pracované, Alt-D
- Spätné editovanie QSOs, max. 5 spojení (čo je dosť  $At-E$ málo),
- Uloží log na disketu, Alt-F
- Alt-G - Swap mults
- Alt-H - Pomoc.
- Zvyšuje prijaté číslo spojenia v S&P móde, ak sa Alt-I
- Nastavenie času a dátumu. Alt-T
- Po spätnom editovaní (viď Alt-E) zapíše posledné Alt-U spojenia do LOG.DAT,
- Prepinanie pásiem dolu. Alt-V
- Wake up reset. Alt-W
- Ukončenie programu Alt-X
- Vymaže posledné spojenie Alt-Y
- Reinicializuje napr. informáciu o zóne pri oprave  $Alt-Z$ značky /prefixu/.
- CW tón zapína a vypína.  $Alt =$
- Pri CQ AutoSend skráti dobu pauzy na nulu.  $At -$ 
	-

nemôžeme dovolať cez pile up,

- Pri každom novom násobiči program zazvoní, Alt-J
- Zastaví vysielanie CW, Alt-K
- Hladá reťazec zo značky v denníku (okrem Alt-L posledných 5 spojení, ktoré vidíme),
- Zmena módu. Alt-M
- Zmena vysielacej frekvencie, v prípade pripojenia Alt-N TRX, preladí ho,
- V určitom dátume a čase sa zobrazí správa na  $At-O$ obrazovke, napr. na SKED, (pozor, deň alebo dátum sa zadáva v tvare "Friday" alebo "26-SEP-97")
- Programovanie CW pamäti Alt-P
- Auto CQ setup, ak to nesype a človeku je za málo  $Alt-Q$ stále stláčat enter, stačí zadať číslo pamäte a interval vysielania a program už bude sám dávať výzvu dokolečka v x-sekundových intervaloch až potiaľ, kým niekto nezavolá
- Prepínanie TCVR v prípade, že používate dve  $At-R$ zariadenia pripojené cez PC,
- Nastavenie rýchlosti CW v WPM (slov za minutu), ide Alt-S to aj s PgUp a PgDn,
- Použiteľné pri prepisovaní denníku, posunie čas o  $Alt-1$ jednu minutu.
	- Pošle multi message.
- Ctrl-B Spustenie packetového okna (terminálu).
- Ctrl-J Konfigurácia súboru LOGCFG.DAT.
- Ctrl-K Vymazanie dupesheetu.
- Ctrl-L LOG.DAT file view
- Vloží poznámku do denníka. Ctrl-N
- Ctrl-O Report o chýbajúcich násobičoch.
- Ctrl-P Otvorí informačné okno o násobičoch podľa danej značky.
- Ctrl-Q QTC funkcie.

 $\mathbf{H}$ 

- Ctrl-R Posledná vymazaná značka.
- Ctrl-U Zobrazí posledných 10 packet spotov.
- Ctrl-Y Vyvolanie band mapy.
- Ctrl- Duáine CQ na dvoch zariadeniach.
- CQ QSO bez CW  $Cth-1$
- **SPACE BAR-Skontroluje dupliak.** 
	- Pošle spot do DX clusteru.

ENTER - CQ, výmena kódu, potvrdenie QSO,

Ak potrebujeme pomoc k týmto príkazom, ich zoznam vyvoláme Alt-H a potom stlačením daného príkazu, napr. Ctrl-U vyvoláme help k tomuto príkazu.

### • Multi operation setup

Pri prevádzke v kategórii multi-single alebo multi-multi vzniká požiadavka prepojenia pracovisk a tým aj jednotlivých počítačov. To je podstatne rozdielne oproti K1EA. Zatial čo v K1EA sú počítače prepojené sériovým káblom jeden za druhým, v N6TR sú zapojené v kruhu. Pri použití konektoru DB-25 je na pine 2 výstup a na pine 3 vstup, pri DB-9 je to naopak. Pin 7 pri DB-25 a pin 5 pri DB-9 sú použité ako zeme. Tak to znamená že výstup z prvého PC ide na vstup druhého, výstup druhého na vstup tretieho.... až výstup posledného na vstup prvého.

# SÉRIOVÝ INTERFACE

(TNC - Radio control - network)

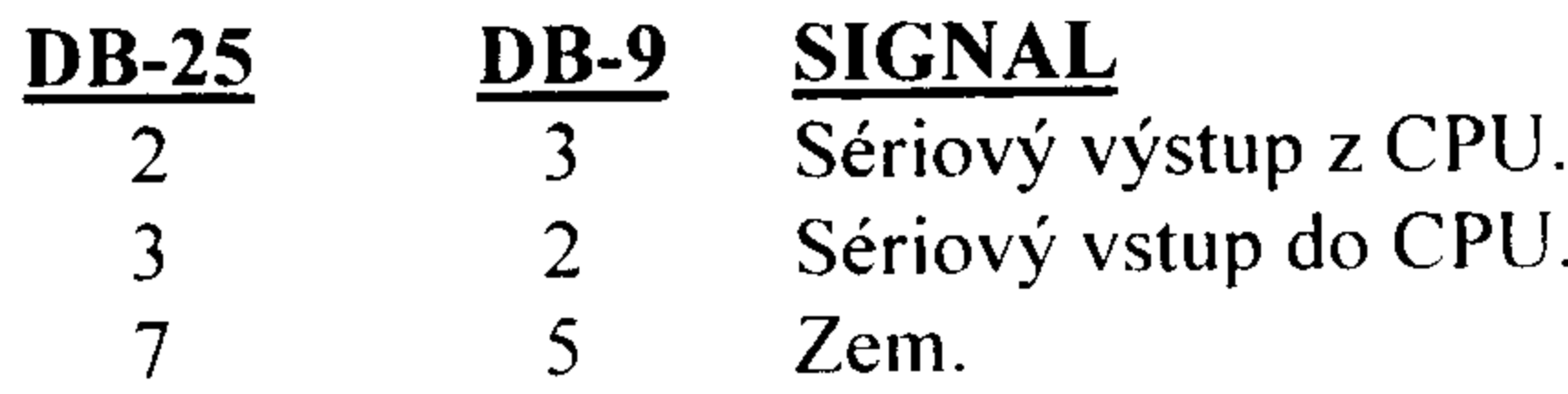

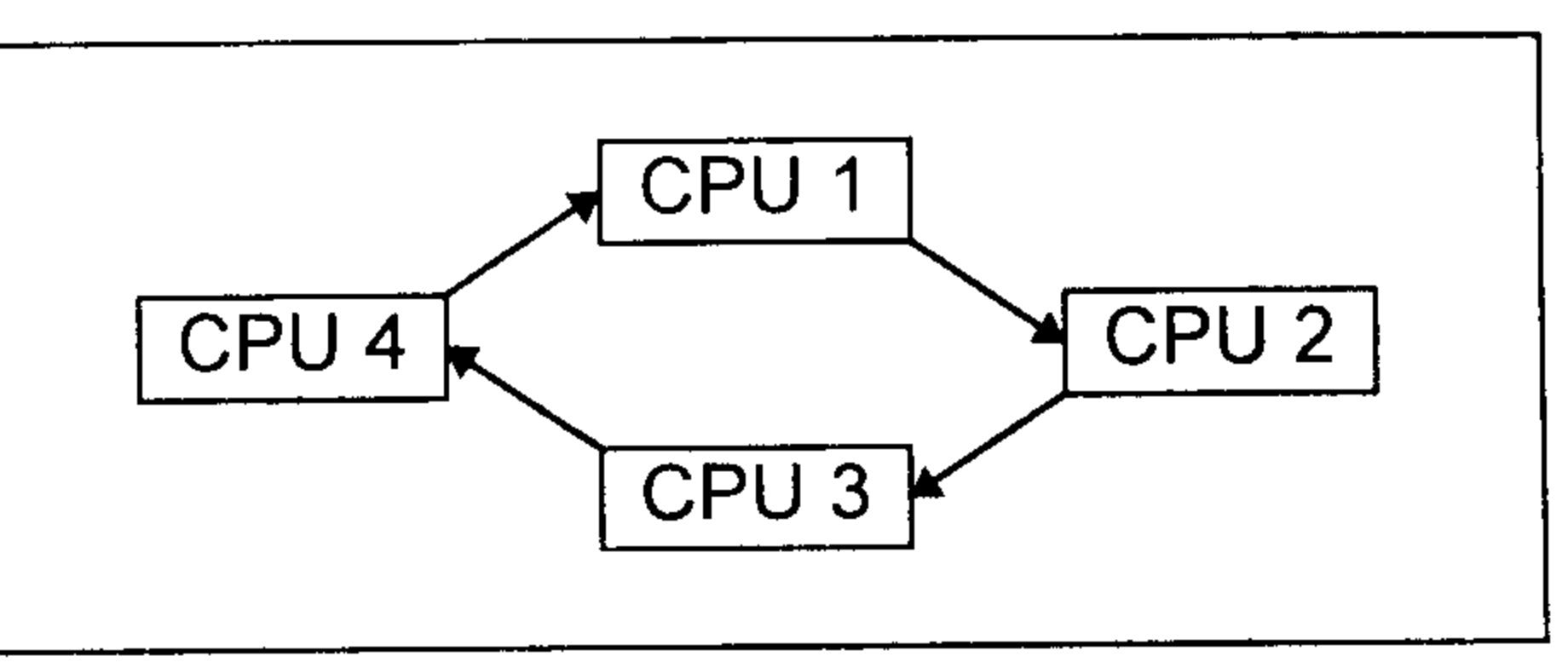

Príklad pre zapojenie 4 počítačov v kruhu.

Má to výhodu v tom, že na prepojenie siete stačí jeden seriový port a nie dva ako u K1EA kde všetky PC okrem koncových musia mať dva seriové porty na sieť. Všetko to funguje na 2400 baud. Je doporučené používať na prepojenie tienený kábel. Sieť sa aktivuje tak, že do súboru LOGCFG.DAT zapíšeme príkaz MULTI PORT = SERIAL #, kde # označuje číslo seriového portu (1-4). Pri tejto konfigurácii budú prenášané medzi jednotlivými pracoviskami všetky spojenia. V prípade ak chceme prenášať iba spojenia ktoré sú novými násobičmi, vložte do súboru  $LOGCFG.DAT$  riadok s príkazom multi mults only = TRUE.

### • Post contest POST.EXE

Program POST.EXE slúži na spracovanie denníku po skončení contestu a obsahuje aj ďalšie utility na spracovanie denníku a konfiguráciu programu. Po spustení POST.EXE sa objaví menu:

- $\bullet$  **F** Zmeniť názov súboru aktívneho denníku (aktívny súbor: LOG.DAT).
- $\triangleright$  L LOG PROCEDURE MENU (procedúry s denníkom).
- $\triangleright$  P Procedúra vás prevedie celým spracovaním denníku.
- $\triangle$  Q Procedúra tlače QSL listkov.
- $\triangleright$  R Procedúra vytvorenia reportu.
- $\bullet$  U Procedúra s utilitami.
- 

 $\triangleright$  **X** – Odchod z programu

- $\triangle$  L Log procedure menu
- A Vytvorí kópiu denníku v ARRL formáte.
- C Vytvorí finálny denník (po pásmach a módoch).
- D Vytvorí denník duplicitných spojení.
- E Jednoduchý editor na prevedenie zmien v denníku.
- $F U$ možňuje filter denníku podľa zoznamu ARRL zemí, je možné voliť medzi (l)nclude a (E)xclude:
	- I Zobrazí spojenia s danými zemami (max.20)
	- $E Zobraz$ í spojenia mimo daných zemí.
- G Porovná dva LOG.DAT súbory (pri M/S a MM), zistí duplicitné QSOs a násobiče.
- J Vytvorí log check pre KCJ contest.
- M Vytvorí zoznam násobičov.
- $\bullet$  **P** Spracuje denník ktorý bol vytvorený iba na jednom počítači, treba zadať computer id.
- V Hľadá v denniku reťazec...napr. zadáte OM4 a nájde všetky OM4 stanice.
- $X -$ Odchod z procedúry.
- $\bullet$  Q Procedúra tlače QSL lístkov
- C Potvrdí QSO bez vytlačenia QSL etikety.
- E Určíme, koľko spojení max. chceme na jednu etiketu.
- O Vytlačí etikety, po jednom QSO na etiketu.
- S Vytlačí etikety pre určitú stanicu.
- T Vytlačí etikety, po tri QSOs na etiketu.
- V Ukáže časti denníku.
- X Odchod z QSL procedúry.
- **B** Report o zmena pásiem.
- C Report podľa počtu spojení s tým ktorým kontinentom /podľa pásma aj módu/.
- $D$  Dupe sheet.
- E Ukáže spojenia, ktoré sú duplicitné.
- L Zoznam násobičov s ktorými bolo pracované.
- M OH2MM CQ VVV report menu.
- N Vytvorí N6TR dupliakový súbor z aktívneho LOG súboru.
- $R R$ ýchlostný report (hodinu po hodine, podľa pásiem).
- Q Report o počte spojení s každou zemou alebo zónou.
- S Sumárny list.
- V Zobrazí poznámky, ktoré ste si uviedli v denníku počas závodu.
- W WPX prefix report.
- $X -$ Odchod z report procedúry.
- Z Zone report, ukáže všetky spojenia v ktorých je "možno" zle chytená zóna.
- $\bullet$  U-Utility program menu
- A Skopiruje súbor LOG.DAT do súboru history.
- C Podľa zadanej značky zistí zem podľa zoznamu ARRL a CQ a ITU zónu, kontinent, atd.
- E Editovanie súboru TRMASTER.ASC.
- G Globálne vyhladávanie v denníku.
- H Utilita na zisťovanie vzdialeností medzi štvorcami.
- N Editovanie databázy mien, (bývalý NAMES.CMQ database editor).
- S Zobrazí obsah súboru RESTART.BIN.
- $X -$ Odchod z utility program menu.

### • Záver

N6TR je podľa mňa asi najlepší kontestový program čo sa týka variabilnosti a obsluhy. Má veľa funkcií, ktoré veľmi uľahčia prácu v závode. Z mojej skúsenosti by som snáď vytkol len tri veci - malá rýchlosť (2400baud) pri práci s TNC (v našich podmienkach nepodstatné, keď chodíme väčšinou 1k2 na user, ale človek nikdy nevie), nemožnosť dopisovať (opravovať) značku počas vysielania ako napr. v K1EA a do tretice slabá možnosť spätného editovania spojení. Ak totiž počas závodu zistíte že ste niekde spravili chybu, nie je možné to opraviť počas závodu, musíte si na papier urobiť poznámku a urobiť to po konteste s programom POST.EXE. Ale aj tak je to program, ktorý stojí za to vyskúšať.

Manuál som napísal vo veľmi skrátenej verzii, iba to, čo som považoval za najdôležitejšie. Celý manuál v angličtine má 84 strán a preložiť ho celý nie je v mojich silách ani v možnostiach tohoto zborníku. Počas stretnutia v Tatrách bude manuál k dispozícii k nahliadnutiu ako aj binárny súbor. Myslím, že ako prvé oboznámenie sa a sem tam aj ako

malá pomôcka pri začiatkoch bude postačovať. Ak má niekto záujem, poskytnem sharewarovú verziu N6TR v.4.05, ktorá sa síce od 5.99 líši, ale na vyskúšanie a oboznámenie sa to úplne postačí. Tak isto poskytnem záujemcom manuál k najnovšej<br>verzii 6.05 /júl 97/. Stačí poslať disketu a SASE na moju adresu.

Ak máte nejaké nejasnosti ohľadom programu, zašlite otázku na mňa, alebo priamo na Tree-ho N6TR na E-mail: tree@contesting.com, alebo na distribútora v Európe, SM3OJR sm3ojr@pobox.com, alebo najlepšie na zástupcu pre OK a OM Karla OK2FD na adresu:

Karel Karmasin, OK2FD Gen. Svobody 636 67401 Třebíč Tel./fax: 00420618-840-831 E-mail: ok2fd@contesting.com Good luck in the contest de Rišo OM2TW E-mail: om2tw@qsl.net Home page: http://www.qsl.net/om2tw

the contract of the contract of the contract of

the contract of the contract of the contract of

the control of the control of the

 $\label{eq:2.1} \frac{1}{\sqrt{2}}\int_{0}^{\infty}\frac{1}{\sqrt{2\pi}}\left(\frac{1}{\sqrt{2\pi}}\int_{0}^{\infty}\frac{1}{\sqrt{2\pi}}\left(\frac{1}{\sqrt{2\pi}}\int_{0}^{\infty}\frac{1}{\sqrt{2\pi}}\right)\frac{1}{\sqrt{2\pi}}\right)\frac{1}{\sqrt{2\pi}}\frac{1}{\sqrt{2\pi}}\int_{0}^{\infty}\frac{1}{\sqrt{2\pi}}\frac{1}{\sqrt{2\pi}}\frac{1}{\sqrt{2\pi}}\frac{1}{\sqrt{2\pi}}\frac{1}{\sqrt{2\pi}}\$ 

 $\langle \cdot, \cdot \rangle$ 

 $\sim 10^{-11}$ 

the control of the control of the

Strana 78

### **NA VERSION 10**

**By David Pruett, K8CC** 

NA je program bežiaci pod MS DOS, navrhnutý pre použitie v rádioamatérskych pretekoch. To znamená vedenie denníka, vyhľadávanie a kontrola duplicitných spojení v reálnom čase počas kontestu. Program súčasne automaticky pripravuje denník do finálnej podoby, čo šetrí veľa času pri jeho pokontestovej úprave.

NA tvorí základ integrovaného systému pre prácu v rádioamatérskych pretekoch, vysielanie CW počítačom, ovládanie externého voice kľúča, spolupracovania s PacketClusterom pri vyhľadávaní násobičov, ovládanie počítačom ovládaných transcievrov.

Základná filozofia programu vychádza z CT od K1EA. Tomu zodpovedá ovládanie, rozdelenie obrazovky do rovnakých funkčných blokov, nadefinovanie funkčných kláves. NA však predstavuje vylepšenie a každý úkon bol navrhnutý s čo najoptimálnejšou podporou funkčnej jednoduchosti.

### • HARDWARE

NA pracuje pod DOS 3.0 alebo vyššie, 640 KB RAM a hard disk sú podmienkou. S touto kapacitou pamäte sa do logu zmestí asi 3400 QSO. Použitím XMS sa kapacita denníka rozširuje na viac ako 16 000 QSO. Monitor môže byť monochrom (MDA, Herkules), CGA, EGA alebo VGA. Pre ovládanie externých zariadení je nutný štandartný sériový alebo paralelný port.

### • INŠTALÁCIA

NA sa inštaluje spustením NAPACK. Po nainštalovaní nájdete nasledovné súbory:

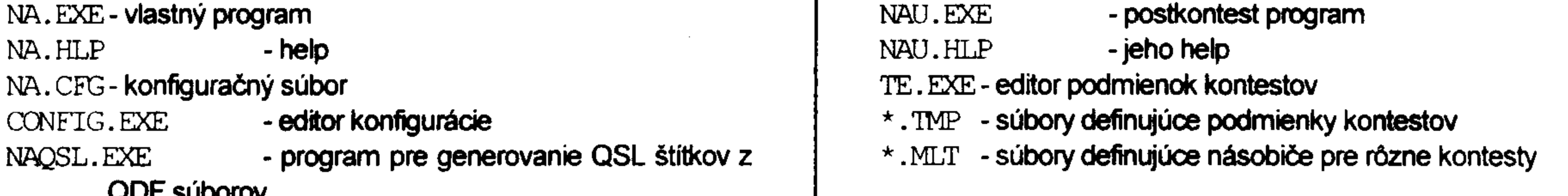

### • NA Configuration Editor

Po nainštalovaní NA je vhodné si spustiť editor, prednastaviť a uložiť si do NA.CFG nasledovné parametre. Po jeho spustení sa objaví základné menu. Stlačením F1-F5 sa vyberá požadovaná položka:

◆ F1 - Nastavenie farieb

- > F9 obnovenie základného nastavenia (default) pre daný typ monitora
- > F10 zápis zvoleného nastavenia
- F2 Cesty (Paths) ku súborom využívaných programom

NA pracuje bez problémov, ak sú všetky súbory v jednom adresári. Je však možnosť prednastaviť cesty k určitým adresárom, v ktorých sú len určité typy súborov. Zvyšuje sa tým prehľadnosť a uľahčuje sa orientácia v súboroch. Príklad typickej štruktúry adresárov: **IOLIT** \NA

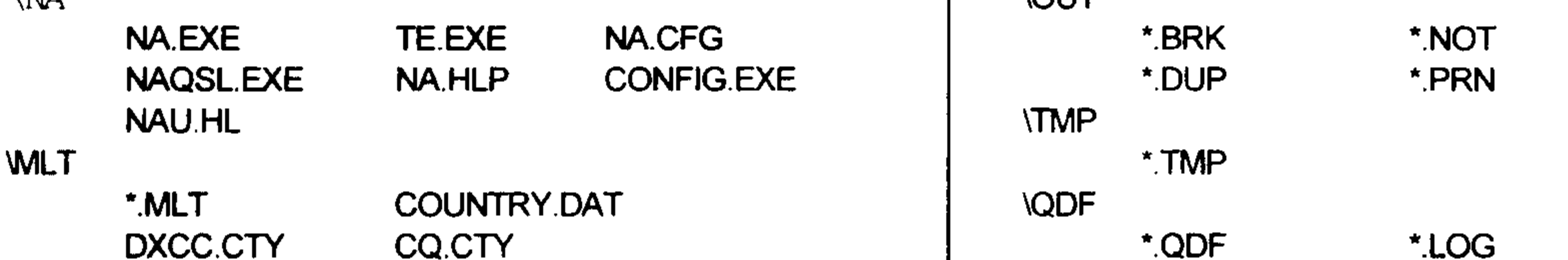

- $\triangle$  F3 Informácie o stanici
	- > Operator Data informácie budú použité v sumámom liste
	- > Latitude and Longtitude zemepisná šírka a dlžka, údaje sú potrebné pre výpočet východu a západu slnka a smerovania antény

\*.MUL

\*.SUM

- > Printer Type & Port definovanie portu a typu tlačiame
- > NA Network Station Number výber čísla počítača, ak sú zapojené viaceré počítače do siete
- Hours Offset from DOS to NA Clock rozdiel medzi lokálnym časom a GMT (nie je nutné  $\geq$ meniť systémový čas v počítači)
- ◆ F4 Nastavenie sériových portov
- ◆ F5 Konfigurácia zariadení

### • START PROGRAMU

Program sa spúšťa napísaním NA alebo NA menosúboru -switch. Scwitch sa zadáva podľa potreby a meno súboru bez prípony .QDF.

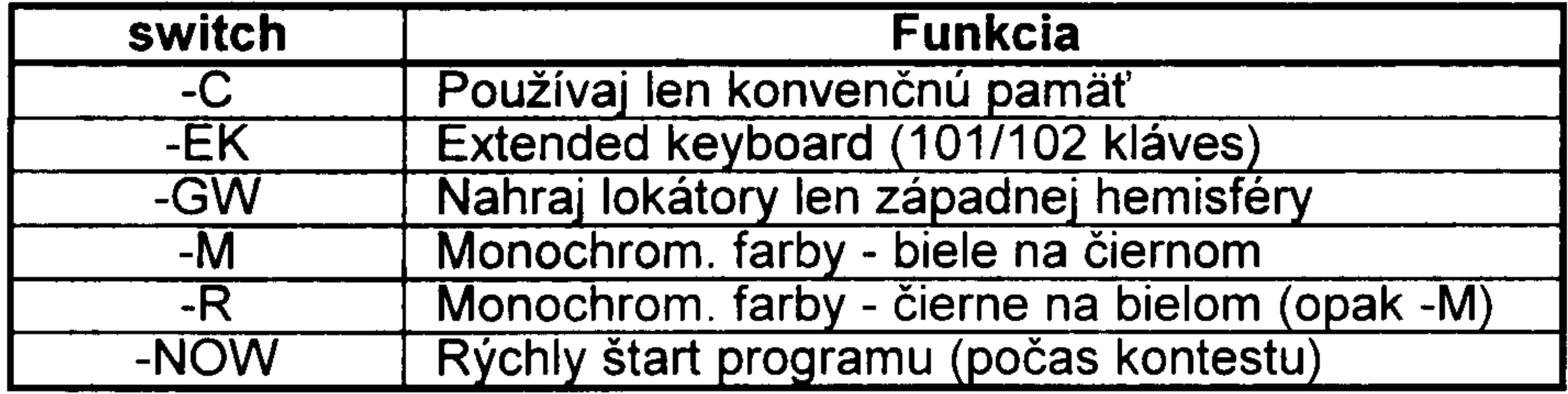

Po spustení sa program opýta na meno súboru, pod akým budete mať uložený denník. Po jeho zadaní sa dostáva program k INFORMATION SHEET. Ten ponúka možnosti pre nadefinovanie nasledovných parametrov pre kontest, ktorého sa chcete zúčastniť.

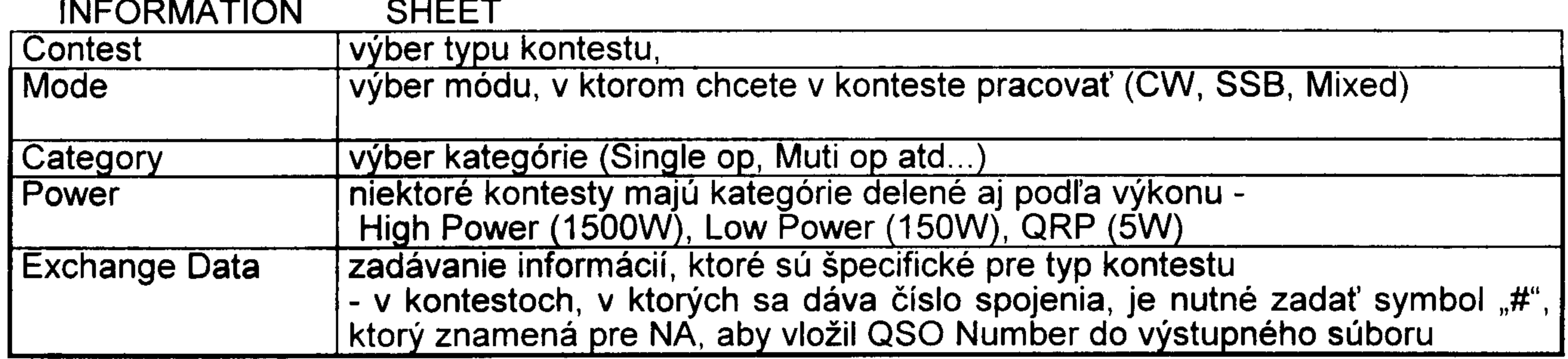

Po zatlačení Ctrl-Enter sa program posunie na KEYER CONTROL PANEL. Tu sa nastavujú parametre pre prevádžku CW v prípade, že chcete program použiť ako inteligentný pamäťový kľúč.

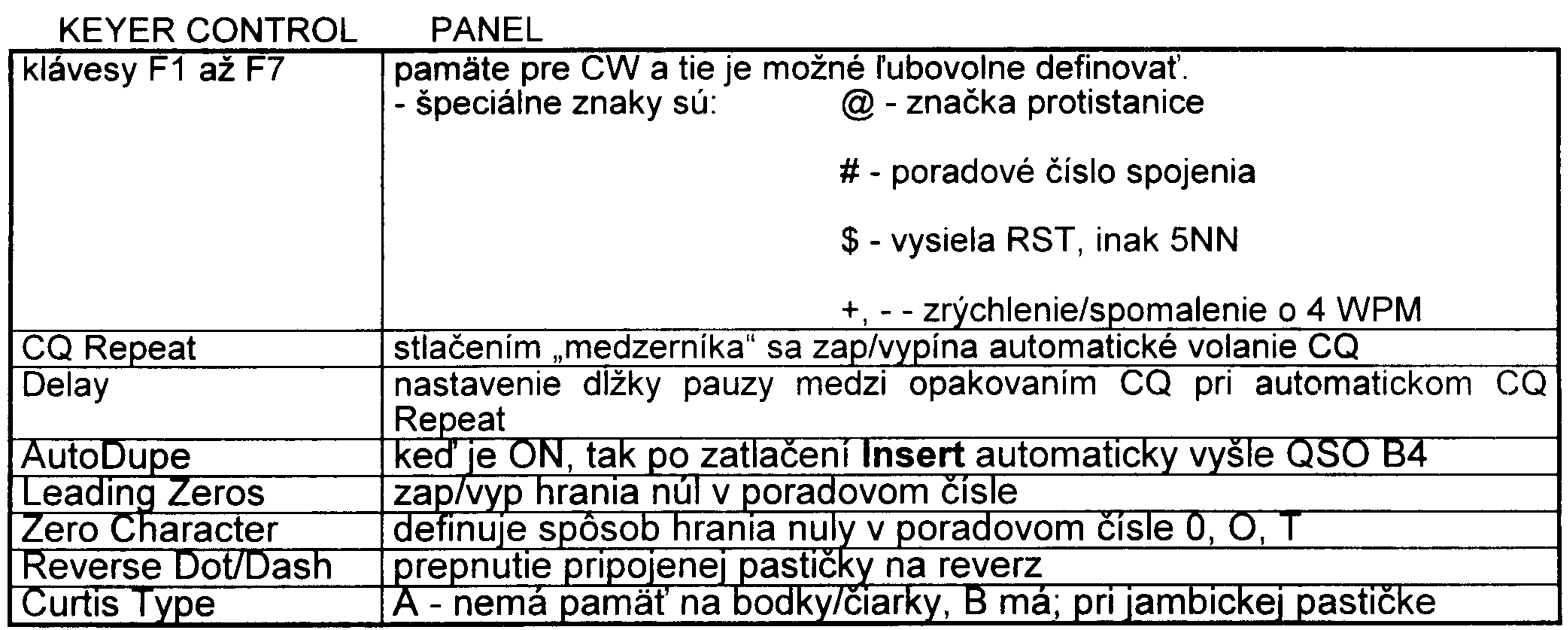

Vol'bu potvrdite Ctrl-Enter a program sa posunie na EQUIPMENT CONTROL PANEL. Tu sa dajú povoliť alebo zakázať pripojené externé zariadenia.

Opäť potvrdite Ctrl-Enter a program skočí na NA Logging Screen, teda do samotného denníka.

### • PRÁCA V LOGGING MÓDE

NA Logging Screen sa skladá zo štyroch textových okien a jedného státusového riadku. Status riadok informuje operátora o najdôležitejších stavoch programu.

Najnižšie okno je denník - Logsheet Window. Tu sa zadávajú spojenia. Presúvanie kurzora medzi poliami je možné pomocou Tab alebo SpaceBar - Medzerník. Zápis stanice do denníka obstará kláves Enter. Ak sú dáta v jednotlivých poliach správne, spojenie bude zapísané. V opačnom prípade program vypíše chybové hlásenie a kurzor nastaví do toho poľa, v ktorom je chyba.

Príkazy, ktorými sa program ovláda, je možné vyvolať niekoľkými spôsobmi. Prvá možnosť je cez help. Vyvolať je ho možné Alt-H a obsahuje úplný zoznam príkazov. Help obsahuje hlavné menu, ktoré uľahčuje orientáciu v ňom. Nižšie uvedený zoznam kopíruje jeho štruktúru. Príkazy na ľavej strane predstavujú hlavné menu helpu.

Druhá možnosť priame vypísanie príkazu do poľa pre značku (napr.: KEYER, EQUIPMENT, atd.), alebo použitie klávesovej skratky (napr.: Alt-M, Alt-K, atd.).

### • ZOZNAM PRÍKAZOV NA VERSION 10

**BAND AND RADIO** 

Zmaž obsah poľa.

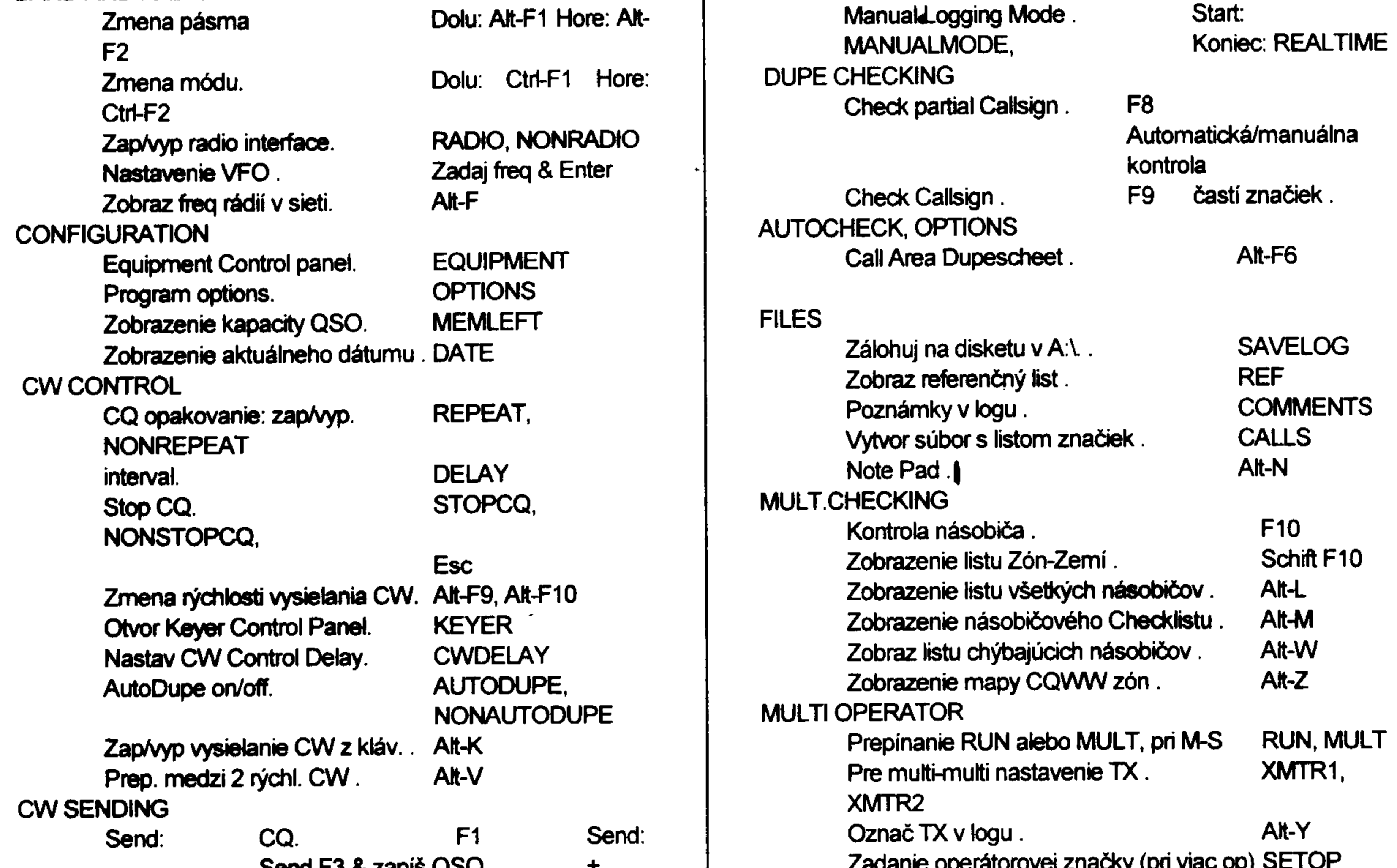

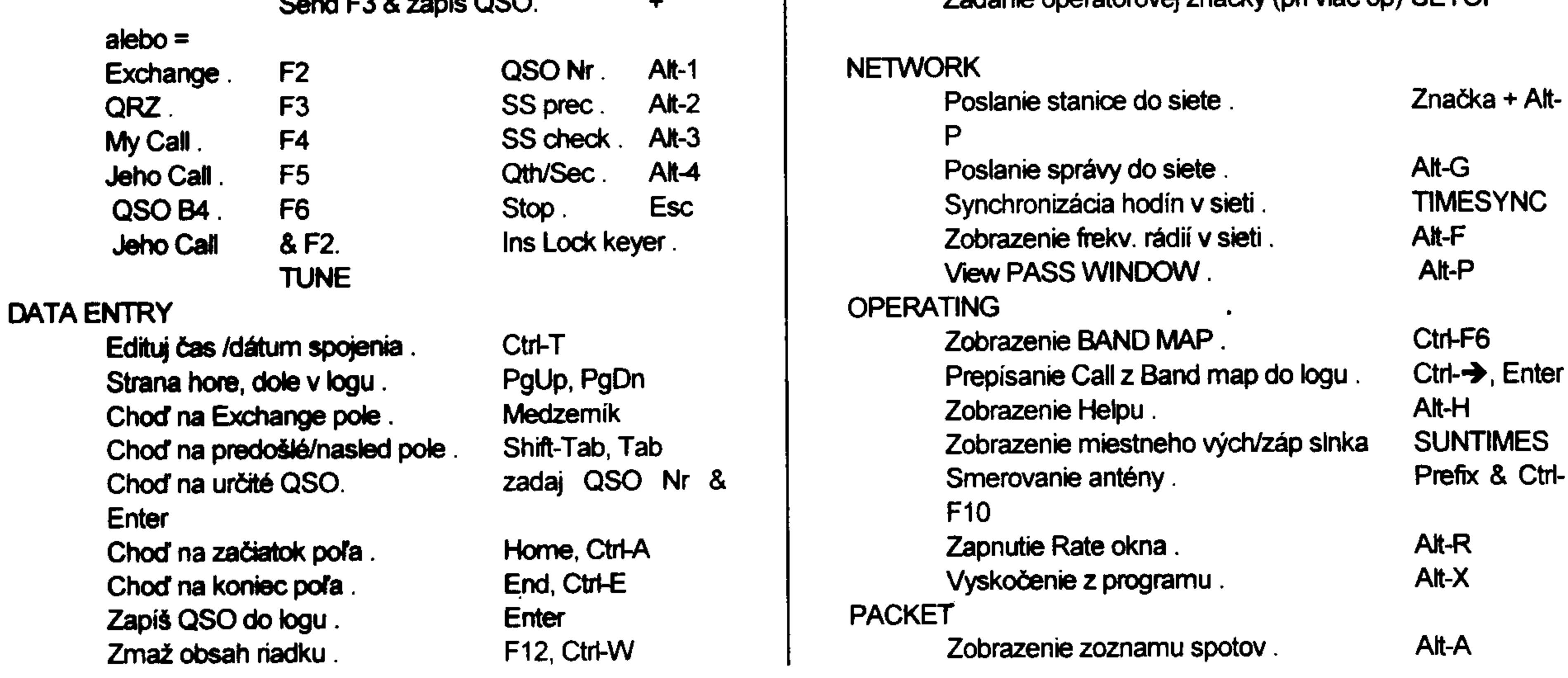

#### **Tatry 1997**

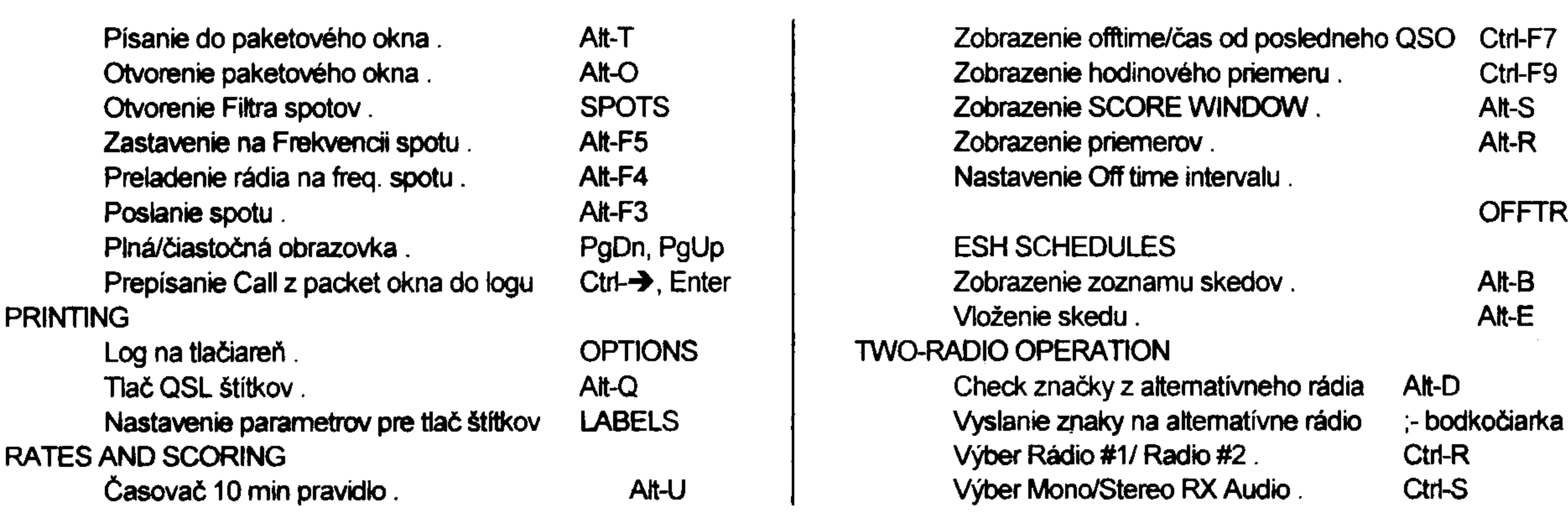

### • MANUAL LOGGING MODE

V tomto móde je možné zadávať denník nie v reálnom čase, t.j. prepisovanie denníka z papiera. Aktivuje sa napísaním MANUALMODE. Čas spojenia sa zadáva príkazom Alt-T. Program ponúka možnosť automatického vyplnenie údaja o čase metódou interpolácie príkazom FILLTIMES. Je nutné zadať čas, cez Alt-T, minimálne pri prvom a poslednom spojení. Do Logging módu sa program dostáva po zadaní REALTIMES.

### **• UKONČENIE PROGRAMU**

Po zatlačení Alt-Q alebo Alt-X program ponúkne nasledovné tri možnosti:

- $>$  <W>rite Log to Disk, <P>rint, <E>xit
- $>$  <W> zapísanie denníka na disk, vytvorenie dupe check listu
- $>$  <P $>$  vytlačenie dennika na tlačiarni
- $>$  <E> priamy odchod z programu

### • CHECK FUNKCIE

Program ponúka niekoľko typov rôznych check sheet, ktoré uľahčujú operátorovi orientáciu v značkách protistaníc počas kontestu.

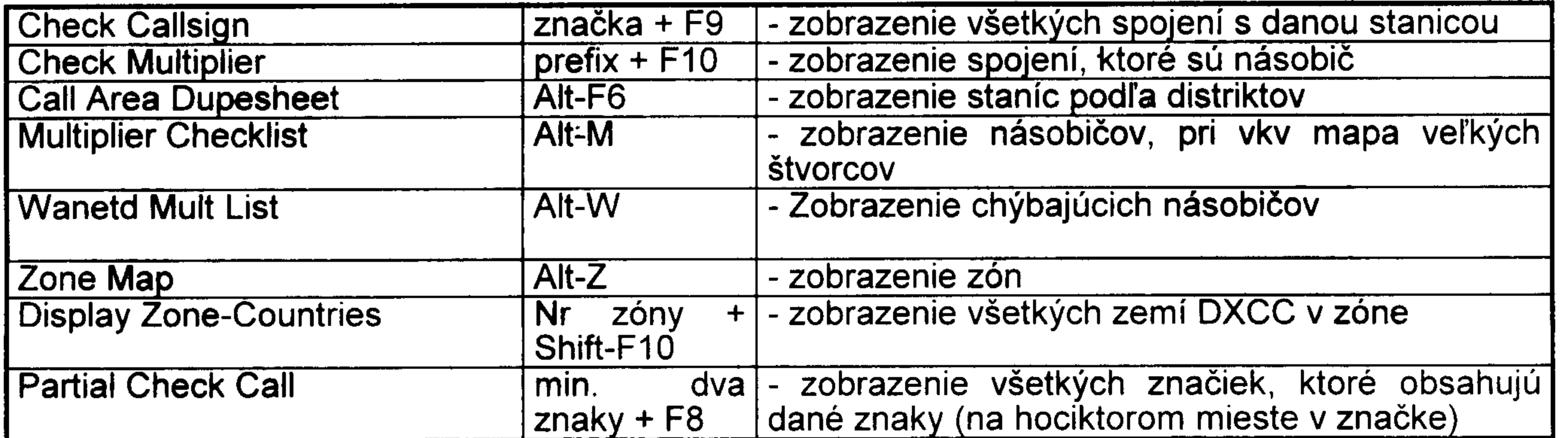

## • DALSIE FUNKCIE PROGRAMU

◆ Callsign Scratchpad

V situáciách, kedy volá viacero staníc, existuje možnosť tieto značky, alebo ich časti uložiť do "zásobníka" a postupne ich vyberať. Kapacita zásobníka je 5 záznamov. Zapísanie<br>značky do zásobníka Ctrl- $\spadesuit$ , vybratie Ctrl- $\clubsuit$ . Program zapisuje značky na vrchol zásobníka a vyberá značky zo spodu. Na potrebný údaj v zásobníku sa dá dostať viacnásobným striedavým zatlačením Ctrl-↓ a Ctrl-↑. Pozor - predošlé spojenie nemôže byť editované, pokiaľ je funkcia aktívna na obrazovke. Na niektorých počitačoch BIOS nepodporuje Ctrl- $\spadesuit$ , preto funkcia nepracuje.

◆ Automatic CQ Repeat

Napisanim prikazu REPEAT sa tento mód povoľuje. Následným stlčením F1 program vysiela obsah tejto pamäte s periódou nastavenou príkazom DELAY. Stlačením ľubovolnej písmenovej klávesy (teda prvého písmena značky protistanice) alebo Esc sa preruší automatické vysielanie CQ. Po opätovnom zatlačení F1 sa opakovanie obnoví. Zadaním NOREPEAT sa tento mód ukončí.

◆ Ten Minute Band Timer

V kontestoch, v ktorých prechod z pásma na pásmo je upravený desať minútovým pravidlom ponúka NA časovač. Aktivuje sa Alt-U.

◆ Band Map Display

Stlačením Ctrl-F6 sa zobrazí mapa pásma. Do tohto okna sa dajú zapísať, cez Ctrl-Enter stanice a frekvencia, na ktorej volajú CQ. Nové stanice sú zobrazené hrubo, stanice, s ktorými bolo pracované, normálne. Žadaný údaj je zobrazený po dobu 30 minút. Súčasne sa do tohto okna sa zapisujú aj prijaté packet spoty. Výsledkom tohto je, že operátor po preladení pásma vie, kde je aká stanica, ktorá stanica na ktorej frekvencii pracuje a nemusí čakať na značku niekoľko minút. Zatlačením Ctrl-→ (šipka vpravo), Ctrl-←, kurzor skočí z Logging do Band Map okna a naopak. V Band map sa dá pohybovať hore a dolu pomocou kurzorových šipiek. Ak operátor spojenie so stanicou uvedenou v Band mape spraví, zatlčením Enter sa značka prepíše do logging okna. Ak je rádio ovládané počítačom, tak sa preladuje priamo na frekvencie uvedené v band mape. Ak je stanica prepísaná do logu (nemusí byť potvrdená Enterom) po zatlačení Alt-F4 sa rádio vráti na pôvodnú frekvenciu. Pre operátorov v kategórii FLOCK je táto funkcia nevýznamná.

◆ Reference Sheet

Táto funkcia dovoľuje operátorovi zobrazenie refenčného listu. Príkladom môže byť hodinový priemer počtu spojení, bodov atď. ... z predchádzajúceho roku. Má to hodnotu len porovnávaciu, ale rozhodne je veľmi zaujímavé vedieť, ako to chodilo minulý rok. Funkcia sa aktivuje zadaním REF a program hľadá súbor s príponou .REF. Meno REF súboru musí byť rovnaké ako meno aktuálneho QDF súboru. Typický príklad súboru:

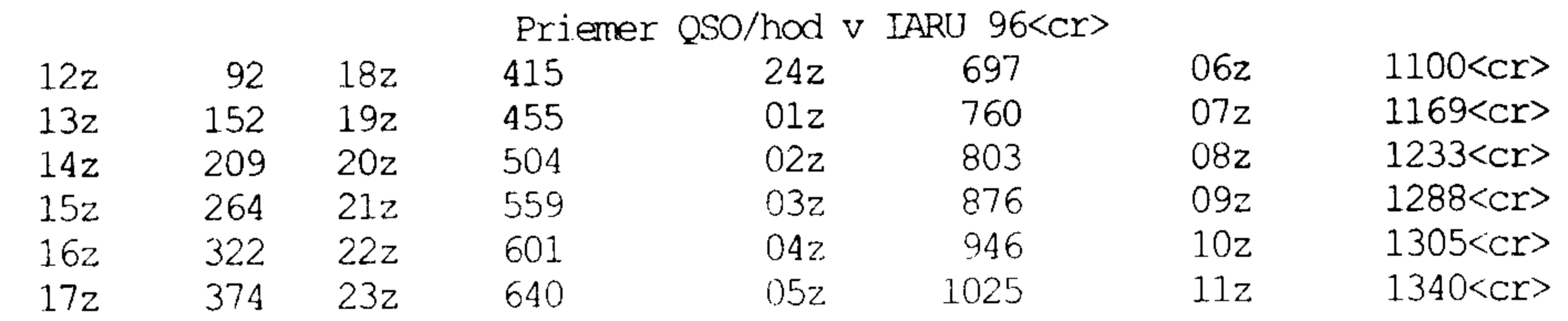

Poznámka do logu

Uloží sa k logu do QDF súboru napísaním príkazu

#### **COMMENTS.**

#### $\triangle$  Schedules

NA umožňuje uloženie infornácií o dohovorených spojeniach - skedoch. Sked sa zadáva po stlačení Alt-E. Zoznam skedov sa vyvoláva Alt-B. Keď sa blíži čas skedu, program sked pripomenie akusticky a informáciu o skede vypíše.

#### ◆ Contest Practice Mode

NA ponúka aj mód, v ktorom sú počítačom náhodne generované značky. Tento mód slúži na oboznámenie sa s programom v prevádzke a získanie zručnosti a praxe v obsluhe. Pre spustenie tohto módu, ja nutné zadať ako meno súboru slovo PRACTICE. Po následnom spustení programu sa priamo spúšťa Practice mode. Ukončuje sa Alt-X a NA generuje súbor PRACTICE.LOG, v ktorom sú vyslané a prijaté značky a reporty. Pozor, pretože Practice mode nie je kontestový simulátor, teda nie je možné pripojiť pastičku. Je to nástroj naozaj len na zvýšenie operátorskej zručnosti.

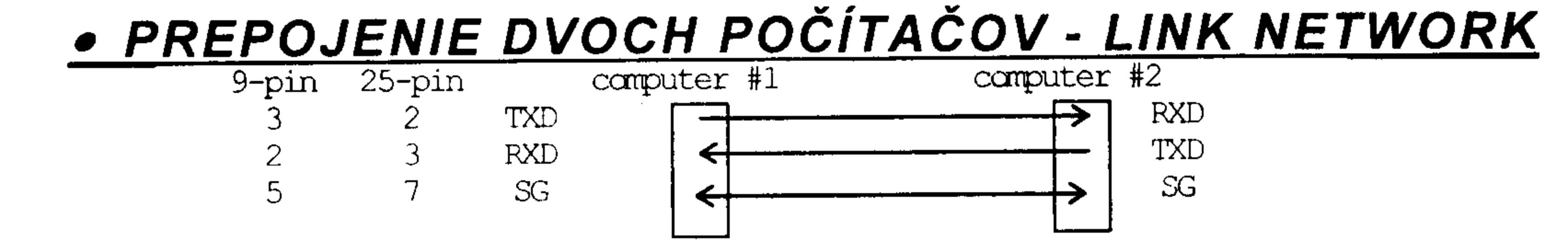

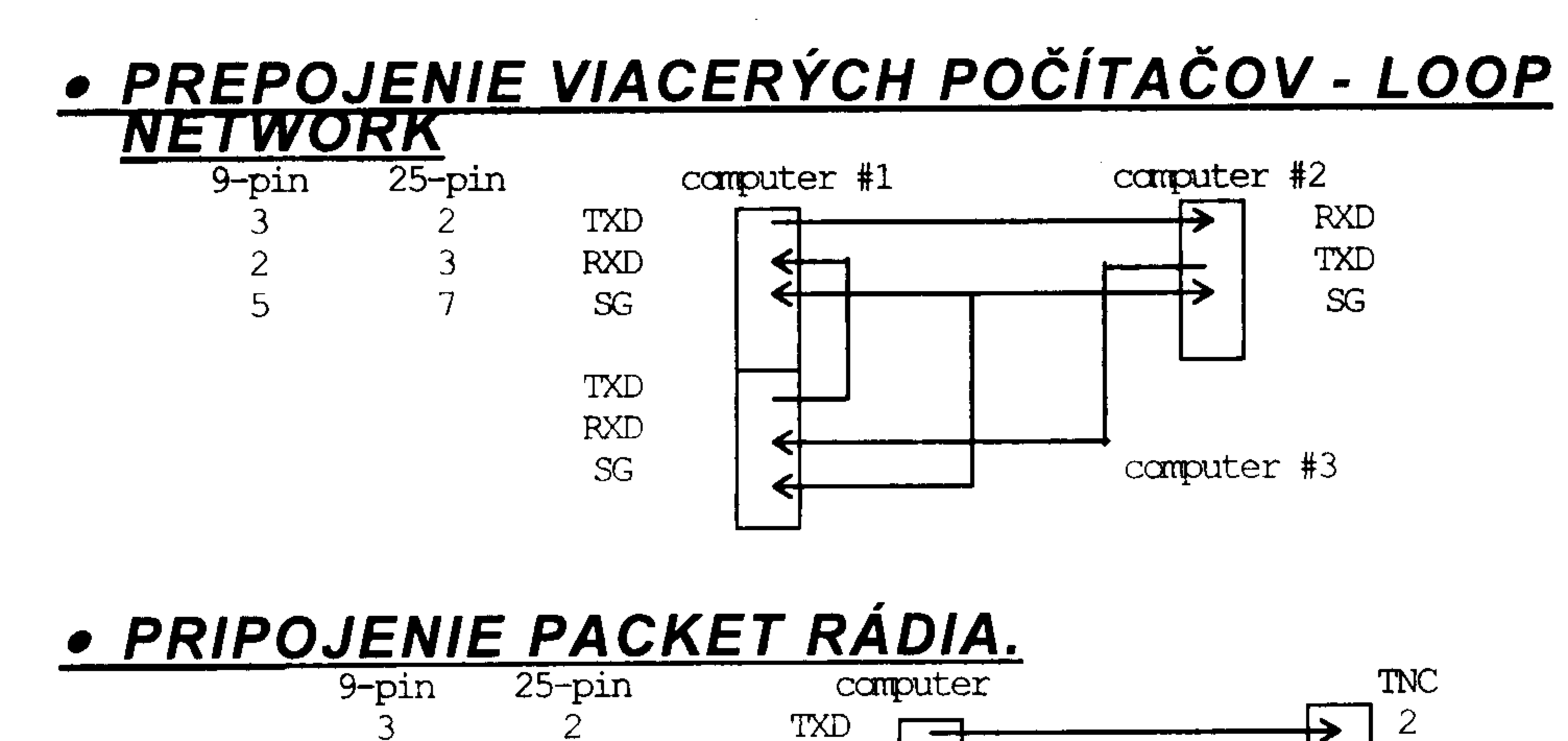

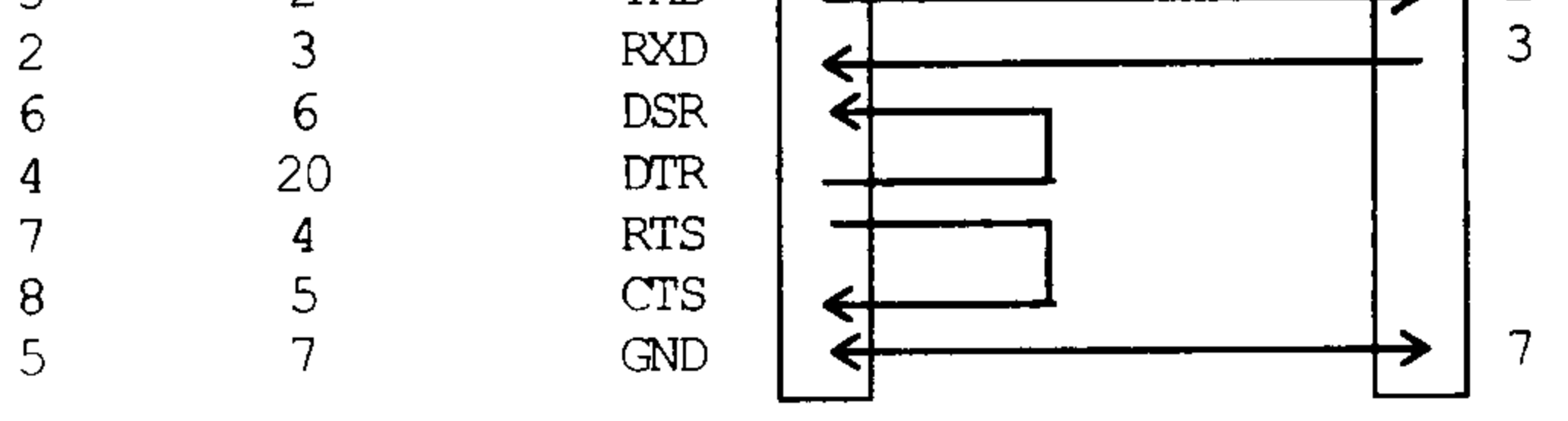

### <u>• PRIPOJENIE OVLÁDANIA VYSIELAČA.</u>

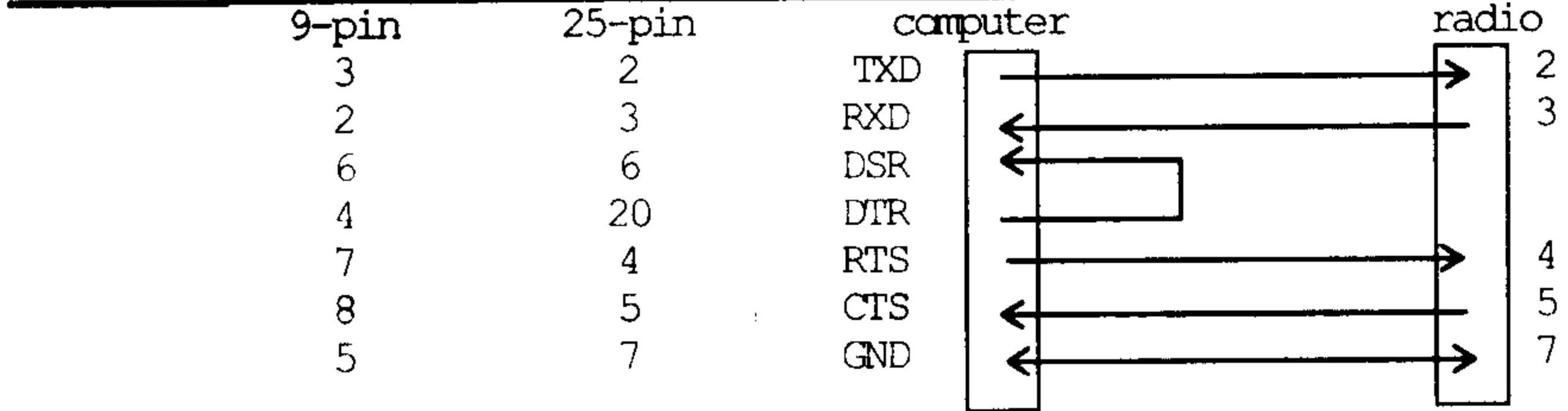

Rádiá od firiem KENWOOD a YAESU komunikujú prenosovou rýchlosťou 4800 bit/s.

### • VYTVÁRANIE PODMIENOK KONTESTOV

Podmienky kontestov sú definované v súboroch .CRT a násobiče v súboroch .MLT. TE je program, ktorý umožňuje tieto typy súborov vytvárať a editovať. Po spustení TE sa zadá meno súboru, s ktorým sa bude pracovať. Menu TE ponúka nasledovné položky na konfigurovanie podmienok preteku:

Meno preteku, bude uvedené na titulnom liste a listoch denníka **Contest Name** Comment Komentár k menu preteku, bude uvedené len v titulnom liste Meno sponzora Sponsored By

**NA8 Compatibility Contest Bands** Count QSO By mód **Adjustable Bands Mode Selection** QSO Data Fields **Count Points By Power Mults Count Dupes By** - Once overal - By Band - By Mode - By Band & Mode - QSO na pásme a móde **Count Mult By** - Once overal - By Band - By Mode

**Check QTH Field** 

Parameter definuje, ako bude compatibilný výstupný súbor s nižšou verziou Výber pásiem pre kontest Band, Mode, Band & Mode. Definuje, ako budú spojenia počítané. Raz za pásmo, mód alebo pásmo a

Vo väčšine pretekov bude "N". Len niektoré preteky majú túto možnosť (napr.: Field Day) Výber módu, akým bude možné pracovať v preteku. Výber typu formátu poli pre kontest. Určenie pravidiel bodovania. Násobiče pre 5W, 150W a 1500W kategórie. Spôsob, ako budú určované duple: - QSO raz za závod bez ohľadu na pásmo - QSO na pásme bez ohľadu na mód - QSO raz za závod módom bez ohľadu na pásmo Určenie spôsobu počítania násobičov. - raz za závod bez ohľadu na pásmo - po pásmach bez ohľadu na mód

- po módoch

Ak "Y", tak musí byť prijatý kód zhodný s položkou v .MLT súbore, aby bolo QSO zapísané.

#### **Tatry 1997**

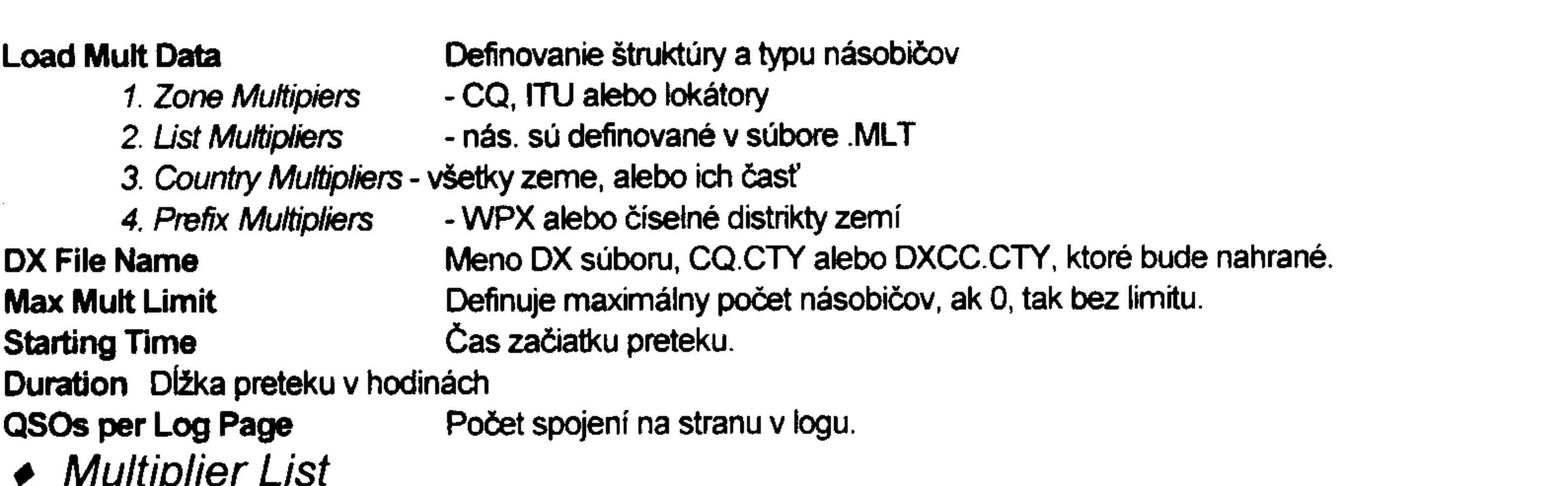

Násobiče má NA definované v súbore .MLT. Štuktúra súboru je nasledoná: na prvom riadku je znak "I". Na ďalších riadkoch od 0-25 znaku je textové pole, určené pre názov násobiča (napr.: Malacky). Skratka násobiča začína od 25-31 znaku (MAL). Typ násobiča je definovaný od 31-37 znaku. Od 37 znaku je definovaná súfislosť násobiča a prefixu (OM2).

### • ZAVER

NA je špičkový kontestový program, ktorý poskytuje operátorovi komfort ovládania a grafiky CT, od K1EA. Naviac je doplnený o výborné funkcie z N6TR. Poskytuje premyslený systém pre spoluprácu s PacketClusterom, ovládanie transcievra, či viacerých transcievrov, priamo programom. Ponúka možnosť nadefinovania iných podmienok pretekov, ako sú uvedené v základnej ponuke programu. Vďaka editoru podmienok pretekov sa takmer vyrovná NA proggramu N6TR. Hoci je N6TR flexibilnejší, pre nadefinovanie NA nemusí byť človek programátor.

Veľa úspechov s NA želá Roman, OM2RA

Strana 85

# <u>ANTÉNY AMATÉRA VYSIELAČAŤ</u>

(Pavol Horňák, OM3MY)Ť

Výber témy do zborníka je vždy viac-menej náhodný, ťažký, výsledok by však mal zaujať a nakoniec i pomôcť. Pokiaľ bude téma aj trochu provokatívna (v zmysle preobracania zaužívaných "právď" a dogiem), bude s výsledkom spokojný aj autor tohoto článku.

Vo vašich rozhovoroch veľmi často rezonujú otázky použitia rôznych slučkových antén, polvlných VA a prakticky nekonečnou sa stala téma PSV, prispôsobenia a rôznych ladiacich článkov. Aj keď veľa z toho už bolo popísané v Rádiožurnáli a zborníkoch z Tatier (94, 95, 96), zdá sa, že nezaškodí "prihodiť" niekoľko ďalších poznatkov.

"NA PSV SA NEVYSIELA..." - je to pravda, alebo nie?

Pokúsme sa dopátrať odpovedi na túto možno pre mnohých nevhodnú, ba až poburujúcu otázku spoločne. Pomôže nám pritom opäť M. Walter Maxwell, W2DU/W8KHK, ktorého články pod názvom "Another Look at Reflections" vychádzali v QST 4, 6, 8, 10/73, 4, 12/74. Siedma časť, akési zhrnutie predchádzajúcich častí, najmä však ako odpoveď pre tých, ktorým Maxwell zrúcal modlu PSV vo svojich predošlých článkoch, vyšľa v QST 8/76 s podtitulom "My Transmatch really does tune my Antenna".Ť S názormi W2DU/W8KHK sme sa stretli už v zborníku TATRY 94, žiaľ odoslaním článku faxom sa stala nepoužitelnou tabuľka, z ktorej sa dala zistiť hodnota prídavného útlmu na napájači, ak sa na ňom vyskytuje zvýšený PSV. V texte uvedený príklad poukázal, že tento prídavný útlm je pri PSV do 2:1 asi o rád menší, ako je základný útlm "vyhladeného" napájača (PSV 1:1). Z tabuľky by sme ďalej zistili, že dosahuje približne rovnakú hodnotu pri PSV 5:1 a cca dvojnásobnú pri 10:1. Skôr, než sa vrátime k Maxwellovmu článku, pokúsme sa objasniť jednu zásadnú vec. Pomôže nám pritom Stan, W1GV/4, ktorý sa v článku "How important is low SWR?" s podtitulom "Túto otázku treba raz a navždy objasniť" pekne "od podlahy" povyrovnával so všetkými fámami a mýtusmi, ktoré okolo PSV vznikli. Článok vyšiel v HamRadio 8/1981 a veľmi výstižným, vyčerpávajúcim a prístupným spôsobom objasnil danú tému. Vďaka promptnému prekladu od Jana, OM2XW, môžem z neho čerpať pre tento príspevok a celý by mal vyjsť v niektorom Rž. Podľa môjho skromného názoru je tiež veľká škoda, že taký vynikajúci časopis, akým bolo HamRadio prestal začiatkom 90-tych rokov vychádzať.

Sám článok je faktografický a stavia sa k otázkam v záhlavi takým spôsobom, že dáva zváženie HAMovi, či sa pokúšať o zlepšenie PSV, alebo si zaobstarať lepší  $na$ napájač, ba je tu i možnosť, že HAM nebude musieť robiť nič. Pokúsim sa stručne "prebehnúť" článkom a uviesť vlastnými slovami najdôležitejšie fakty:

Definicia PSV - Skúste si sami odpovedať, čo je vlastne PSV?

PSV je pomer medzi maximami a minimami prúdu alebo napätia na napájači. V ideálnom prípade sú tieto hodnoty (maxím a miním) rovnaké po celej dĺžke napájača a to vtedy, ak záťaž (anténa) a napájač majú zhodné impedancie. Častejšie však nemajú a na napájači sa objavuje namiesto postupného vlnenia stojaté, objavujú sa maximá a minimá napätia i prúdu. Reflektometrom meriame väčšinou pomer napätí - UPSV, teoreticky je však IPSV to isté. PSV si môžeme vyjadriť i ako pomer medzi impedanciou záťaže Za a charakteristickou impedanciou napájača Zn, teda PSV=Za:Zn, alebo Zn:Za, podľa toho ktorá Z je väčšia. Toto platí iba vtedy, ak je Za čisto reálna (anténa je v rezonancii), ak sa objaví reaktancia, matematika sa dosť komplikuje. A ešte jedna praktická vec, PSV sme si zvykli uvádzať ako pomer, napr. 3:1 či 3/1. Ak sa na to pozrieme z matematického hľadiska, akékoľvek číslo delené 1 je toto číslo samotné, takže PSV 3. Odrazený výkon - Tu vzniká najviac nedorozumení. Výkon môžeme zadefinovať ako množstvo vynaloženej energie. Smer nemá s výkonom nič spoločné. Výkon sa jednoducho rozptýli na jednom alebo viacerých miestach. V anténnom systéme sa väčšina výkonu, ako dúfame, spotrebuje vyžiarením, určitá časť sa premení na teplo v prispôsobovacom článku PA, niečo v napájači a niečo pohltia objekty v okolí antény. "Odrazený výkon" je zjednodušene povedané to, čo nám ukáže "smerový" wattmeter (reflektometer so stupnicou vo wattoch), je to teda fiktivny pojem a NIE JE to nevyžiarená energia, vracajúca sa z antény späť.

Výkon "dopredu" - Ak považujeme "odrazený" výkon za fikciu, potom to listé platí pre výkon "dopredu". Hodnota, ktorú odčítame na smerovom wattmetri v polohe "dopredu" (FWD), je súčtom výstupného a "odrazeného" výkonu. Ak ste niekedy použili smerový wattmeter a pozorovali, že výstupný výkon vášho vysielača je napr. 170 W pri príkone PA 200 W, iste ste nepredpokladali, že váš PA má účinnosť 85% (takú účinnosť nedosiahnete ani u zosilňovačov v triede C), ale ste mali vyššie PSV, ktoré vám zväčšilo skutočný výstupný výkon o "odrazený".

Problémy, ktoré nám može spôsobiť vysoký PSV - Vysoký PSV je samozrejme "nezdravý" stav na napájači a môže zapríčiniť niekoľko problémov: zničenie napájača alebo súčiastok v PA, zníženie výstupného výkonu a zvýšenie úrovne harmonických. Pozrime sa na to podrobnejšie.

Napájacie vedenie. Koax i dvojlinka môže preniesť iba určitú maximálnu hodnotu prúdu a napätia. Pre daný výkon, čím vyšší bude PSV, tým vyššie hodnoty U a I sa objavia. Ak sa zvýši neúmerne prúd, vodiče sa zohrejú a môžu roztaviť dielektrikum. Ak sa zvýši napätie, môže sa medzi vodičmi objaviť oblúk, ktorý tiež zničí dielektrikum. Pre RG-58 a TV dvojlinku neprekračujte výkon 200 W, ak používate RG-8 a 1 kW, vyvarujte sa PSV vyššieho ako 5.

V závislosti na dĺžke napájača sa na výstupe vysielača môže vyskytnúť maximum prúdu alebo napätia. Príliš veľký I môže spôsobiť prehriatie cievky v pí-článku, príliš veľké U spôsobuje prerážanie výstupného kondenzátora. Zriadkavo sa to stáva pri PSV nižšom ako 4.

Súčiastky. PA s polovodičmi vyžaduje pripojenie čisto reálnej 50 Ohm. záťaže a nemá žiadne dolaďovacie prvky pre inú záťaž. Takmer všetky moderné RIG-y majú tzv. reflektometrickú ochranu, ktorá pri zvyšovaní PSV znižuje výkon. Ak takáto ochrana vo vašom RIG-u chýba, vysoký PSV môže zničiť koncové tranzistory.

Výstupný výkon. V predchádzajúcom bode sme hovorili, ako pracuje reflektometri ochrana. PA s elektrónkami obvykle znáša vyššie hodnoty PSV (5 až 10), musíme si však uvedomiť, že klesá účinnosť PA a ak je výstupný kondenzátor v jednej z krajných polôh (aby bol. PA aspoňi ako taki vyladený), PSV je uži pre výstupný obvod privysoký.

Uroveň harmonických. Ak je výstupný kondenzátor v krajnej polohe na max. kapacite a stále nedáva požadovaný výkon, nútite PA vysielať v nevyladenom režime, objavuje sa nelinearita a tým aj zvýšenie úrovne harmonických.

Takmer všetky problémy možeme odstrániť, ak medzi výstup PA a napájač zaradíme obvod, ktorý nám "dotransformuje" komplexnú zložku vstupnej impedancie sústavy napájač-anténa na reálnu výstupnú impedanciu PA. Takýto obvod je náš známy TRANSMATCH, prispôsobovací článok či TUNER. Pozor však, možnosť zničenia napájača ďalej trvá, iba ak by sme tento obvod umiestnili priamo v napájacom bode antény, čo nie je vždy dosť dobre možné.

Stan, W1GV/4 pravdaže ďalej pokračuje problematikou základného a prídavného útlmu na koaxiálnych napájačoch, o tom však už bola zmienka v zborníku TATRY 94. Vráťme sa späť k článku W2DU/W8KHK.

Na Obr. 1 máme obvyklé zapojenie, aké používa veľká väčšina HAM-ov. Nie je ničím neobvyklé, hádam až na to, že veci sú pomenované pravými názvami. Ak začíname netradične od antény, ktorá je mimo rezonancie (čo je stav na amatérskych pásmach ceľkom bežný - nevyužívame jedinú frekvenciu ale celé pásmo) a má preto komplexnú zložku Za=Ra+jXa, dostaneme sa napájačom náhodnej dĺžky, ktorý tu pôsobí ako transformátor, na výstup TRANSMATCH-a. Tu má impedancia hodnotu Z2=R2+jX2. TRANSMATCH má úlohu dokončiť transformáciu na hodnotu Z3=R3+j0, ktorá je rovnaká ako výstupná impedancia Zv TX-a. Zapojenie TRANSMATCH-a je pomerne ľubovolné, niekto radšej použije dolný priepust tvaru L alebo pí, pre niektoré zariadenia je výhodnejšie, ak sa použije horný priepust tvaru T, (pomáha to potlačiť stredné vlny na 160 m prípadne 80 m. Meranie prúdu ZA prispôsobením je veľmi dôležité, indikovaním maximálneho prúdu pri nastavovaní dokážeme odlíšiť "falošné" vyladenia, kedy PSV vykazuje 1 a do antény tečie malý prúd. To vyladenie je správne, pri ktorom tečie väčší prúd. Najjednoduchším "merákom" je vhodne dimenzovaná žiarovka, ak sme tak pohodlní, že sa nám nechce babrať so žiarovkou, je naporúdzi jedna "finta": to vyladenie TRANSMATCH-a bude správne, pri ktorom je "použitá" menšia indukčnosť a väčšia kapacita.

Ak urobím stručné zhrnutie oboch článkov, musím skonštatovať nasledovné: Stav, keď máme na napájači PSV vyššie ako 2 je celkom bežný. Pravdaže, musíme v prvom rade dávať pozor na potrebné výkonové dimenzovanie. Od kvality koaxu potom závisia výkonové straty, spôsobené základným a prídavným útlmom a sú tým väčšie, čím je dlhší koax, vyššia frekvencia a PSV. Pri dnes bežnej kvalite koaxu a použitých dĺžkach pár desiatok metrov sú straty v pásme KV celkom akceptovateľné i pri PSV do 10, pravdaže za predpokladu použitia prispôsobovacieho článku k nášmu RIG-u.

### • POLVLNÉ VERTIKÁLNE ANTÉNY

Koncom 80-tych rokov sa na trhu objavili riešenia VA, ktoré sa konštrukčne začali odlišovať od "bežných" GP antén s trapmi pre viacpásmovú prevádzku. Klasický 1/4vlný vertikál má aj niekoľko nedostatkov. Jeho vstupná impedancia je pomerne nízka a ďalej klesá pri zmenšovaní fyzickej dĺžky, čo najviac cítime na dolných pásmach a prúdové maximum je v spodnej časti (o 1/4-vlny bližšie k zemi), čo tiež zmenšuje celkovú účinnosť. Napokon je tu tiež nutnosť "oprieť sa" opletením koaxu o systém radiálov.

Konštruktéri našli východisko v použití tzv. polvlných VA, čím sa podarilo odstrániť v podstate všetky vymenované nedostatky 1/4-vlných antén. Podľa spôsobu riešenia napájania môžeme tieto VA rozdeliť na napájané na konci žiariča - potom vyžadujú určitú kapacitnú protiváhu vo forme krátkych radiálov a na "klasicky" napájané - ako dipól. V tom prípade sa zaobídu bez protiváh.

Častejšie sa používa spôsob koncového napájania, je-jednoduchší a ľahko realizováteľný aj v amatérskych podmienkach, najmä pre menej pásiem. Situácia sa komplikuje so stúpajúcim počtom pásiem, viacpásmovosť musíme zabezpečiť na žiariči i v napájacom bode, celý systém sa stáva komplikovaný a náročný na presnú výrobu a teda "svojpomocne" menej reprodukovateľný.

Pri dipólovom spôsobe napájania je zhotovenie VA v čisto amatérskych podmienkach takmer nemožné. Princíp viacpásmovosti a napájania je výrobne veľmi zložitý a náročný na nastavenie.

Ak sa rozhodujete pre kúpu takejto antény, neuškodí, ak sa pokúsite zaobstarať testy, prípadne podrobnejšie popisy. Dôležité sú šírky jednotlivých pásiem pri PSV pod 2 a tiež i to, či anténu musíme po zložení a namontovaní dolaďovať. Pre niekoho bude pri výbere rozhodovať výkonová zaťažiteľnosť a v neposlednom rade i cena a dostupnosť.

Keď už hovoríme o VA, nedá mi nespomenúť dve antény, ktoré ma v ostatnom čase zaujali. Prvá je skoro "klasická" GP od fy MFJ s označením 1798. Anténa vysoká cca 7m pokryje 10 amatérskych pásiem (od 80 po 2 m) a je konštrukčne zaujimavá tým, že je "dolu hlavou". Neveľký systém radiálov, či skôr protiváh je na vrchu antény v tvare štvorca, neseného rúrkami v uhlopriečkach. Anténa je od 30 m plnorozmerová a systém ladenia pomocou pahýľov má dobrý vplyv na šírku pásiem aj v prípade elektricky predlžovaného žiriča. Veľkou výhodou je, že sa jednotlivé pásma dajú naladiť bez vzájomného ovplyvňovania. Nákres antény žiaľ nie je k dispozícii, myslím si však, že je v amatérskych podmienkach reprodukovateľná.

Druhou anténou je VA na Obr. 2. Je z "dielne" aj nám dobre známeho Walfrieda Sommera, W4/DJ2UT, ktorý sa v anténnej technike stal už pojmom, pretože sa mu podarilo systém multirezonančného elementu priviesť takmer k dokonalosti. Z obrázku skôr reklamného typu zistíme, že je to anténa z rodiny DISCONE. Pri svojich skutočne skromných rozmeroch 6 až 7 m výšky a 4 m priemeru má anténa "pokryť" všetky KV pásma od 160 po 10 m, plus 6 a 2 m a dokonca i vyššie v režime vysielania a pre príjem pracuje už od 400 kHz. Graf PSV z katalógu k tejto anténe ukazuje, že PSV je cca 1,5 a lepšie v rozsahu od asi 13 MHz a pre pásma 80 a 40 m "je treba určité doladenie pri základni" antény. O pásme 160 m graf taktne mlčí, ale malo by tiež "chodit". A to všetko "no traps, coils or matching devices" - len jeden koaxiál 50 ohm. Sommer navrhol takýchto DISCONE antén viac typov, škoda len, že sú patentovo chránené, skoro ako všetky jeho konštrukcie. Anténu som uviedol skôr ako inšpiráciu a pridám i niekoľko nápadov. Ak by sme chceli anténu skôr pre tie nižšie pásma, tak zväčšime rozmery 1,3 až 2 kráť. Pripravíme sa tak síce o rozsah VKV a časť KV pásma od 20 až 25 MHz vyššie, (nepriaznivý diagram vyžarovania vo vertikálnej rovine) ale zlepšíme účinnosť na spodných pásmach. Ak si dokážeme zhotoviť diaľkovo ovládaný Z-match, jeho umiestnenie v napájacom bode antény nám ušetrí veľa hodín, strávených laborovaním s PSV. A ešte jeden nápad, ktorý sa dá použiť pri konštrukciách VA typu "dolu hlavou", (ale i napr. pri nesymetrickom napájaní HB9CV smeroviek) - vyrobíme si z rúry (rahna pri HB9CV) "vzduchové" koaxiálne vedenie tak, že drôt alebo rúrku vhodného priemeru umiestnime izolovane (najlepší je teflón) na podložkách tvaru medzikružia vo vnútri nosnej rúry. Získame tak vysoko zaťažiteľný "koax", na ktorom si môžeme dovoliť PSV podľa ľubovôle a prenesenie napájacieho bodu do päty antény.

## • DVE SLUČKOVÉ ANTÉNY

Používanie VA pre príjem na pásmach 160 a 80 m sa ukázalo ako nevhodné. Kto má možnosť, používa rôzne Beverage a iné špeciálne príjmacie antény. Sídliskoví a mestskí HAMs prišli k poznatku, že príjem na vertikálne polarizované antény je v pásmach asi do 10 MHz výrazne horší. Možno práve preto sa tešia veľkej popularite horizontálne slučky rôznych tvarov a riešení napájania. Výška umiestnenia slučky, pre príjem menej podstatná, sa pri vysielaní ukázala ako akceptovateľná už od výšok cca 0,1 lambda. Samozrejme, čím vyššie anténu umiestníme - tým lepšie.

Prvá slučka, i keď je špecifickým riešením určitej situácie W2TBZ, ma zaujala vtipným vyriešením "posunu" vlstnej rezonančnej frekvencie slučky na dvoch susedných pásmach, v prípade W2TBZ 80 a 40 m. Totiž slučka, ktorá rezonuje na základnej frekvencii napr. na 3850 kHz, bude na druhej harmonickej rezonovať na 7600 kHz, čo je dosť ďaleko od pásma. Pomôže riešenie na Obr. 3, kde v napäťových kmitniach pásma, ktorého rezonanciu potrebujeme "stiahnut" dolu, umiestnime krátke pahýle. Takto sa podarilo znížiť v danom prípade frekvenciu slučky v pásme 40 m na 7,2 MHz (čo už je v USA v SSB časti pásma) bez zmeny v pásme 80 m. Vtipne je vyriešené i napájanie slučky. Za predpokladu, že na základnom pásme bude vstupná impedancia asi 120 ohmov, dostaneme na vstupe BALUNu 4:1 impedanciu okolo 30 ohmov a túto transformujeme na impedanciu napájača 75 ohmov štvrťvlným koaxom 50 ohmov. V pásme 40 m to pracuje nasledovne: vstupná impedancia slučky je tu cca 300 ohm, potom na vstupe BALUNu bude 75 ohmov. Pôvodný štvrťvlný koaxiálny transformátor tu má 1/2-vinú dĺžku a pracuje ako opakovač impedancie, teda dostávame sa bezo zmeny na impedanciu napájača. Ak nám výhodnejšie vychádza napájanie slučky v rohu, pahýľe potom umiestnime v stredoch strán. Tak isto úpravou dĺžok strán a pahýľov dostaneme pre Európu výhodnejšie rezonančné frekvencie. Popis slučky bol uverejnený v [1]. Napokon tu na Obr. 4 máme tzv. Hooverovu slučku, uverejnenú pôvodne v [2]. Je zaujimavá tým, že vystačí s polovičným počtom alebo len s jediným vysokým upevňovacím bodom. Môžeme si ju tiež predstaviť ako dve proti sebe sklonené a na koncoch spojené antény INVERTED "V". Z praxe vieme, že INV. "V", aj keď je relatívne nižšie nad zemou, pracuje rovnako dobre (ak nie lepšie) ako dipól vo výške vrcholu INV. "V". Anténa je tu uverejnená skôr ako námet na improvizovanie a vedel by som si ju predstaviť v konfigurácii N4PC (Rž 3/94) tak, že napájané vrcholy by boli vyššie, ako priľahlé nenapájané rohy antény.

V každom prípade sa pokusom medze nekladú a dúfam, že uverejné riešenia antén spolu s vysvetlením otázok okolo PSV vám budú dobrou inšpiráciou v ďalšej práci.

Použitá literatúra (okrem spomenutej v texte):

[1] CQ Aug.95: A 75 and 40 Meter Horizontal Loop AntennaT

[2] RadCom Nov.90: The Hoover LoopŤ

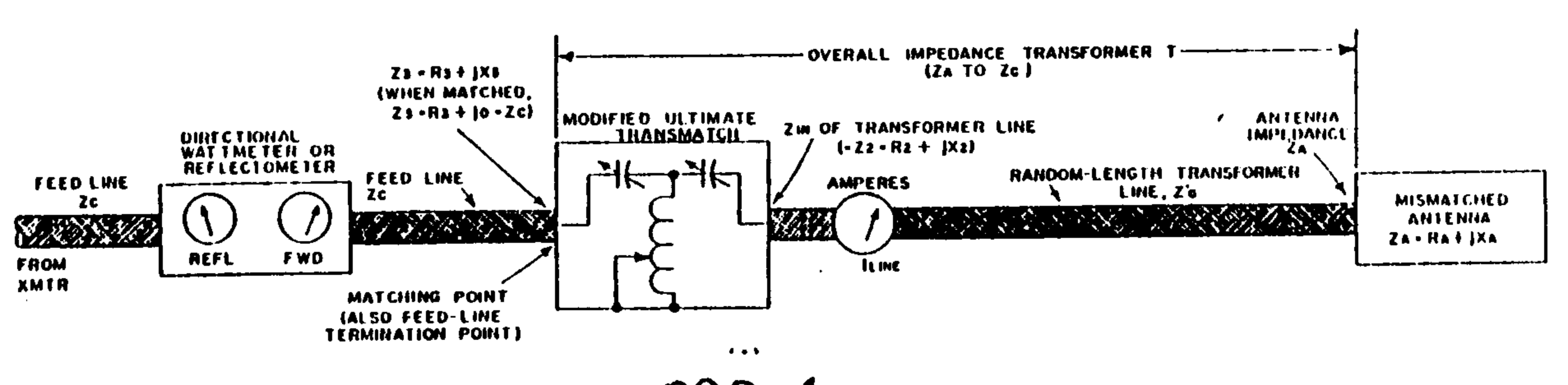

OBR.1

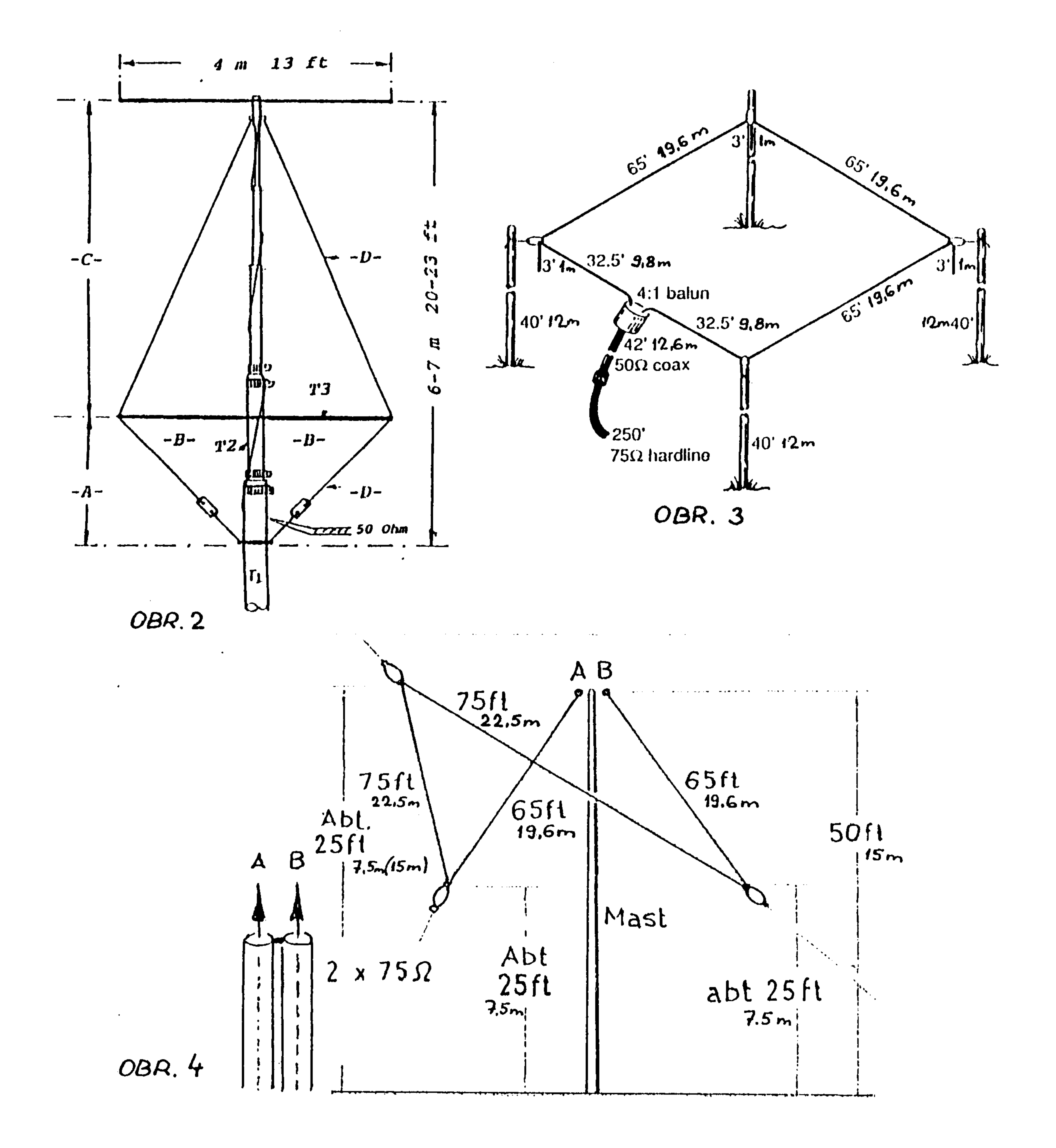